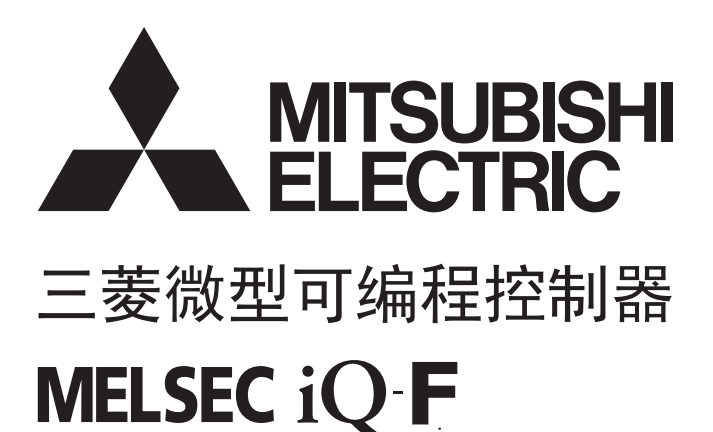

MELSEC iQ-F FX5用户手册(以太网通信篇)

## <span id="page-2-0"></span>安全方面注意事项

(使用之前请务必阅读)

在安装、运行、保养·检查本产品之前,请务必仔细阅读本使用说明书以及其他相关设备的所有附带资料,正确使用。请在熟 悉了所有关于设备的指示、安全信息,以及注意事项后使用。

在本使用说明书中,安全注意事项的等级用 $[$  /  $\bigwedge$  警告]、 $[$  /  $\bigwedge$  注意]进行区分。

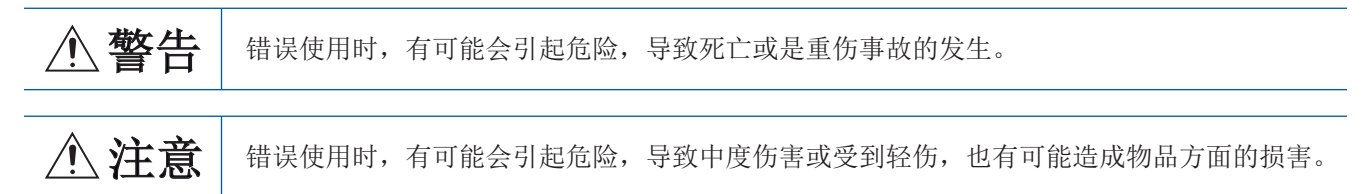

此外, 即使是[/ << 全意]中记载的事项, 根据状况的不同也可能导致重大事故的发生。 两者记载的内容都很重要,请务必遵守。

此外,请妥善保管好产品中附带的使用说明,以便需要时可以取阅,并请务必将其交给最终用户的手中。

## 【设计注意事项】

## 警告

- 应在可编程控制器的外部设置安全回路,以便在出现外部电源异常、可编程控制器故障等情况时,也 能确保整个系统安全运行。否则可能由于误动作、误输出而导致事故发生。
	- (1) CPU模块通过看门狗定时器出错等自诊断功能检测到异常时,所有的输出变为OFF。此外,当出现 CPU模块所无法检测到的输入输出控制部分等的异常时,输出控制可能会失效。此时,应设计外部 回路或装置,以保证机械安全运行。
- 对运行中的可编程控制器进行控制 (数据更改)前,应在顺控程序上配置互锁电路,以确保整个系统 始终能安全运行。此外,对运行中的可编程控制器进行其他控制 (程序更改、参数更改、强制输出、 运行状态更改)前,应仔细阅读手册,在充分确认安全的基础上进行操作。如未充分确认,则可能由 于操作失误导致机械破损及事故发生。
- 关于网络出现通信异常时各站的动作状态,请参阅各网络的手册。误输出、误动作可能导致事故发 生。
- 在支持SLMP的设备上连接外部设备, 以对运行中的其他站点可编程控制器进行控制 (数据更改)前, 应在其他站点可编程控制器程序上配置互锁电路,以确保整个系统始终能安全运行。 此外,对运行中的其他站点可编程控制器进行其他控制 (程序更改、运行状态更改 (状态控制)) 前,应仔细阅读手册,在充分确认安全的基础上进行操作。特别是在通过外部设备对远程的其他站点 可编程控制器进行上述控制时,有时会因数据通信异常而导致无法立即对可编程控制器侧的故障做出 反应。

在其他站点可编程控制器的程序上配置互锁电路的同时,应在外部设备与其他站点可编程控制器之间 确定发生数据通信异常时的系统的处理方法。

● 请勿向支持SLMP的设备及智能功能模块的缓冲存储器的"系统区"或"禁止写入区"中写入数据。此 外,在对支持SLMP的设备及智能功能模块输出信号时,请勿输出"禁止使用"的信号或使之ON。如果 对"系统区"或"禁止写入区"进行数据写入,或对"禁止使用"的信号进行输出,有可能导致可编 程控制器系统发生误动作。

## 警告

- 在进行安装、配线等作业时,必须从外部将电源全部断开后再进行操作。否则有可能导致触电或产品 损坏。
- 安装、配线作业等之后进行通电、运行时, 必须安装产品附带的端子盖板。否则有可能导致触电。

## 【配线注意事项】

## 注意

- 使用时端子排、电源接口、输入输出接口、通信用接口、通信电缆不应受外力。否则有可能导致断线 或故障。
- 请勿将电源线、控制线、通信电缆与主回路及高压电线、负载线、动力线等捆扎在一起或相互靠得太 近。应相距大约100mm以上距离。否则有可能因噪音而导致误动作。

## 【启动·维护注意事项】

## 警告

- 在通电状态下请勿触摸端子。否则有可能导致触电或误动作。
- 在清洁模块及重新紧固端子时, 必须从外部将电源全部断开后再进行操作。如果在通电的状态下进行 操作,有可能导致触电。
- 在运行过程中进行程序更改、强制输出、RUN、STOP等操作前, 应仔细阅读手册, 在充分确认安全的基 础上进行操作。否则可能由于操作失误而导致机械破损或事故发生。

## 【启动·维护注意事项】

## 注意

- 请勿拆解或改造产品。否则有可能导致故障、误动作、火灾。 \*关于维修事宜,请向三菱电机自动化 (中国)有限公司维修部咨询。
- 在拆装以下设备时, 必须先将电源切断。否则有可能导致故障、误动作。
	- 外围设备、扩展插板、扩展适配器
	- 扩展模块、总线转换模块
	- 电池
- 把外围设备连接到运行中的支持SLMP的设备、其他站点的CPU模块上进行在线操作 (运行状态的更改) 前,应仔细阅读手册,在充分确认安全的基础上进行。否则可能由于操作失误而导致机械破损或事故 发生。

<span id="page-4-0"></span>前言

此次承蒙购入MELSEC iQ-F系列可编程控制器产品, 诚表谢意。 本手册中对FX5的内置以太网功能相关的规格与设置进行了说明。 在使用之前,请阅读本书以及相关产品的手册,希望在充分理解其规格的前提下正确使用产品。 此外,希望本手册能够送达至最终用户处。

#### 使用时的请求

- 产品是以一般的工业为对象制作的通用产品,因此不是以用于关系到人身安全之类的情况下使用的机器或是系统为目的而设 计、制造的产品。
- 讨论将该产品用于原子能用、电力用、航空宇宙用、医疗用、搭乘移动物体用的机器或是系统等特殊用途的时候,请与本公 司的营业窗口查询。
- 虽然该产品是在严格的质量体系下生产的,但是用于那些因该产品的故障而可能导致的重大故障或是产生损失的设备的时 候,请在系统上设置备用机构和安全功能的开关。

#### 预先通知

- 设置产品时如有疑问,请向具有电气知识(电气施工人员或是同等以上的知识)的专业电气技术人员咨询。关于该产品的操作 和使用方法有疑问时,请向技术咨询窗口咨询。
- 本书、技术资料、样本等中记载的事例是作为参考用的,不是保证动作的。选用的时候,请用户自行对机器 装置的功能和 安全性进行确认以后使用。
- 关于本书的内容,有时候为了改良可能会有不事先预告就更改规格的情况,还望见谅。
- 关于本书的内容期望能做到完美,可是万一有疑问或是发现有错误,烦请联系本公司或办事处。

## 且录

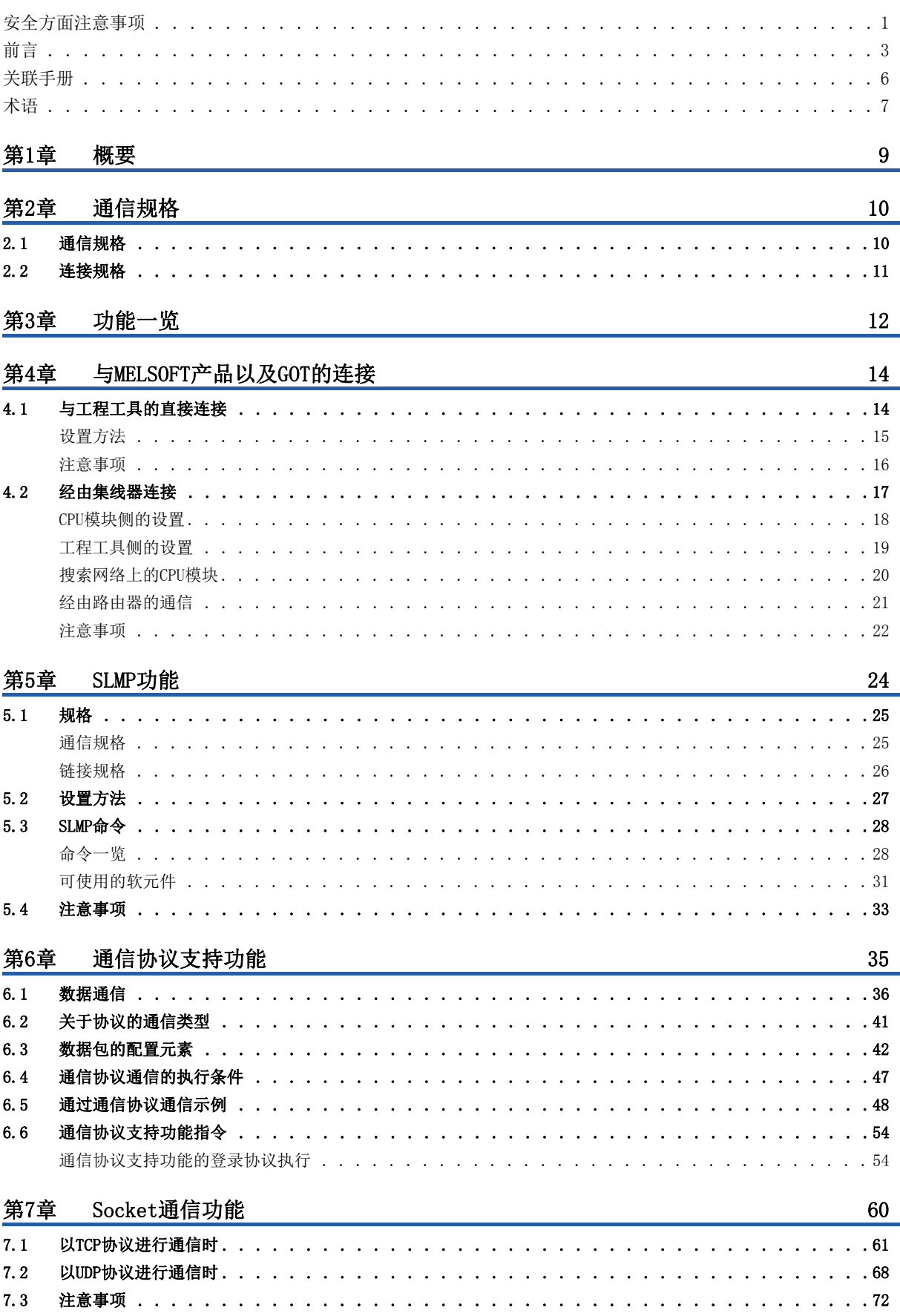

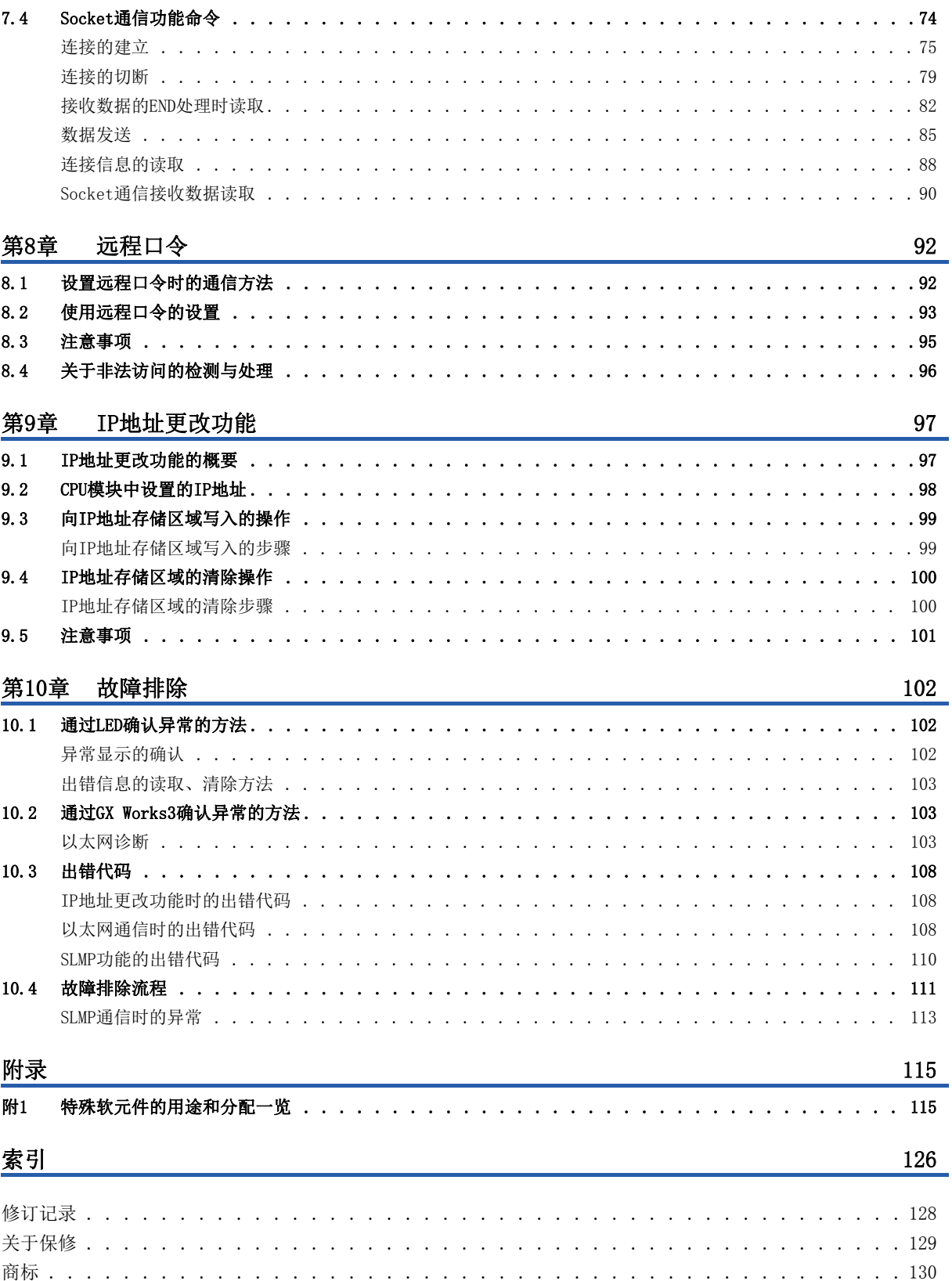

# **CONTENTS**

## <span id="page-7-0"></span>对象模块的用户手册

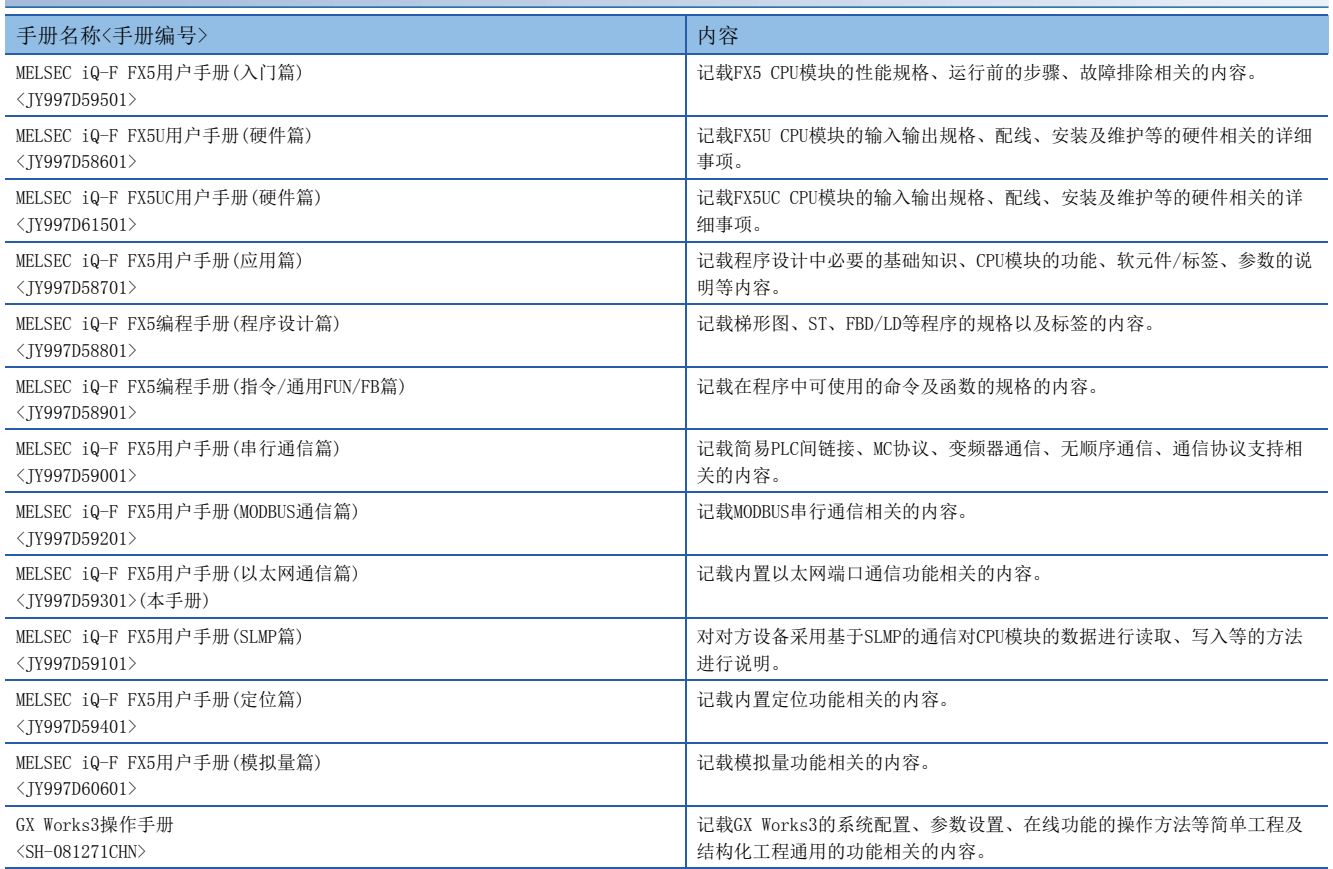

<span id="page-8-0"></span>除特别注明的情况外,本手册中使用下列术语进行说明。

- 口表示多个型号及版本等的总称时的可变部分。
- (例)  $FX5U-32MR/ES$ ,  $FX5U-32MT/ES \Rightarrow FX5U-32M\square/ES$

• 关于能够与FX5连接的FX3的设备,请参照FX5用户手册(硬件篇)。

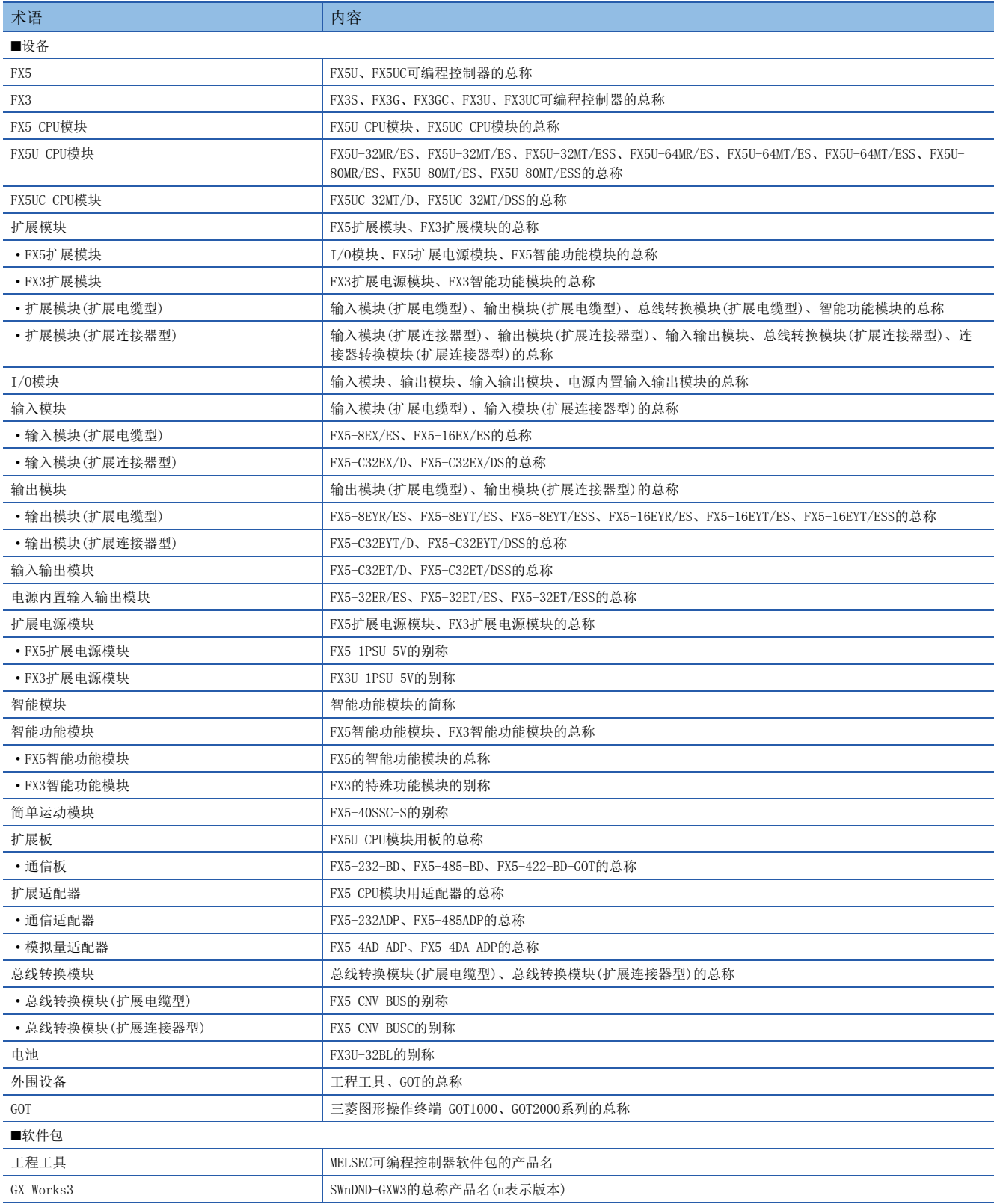

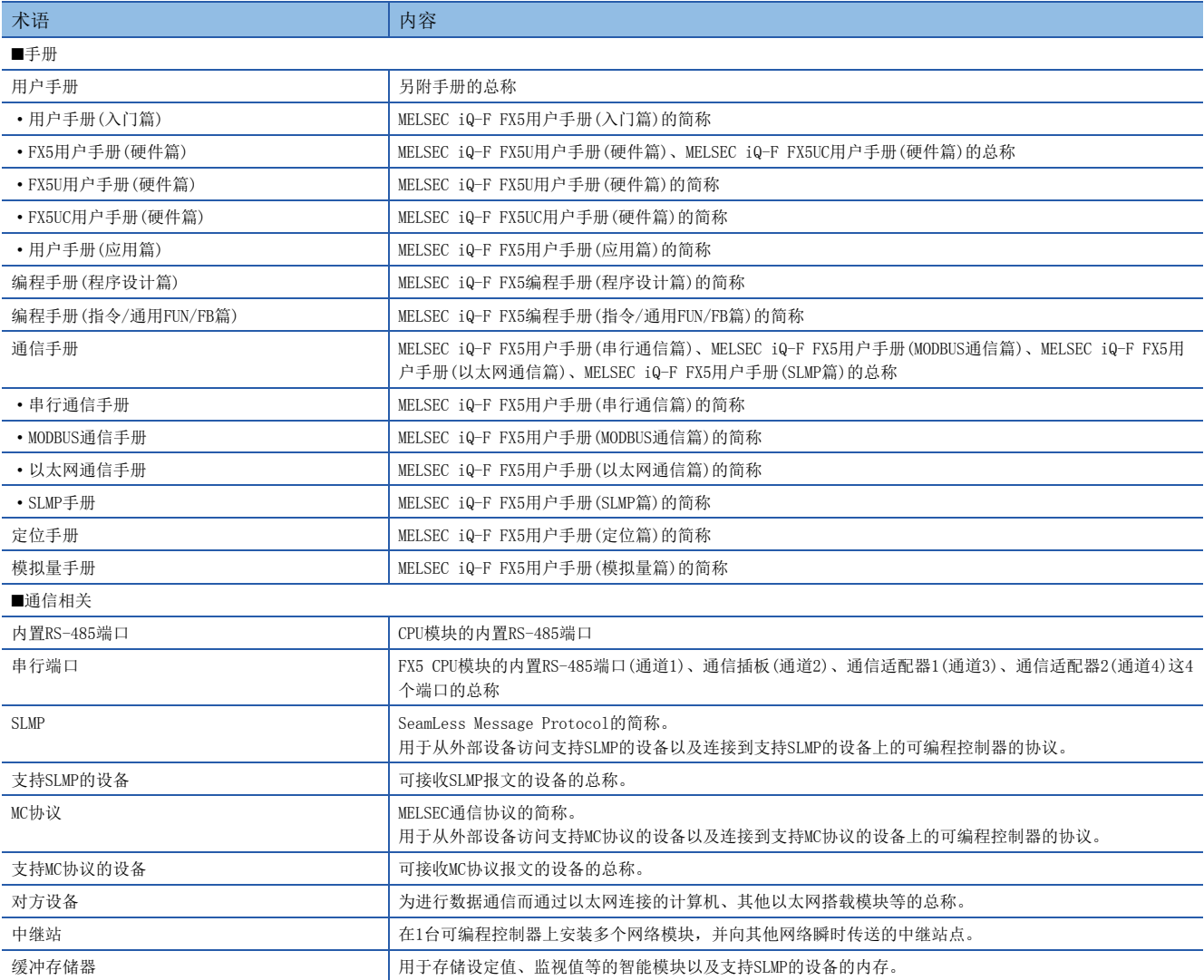

<span id="page-10-0"></span>FX5内置以太网功能的概要如下所示。

## 与工程工具、GOT的连接

- 使用集线器,可以连接CPU模块与多个工程工具、GOT。1个CPU模块最多可以同时连接8台外部设备。
- 可以通过工程工具搜索连接至同一集线器的CPU模块,并指定所显示的对方设备的IP地址。
- 与MELSOFT连接时,可以通过路由器利用公司内部LAN等进行访问。

## 与工程工具的直接连接

在CPU模块与工程工具连接时,可以不使用集线器,而仅使用1根以太网电缆进行直接连接。 进行直接连接时,可在不设置IP地址和主机名的情况下进行通信。

#### 通过SLMP进行通信

通过计算机、GOT等外部设备能够写入及读取CPU模块的软元件数据,因此可以进行CPU模块的动作监视、数据解析和生产管理 等操作。

#### 通信协议支持

与对象设备侧(计测器·条形码阅读器等)的协议相一致,可以在对象设备与CPU模块间发送接收数据。

#### Socket通信

通过Socket通信命令,可以与通过以太网连接的外部设备以TCP/UDP协议收发任意数据。

#### 远程口令

通过设置远程口令,可以防止来自外部的非法访问,加强安全性。

#### IP地址更改功能

本功能用于从外围设备等将IP地址设置至特殊寄存器,并通过将特殊继电器置为ON,从而更改CPU模块的IP地址。 没有GX Works3也可以更改CPU模块的IP地址等信息。

## <span id="page-11-1"></span><span id="page-11-0"></span>2.1 通信规格

#### CPU模块的内置以太网端口的通信规格如下所示。

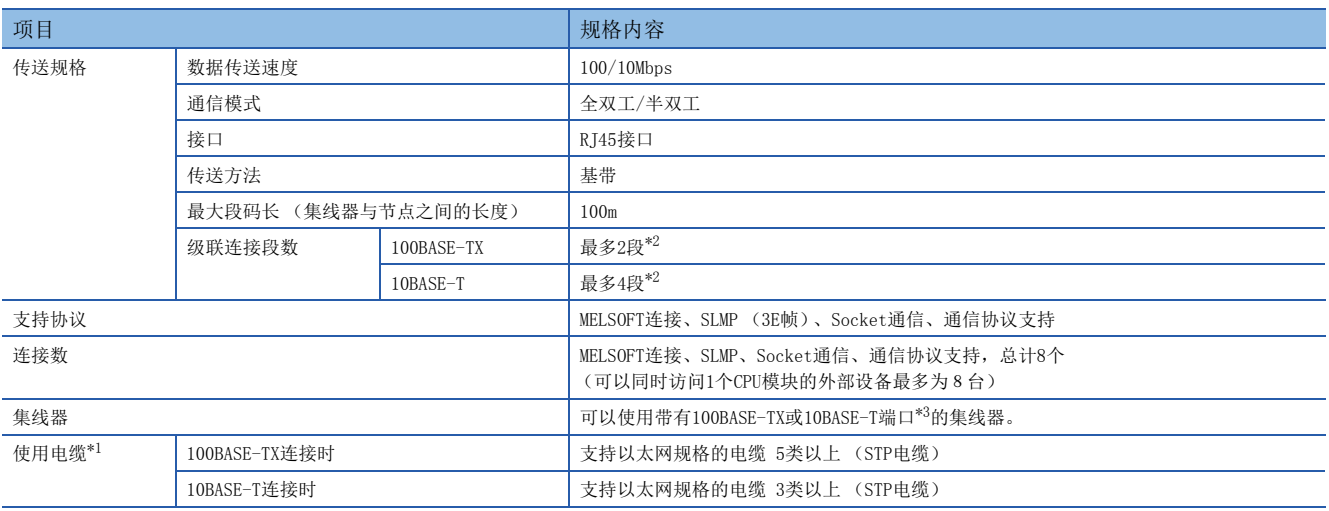

<span id="page-11-4"></span>\*1 可以使用直连电缆。用以太网电缆直接连接CPU模块与GOT时,还可以使用5e类以下的交叉电缆。

<span id="page-11-2"></span>\*2 使用中继集线器时的可连接段数。使用交换集线器时的可连接段数,请向所使用交换集线器的制造商确认。

<span id="page-11-3"></span>\*3 端口需要满足IEEE802.3 100BASE-TX或IEEE802.3 10BASE-T规格。

#### $\varphi$ 要点

- 与集线器连接时, 由CPU模块根据集线器判断100BASE-TX与10BASE-T以及全双工/半双工通信模式。与不具备 自动协商功能的集线器连接时,应将集线器侧设置为半双工通信模式。
- 线路中发生广播风暴时,扫描时间可能会延长。
- 当CPU模块发送目标的对方设备因电源OFF等原因而无响应时,CPU模块的以太网通信最多可能会延迟500ms。

#### 注意事项

以下所示的连接不保证能正常运行。请客户对动作进行确认后再使用。

- 使用因特网 (普通公众线路)的连接 (使用因特网服务供应商或通信公司因特网连接服务的连接等)
- 使用防火墙设备的连接
- 使用宽带路由器的连接
- 使用无线LAN的连接

#### 备注:

TCP及UDP的说明如下所示。

- TCP (Transmission Control Protocol):在可编程控制器间的通信及网络连接的对方设备等的通信中,通过在设备的端口 号间建立连接,从而进行可靠的数据通信的协议。
- UDP (User Datagram Protocol):由于是无连接传输,因此通信速度优于TCP,但数据通信的可靠性较低。(有可能发生数 据丢失、信息到达顺序颠倒等问题。)但是,可进行广播通信。

应在考虑对方设备的规格与上述协议的特点的基础上选择协议。

## <span id="page-12-2"></span><span id="page-12-0"></span>以太网电缆

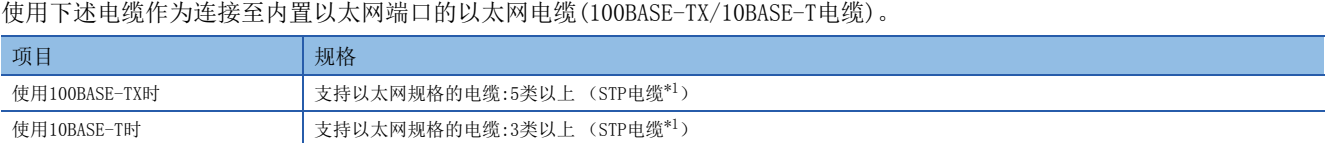

<span id="page-12-1"></span>\*1 屏蔽双绞电缆。

可以使用直连电缆。通过内置以太网端口与计算机直接连接时,还可使用交叉电缆。

## 以太网电缆的连接

以下对内置以太网端口连接到100BASE-TX/10BASE-T网络的步骤进行说明。 <连接步骤>

*1.* 以太网电缆连接至集线器。

*2.* 以太网电缆连接至内置以太网端口。

以太网电缆的连接图如下所示。

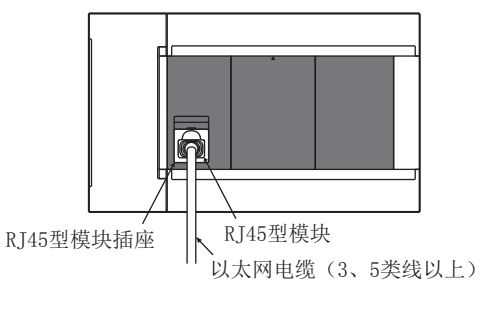

要点

- 由CPU模块根据集线器判断100BASE-TX与10BASE-T以及全双工/半双工通信模式 (自动协商功能)。与不具备 自动协商功能的集线器连接时,应将集线器侧设置为半双工通信模式。
- CPU模块的接地端子未接地时,通信线路可能会因噪音影响而被关闭(切断),从而无法与对方设备进行通 信。

## <span id="page-13-0"></span>3 功能一览

#### CPU模块的内置以太网功能一览如下所示。

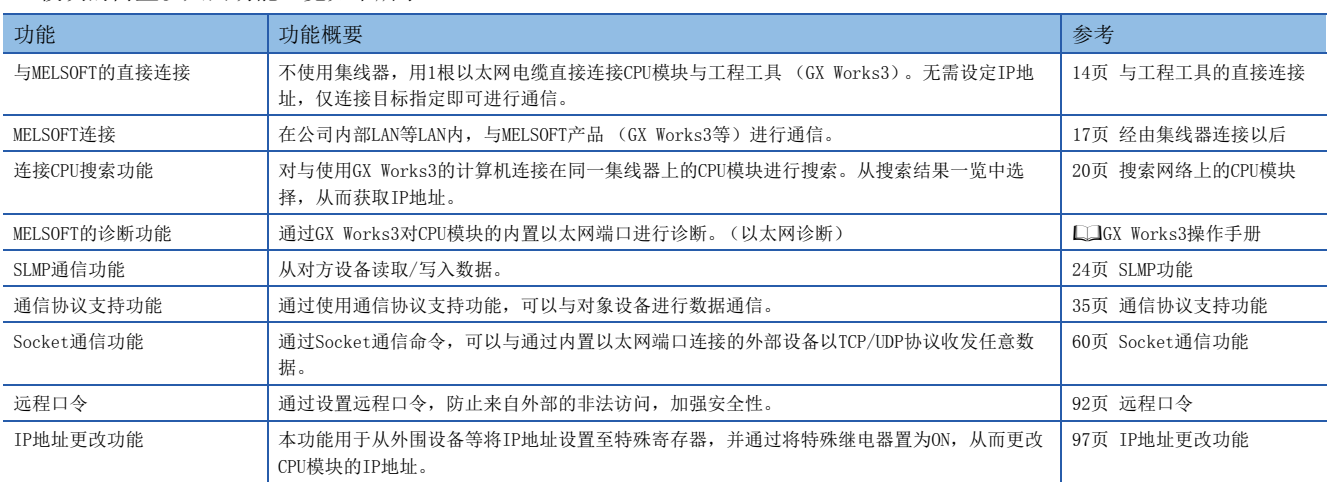

## <span id="page-15-0"></span>4 与MELSOFT产品以及GOT的连接

<span id="page-15-2"></span>本章对CPU模块与MELSOFT产品 (工程工具和MX Component等)或与GOT的通信方法等进行说明。

## <span id="page-15-1"></span>4.1 与工程工具的直接连接

在CPU模块与工程工具 (GX Works3)连接时,可以不使用集线器,而仅使用1根以太网电缆进行直接连接。 进行直接连接时,可在不设置IP地址和主机名的情况下进行通信。(使用广播通信进行通信。)

CPU模块

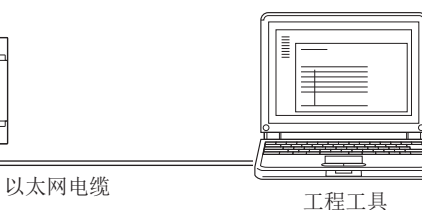

## 要点》

通过以太网电缆直接连接时,因其配线比其他电缆长,所以可能会有从远处非法连接的情况发生。 GX Works3时, 通过在导航窗口⇔ [参数] ⇒ [FX5UCPU] ⇒ [模块参数] ⇒ [以太网端口] ⇒ [应用设 置] ⇒ [安全性] 中选择"禁止与MELSOFT直接连接"的"禁止",可防止非法连接。

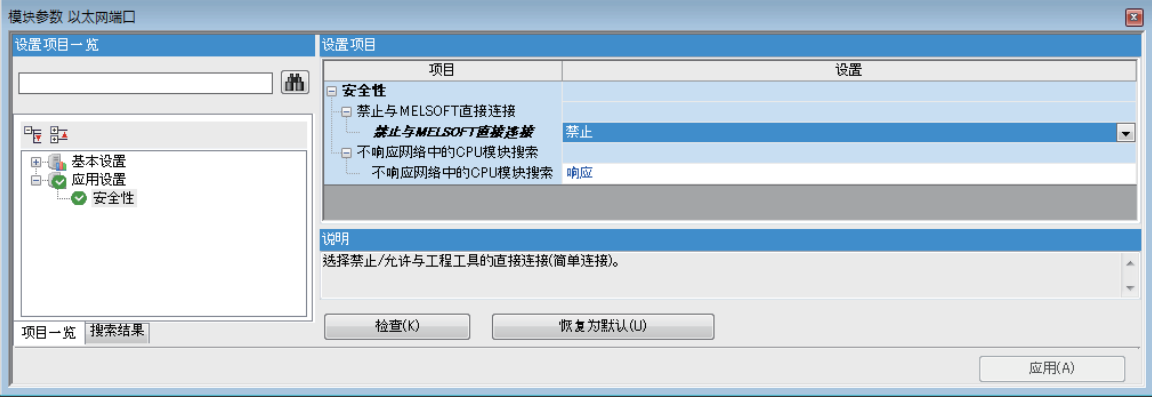

## <span id="page-16-0"></span>设置方法

GX Works3在"连接目标指定"画面中进行设置。

○ 在线中[连接目标指定]

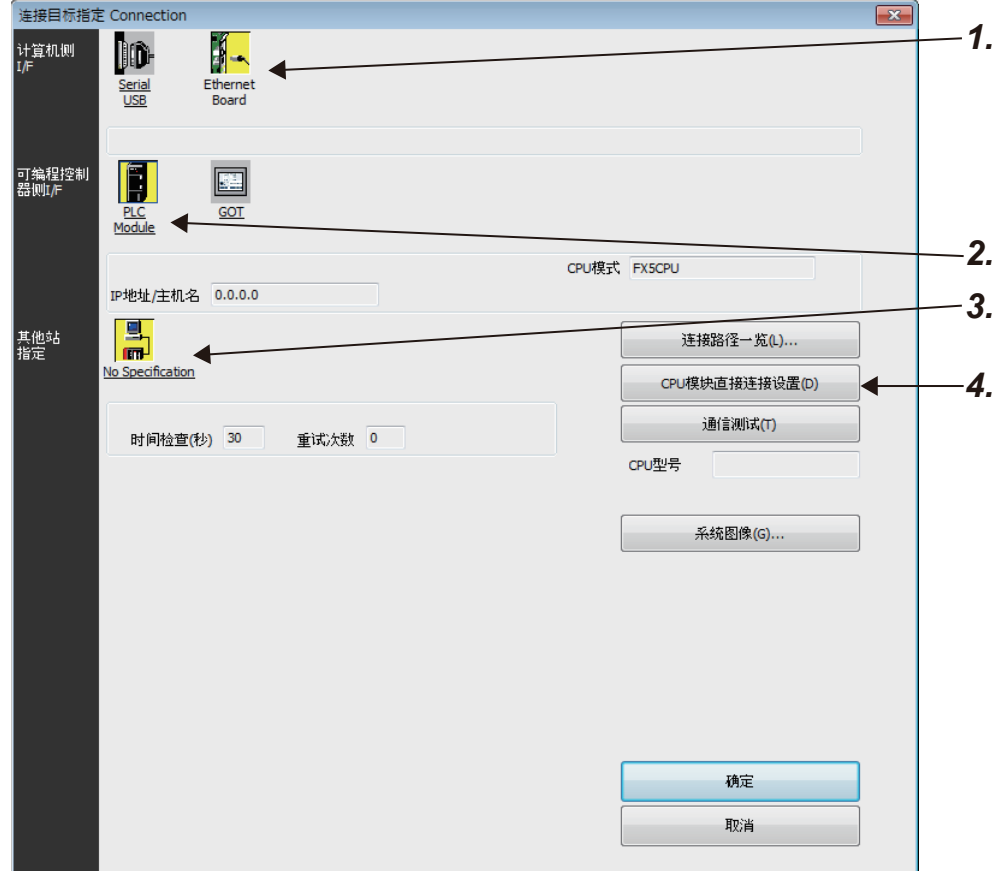

*1.* 将计算机侧I/F设为"Ethernet Board"。

*2.* 将可编程控制器侧I/F设为"PLC Module"。

在"可编程控制器侧I/F CPU模块详细设置"画面中,选择"以太网端口直接连接"。

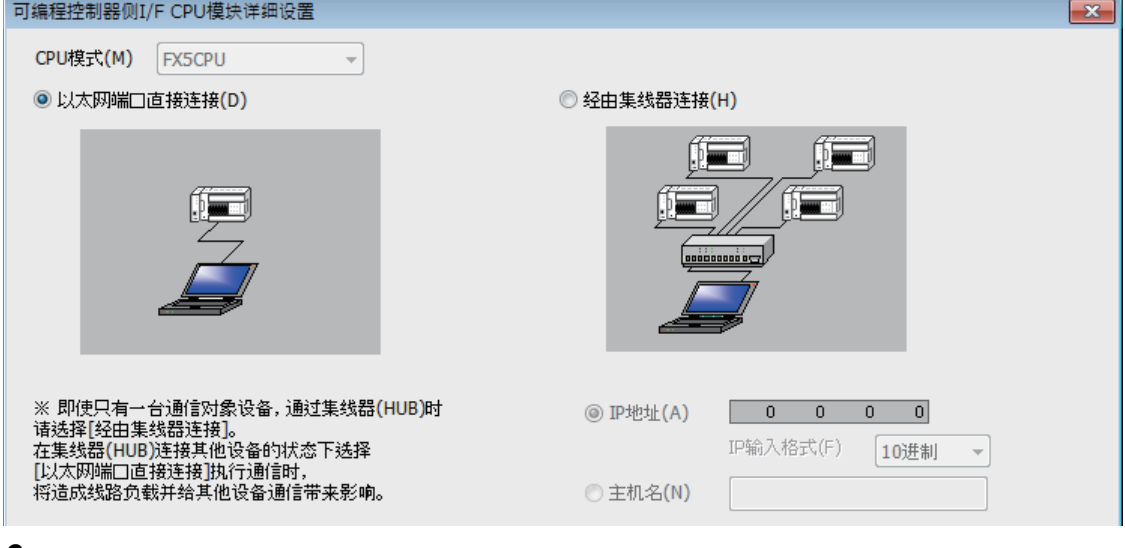

*3.* 设置其他站指定。

根据使用环境进行设置。

*4.* 设置计算机的以太网适配器。 根据使用环境进行设置。

## <span id="page-17-0"></span>注意事项

#### 与LAN线路连接时

请勿在连接至LAN线路的情况下,进行直接连接的设置。否则将对线路造成负担,从而影响与其他外部设备的通信。

#### 非直接连接的连接方式

• 请勿使用将CPU模块和对方设备连接至集线器的配置。经由集线器则不是直接连接。

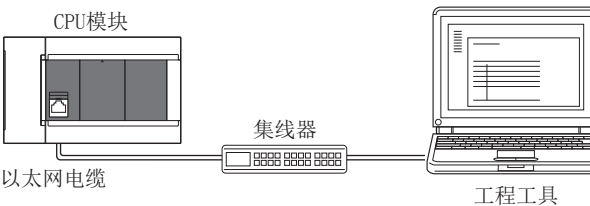

• 在计算机侧的网络连接中,如以太网端口有2个以上为"有效",则不能进行直接连接通信。应修改计算机侧的设置,以使 仅直接连接的以太网端口为"有效",其他以太网端口为"无效"。

#### 直接连接时不能通信的条件

与下述条件一致时,有可能不能进行直接连接通信。不能通信时,应修改CPU模块以及计算机的设置。 • CPU模块侧IP地址的各个位中,对应计算机侧子网掩码的0部分的位全部为ON或OFF时

例

CPU模块侧IP地址:64. 64. 255. 255 计算机侧IP地址:64. 64. 1. 1 计算机侧子网掩码:255. 255. 0. 0

• CPU模块侧IP地址的各个位中,对应计算机侧IP地址的各等级的主机地址的位全部为ON或OFF时

## 例 计算机侧IP地址: 为192. 168. 0. 1←192. x. x. x, 等级C、主机地址为第4个八位字节 计算机侧子网掩码:255. 0. 0. 0 CPU模块侧IP地址: 64. 64. 255. 255←第4个八位字节为255, 各个位均为ON

## 要点

#### 各等级的IP地址如下所示。

- 等级A: 0. x. x.  $x \sim 127$ . x. x. x
- 等级B: 128. x. x.  $x \sim 191$ . x. x. x
- 等级C: 192. x. x. x~223. x. x. x

各等级的主机地址是以下0的部分。

- 等级A:  $255. 0. 0. 0$
- 等级B:255.255. 0. 0
- 等级C: 255.255.255. 0

## <span id="page-18-1"></span><span id="page-18-0"></span>4.2 经由集线器连接

通过集线器连接至以太网时,需要进行CPU模块侧以及MELSOFT产品 (工程工具等)或GOT侧的设置。

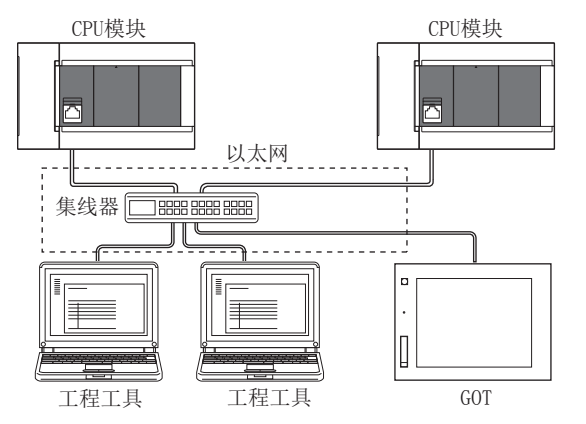

经由集线器连接时,以太网通信开始前的流程如下所示。

*1.* 参数设置

通过工程工具设置模块参数。([18页 模块参数的设置](#page-19-1))

*2.* 写入至CPU模块

将已设置的参数写入至CPU模块。通过电源OFF→ON或系统复位,将参数设为有效。([18页 写入至CPU模块\)](#page-19-2)

*3.* 电缆与外部设备的连接 进行用于以太网通信的连接。([11页 连接规格](#page-12-2))

*4.* 连接对象的设置

设置工程工具侧的连接对象。([19页 工程工具侧的设置](#page-20-0))

关于GOT侧的设置,请参照以下手册。

GOT2000系列连接手册 (三菱电机设备连接篇)

GOT1000系列连接手册 (三菱电机设备连接篇)

## <span id="page-19-0"></span>CPU模块侧的设置

#### <span id="page-19-1"></span>模块参数的设置

GX Works3在"模块参数"设置画面中进行设置。

て 导航窗口⇒ [参数] ⇒ [FX5UCPU] ⇒ [模块参数] ⇒ [以太网端口] ⇒ [基本设置] ⇒ [自节点设置]

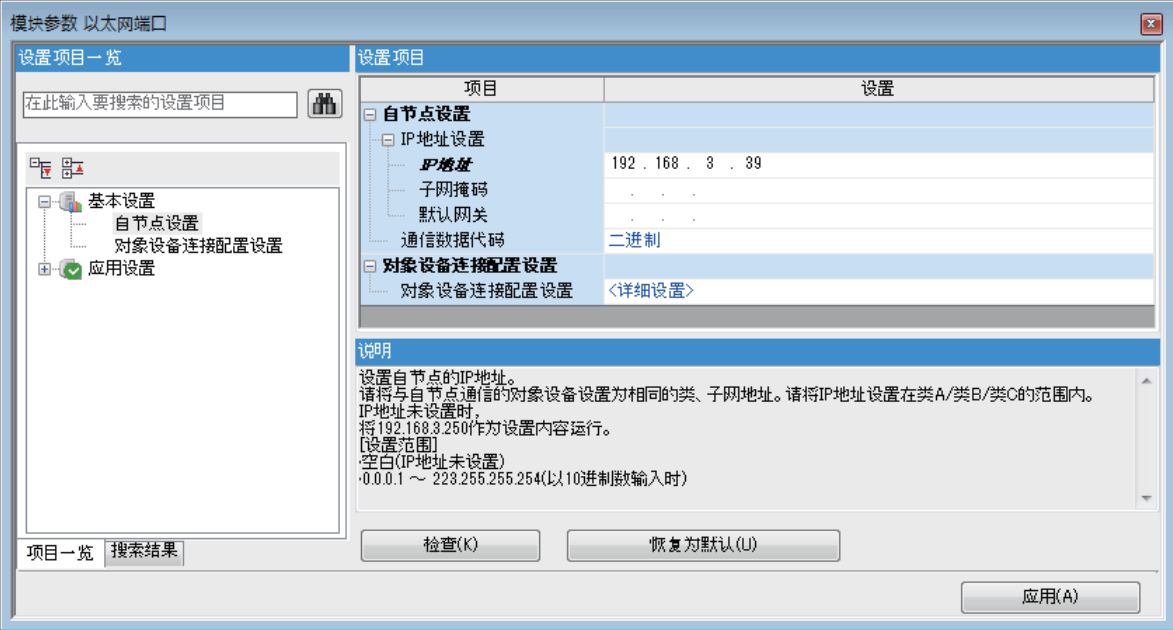

- *1.* 设置CPU模块侧的IP地址。
- *2.* 进行MELSOFT连接的连接设置。
- て) 导航窗口⇒ [参数] ⇒ [FX5UCPU] ⇒ [模块参数] ⇒ [以太网端口] ⇒ [基本设置] ⇒ [对象设备连接配置设置] [详细设置] [以太网配置 (内置以太网端口)]画面

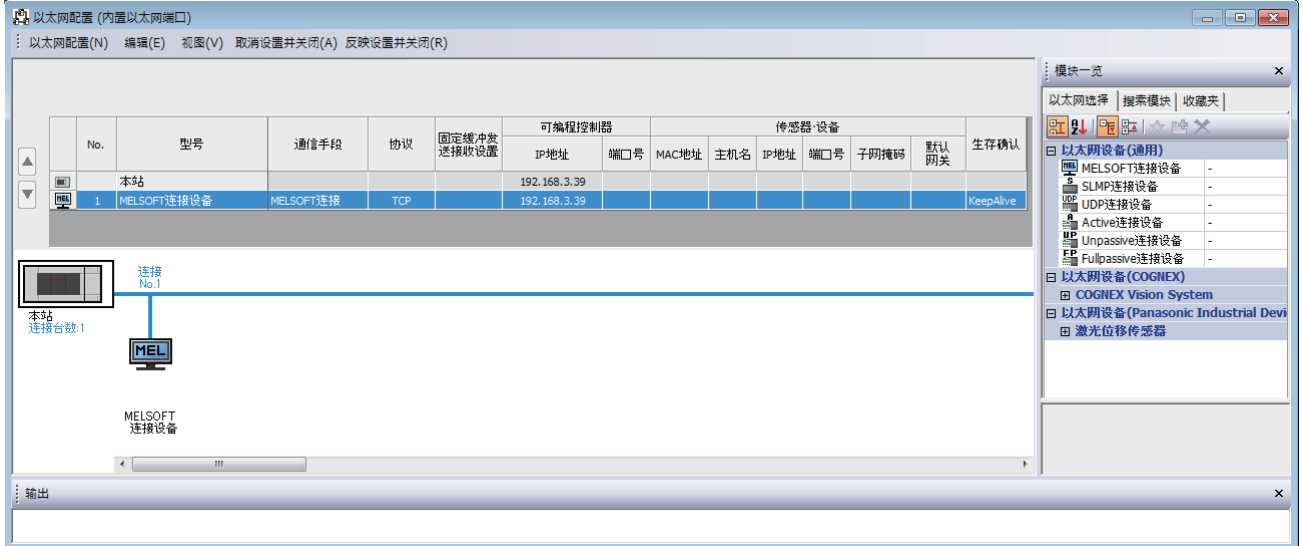

• 将"模块一览"的"MELSOFT连接设备"拖放到画面左侧。在"协议"中选择适合对方设备的协议。

## <span id="page-19-2"></span>写入至CPU模块 将已设置的参数写入至CPU模块。

○ [在线] = [写入至可编程控制器]

向CPU模块写入参数后,通过电源OFF→ON或系统复位,将参数设为有效。

## <span id="page-20-0"></span>工程工具侧的设置

GX Works3在"连接目标指定"画面中进行设置。

○ 在线中[连接目标指定]

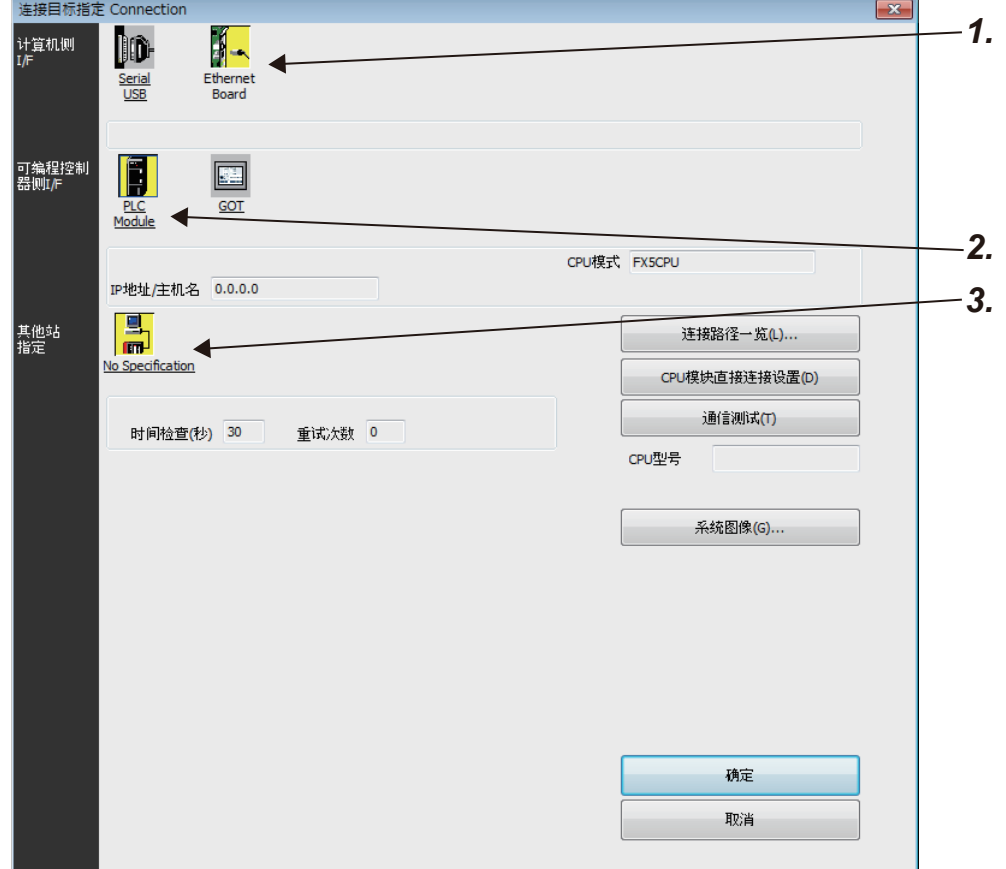

*1.* 将计算机侧I/F设置为"Ethernet Board"。

*2.* 将可编程控制器侧I/F设为"PLC Module"。

在"可编程控制器侧I/F CPU模块详细设置"画面中按以下画面内容输入CPU模块侧的IP地址或主机名。 主机名设置为在Microsoft® Windows®的hosts文件中设置的名称。

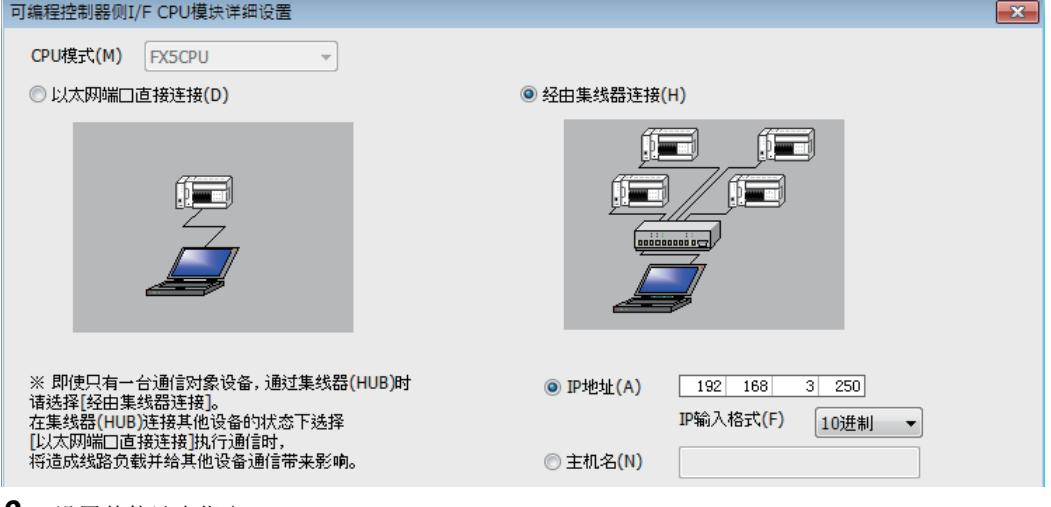

*3.* 设置其他站点指定。 根据使用环境进行设置。

## <span id="page-21-1"></span><span id="page-21-0"></span>搜索网络上的CPU模块

GX Works3使用集线器进行连接时, 如果在"可编程控制器侧I/F CPU模块详细设置"画面上点击"搜索网络中的FX5CPU", 则 将搜索与计算机 (GX Works3) 连接在同一集线器上的CPU模块, 并显示一览。

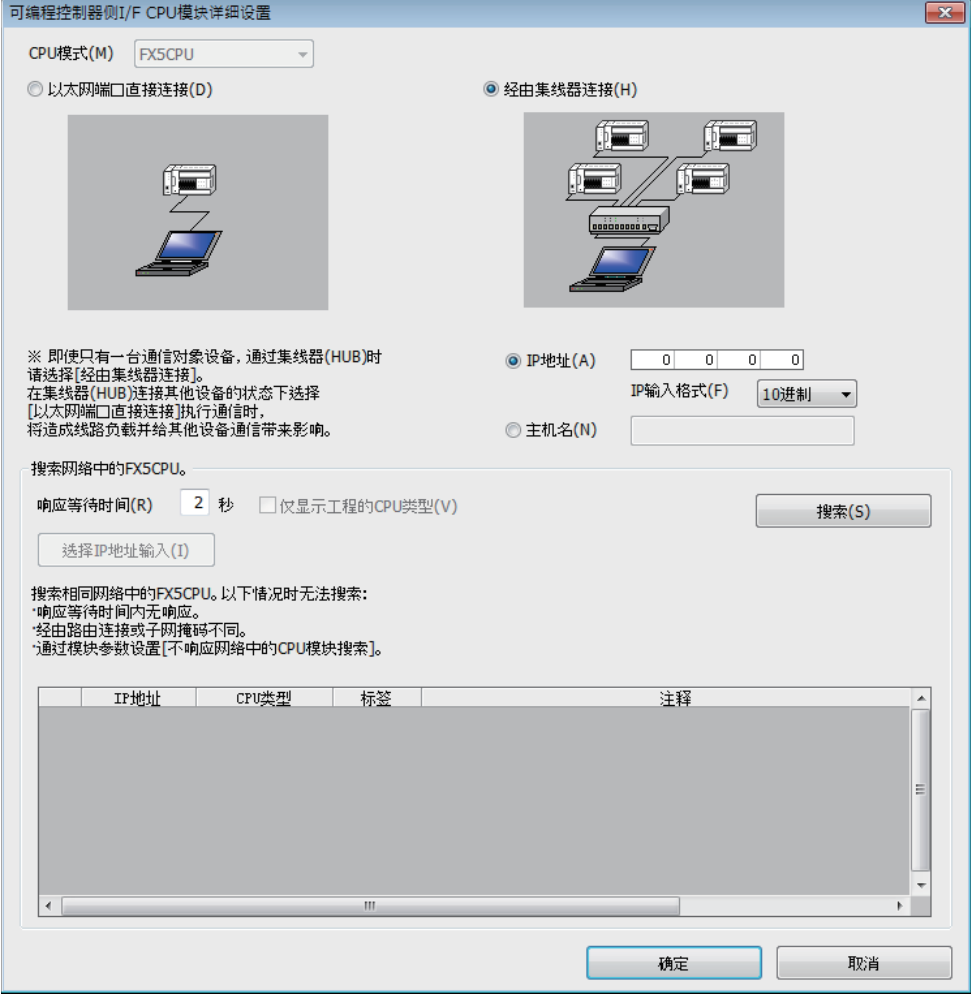

- 对级联连接的集线器上连接的CPU模块也会进行搜索,并显示一览。
- 不能搜索经由路由器连接的CPU模块。
- 经由无线LAN时,可能会因数据包的丢失而造成以太网通信不稳定,出现无法搜索CPU模块的情况。
- 在一览显示中如果存在IP地址重复的CPU模块,应修改CPU模块侧的IP地址参数设置。如果在IP地址重复的情况下进行通信, 将发生通信出错。
- 服务处理的负荷较大时,可能会无法搜索相应的CPU模块。应延长"搜索网络中的FX5CPU"画面的响应等待时间,或在CPU参 数的服务处理设置中增加服务处理时间。
- 在模块参数以太网端口的应用设置的"不响应网络中的CPU模块搜索"设置中选择"不响应"时,将不会响应来自网络上的 CPU模块搜索。

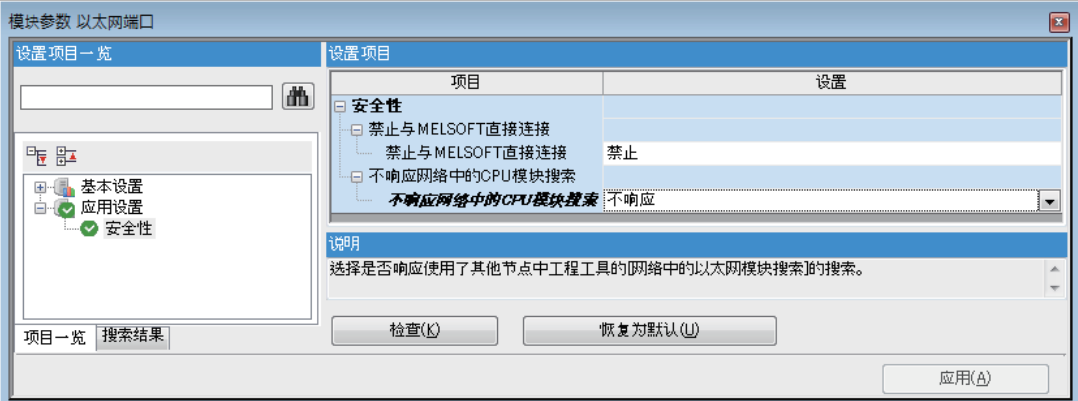

## <span id="page-22-1"></span><span id="page-22-0"></span>经由路由器的通信

可以通过内置以太网端口,经由路由器利用公司内部LAN等进行访问。\*1

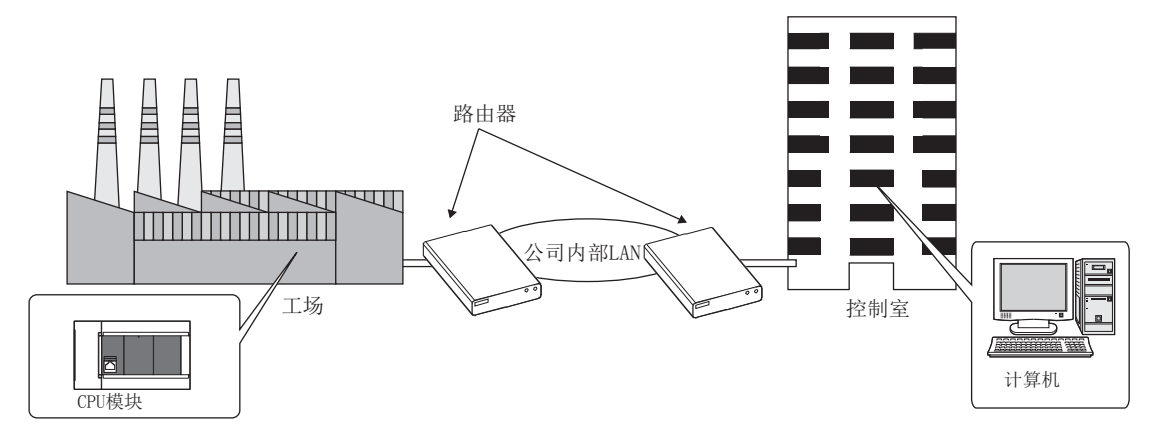

\*1 部分功能不能经由路由器进行通信。不能经由路由器使用的功能如下所示。

- ·搜索网络上的CPU模块
- ·Socket通信功能的广播通信

经由路由器进行访问时,除了在L字 [18页 模块参数的设置](#page-19-1)中对IP地址进行设置外, 也应对子网掩码类型和默认网关IP地址进 行设置。

GX Works3时:

℃ 导航窗口⇒ [参数] ⇒ [FX5UCPU] ⇒ [模块参数] ⇒ [以太网端口] ⇒ [基本设置] ⇒ [自节点设置]

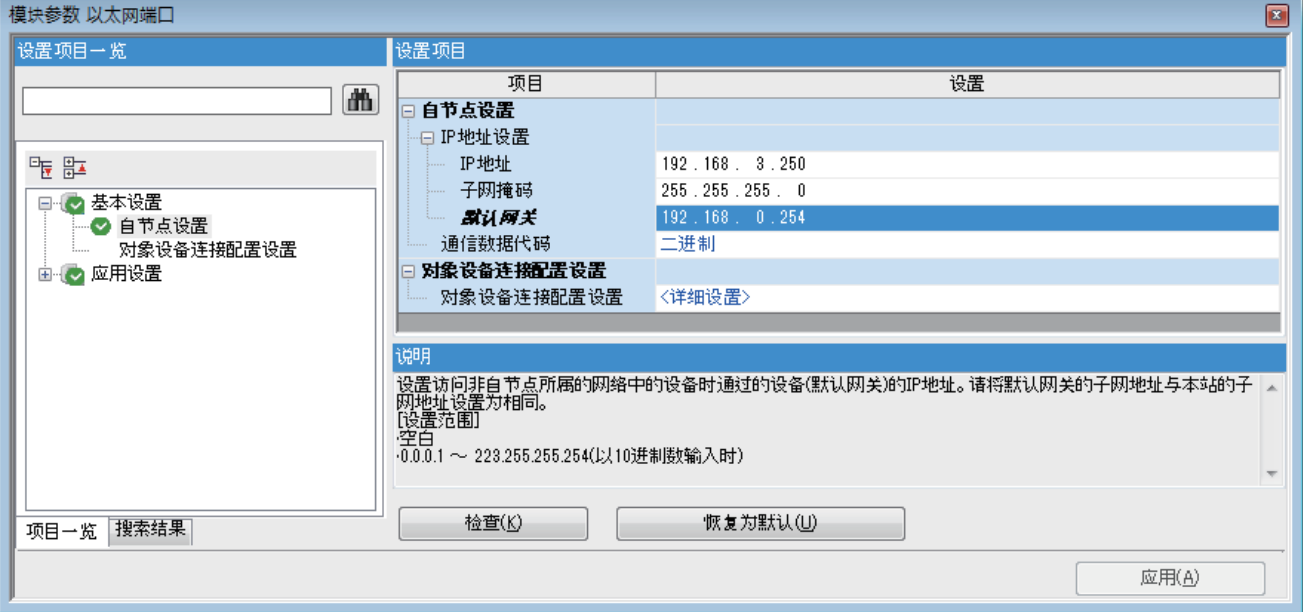

## <span id="page-23-0"></span>注意事项

#### IP地址的重复

构建网络以及在网络中连接新设备时,应确认IP地址是否重复。 IP地址重复时,有可能会与非目标设备进行通信。 可以通过以下方法,确认IP地址是否重复。 • 使用连接CPU搜索功能,确认重复的IP地址。

#### 通过KeepAlive进行确认

协议设置为TCP时,将通过KeepAlive进行确认。(对KeepAlive用ACK报文的响应) 从对方设备接收到最后的报文开始,5秒后发送生存确认用报文,确认对方设备中有无响应。无响应时,问隔5秒后再次发送生 存确认用报文。无法在45秒内确认响应时,则视为对方设备未处于生存状态,从而切断连接。 对方设备不支持TCP KeepAlive功能时,连接可能会被切断。

#### 超出设置的连接

请勿进行超过参数的以太网配置设置中的设置数的连接。如果从计算机执行超过设置数的TCP连接,则某些应用程序可能会出 现以下状态。

- 发生超时出错的时间延长
- 通信中的某个对方设备突然发生超时出错

#### TCP连接的重新发送处理

在TCP连接中,如发送后未从对方设备获得TCP协议的ACK响应,则进行重新发送处理。

重新发送处理从0.3秒后开始,并在0.6秒、1.2秒、2.4秒、4.8秒、9.6秒后共重新发送6次。最后一次重新发送后,如19.2秒 内没有TCP协议的ACK响应,则切断被视为对方设备异常的连接。(在总计38.1秒时切断被视为对方设备异常的连接。)

#### TCP的MELSOFT连接

与多个MELSOFT连接设备 (GX Works3等) 以TCP协议进行通信时, 应在模块参数中设置与要连接的MELSOFT连接设备相同的台 数。

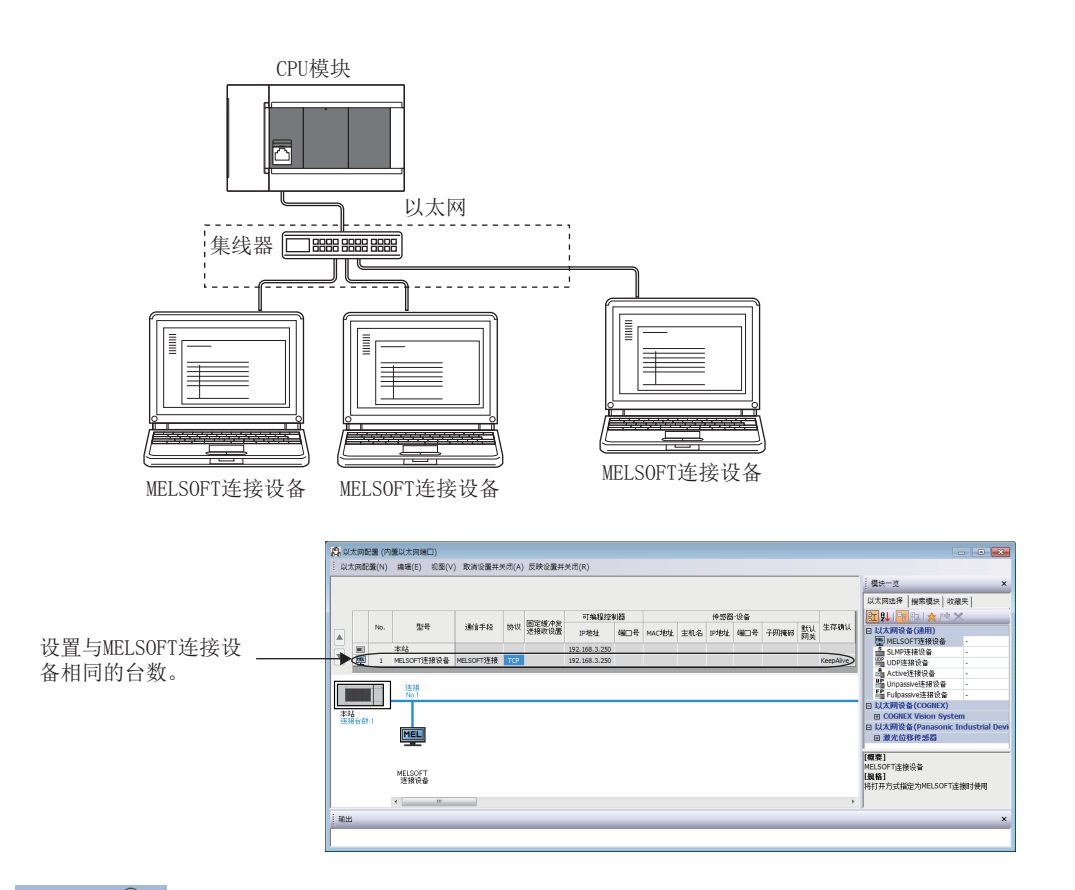

## 要点

如所有的MELSOFT连接设备同时开始通信,则可能会因通信过于集中而致使通信不畅。该情况下,应错开 MELSOFT连接设备开始通信的时间,以避免通信过于集中。例如,在各GOT中错开设置上升沿时间和通信超时时 间。

## 采样跟踪

从内置以太网端口通过工程工具执行采样跟踪时,应在CPU模块的电源OFF前中断采样跟踪。

#### 远程STOP

从内置以太网端口通过工程工具执行远程STOP时,应在CPU模块的电源OFF前进行远程RUN的操作。

## <span id="page-25-1"></span><span id="page-25-0"></span> $5$  SLMP功能

SLMP (SeamLess Message Protocol)是使用以太网,通过外部设备 (计算机及GOT等)访问支持SLMP的设备所需的协议。 FX5的内置以太网端口可以通过SLMP的3E帧进行通信。

可以使用SLMP (3E帧)从外部设备写入/读取CPU模块的软元件数据。

通过软元件数据的写入/读取,可以使用外部设备进行CPU模块的动作监视及数据解析、生产管理等。

此外,通过远程口令功能,可以防止来自外部的非法访问。(13 [92页 远程口令\)](#page-93-2)

关于SLMP功能的详情,请参照LLIMELSEC iQ-F FX5用户手册(SLMP篇)。

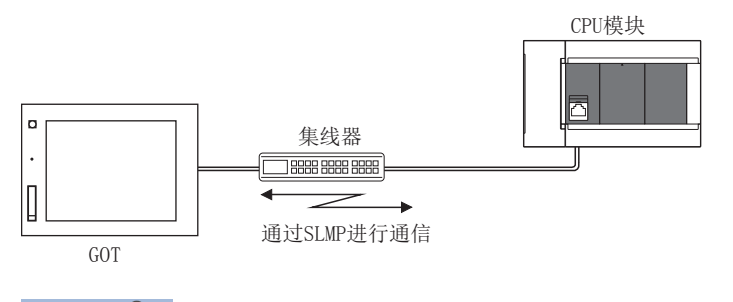

## 要点》

SLMP的3E帧是与MC协议的QnA兼容3E帧相同的报文格式。可将使用MC协议的外部设备连接至支持SLMP的设备。

SLMP (3E帧)通信开始前的流程如下所示。

*1.* 电缆与外部设备的连接

进行用于SLMP通信的连接。

#### *2.* 参数设置

通过工程工具设置模块参数。([27页 设置方法](#page-28-0))

*3.* 写入至CPU模块

将已设置的参数写入至CPU模块。通过电源OFF→ON或系统复位,将参数设为有效。

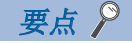

还可经由路由器进行访问。设置时,也应设置子网掩码类型和默认网关IP地址。(L= [21页 经由路由器的通](#page-22-1) [信](#page-22-1))

## <span id="page-26-1"></span><span id="page-26-0"></span>通信规格

按照以下规格进行使用SLMP功能的通信,并在GX Works3的模块参数中进行设置。

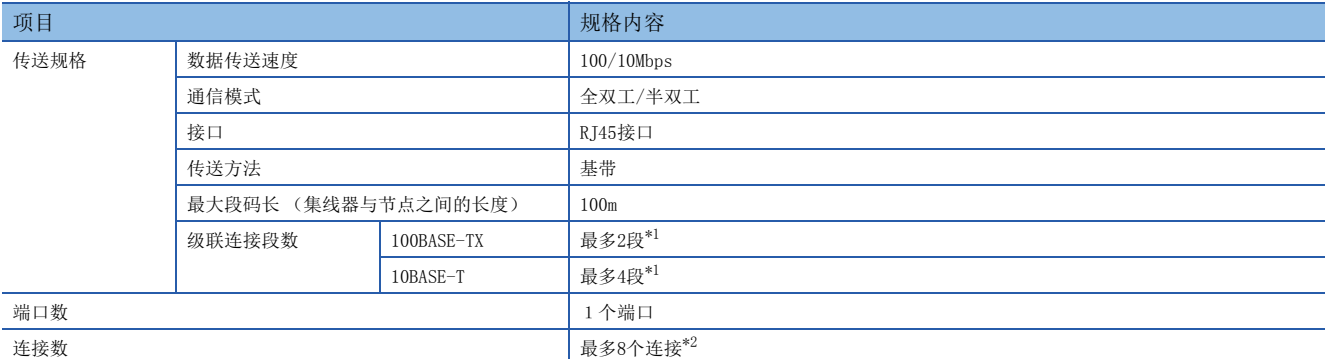

<span id="page-26-2"></span>\*1 使用中继集线器时的可连接段数。使用交换集线器时的可连接段数,请向所使用交换集线器的制造商确认。

<span id="page-26-3"></span>\*2 SLMP、MELSOFT连接、Socket通信、通信协议支持,总计最多8个连接。

## 要点

可以连接带有100BASE-TX或10BASE-T端口的集线器。 此外,也可以不使用集线器,直接与对方设备 (计算机等)连接。 连接的端口需要满足IEEE802.3 100BASE-TX或IEEE802.3 10BASE-T规格。

## <span id="page-27-0"></span>链接规格

关于可以处理的命令和软元件,请参照に 了[28页 SLMP命令](#page-29-0)。

#### 链接时间

#### ■3E帧

根据以下计算公式计算SLMP通信的最小处理时间。

但是,根据网络的负荷率(线路拥挤状况)、各连接设备的窗口大小、同时使用的连接数及系统配置,处理时间可能会进一步延 长。应将通过以下计算公式求出的数值作为仅使用1个连接进行通信时的处理时间参考值。

• SLMP通信的最小处理时间(批量读取、批量写入时)

Tfs=Ke+ (KdtxDf) +Scrx处理所需的扫描次数+对方设备的ACK处理时间

Tfs: 从接收对方设备 (计算机等)的请求数据到CPU模块结束处理的时间 (单位:ms) \*1

Ke、Kdt:常数 (参照下表)

Df:请求数据的字数+响应数据的字数 (应用程序数据区)

Scr:扫描时间

\*1 从接收对方设备的请求数据到CPU模块结束处理为止的时间如下所示。

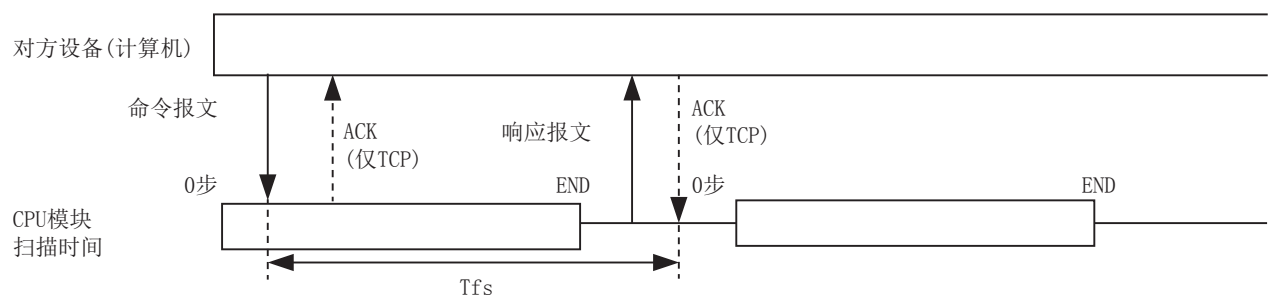

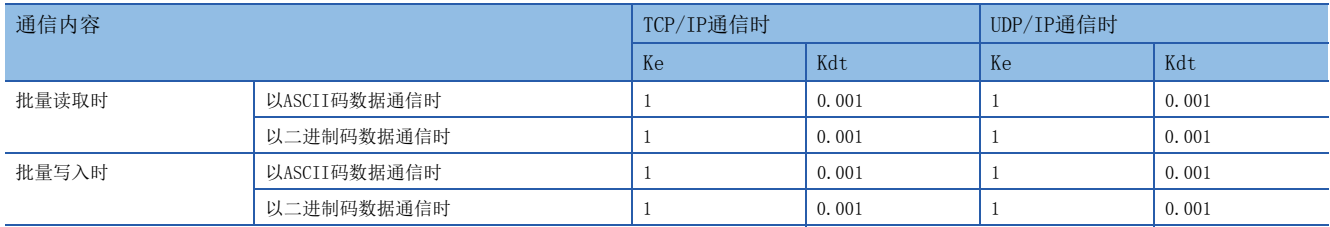

## 例

[计算示例1]

在对方设备间进行TCP/IP通信,以SLMP通信的方式用ASCII码数据从本站数据寄存器 (D)中读取32点数据时,从接收对方设 备的请求数据到结束处理为止的时间 (单位:ms)

安装站扫描时间为40ms。

Tfs=1+(0.001×32)+40×1+对方设备的ACK处理时间

[计算示例2]

在对方设备间进行TCP/IP通信,以SLMP通信的方式用ASCII码数据向本站数据寄存器 (D)中写入32点数据时,从接收对方设 备的请求数据到结束处理为止的时间 (单位:ms)

安装站扫描时间为40ms

Tfs=1+(0.001×32)+40×1+对方设备的ACK处理时间

## <span id="page-28-0"></span>5.2 设置方法

SLMP的通信设置如下所示。

℃ 导航窗口⇒ [参数] ⇒ [FX5UCPU] ⇒ [模块参数] ⇒ [以太网端口] ⇒ [基本设置] ⇒ [自节点设置]

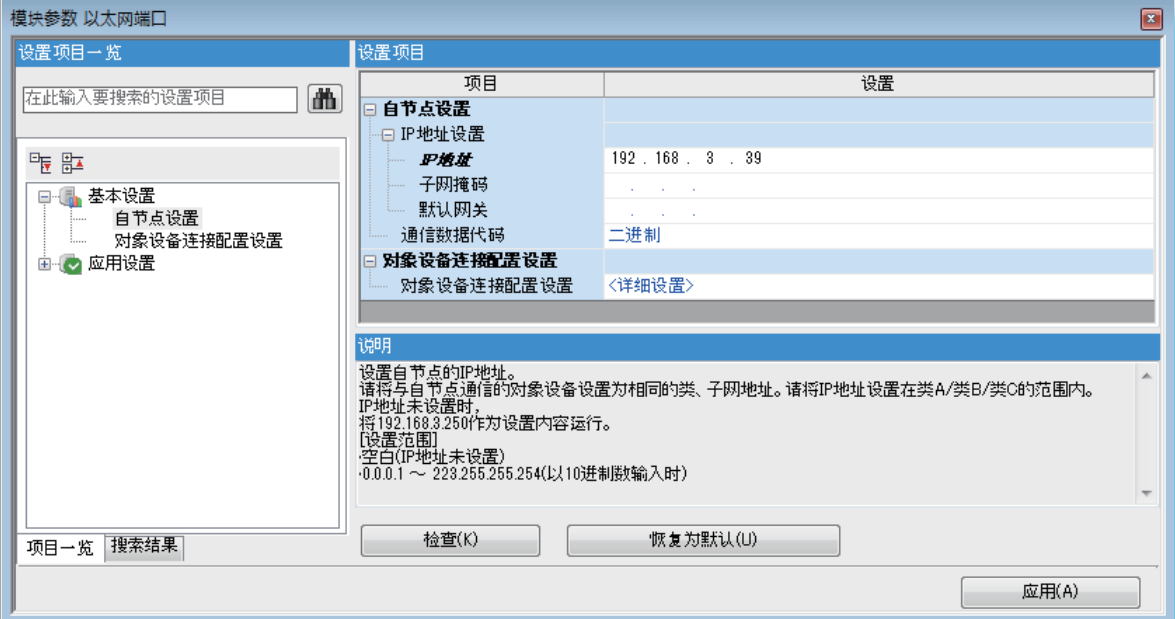

*1.* 在自节点设置中进行"IP地址设置"。

*2.* 设置进行SLMP连接的连接。

℃) 导航窗口⇒ [参数] ⇒ [FX5UCPU] ⇒ [模块参数] ⇒ [以太网端口] ⇒ [基本设置] ⇒ [对象设备连接配置设置] [以太网配置 (内置以太网端口)]画面

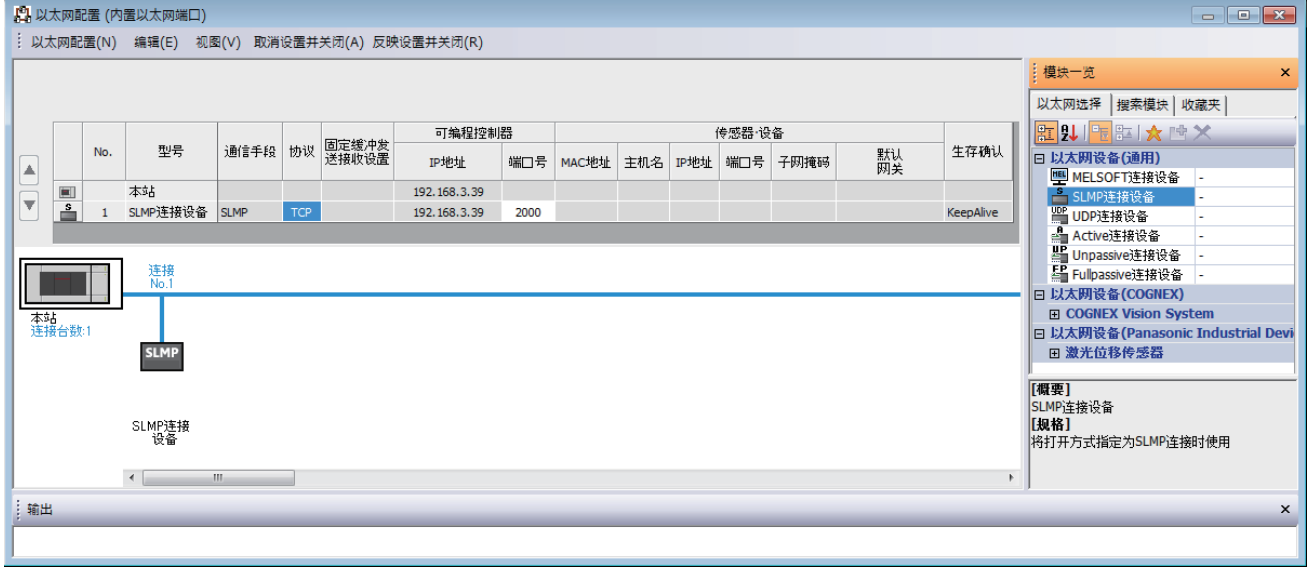

3. 将"模块一览"的"SLMP连接设备"拖放到画面左侧。在"协议"中选择适合对方设备的协议(TCP或UDP)。在"端口号 "中设置本站端口号 (设置范围:1025~4999、5010~65534)。此外,5000~5009已被系统使用,请勿指定。

要点 RUN中的CPU模块从对方设备接收到数据写入请求时,将在未写入数据的情况下返回NAK报文。

## <span id="page-29-0"></span>5.3 SLMP命令

关于SLMP命令的详情,请参照L MELSEC iQ-F FX5用户手册(SLMP篇)。

## <span id="page-29-1"></span>命令一览

FX5 CPU模块可执行以下的SLMP命令。

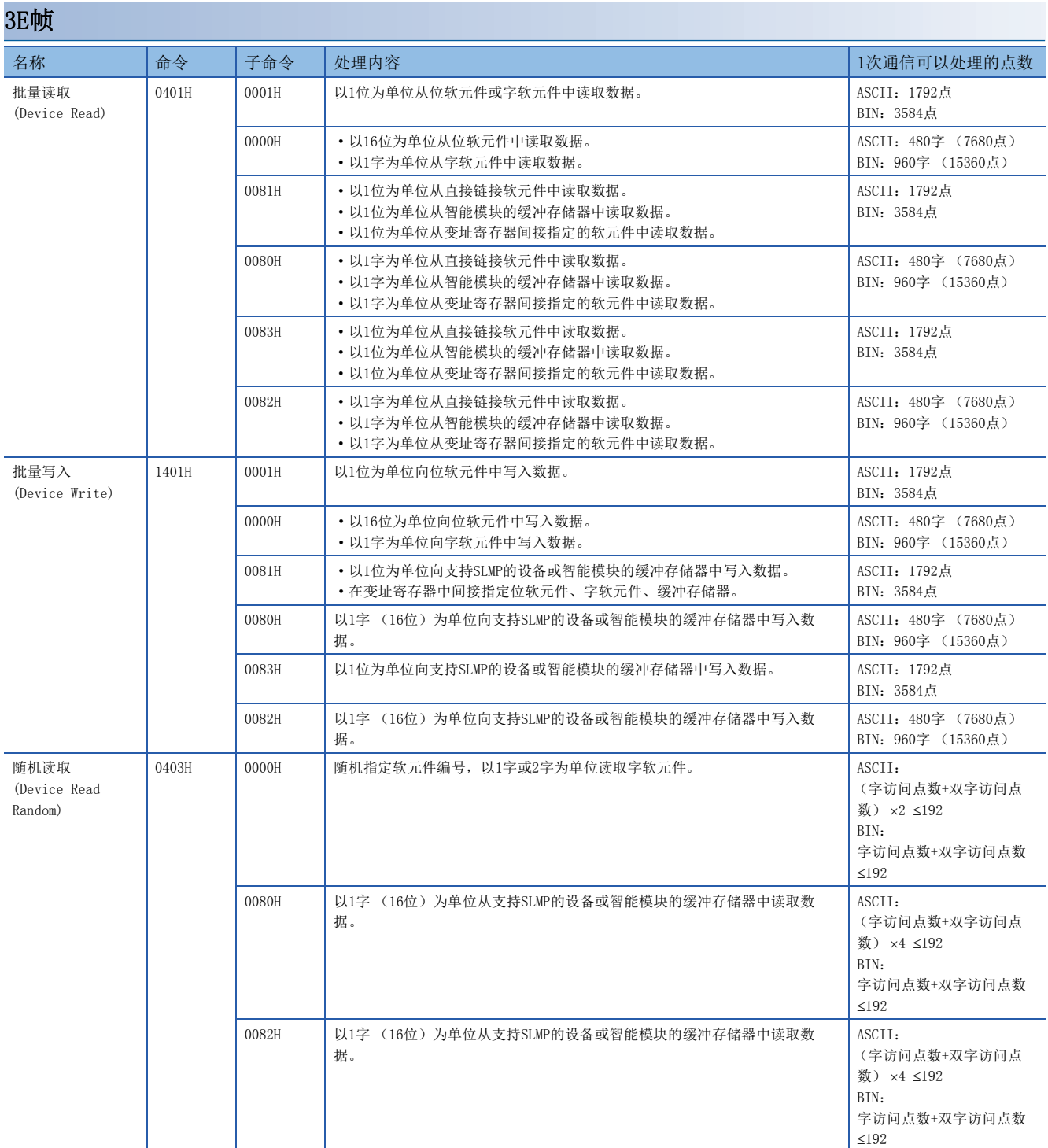

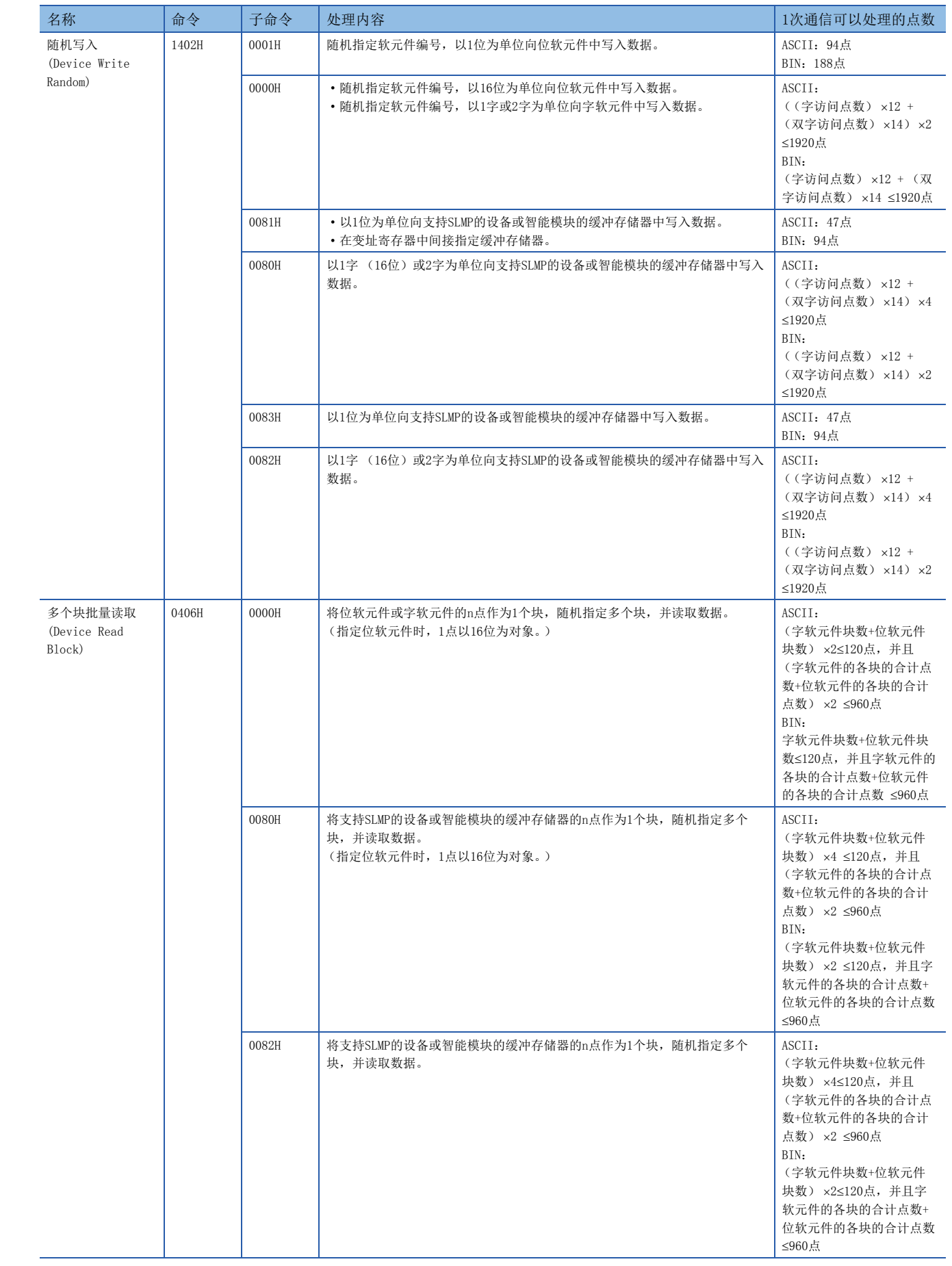

 $\begin{array}{c} \hline \end{array}$ 

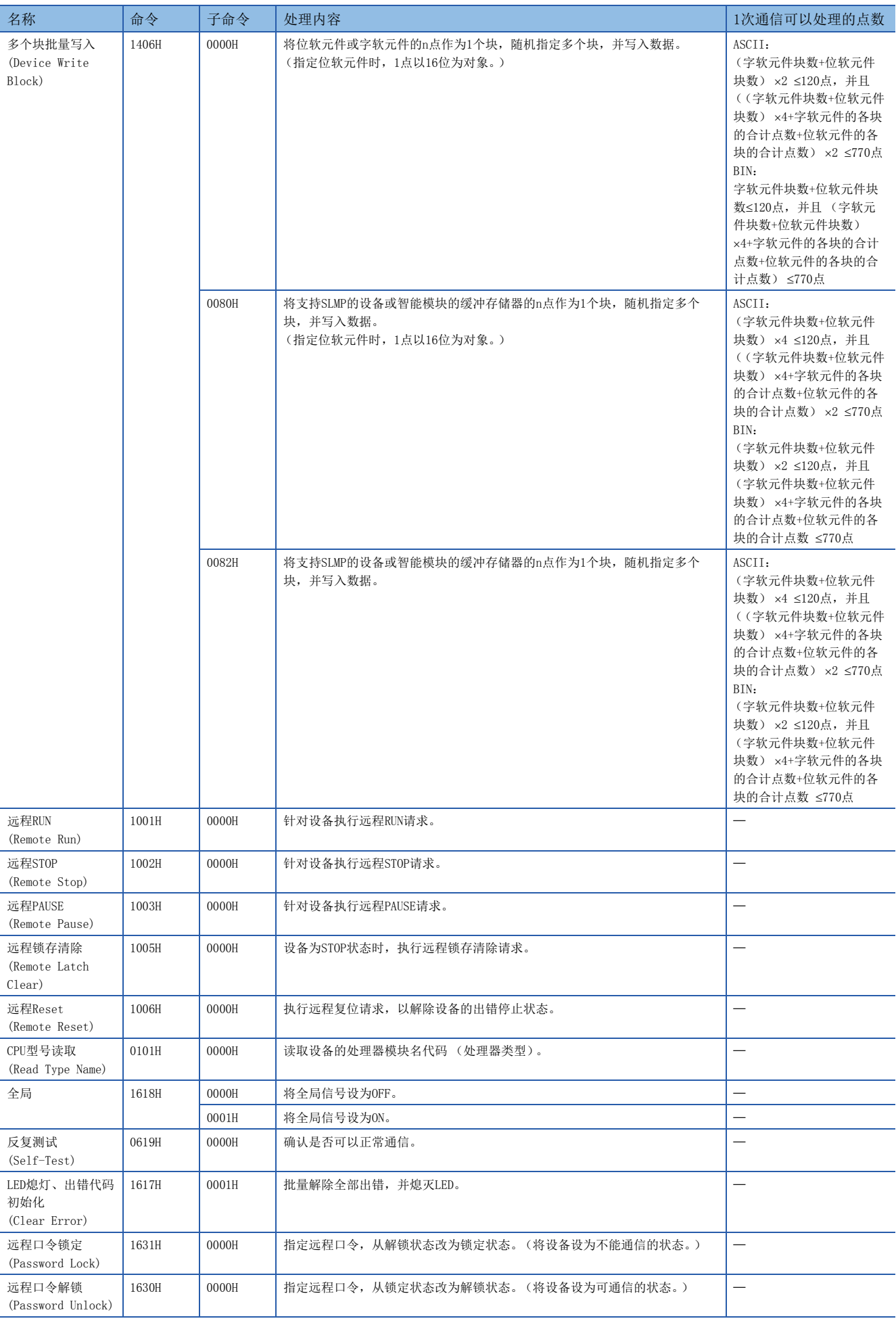

## <span id="page-32-0"></span>可使用的软元件

SLMP通信功能所使用的命令中,可处理的软元件及软元件编号的范围如下所示。

## 3E帧

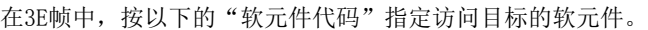

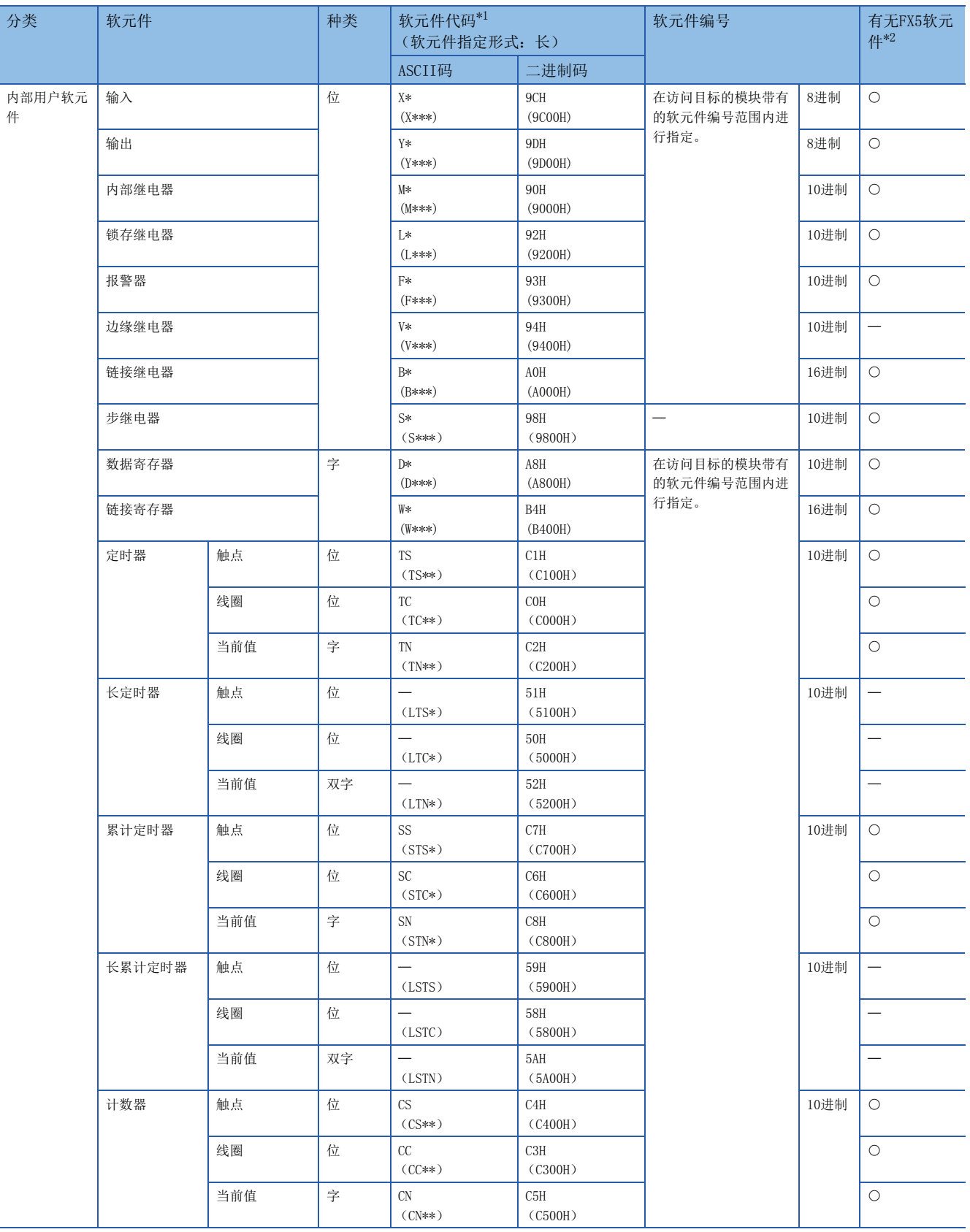

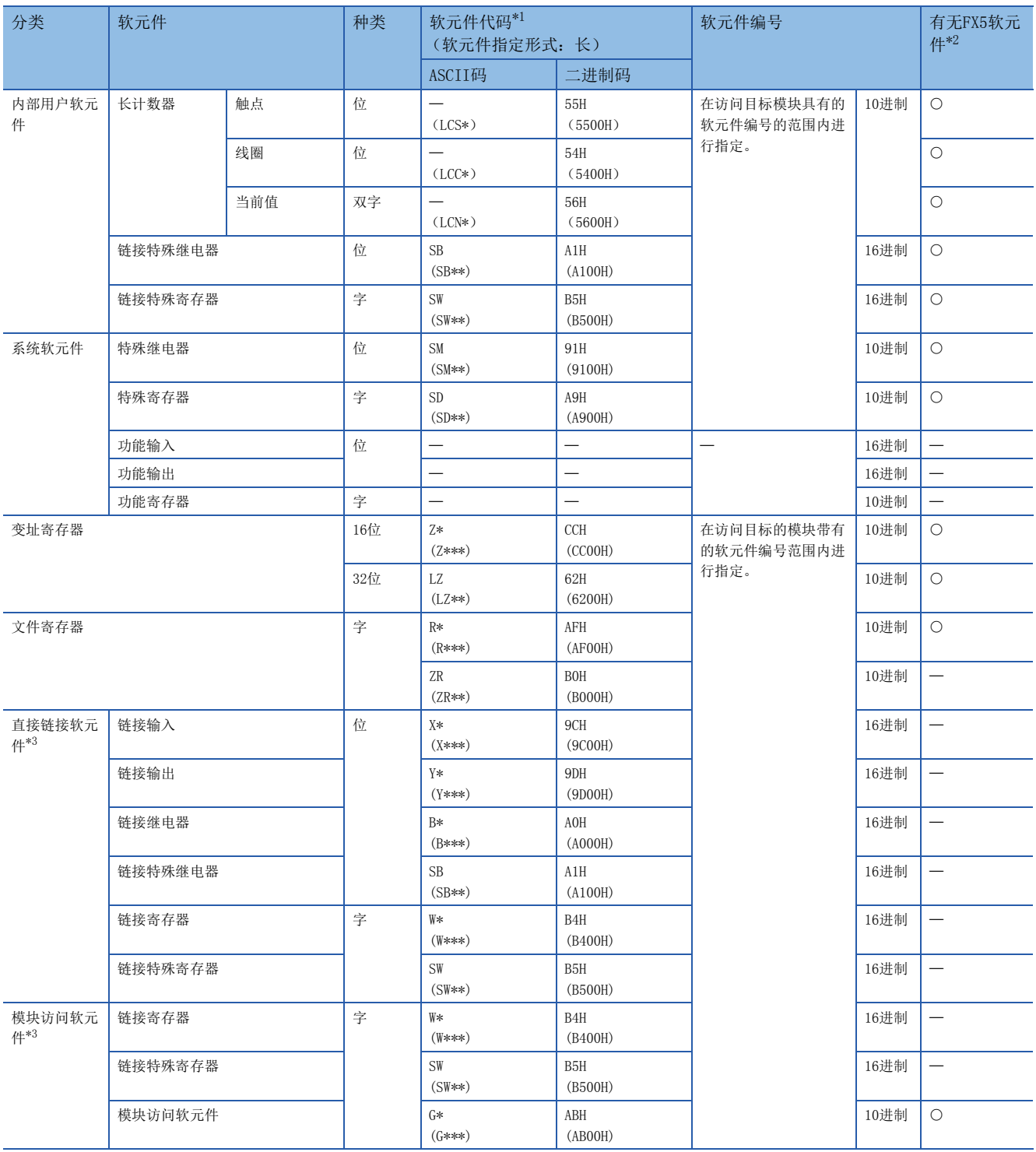

<span id="page-33-0"></span>\*1 【ASCII码】

"软元件代码"未达到指定字符数时,在软元件代码后附加"\*" (ASCII码:2AH)或<空格> (ASCII码:20H)。 【二进制码】

"软元件代码"未达到指定大小时,在软元件代码后附加"00H"。

<span id="page-33-1"></span>\*2 O: FX5中有软元件

一: FX5中无软元件

<span id="page-33-2"></span>\*3 需要将子命令的"软元件存储器扩展指定"设为ON (1)。

## <span id="page-34-0"></span>通过LED显示确认通信状态

确认CPU模块内置以太网端口中的"SD/RD"LED的显示状态。

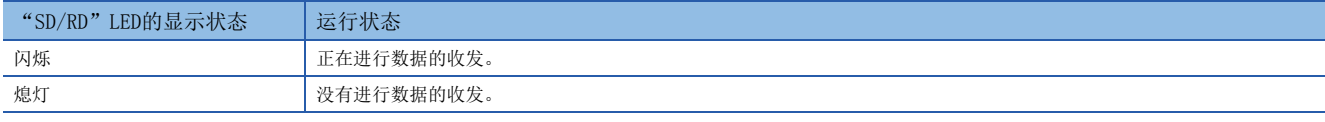

SLMP通信正常时,LED将明亮闪烁。

当LED未闪烁时,应确认配线或通信设置。

### 通过出错代码确认通信状态

SLMP通信中,关于异常结束时存储于结束代码中的出错代码,请参照に了[110页 SLMP功能的出错代码](#page-111-1)。

#### 连接台数

可以同时访问1个CPU模块的外部设备最多为8台 (包括Socket通信、MELSOFT连接、SLMP)。

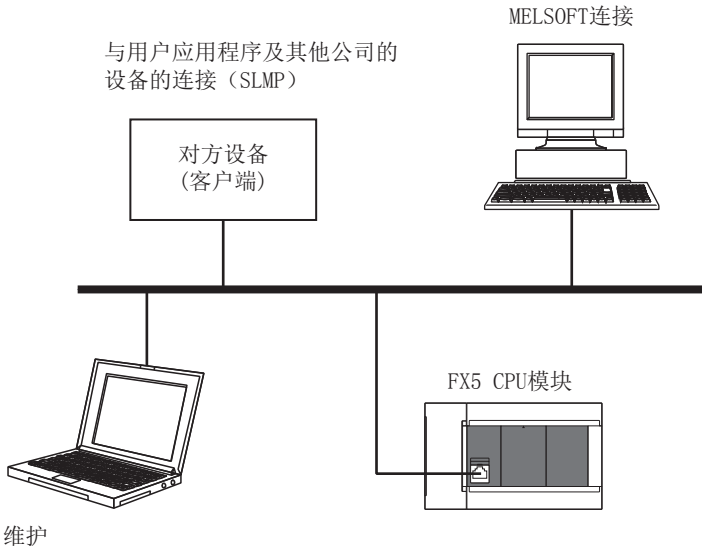

GX Works3等(MELSOFT连接)

通过SLMP与外部设备连接时,仅可同时连接在以太网配置设置中设置的台数。

## 数据通信用帧

可以在CPU模块中使用的帧与MC协议的QnA兼容3E帧相同。

#### 访问范围

- 仅可访问已连接的CPU模块。与其他模块的通信会出错。
- 无法经由已连接的CPU模块与CC-Link等其他站点进行通信。

关于访问范围的详情,请参照LCIMELSEC iQ-F FX5用户手册(SLMP篇)。

## 协议设置为UDP时的注意事项

- 对1个UDP端口发送请求报文,在其响应报文返回之前,如果发送新的请求报文,则该新请求报文会被删除。
- 在UDP中设置多个同一本站端口号时,与仅设置1个端口号时的情况相同。以同一本站端口号与多个对方设备通信时, 应使用 TCP。

## 关于响应报文的接收处理

对方设备侧的接收处理示例如下所示。

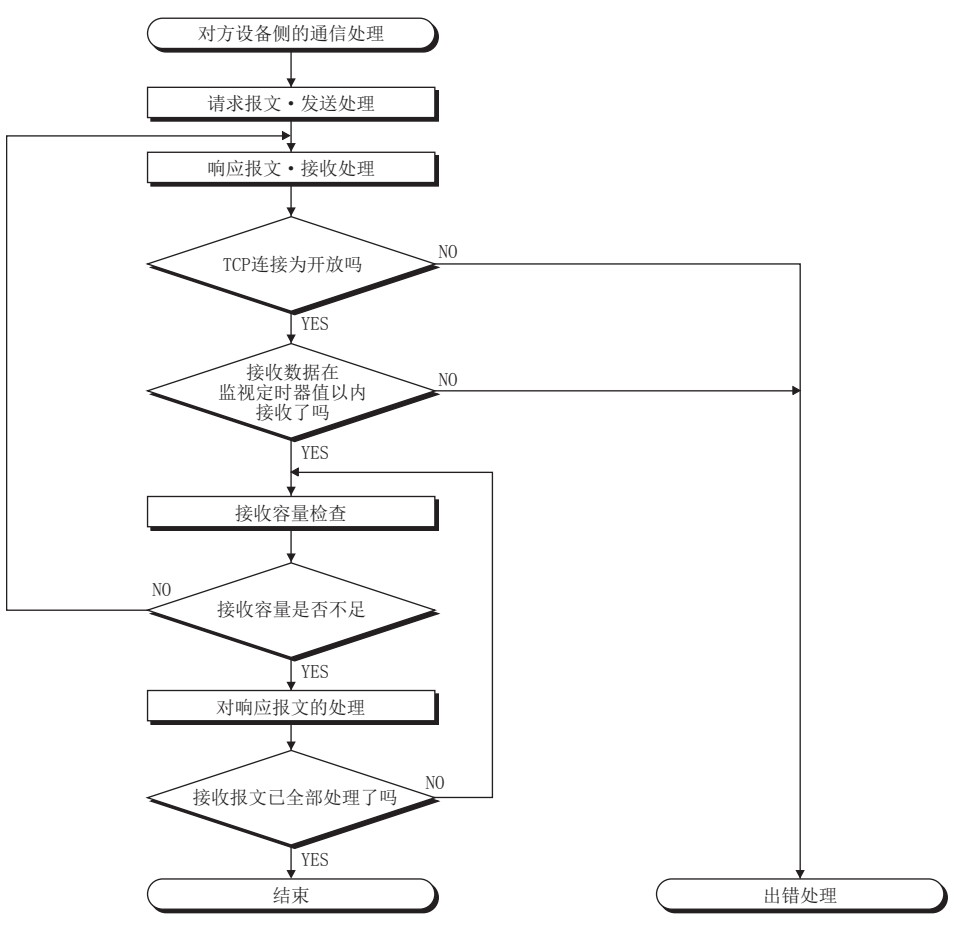

## 要点

以太网通信时,在计算机内部使用TCP套接字函数(socket函数)。

该函数没有界限的概念。发送侧调用send函数1次并发送后,接收侧需要调用recv函数1次或更多次以读取该数 据。(send和recv并非一对一对应。)

因此,在对方设备的程序处理中,务必要执行类似上述的接收处理。

此外,如果在非阻塞模式设置中使用recv函数,则有可能通过1次调用即可读取。
# $6$  通信协议支持功能

在本章, 对通信协议支持功能(内置以太网)进行说明。

关于通信协议支持功能 (串行通信),请参照LLIMELSEC iQ-F FX5用户手册(串行通信篇)。

#### 概要

与对象设备侧(计测器·条形码阅读器等)的协议相一致,可以在对象设备与CPU模块间发送接收数据。

因为将软元件及缓冲存储器编入通信数据包中,对各通信变化的数据也可以对应。

通过工程工具可以进行与对象设备通信时必要的协议设置。

协议的设置可以从预先准备好的通信协议库(SLMP、MODBUS/TCP\*<sup>1</sup>等)中选择, 或任意创建及编辑。

<span id="page-36-0"></span>\*1 SLMP和MODBUS/TCP仅支持客户端。

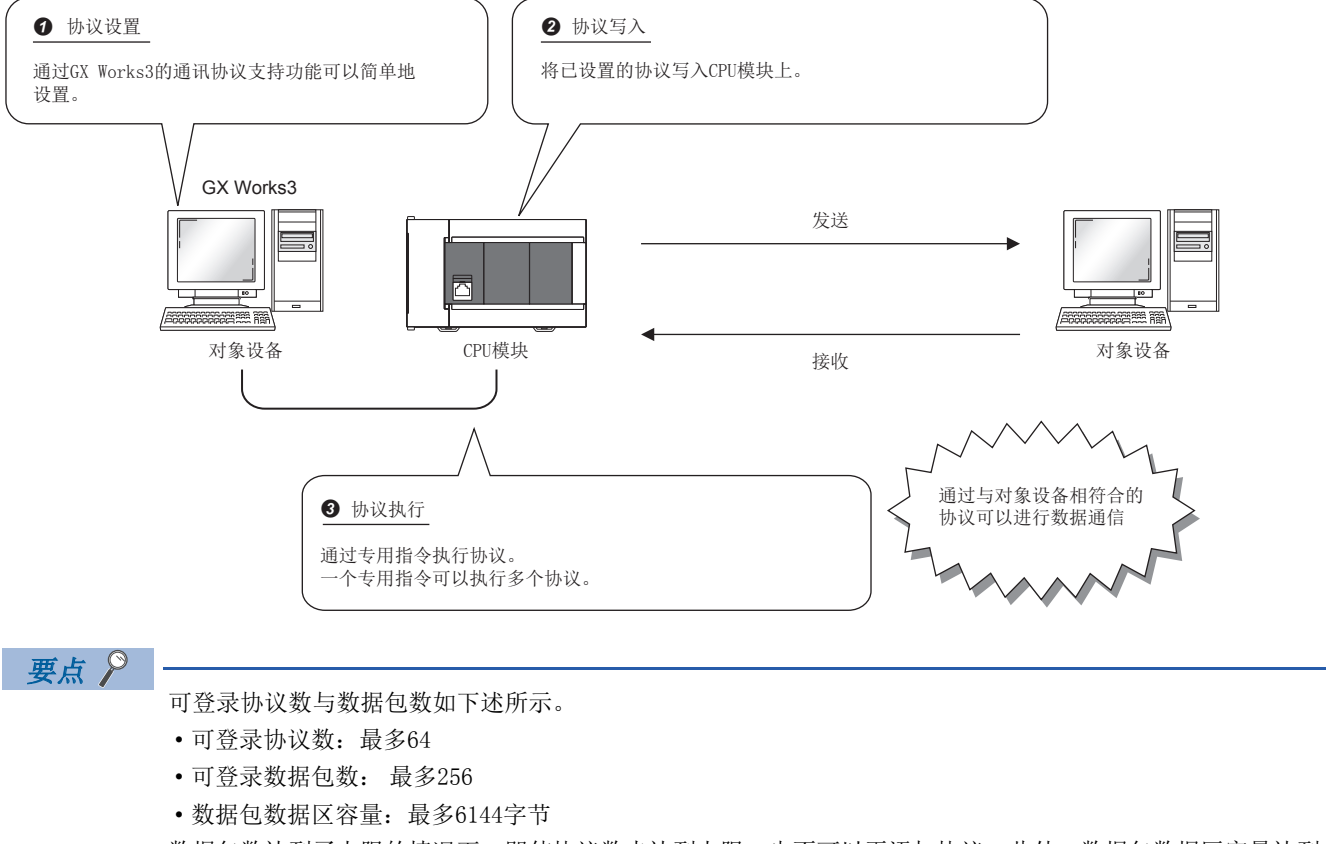

数据包数达到了上限的情况下,即使协议数未达到上限,也不可以再添加协议。此外,数据包数据区容量达到 了上限的情况下,即使协议数、数据包数未达到上限,也不可以再添加协议、数据包。

#### 所使用的连接

通过通信协议通信可以使用连接No.1~8。

# 6.1 数据通信

通过使用通信协议支持功能,可以按照下述步骤进行与对象设备的数据通信。

- *1.* 通过通信协议支持功能选择、创建或编辑协议,写入协议设置数据。([36页 协议设置数据的创建](#page-37-0))
- 2. 设置模块参数。(KT [41页 模块参数的设置方法](#page-42-0))
- *3.* 将参数写入至CPU模块。
- 4. 进行打开处理,确立CPU模块与对象设备的连接。
- *5.* 通过专用指令(SP.ECPRTCL指令)执行协议。
- *6.* 如果通信结束,则关闭连接。

要点

通信数据代码与选择的设置无关变为二进制代码通信。

#### <span id="page-37-0"></span>协议设置数据的创建

使用通信协议支持功能创建协议设置数据。

√ [工具] = [通信协议支持功能]

选择协议设置数据的对象模块。

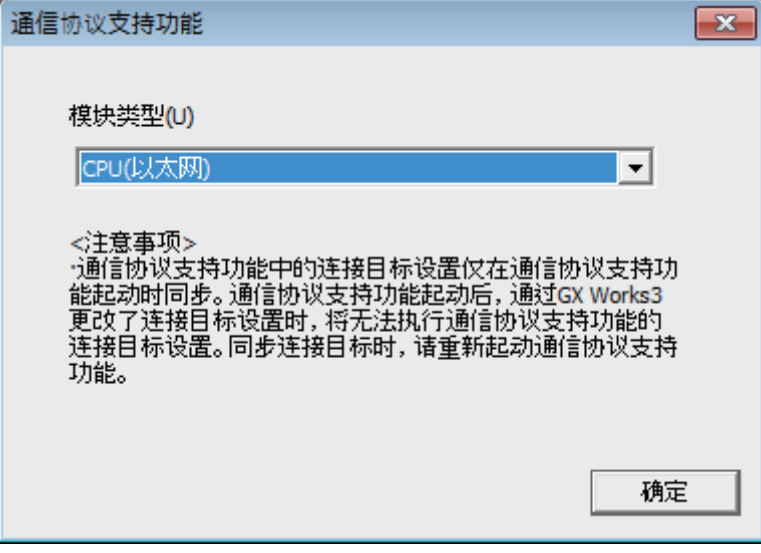

#### ■协议设置数据的新建

新建协议设置数据。

○[文件] $\Leftrightarrow$  [新建] $\Leftrightarrow$  "协议设置"画面

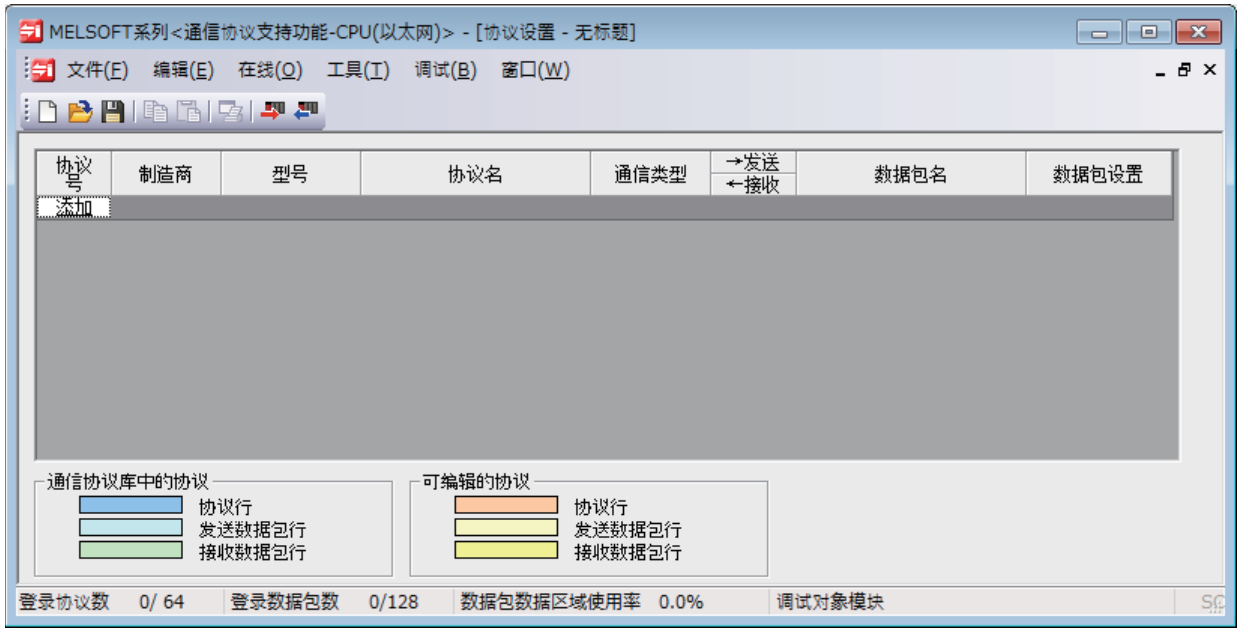

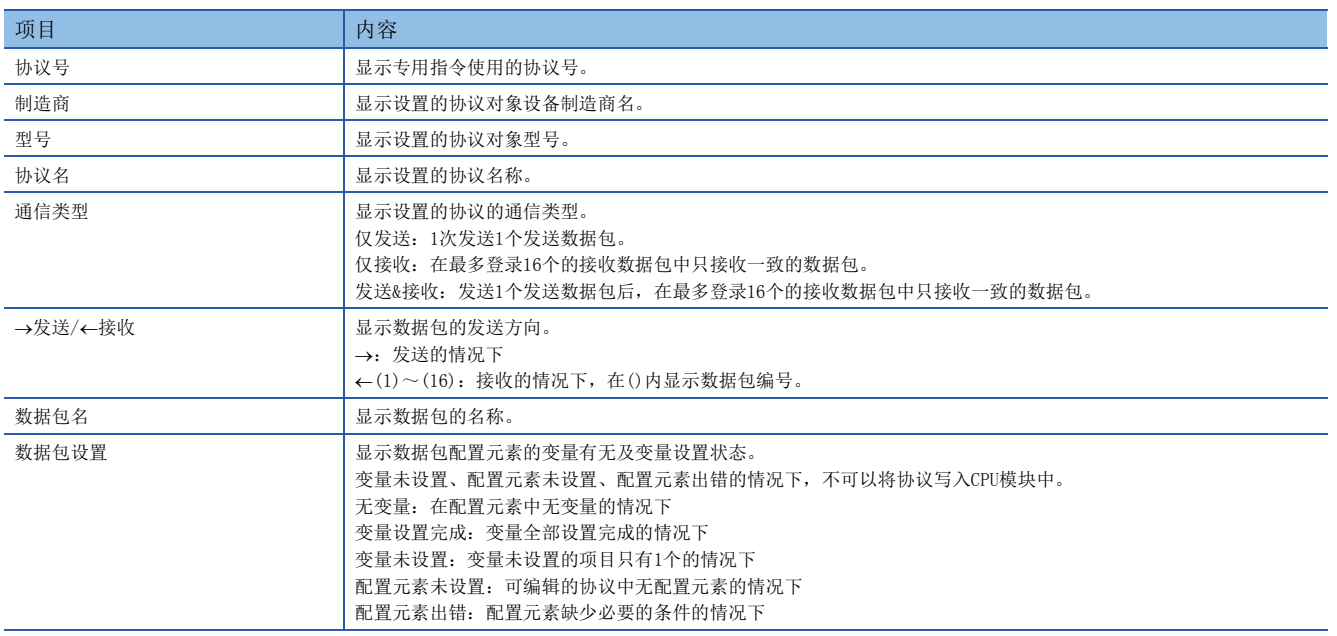

#### ■协议的添加

添加协议。

√ [编辑] = [协议添加]

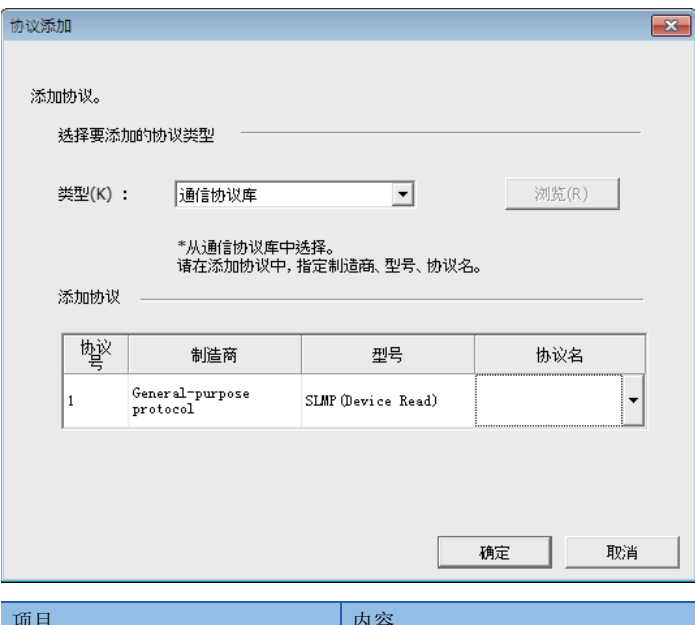

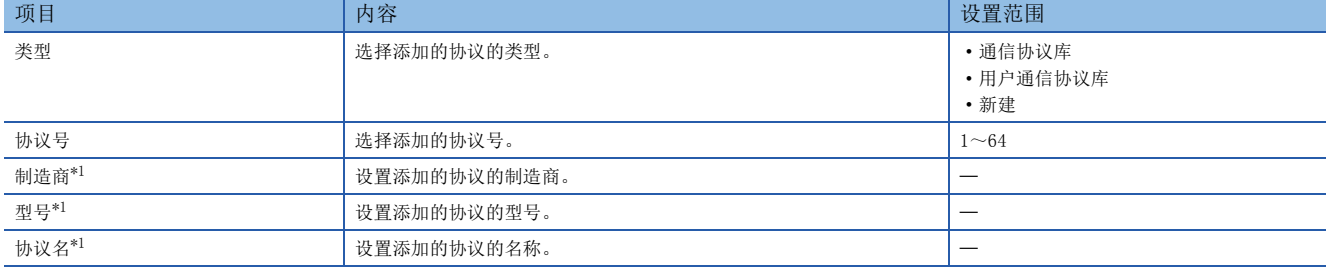

<span id="page-39-0"></span>\*1 只能在"类型"中选择了"通信协议库"的情况下设置。

#### ■协议详细设置

设置协议的发送接收参数。

√ "协议设置"画面⇔选择任意的协议的行⇔[编辑]⇒[协议详细设置]

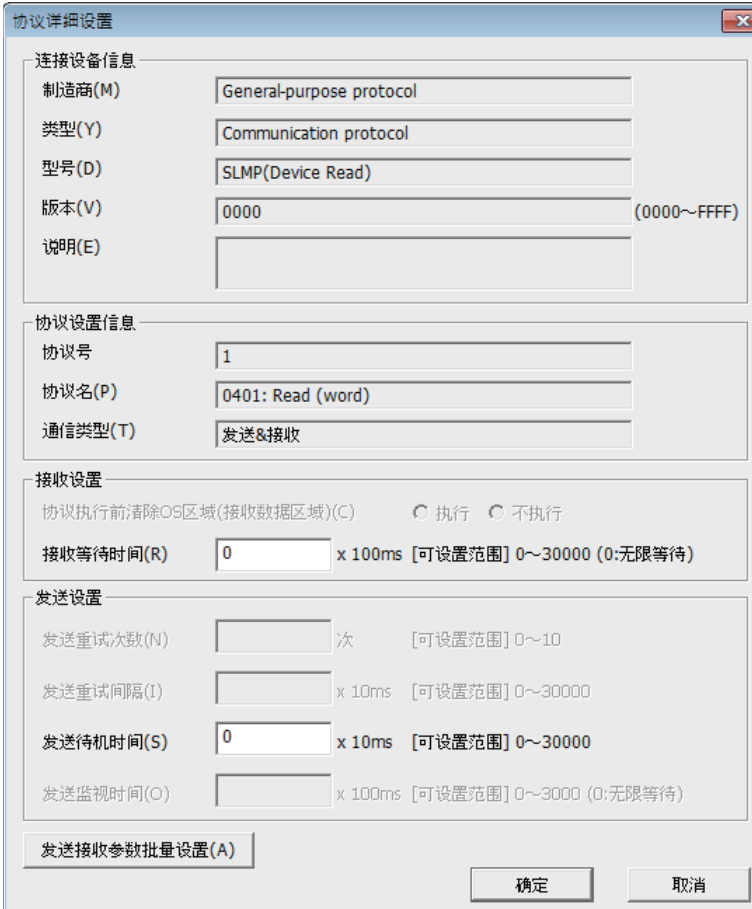

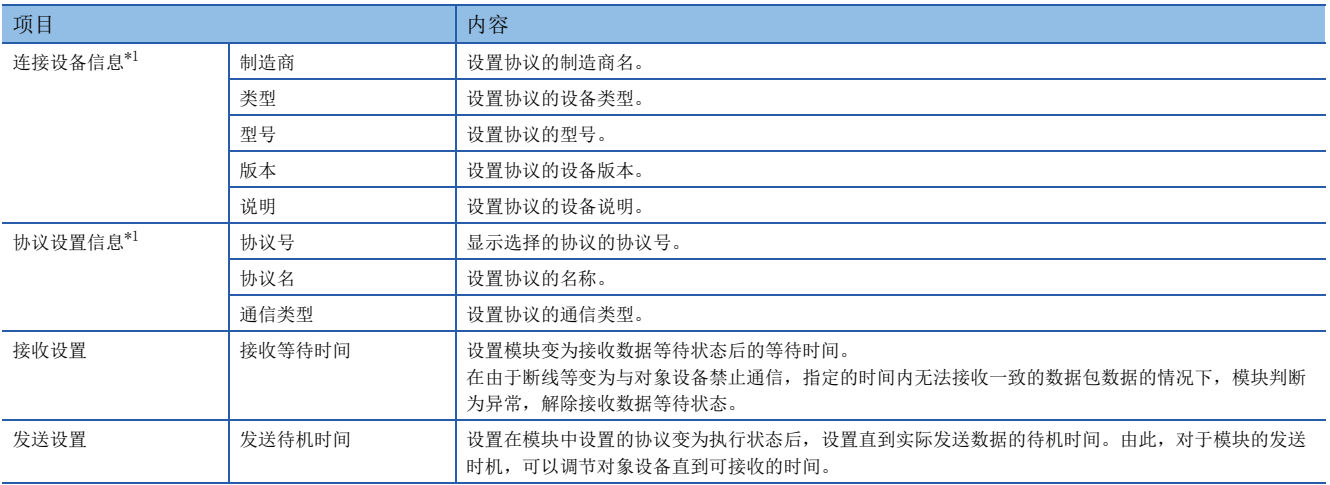

<span id="page-40-0"></span>\*1 从通信协议库选择的协议的情况下,不可以更改设置。

要点》

点击[发送接收参数批量设置]按钮,通过设置设置协议号范围、接收设置及发送设置,可以对多个协议设置发 送接收参数。

#### ■数据的设置

在"数据包设置"画面中设置发送接收数据包的配置。

"协议设置"画面任意的数据包设置

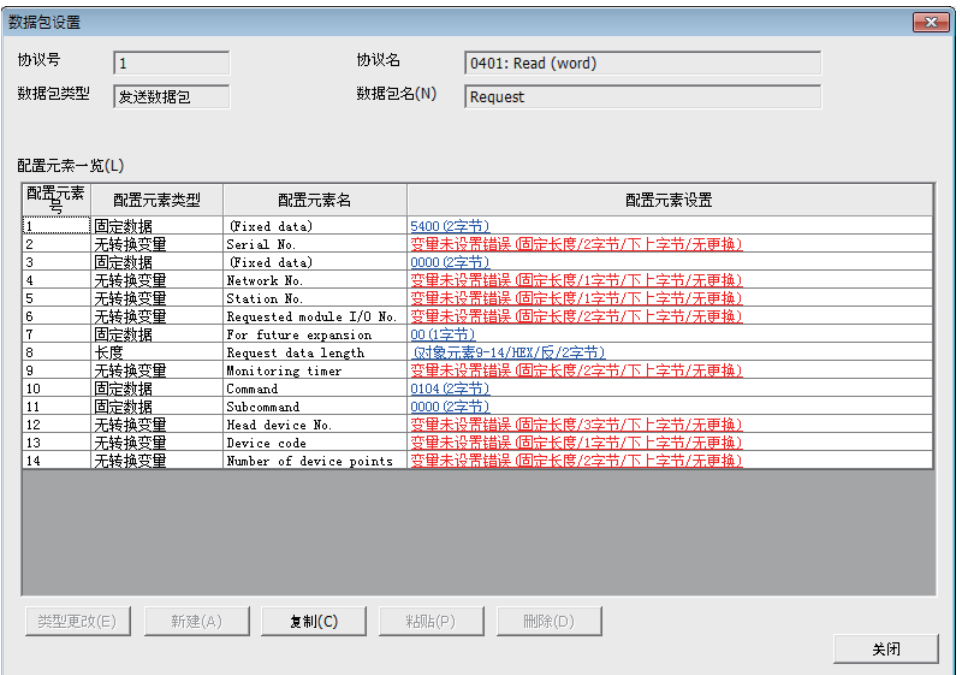

上述的画面是在"协议添加"画面中选择了"通信协议库"的情况下的画面。

选择了"新建"或"用户协议库"的情况下,应通过[类型更改]按钮及[新建]按钮配置数据包。 关于数据包的配置元素相关内容,请参阅下述内容。

[48页 参数设置](#page-49-0)

#### ■协议设置数据的写入

将协议设置数据写入到CPU模块中。

○[在线]=[模块写入]

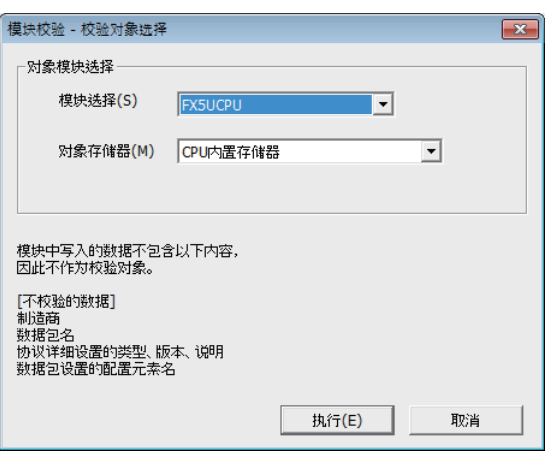

应选择写入协议设置数据模块及存储器进行写入。 协议设置数据被写入到模块扩展参数中。

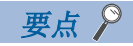

下述数据因为不作为协议设置数据被写入,即使读取也不显示。但是,在从通信协议库选择的协议的情况下可 以显示。

• 制造商

- 数据包名
- 协议详细设置的类型、版本、说明
- 数据包设置的配置元素名

在多个对象存储器中写入通信协议设置的情况下,变为以下的动作。 在CPU内置存储器与SD存储卡两方面都写入了的情况下: 根据"存储卡参数"的设置内容动作。 通过使用引导运行,可以将写入在SD存储卡中的通信协议设置传送到CPU内置存储器中。关于引导运行的相关内容,请参阅下 述手册。

MELSEC iQ-F FX5用户手册(应用篇)

#### <span id="page-42-0"></span>模块参数的设置方法

在"基本设置"的"对象设备连接配置设置"中进行。

[48页 参数设置](#page-49-0)

1. 从下述"模块一览"中选择对象设备并拖放至"设备一览"或"设备配置图"中。

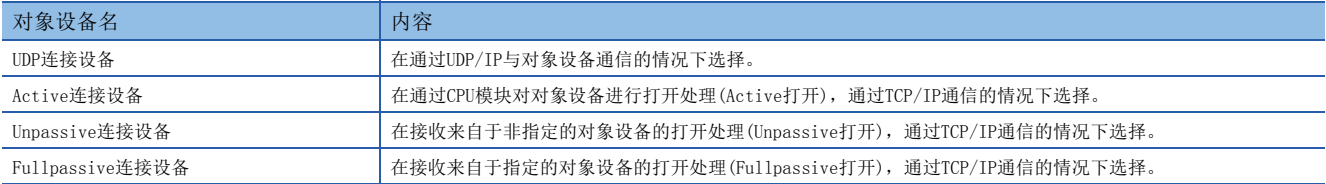

2. 将与对象设备的"通信方式"设置为"通信协议"。

*3.* 另外,在连接中设置通信必要的参数。

#### 所使用的专用指令

通信协议支持功能 (内置以太网)使用的专用指令为"SP.ECPRTCL"。

## 6.2 关于协议的通信类型

至执行了处理时的对象设备的发送数据包与对象设备的接收数据包在协议中被登录。

通过通信协议支持功能设置的数据包的配置元素成为实际被发送接收的数据包的数据部分。 以下对数据包的配置示例有关内容进行说明。

#### TCP/IP的情况下

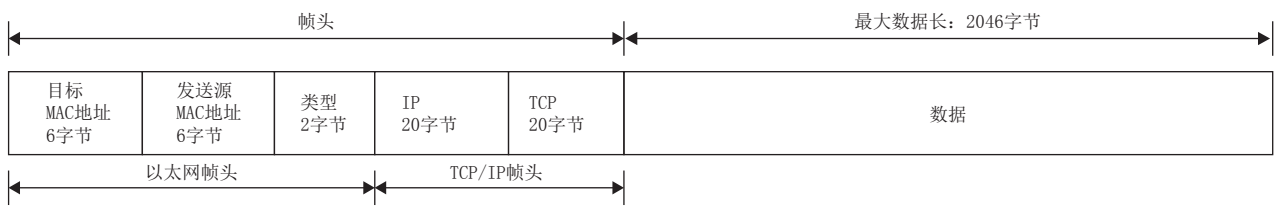

#### UDP/IP的情况下

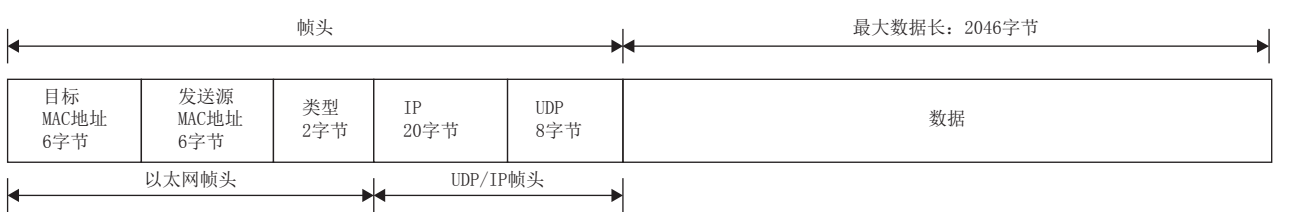

在通信协议支持功能中,按照下表的步骤(通信类型)进行与对象设备的通信。

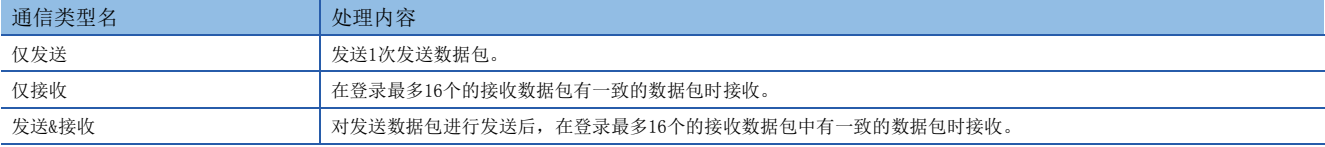

# 6.3 数据包的配置元素

数据包是由数据包配置元素组合创建。

在1个数据包中最多可以设置的配置元素为32个,1个数据包的最大数据长为2046字节。 以下对数据包配置元素的详细内容进行说明。

#### 固定数据

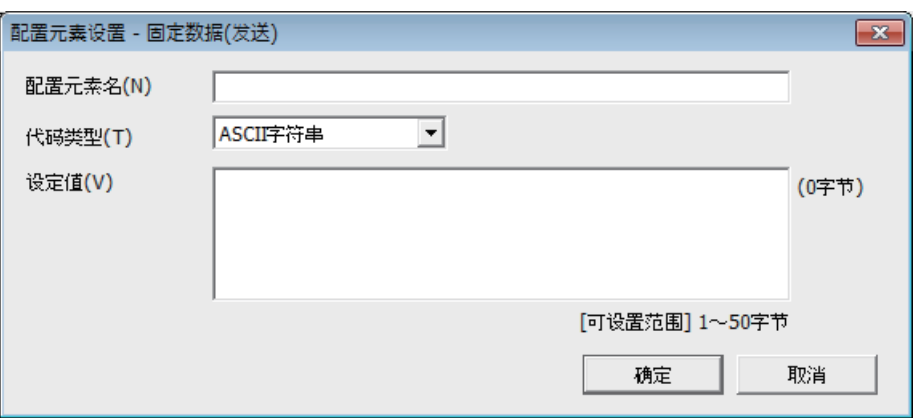

在数据包中有指令等指定的代码·字符串的情况下使用。

• 发送时:发送指定的代码·字符串。

• 接收时: 校验接收数据。

固定数据可以在数据部分的任意位置多个配置。 项目如下表所示。

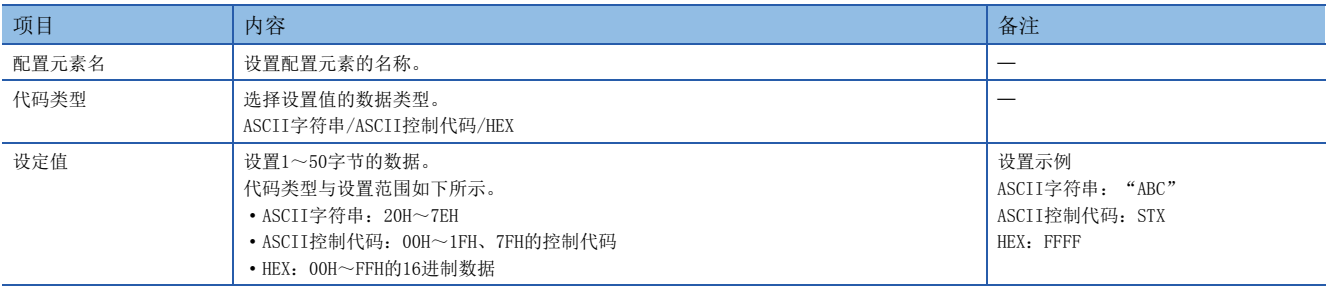

长度

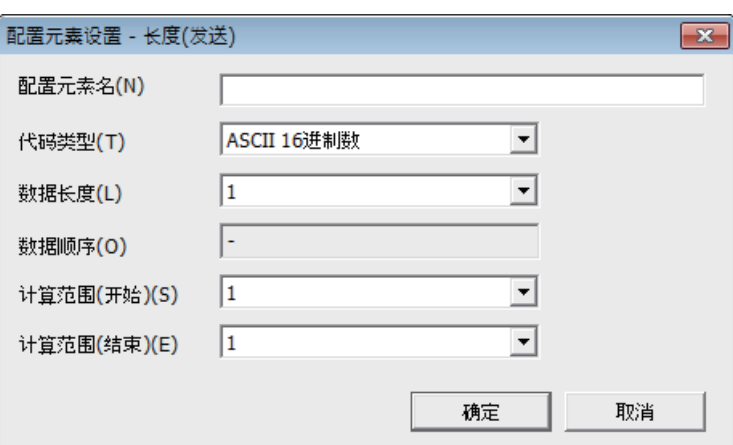

在数据包中有表示长度的数据的配置元素的情况下使用。

• 发送时:自动计算指定范围的数据长,添加发送至数据包。

• 接收时:在接收的数据中,将与长度相应的的数据(值)作为指定范围的数据长进行校验。

长度可以在数据部分的任意位置配置。

另外,长度可以在1个数据包中多个配置。

项目如下表所示。

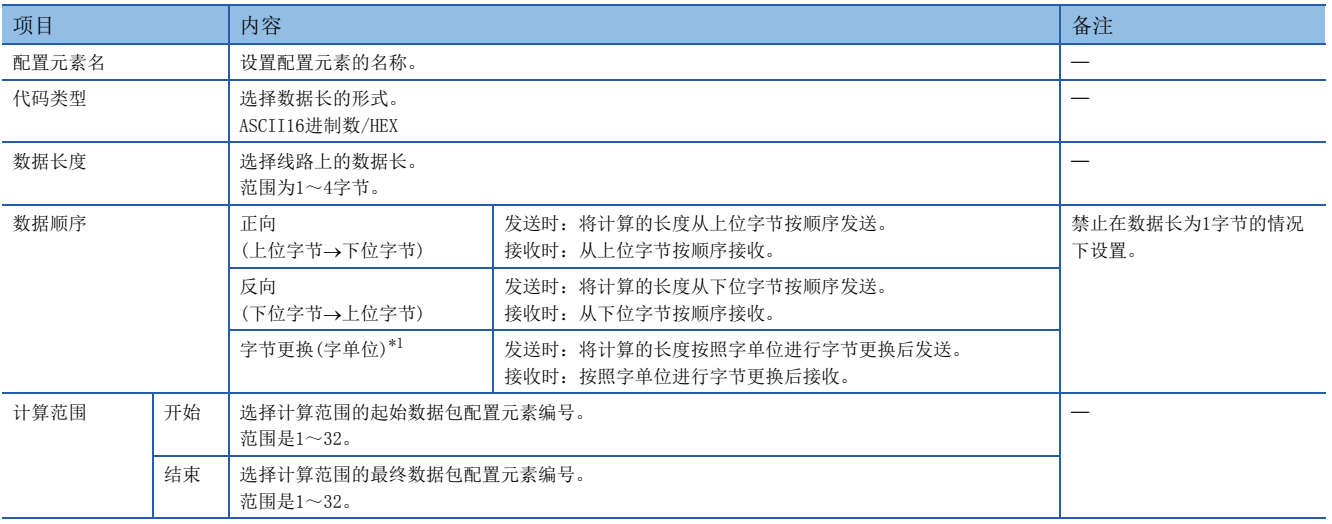

<span id="page-44-0"></span>\*1 只能在数据长设置为4字节的情况下选择。

#### 要点

- 配置元素中只有长度的情况下,配置元素出错。(使用长度的情况下,除了长度还需要有1个以上配置元素)
- 计算结果超过了在"数据长度"中设置的位数的情况下,超出的位的数值舍去(无效)。例如: 数据长为2字 节而数据容量的计算结果为"123"字节时, 数据长就变为"23"。
- 在长度的后面有无转换变量(可变长度)/无校验接收(字符数可变),而长度的计算范围不包括这些的情况 下,应在紧接着无转换变量/无校验接收之后配置固定数据。
- 代码类型的设置为 "ASCII16进制数"的情况下,如果接收 "0"~ "9"、 "A"~ "F"、 "a"~ "f"以 外的字符串将判断为不一致。
- 发送时转换为ASCII字符的情况下, 应使用"0"~"9"、"A"~"F"。
- 配置多个长度的情况下,不可以设置长度的计算范围部分重复。
- 配置多个长度的情况下,不可以设置配置的长度超过前一个长度的计算范围。
- 不可以在数据包配置元素的最终位置配置长度。

6

#### 无转换变量

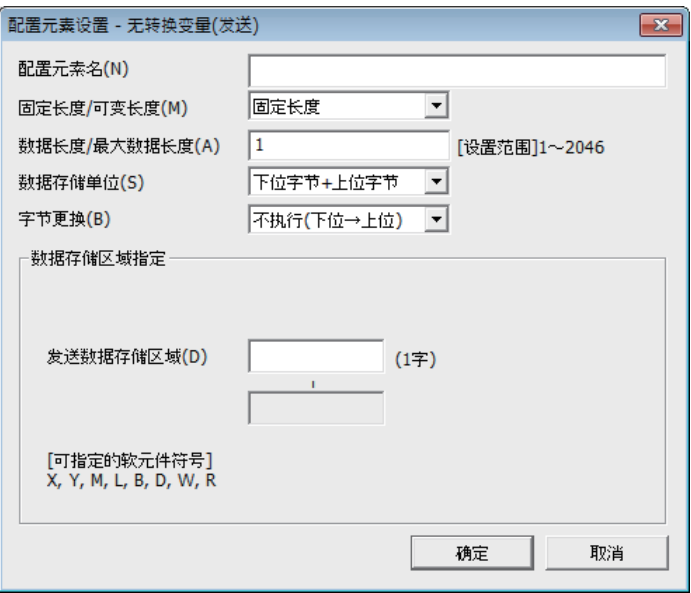

在将CPU模块的软元件的数据作为发送数据包的部分发送,将接受数据包的部分存储在CPU模块的软元件及缓冲存储器中的情况 下使用。

无转换变量可以在1个数据包中多个配置。

#### 项目如下表所示。

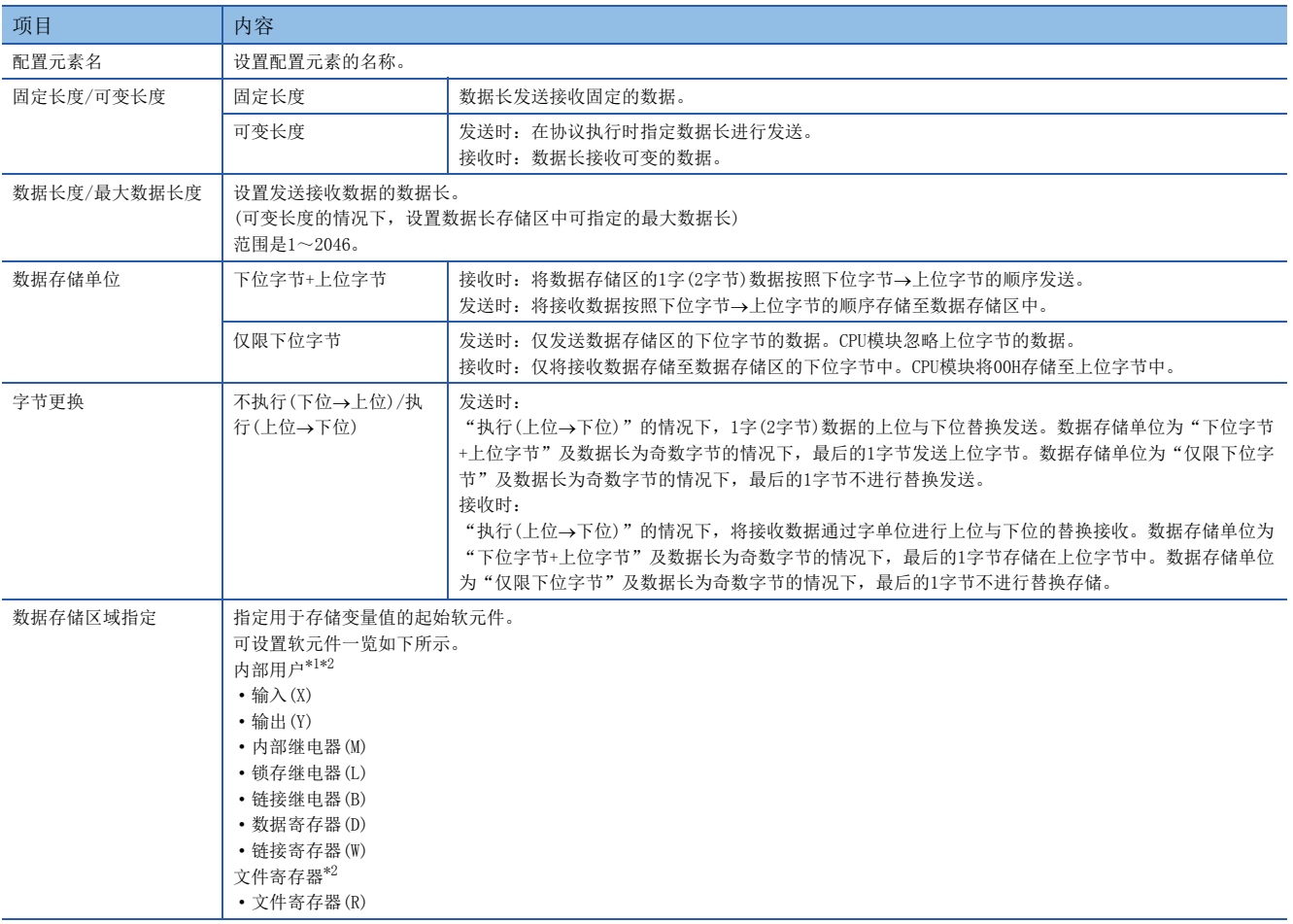

<span id="page-45-0"></span>\*1 请勿设置局部软元件。

<span id="page-45-1"></span>\*2 应在"CPU参数"的"存储器/软元件设置"中的"软元件/标签存储器区域设置"中指定的软元件的范围内设置。

数据存储区的配置如下所示。

#### ■ "固定长度/可变长度"为固定长度的情况下

"配置元素设置"画面中指定的软元件编号之后变为"数据存储区"。 占用的数据存储区根据"数据存储单位"而不同。

- "下位字节+上位字节"的情况下,占用与数据长相同的容量。(但是,发送数据包中数据长为奇数的情况下,不发送 最终软元件的上位字节(字节更换的情况下为下位字节)接收数据包中数据长为奇数的情况下,将00H附加1字节存储至最 后的数据中)
- "仅限下位字节"的情况下,占用数据长的2倍容量。

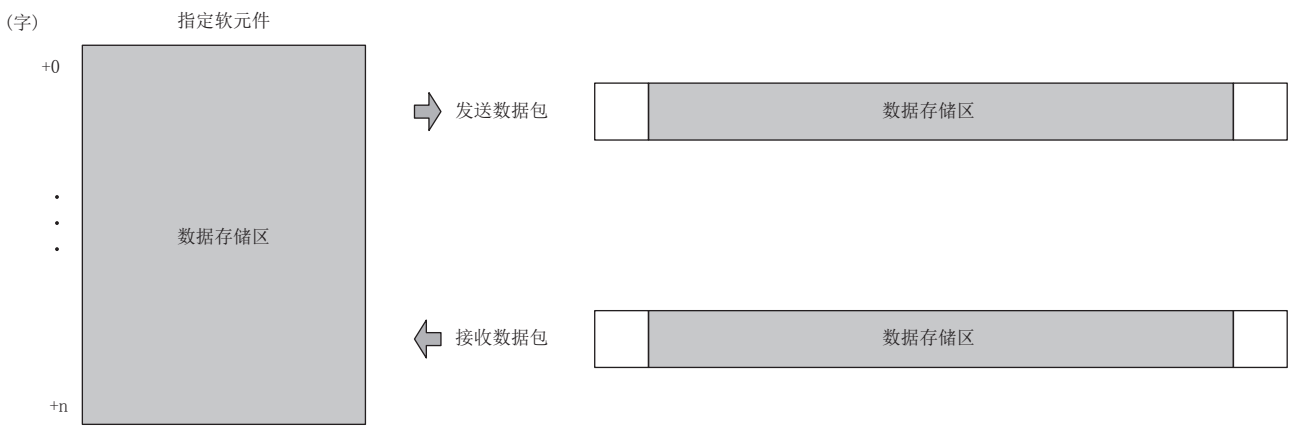

发送数据包的情况下:通过程序存储发送数据 接收数据包的情况下:CPU模块存储接收数据

#### ■ "固定长度/可变长度"为可变长度的情况下

"配置元素设置"画面中指定的软元件编号+1之后变为"数据存储区"。

占用的数据存储区根据"数据存储单位"而不同。

- "下位字节+上位字节"的情况下,占用与数据长相同的容量+1字(数据长存储区)。(但是,发送数据包中数据长为奇数的情 况下,不发送最终软元件的上位字节(字节更换的情况下为下位字节)接收数据包中数据长为奇数的情况下,将00H附加1字节 存储至最后的数据中)
- "仅限下位字节"的情况下,占用数据长的2倍容量+1字(数据长存储区)。

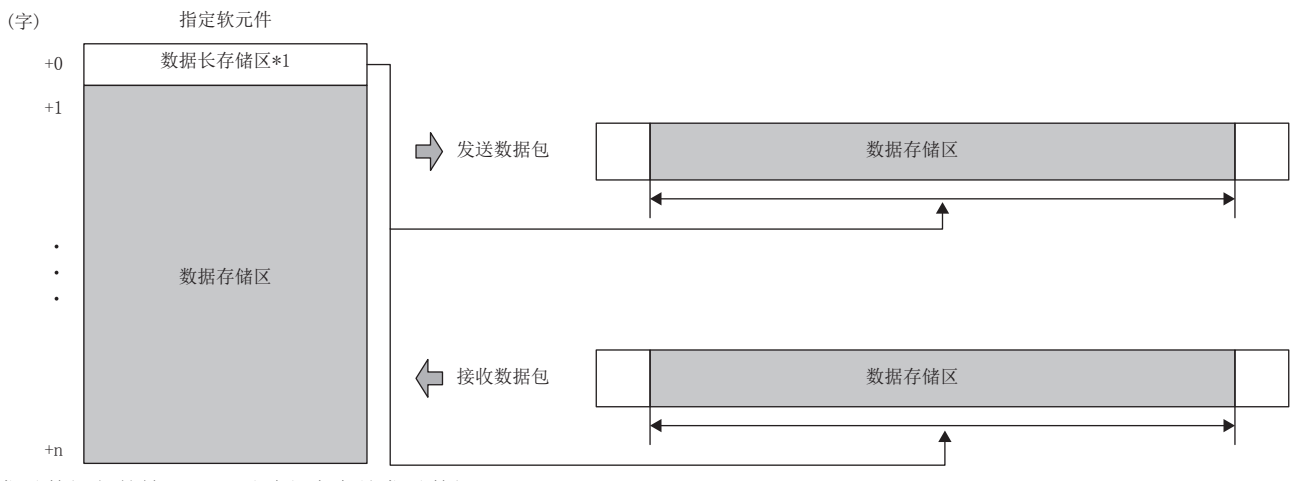

发送数据包的情况下:通过程序存储发送数据

接收数据包的情况下:CPU模块存储接收数据

\*1 数据长的单位为字节固定

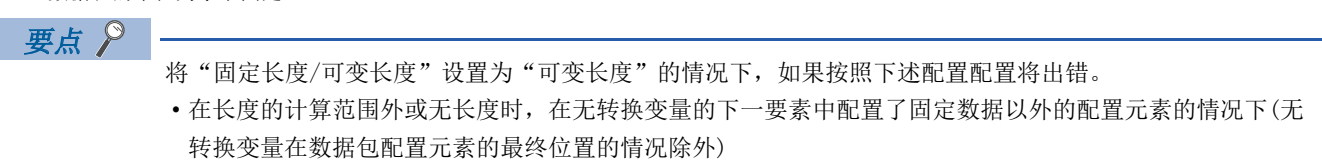

- 不在长度的计算范围内配置长度,配置了多个无转换变量的情况下
- 在长度的计算范围内,在长度之前配置了无转换变量的情况下

#### 无校验接收

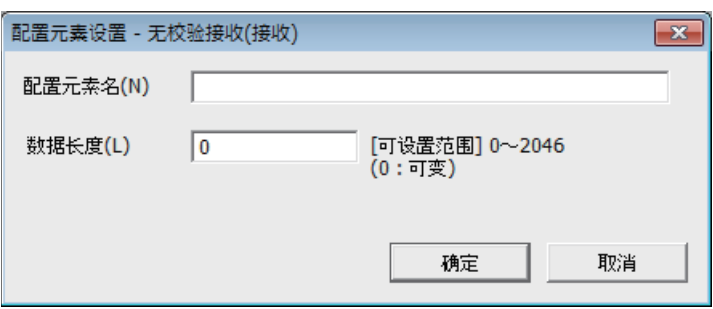

在接收数据中包括了希望浏览的数据的情况下使用。 如果在接收数据包中有无校验接收,CPU模块仅跳读指定的字符数。 无校验接收可以在1个数据包中多个配置。

#### 项目如下表所示。

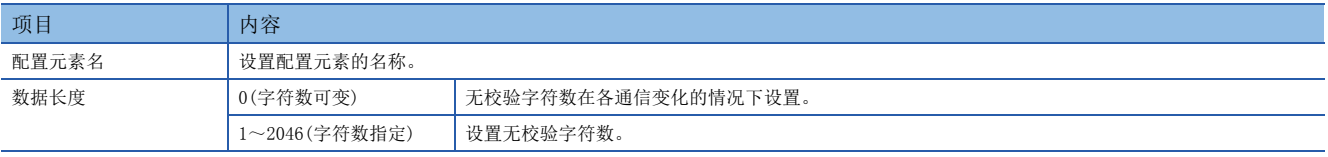

#### 要点

将"数据长度"设置为0的情况下,如果按照下述配置配置将出错。

- 在长度的计算范围外或无长度时,在无校验接收的下一要素中配置了固定数据以外的配置元素的情况下(无 校验接收在数据包配置元素的最终位置的情况除外)
- 不在长度的计算范围内配置长度,配置了多个无校验接收的情况下
- 在长度的计算范围内,在长度之前配置了无校验接收的情况下

# 6.4 通信协议通信的执行条件

通信协议通信可以在'通信协议准备完成'(SD10692)为1时执行。 以下对'通信协议准备完成'(SD10692)的动作有关内容进行说明。

#### 电源ON时或复位时

CPU模块在协议设置数据被写入的情况下,在电源ON或复位时进行协议设置数据的检查。

如果协议设置数据正常, CPU模块将'通信协议准备完成'(SD10692)置为1, 变为可执行协议的状态。

'通信协议准备完成'(SD10692)作为执行协议时的互锁信号使用。

协议设置数据异常的情况下, '通信协议准备完成'(SD10692)保持0状态, 出错内容存储在'通信协议设置数据确认用区'  $(SD10710 \sim SD10713)$ 中。

通信协议数据未被写入的情况下,不进行协议设置数据的检查, '通信协议准备完成'(SD10692)保持0状态。 通信协议数据是否被登录要通过'协议登录数'(SD10714)、'协议登陆有无'(SD10722~SD10725)确认。

#### ■协议设置数据正常时

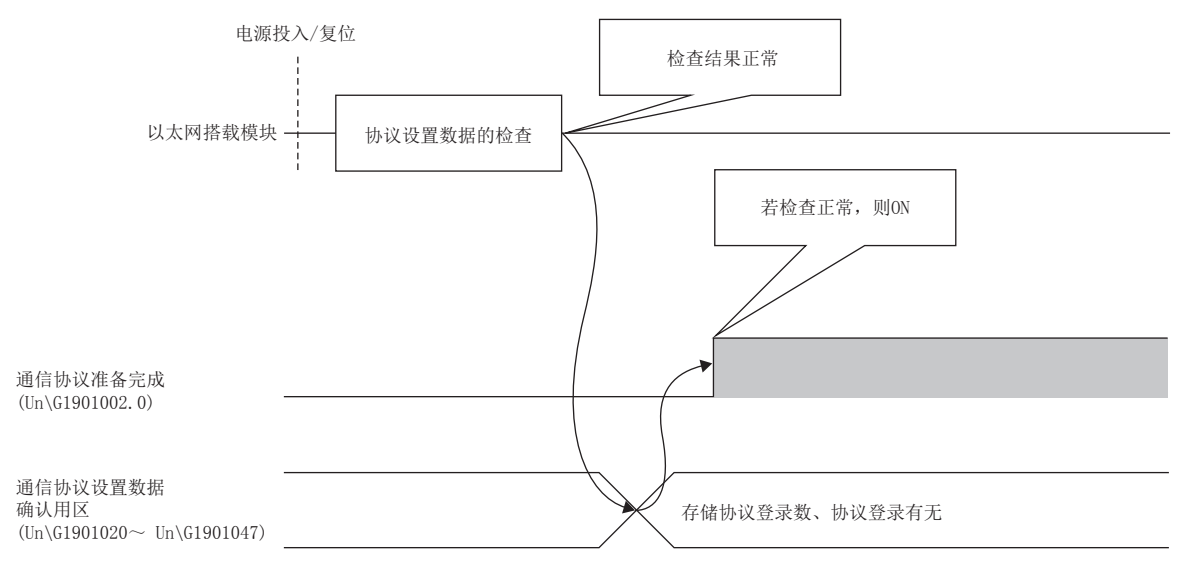

#### ■协议设置数据异常时

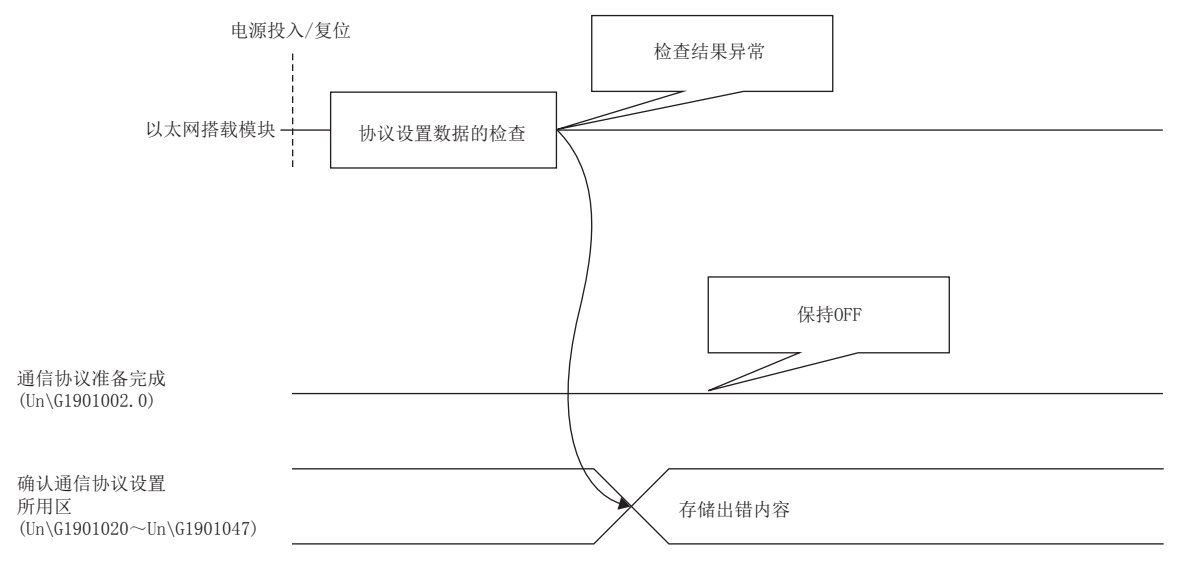

# 6.5 通过通信协议通信示例

使用了UCP/IP通信,根据通信协议的通信示例如下所示。

#### 系统配置

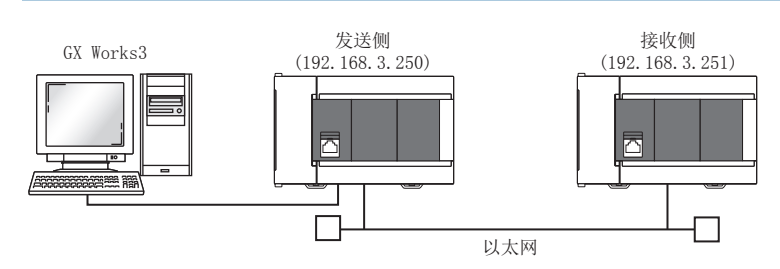

#### <span id="page-49-0"></span>参数设置

将GX Works3连接到CPU模块上, 设置参数。

#### <span id="page-49-1"></span>■发送侧的设置

*1.* 通过下述内容设置CPU模块。

○ [工程]=[新建]

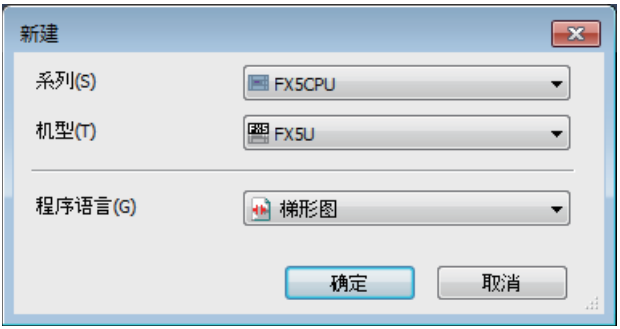

*2.* 通过下述点击[是]按钮,添加CPU模块的模块标签。

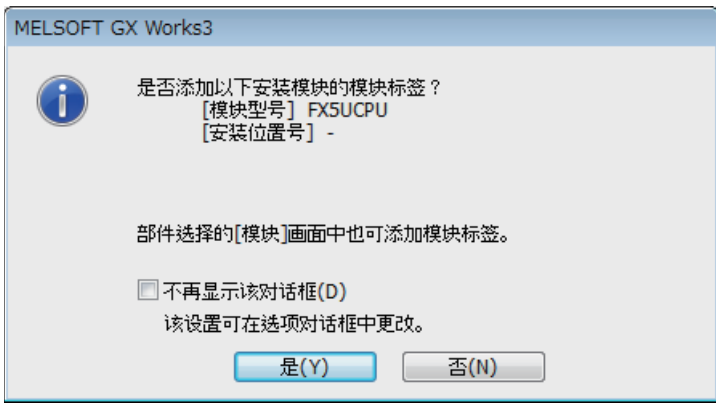

#### *3.* 通过下述设置"基本设置"的内容。

文) 导航窗口⇒ [参数] ⇒ [FX5UCPU] ⇒ [模块参数] ⇒ [以太网端口] ⇒ [基本设置]

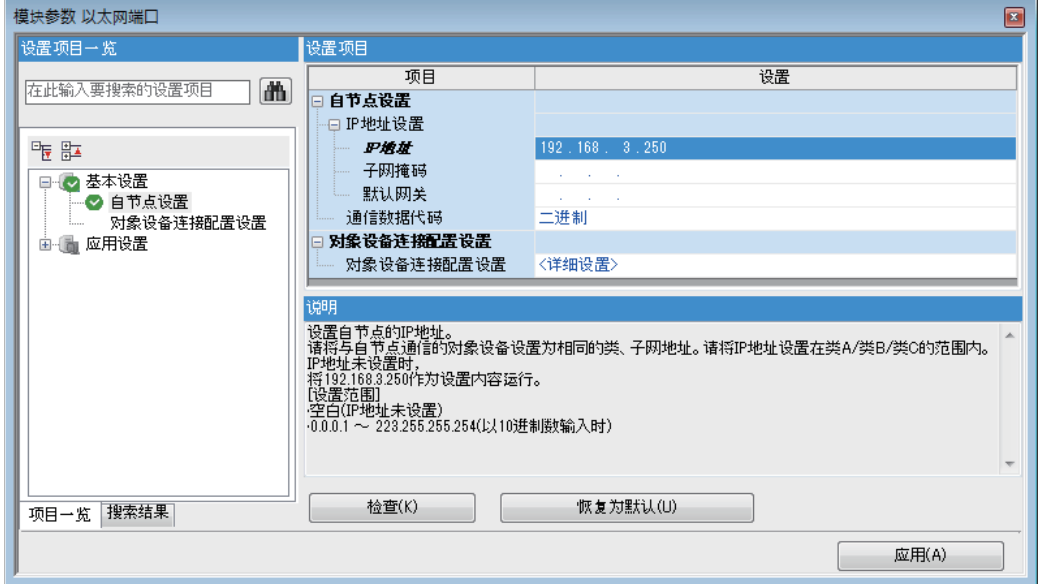

#### *4.* 通过下述设置对象设备连接配置

て) 导航窗口⇒ [参数] ⇒ [FX5UCPU] ⇒ [模块参数] ⇒ [以太网端口] ⇒ [基本设置] ⇒ [对象设备连接配置设置]

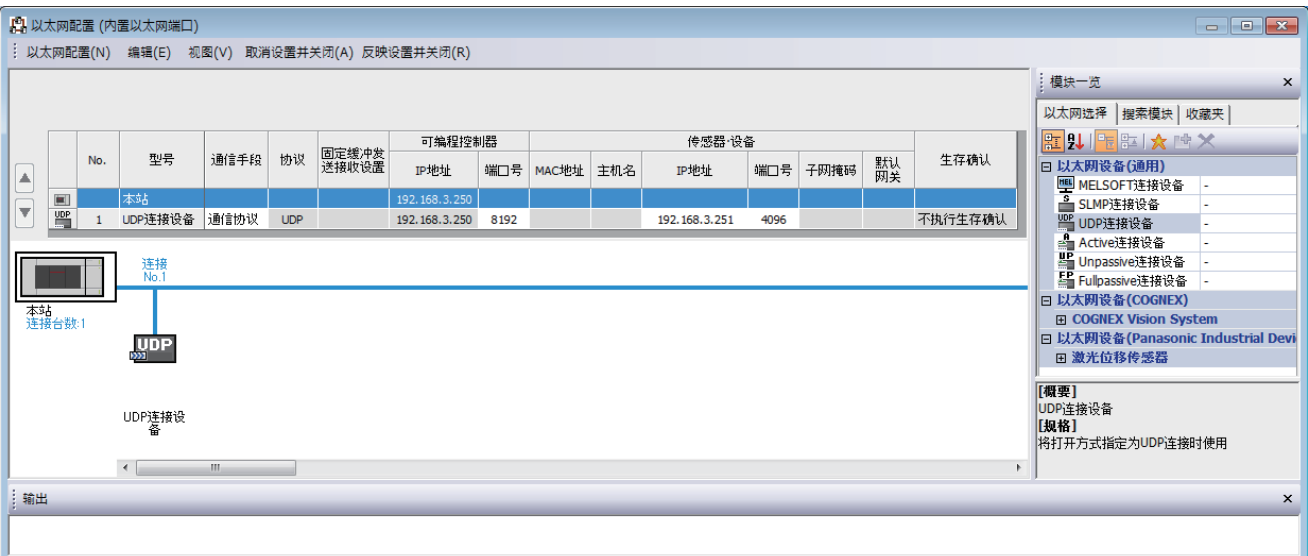

*5.* 启动通信协议支持功能。

○[工具] ⇒ [通信协议支持功能]

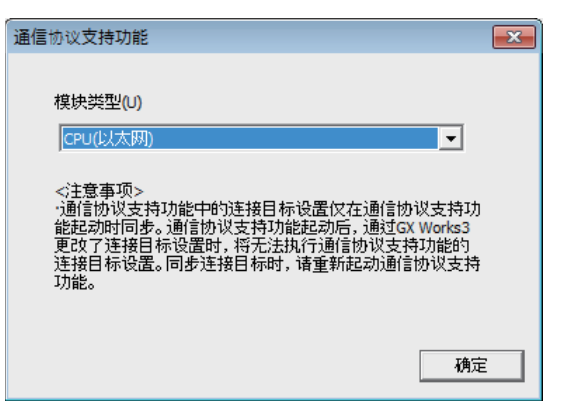

*6.* 将"模块类型"设置为"CPU(以太网)"点击[确定]按钮。

#### *7.* 新建协议设置。

○ [文件] ⇒ [新建]

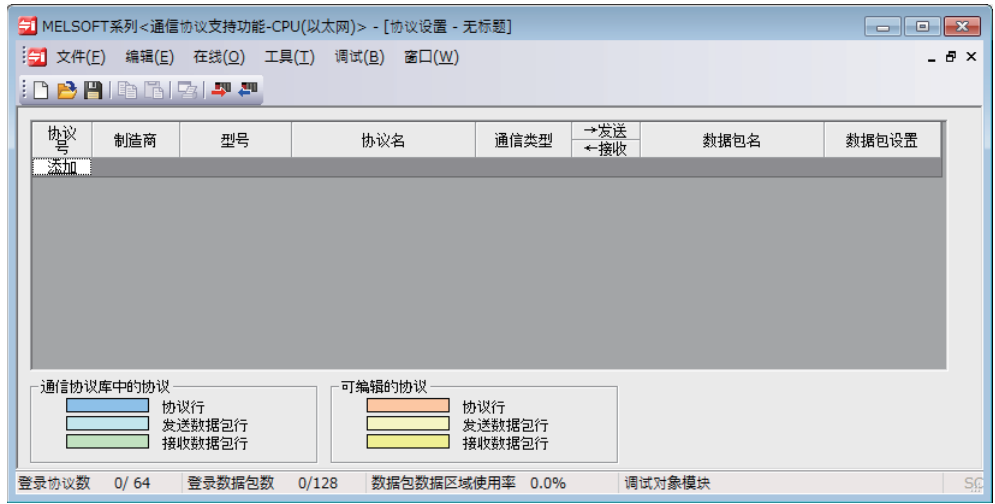

*8.* 通过下述设置协议。

√ [编辑]=[协议添加]

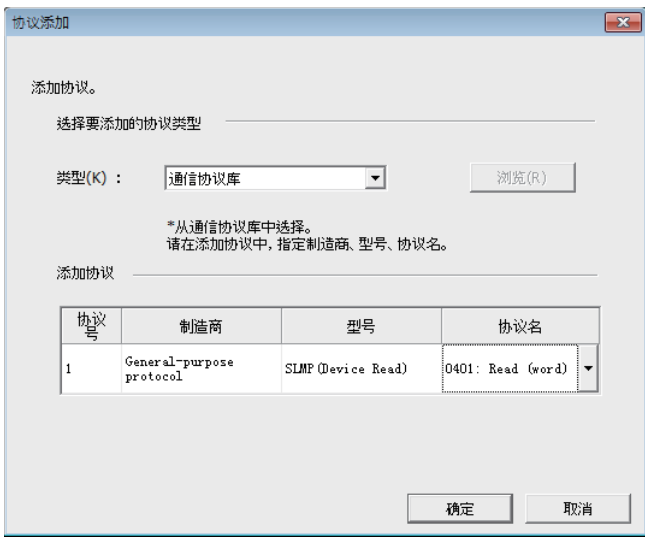

#### *9.* 通过下述设置各数据包。

◆ 在"协议设置"画面⇔任意的数据包设置

• Request

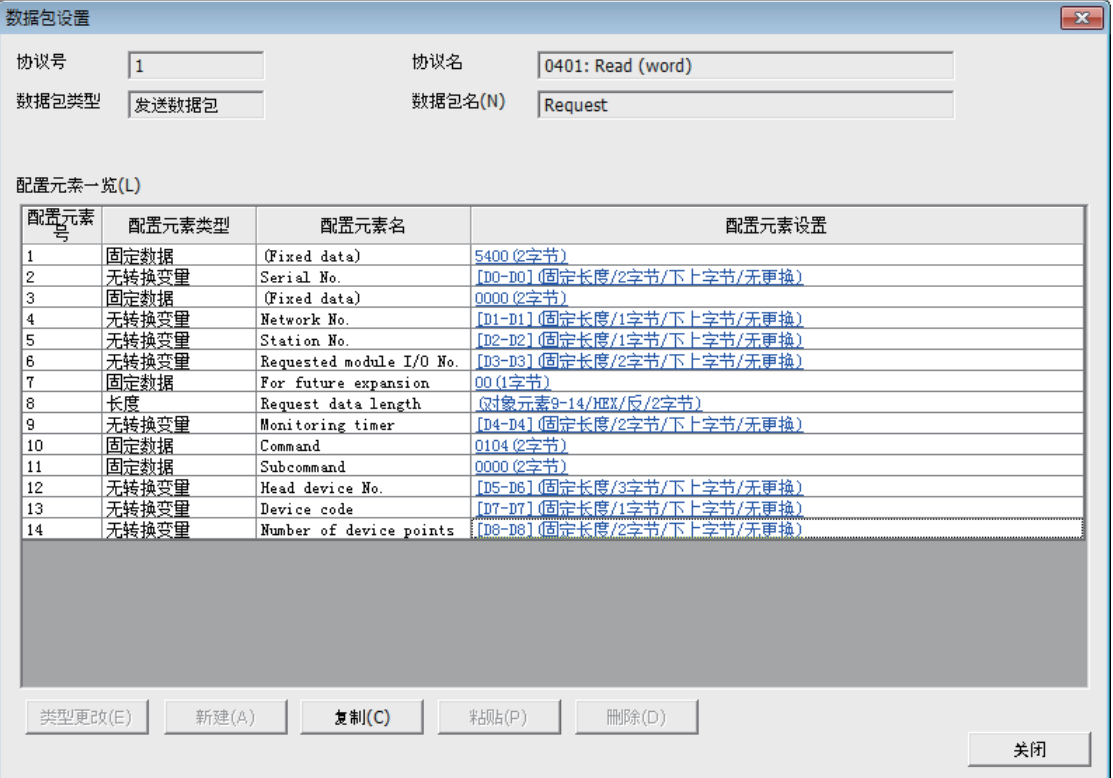

• Normal response

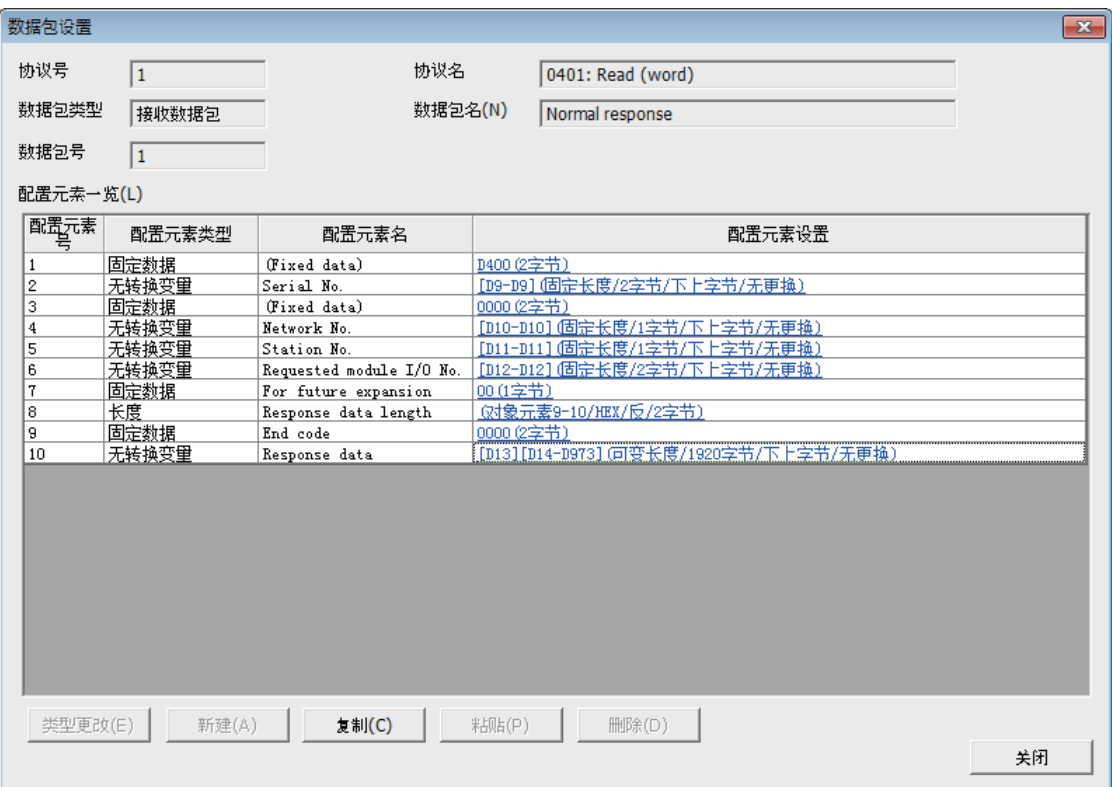

• Error response

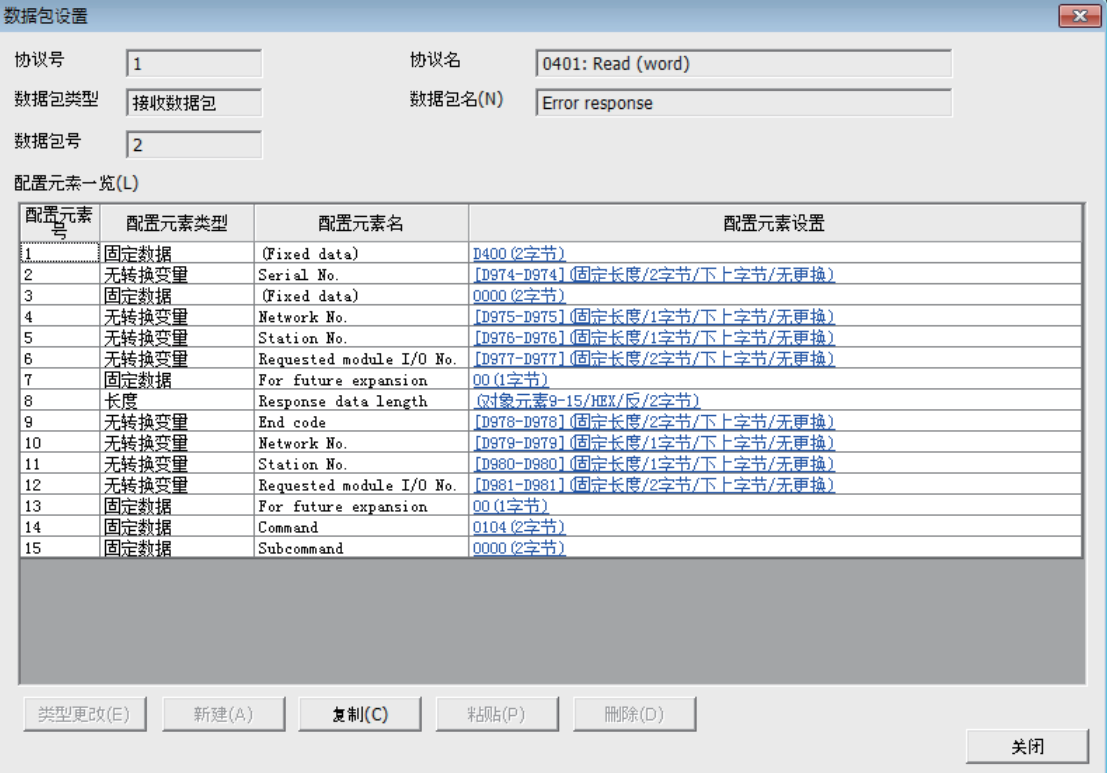

*10.* 将协议设置数据写入到CPU模块中。

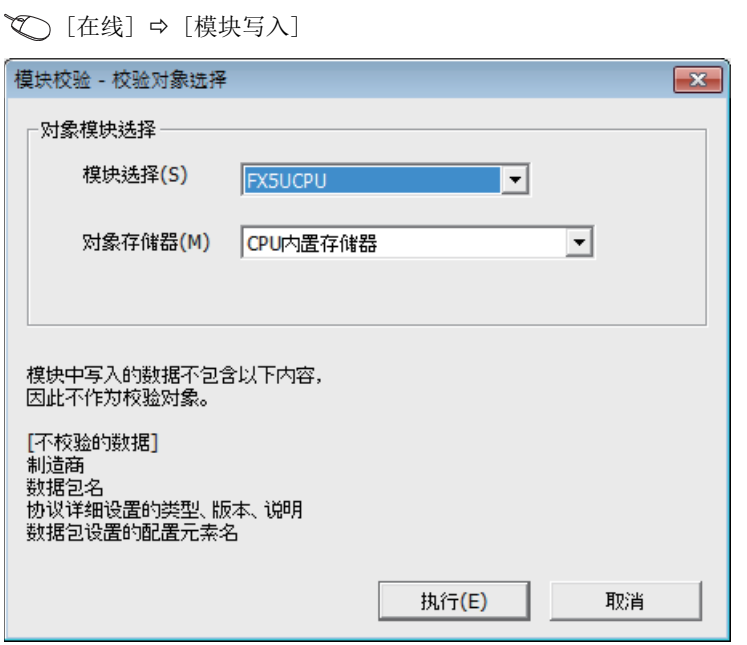

**11.** 将已设置的参数写入到CPU模块中后, 复位CPU模块, 或将电源置为OFF→ON。

○ [在线] = [写入至可编程控制器]

#### ■接收侧的设置

- 1. 设置CPU模块,添加CPU模块的模块标签。CPU模块的设置方法与模块标签的添加方法与在发送侧的情况下相同。(L<sup>37</sup>[48](#page-49-1) [页 发送侧的设置](#page-49-1))
- *2.* 通过下述设置"基本设置"的内容。

文) 导航窗口⇔ [参数] ⇒ [FX5UCPU] ⇒ [模块参数] ⇒ [以太网端口] ⇒ [基本设置]

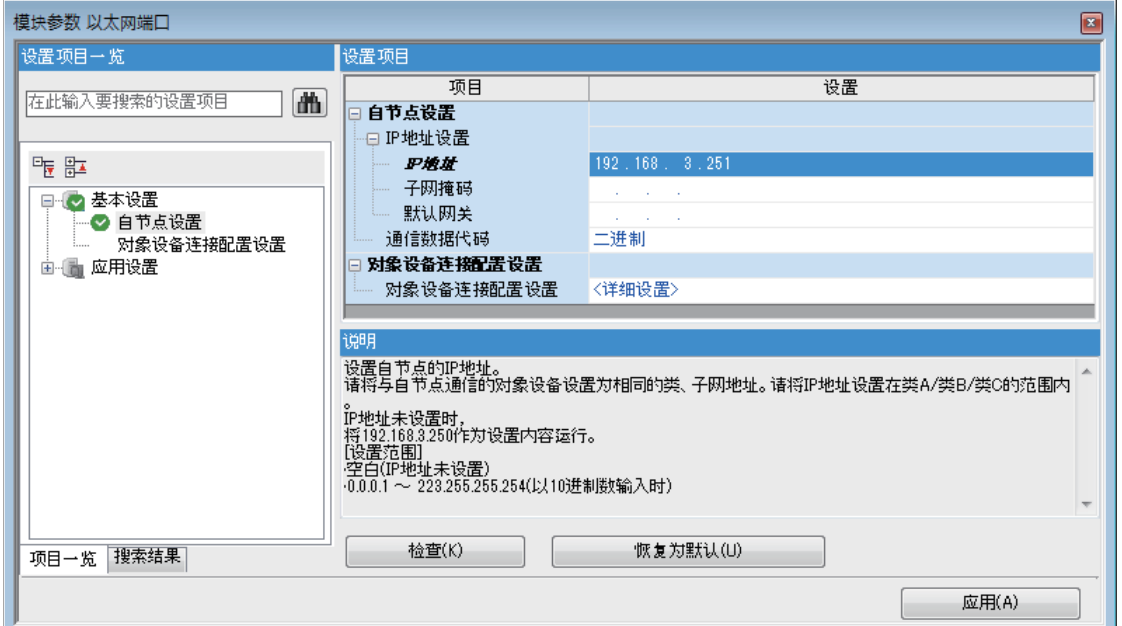

#### *3.* 通过下述设置对象设备连接配置

文) 导航窗口⇒ [参数] ⇒ [FX5UCPU] ⇒ [模块参数] ⇒ [以太网端口] ⇒ [基本设置] ⇒ [对象设备连接配置设置]

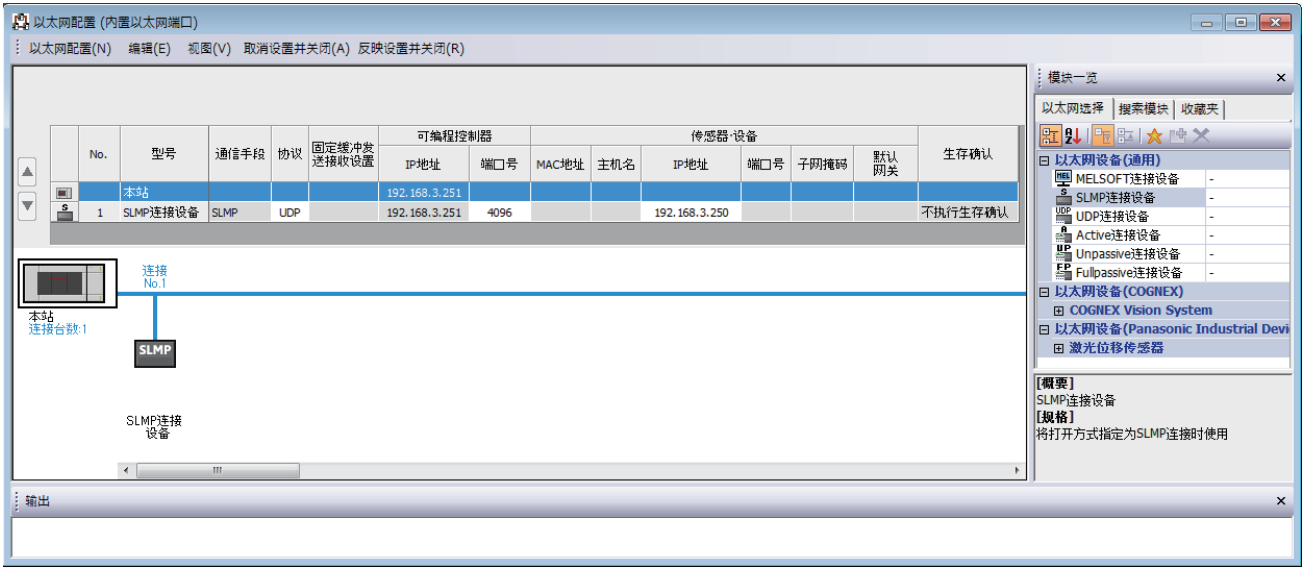

4. 将已设置的参数写入到CPU模块中后,复位CPU模块,或将电源置为OFF→ON。

○ [在线]=[写入至可编程控制器]

## 6.6 通信协议支持功能指令

### 通信协议支持功能的登录协议执行

#### SP. ECPRTCL

通过内置以太网执行工程工具中登录的通信协议。

株形图  $\vert$  ST  $\vert$  ST

 $\overline{a}$ 

(U) (s1) (s2) (s3) (d)

ENO:=SP\_ECPRTCL(EN, U0, s1, s2, s3, d);

#### FBD/LD

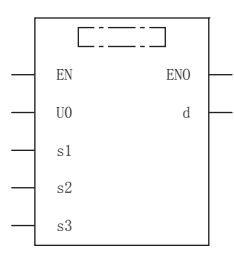

(中为SP\_ECPRTCL。)

#### — 设置数据————

#### ■内容、范围、数据类型

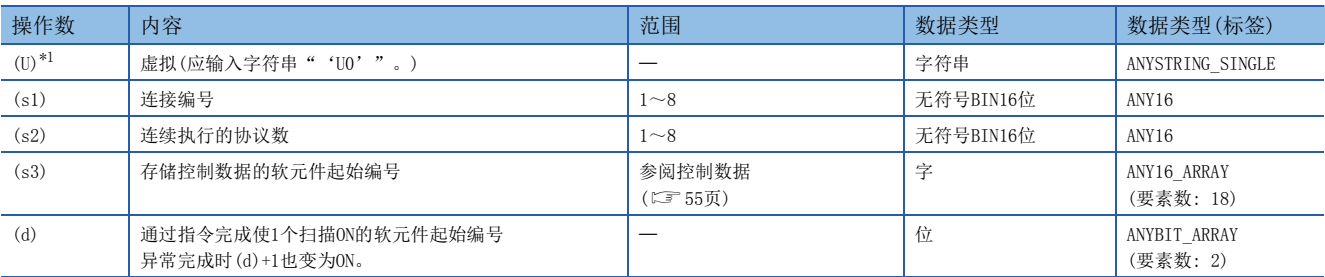

<span id="page-55-0"></span>\*1 ST语言、FBD/LD语言中显示为U0。

#### ■可使用软元件

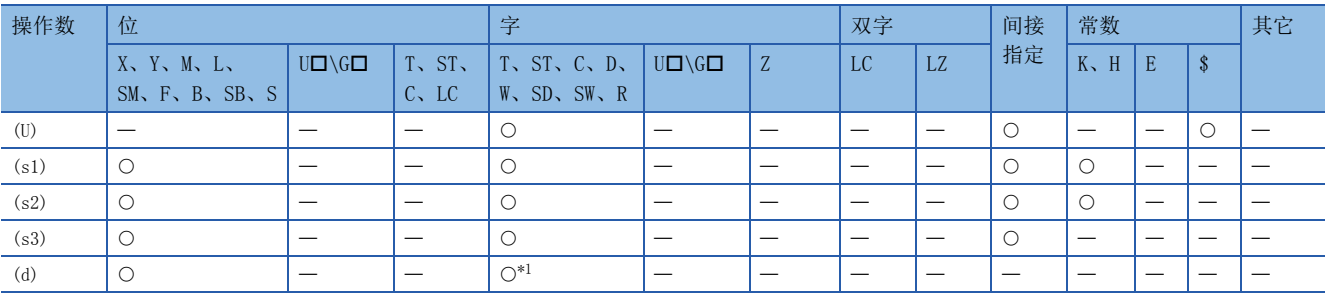

<span id="page-55-1"></span>\*1 不能使用T、ST、C。

#### <span id="page-56-0"></span>■控制数据

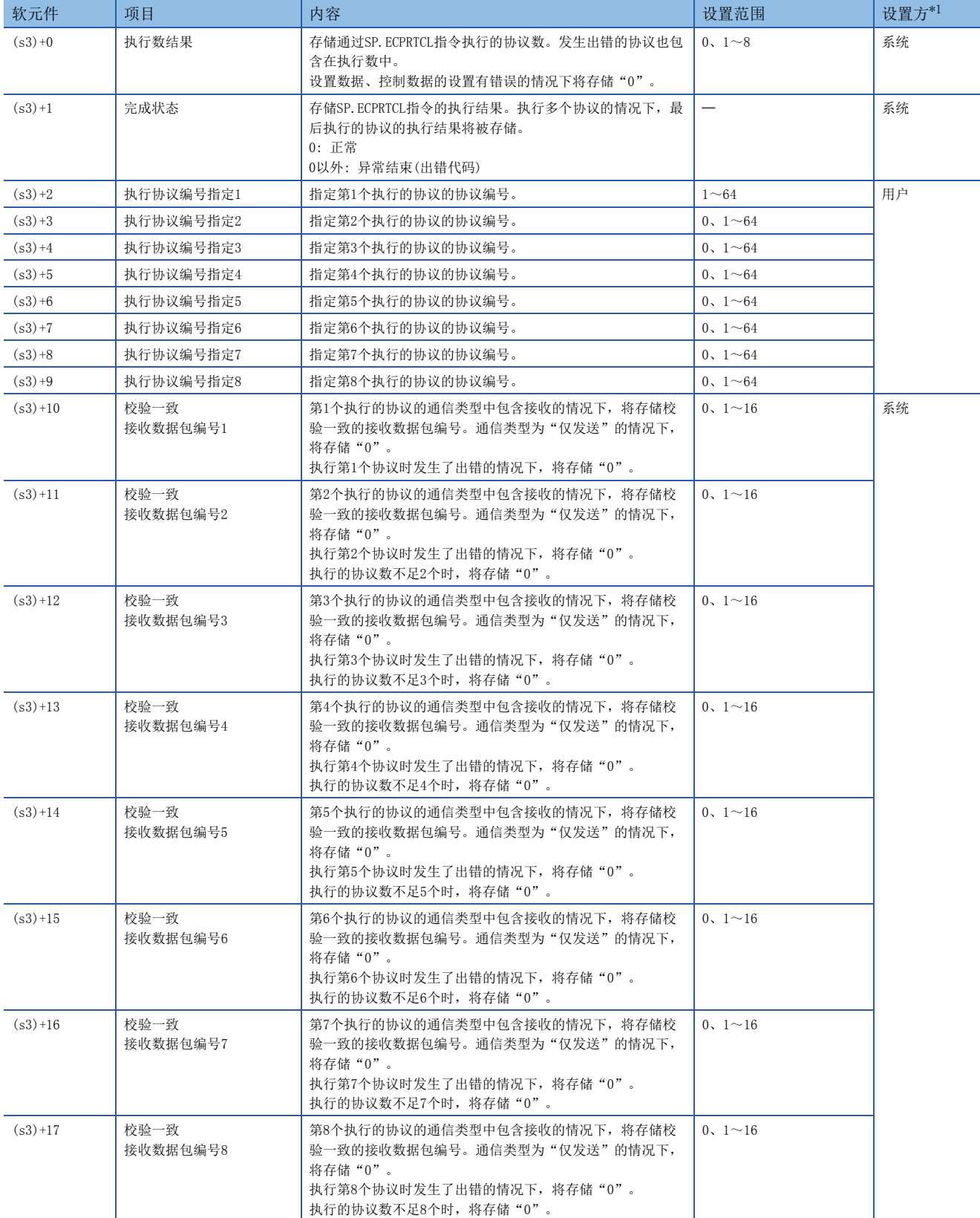

<span id="page-56-1"></span>\*1 用户: 指令执行前设置的数据。系统: CPU模块存储指令执行结果。

6

#### 功能

执行工程工具中登录的协议。使用(s1)中指定的连接后,执行的协议取决于(s3)中指定的软元件以后的控制数据。1次的指令 执行中,连续执行(s2)中指定的协议数(最大8)。

执行的协议数存储到(s3)+0(执行数结果)中。

SP.ECPRTCL指令完成的确认可通过完成软元件(d)+0以及(d)+1进行。

• 完成软元件(d)+0: 通过SP.ECPRTCL指令完成的扫描的END处理置为ON,通过下一个END处理置为OFF。

• 完成软元件(d)+1: 根据SP.ECPRTCL指令完成时的状态置为ON或OFF。

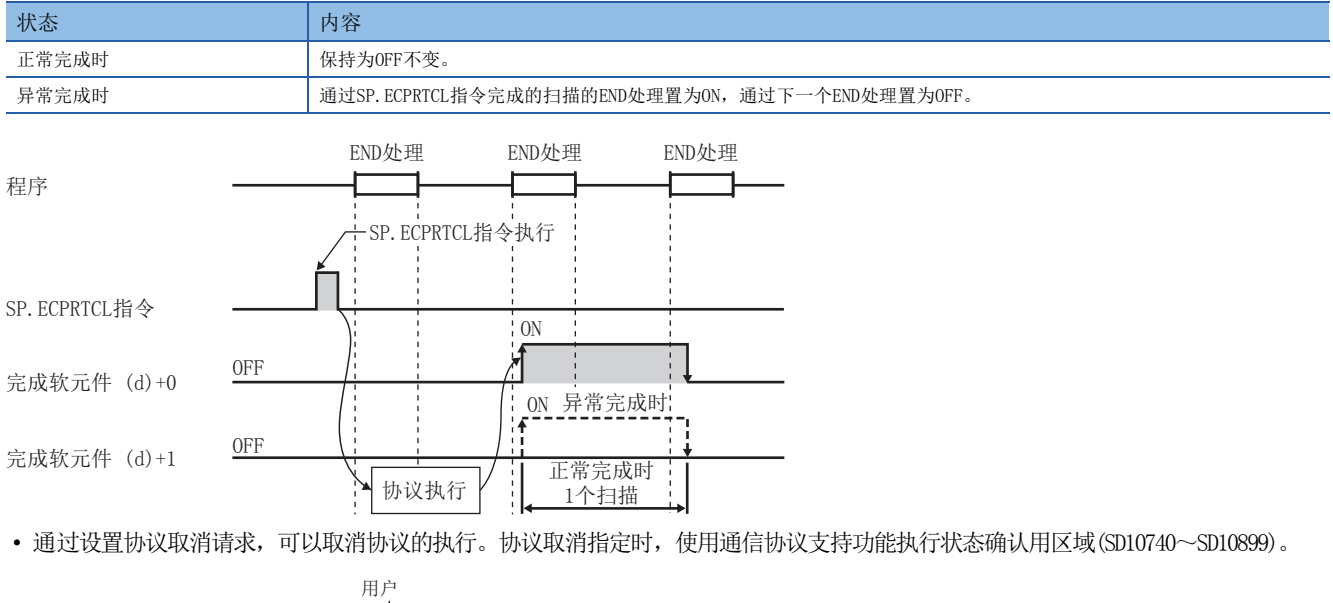

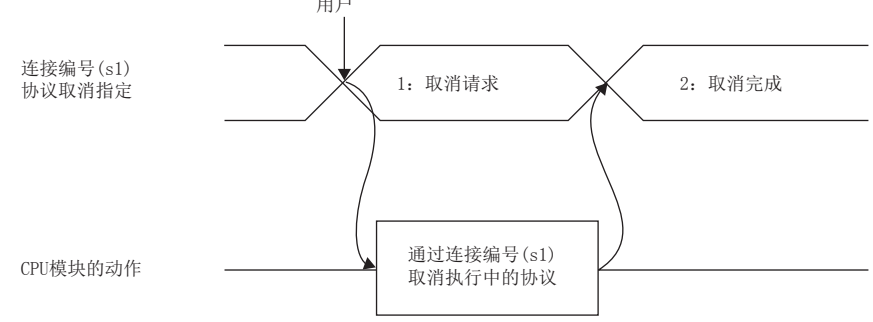

#### • 各时机中协议取消的动作如下所示。

• 发送之前有取消请求的情况下

协议执行状态为"1: 发送等待"情况下的动作如下所示。

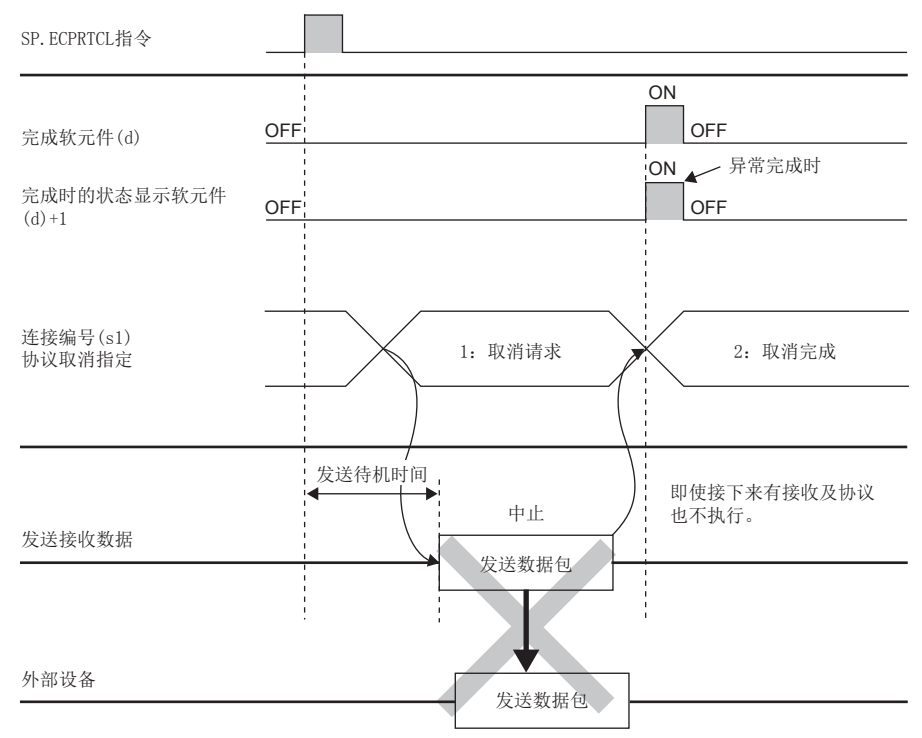

• 发送完成之前有取消请求的情况下

协议执行状态为"2: 发送中",未完成发送情况下的动作如下所示。

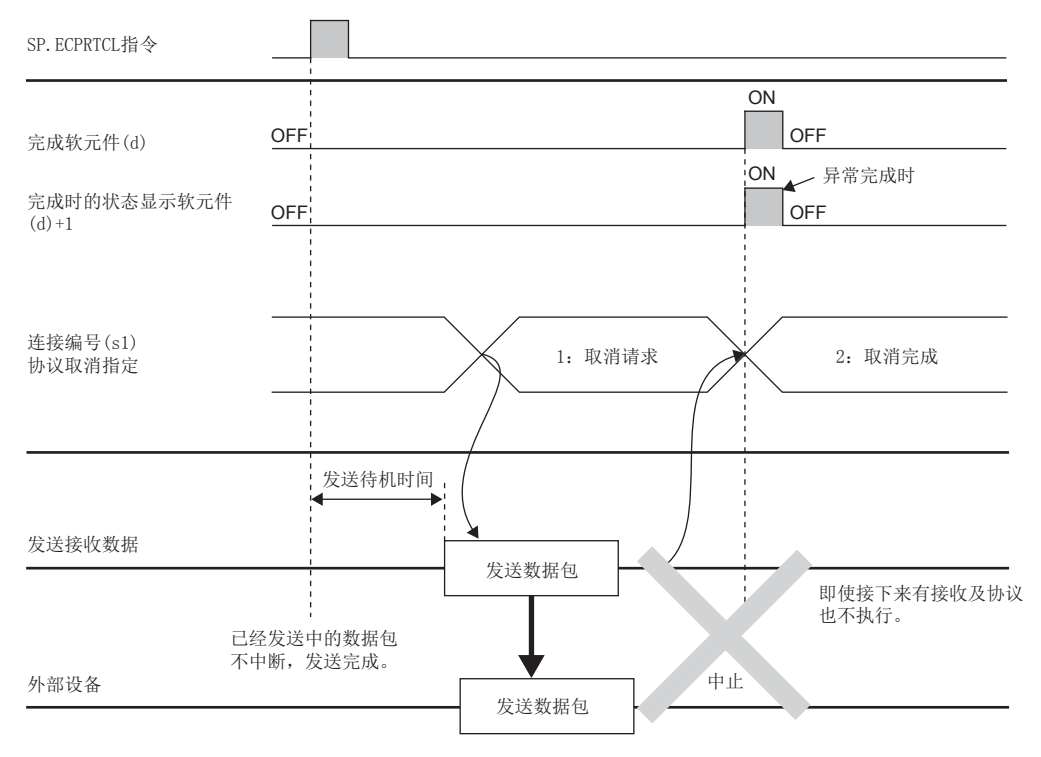

#### • 发送完成时有取消请求的情况下

协议执行状态为"2: 发送中",发送完成情况下的动作如下所示。

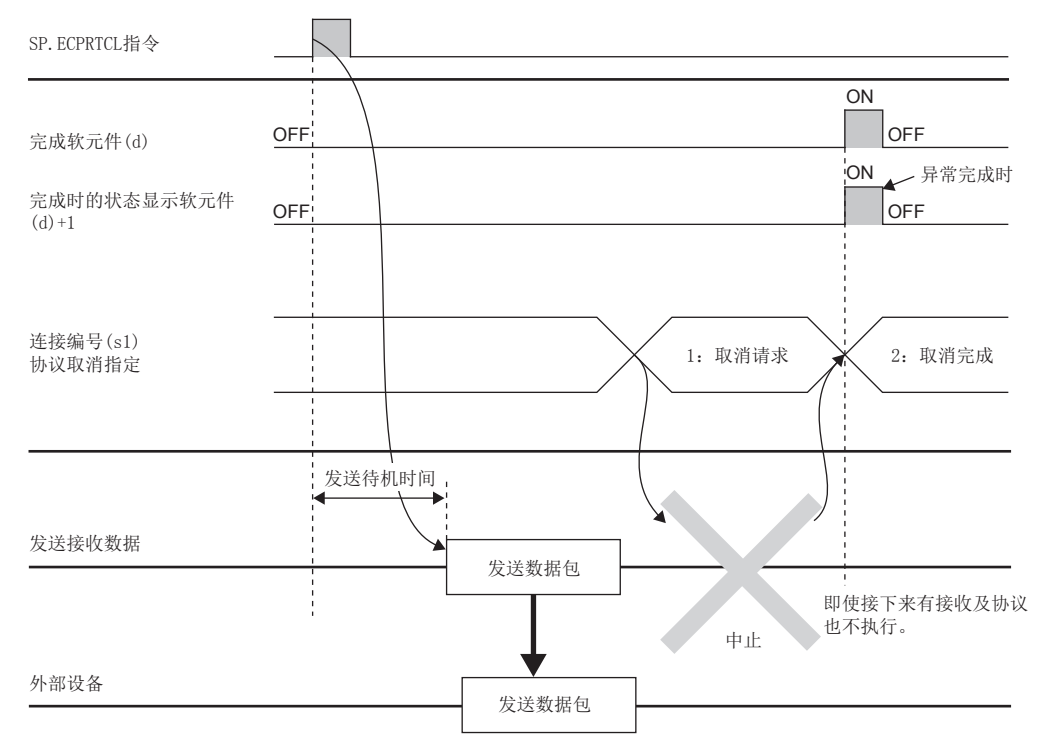

• 接收等待中有取消请求的情况下

协议执行状态为"3: 接收数据等待"情况下的动作如下所示。

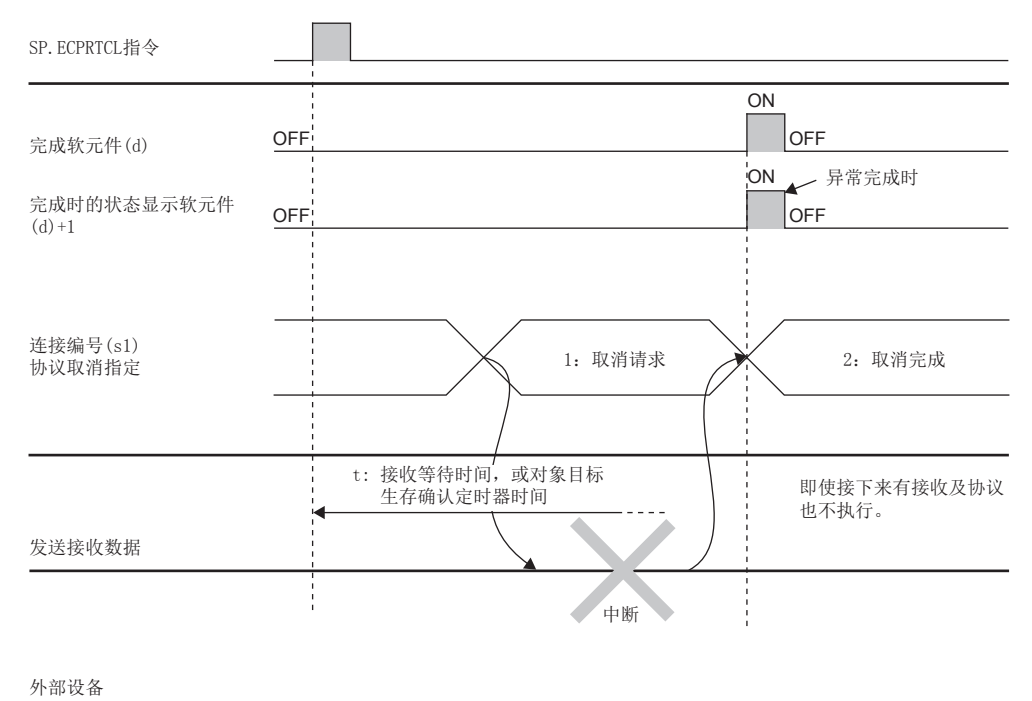

#### • 接收处理中有取消请求的情况下

协议执行状态为"4: 接收处理中"情况下的动作如下所示。

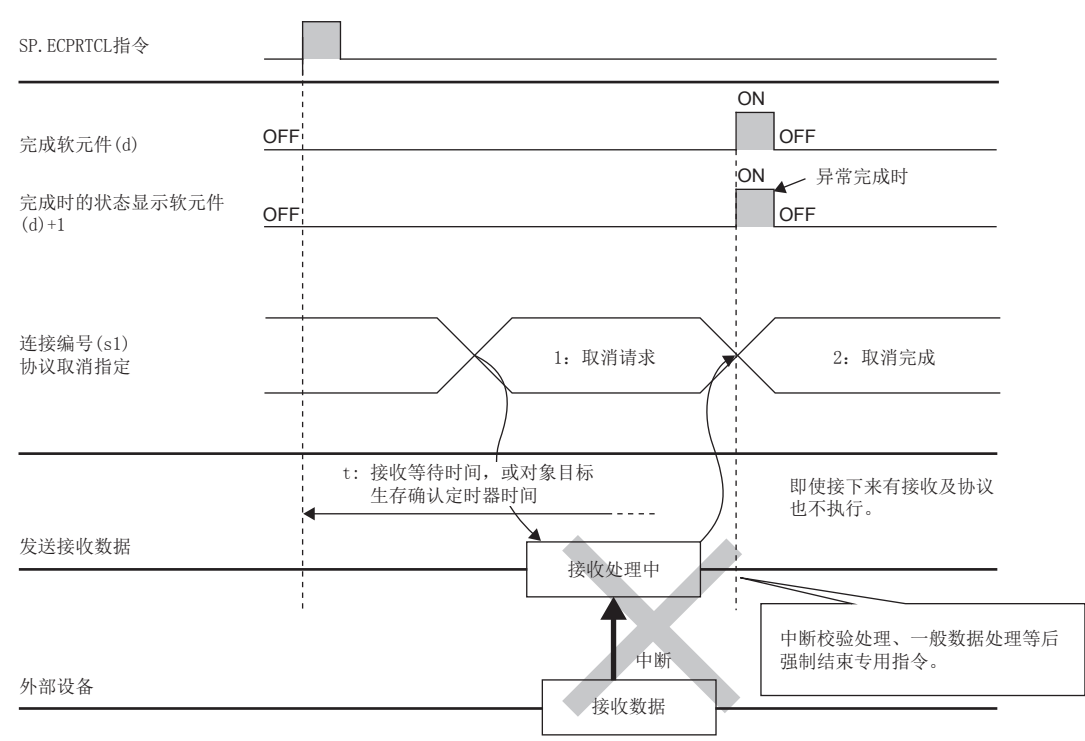

#### 注意事项

· 在执行多个协议的情况下, 第m个协议中发生出错时, 第m+1个以后的协议将不执行, 指令异常完成。

- 可执行SP.ECPRTCL指令的连接仅为通信手段设置为"通信协议"的连接。
- 连续执行多个协议的过程中,第m个协议执行中受理了取消请求的情况下,(s3)中存储下述内容。

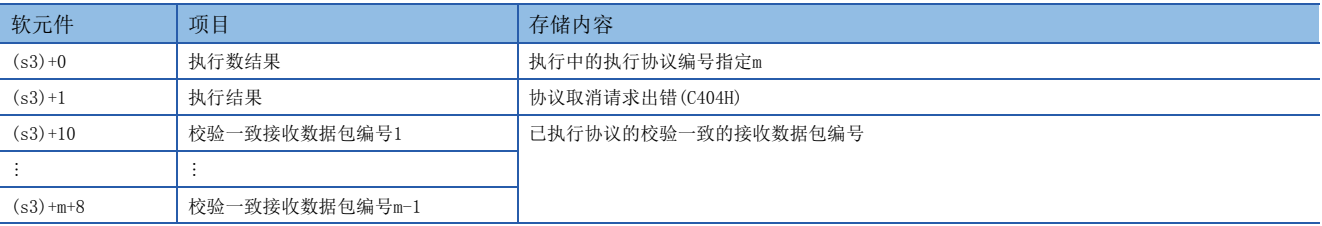

• 对同一连接执行同一指令的情况下,在先执行中的指令完成之前,后一个指令将被忽略而不执行。

• 单个SP.ECPRTCL指令中,不进行连接的打开/关闭,因此需要通过SP.SOCOPEN/SP.SOCCLOSE指令进行连接的打开/关闭处理。 [75页 SP.SOCOPEN参](#page-76-0)阅 [或79页 SP.SOCCLOSE](#page-80-0)

#### 错误

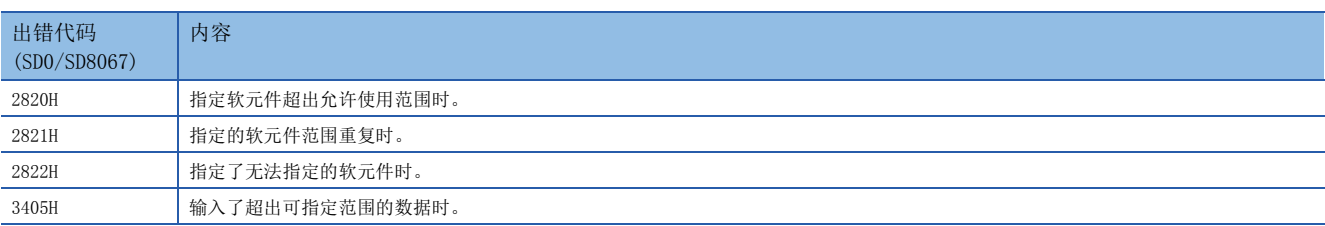

# 7 Socket通信功能

通过专用命令与通过以太网连接的对方设备以TCP及UDP协议收发任意数据的功能。

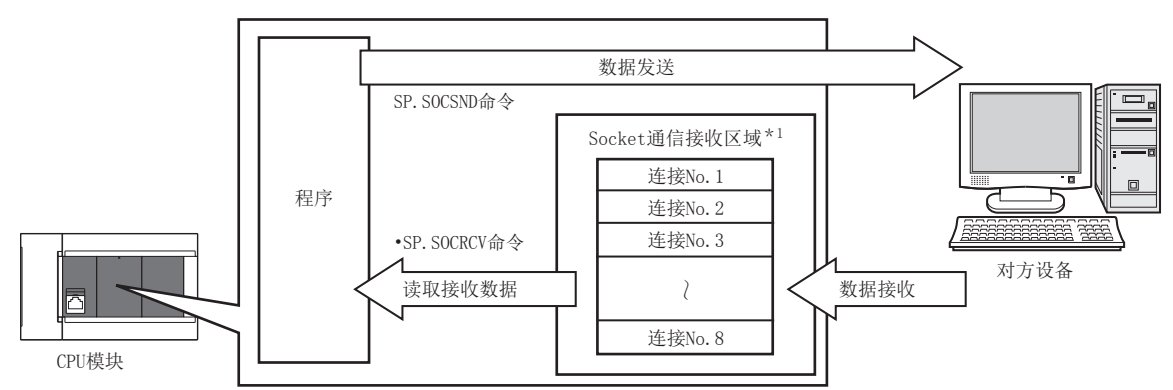

\*1 是用于存储从开放的对方设备中接收到的数据的区域。

#### 要点

- 关于Socket通信功能使用的专用命令,请参照に了[74页 Socket通信功能命令。](#page-75-0)
- 也可以经由路由器进行访问 (广播通信除外)。使用路由器时,也请设置子网掩码类型和默认网关IP地址。 ([21页 经由路由器的通信\)](#page-22-0)

#### 关于端口号

Socket通信功能中,TCP及UDP均使用识别通信的端口号,以在对方设备中进行多个通信。

- 发送时:指定作为发送源的CPU模块的端口号和作为发送目标的通信对方侧的端口号。
- 接收时:指定CPU模块的端口号,并读取向其发送的数据。

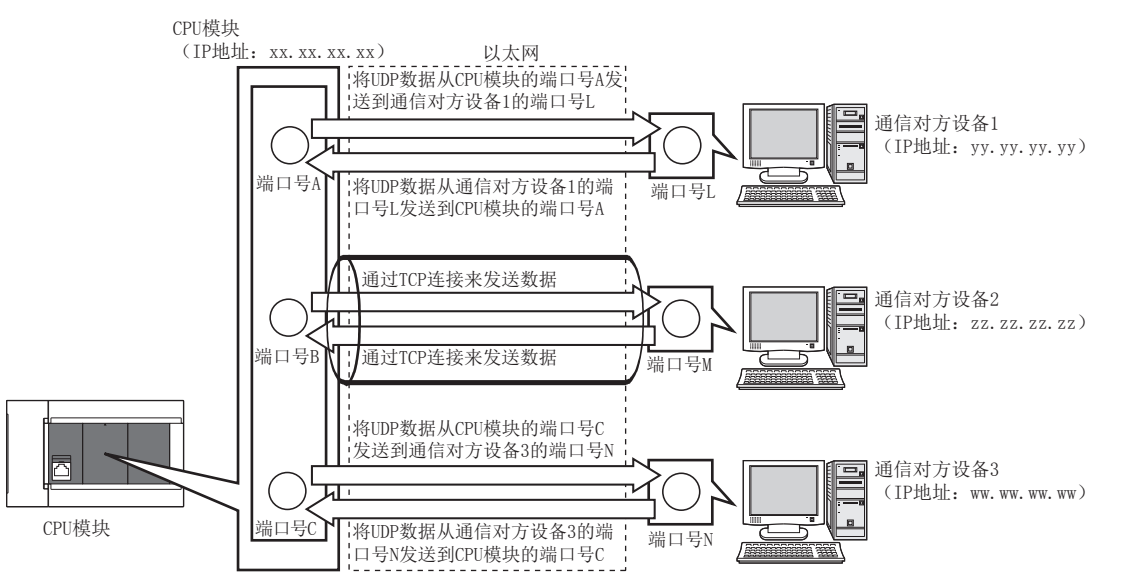

# 7.1 以TCP协议进行通信时

TCP是在对方设备的端口号间建立连接,从而进行可靠的数据通信的协议。 要以TCP协议进行Socket通信时,请确认以下项目后再进行通信。

- 通信对方侧的IP地址及端口号
- CPU模块侧的IP地址及端口号
- 通信对方侧与CPU模块侧中哪一个为开放侧 (Active开放及Passive开放)

#### TCP的连接动作

TCP连接有Active开放与Passive开放两种动作。 首先, 在等待TCP连接的一侧所指定的端口号中, 执行Passive开放。 TCP连接侧指定以Passive开放等待的端口号后,执行Active开放。 从而将执行TCP连接,建立连接后,即可实施通信。

#### ■Active开放

是一种对被动等待TCP连接的对方设备执行主动开放处理的TCP连接方式 (Active)。

#### ■Passive开放

Passive开放有以下2种TCP连接方式。

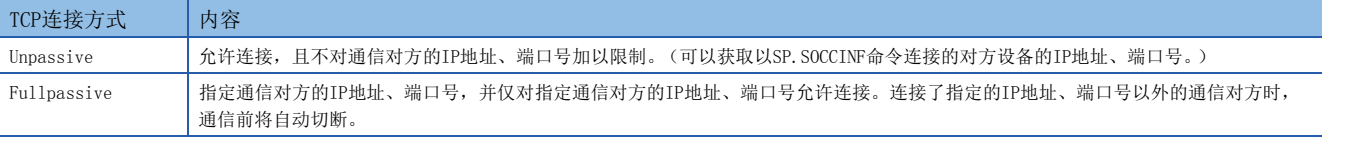

#### 要点

对Active开放及Passive开放的描述,可能会因对方设备而异。

- Active开放:TCP连接侧、客户端侧、连接侧等
- Passive开放:TCP连接等待侧、服务器侧、监听侧等

#### Active开放的程序示例

Active开放的通信流程如下所示。

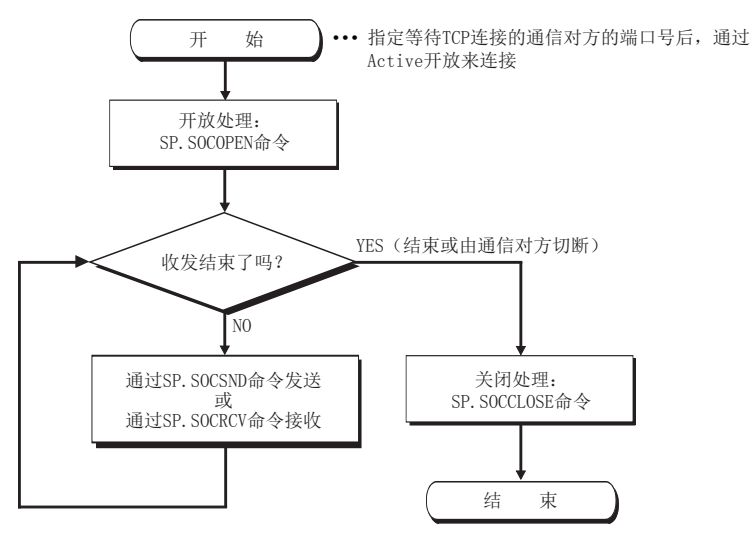

#### ■参数设置

示例程序中使用的参数设置如下所示。

℃ 导航窗口⇒ [参数] ⇒ [FX5UCPU] ⇒ [模块参数] ⇒ [以太网端口] ⇒ [基本设置] ⇒ [对象设备连接配置设置] [以太网配置 (内置以太网端口)]画面

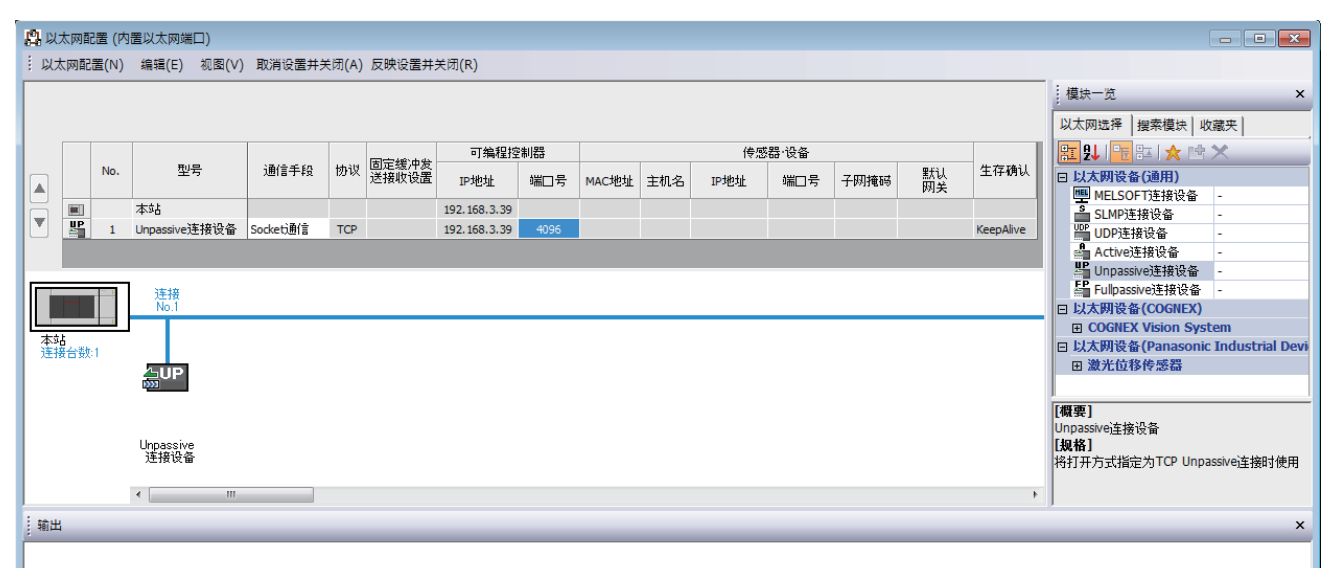

#### • 将"模块一览"的"Active设备"拖放到画面左侧,并进行如下设置。

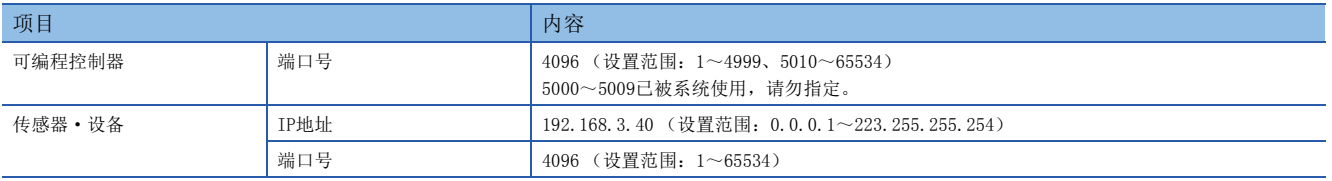

#### ■程序中使用的软元件

示例程序中使用的软元件编号和用途如下所示。

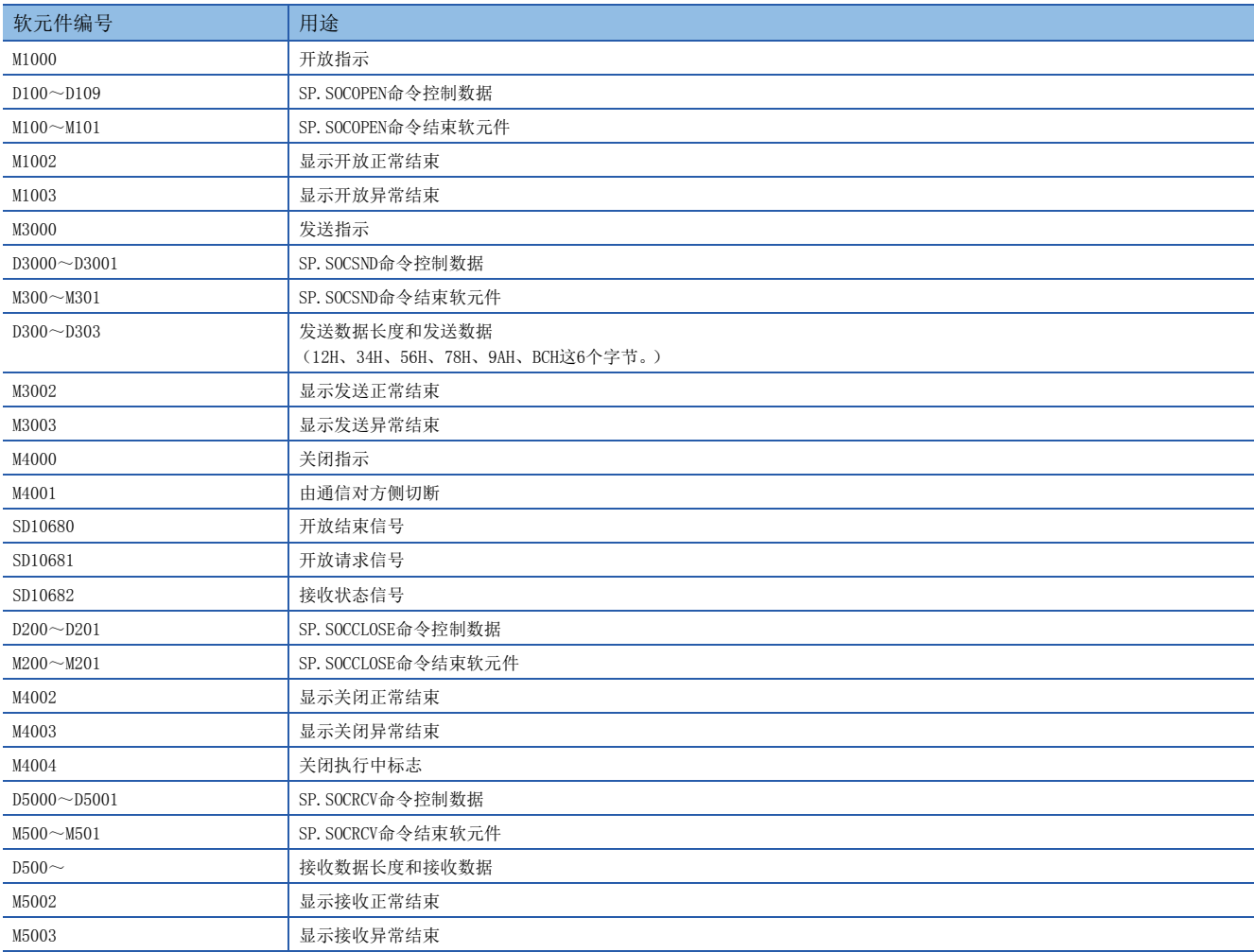

#### ■示例程序

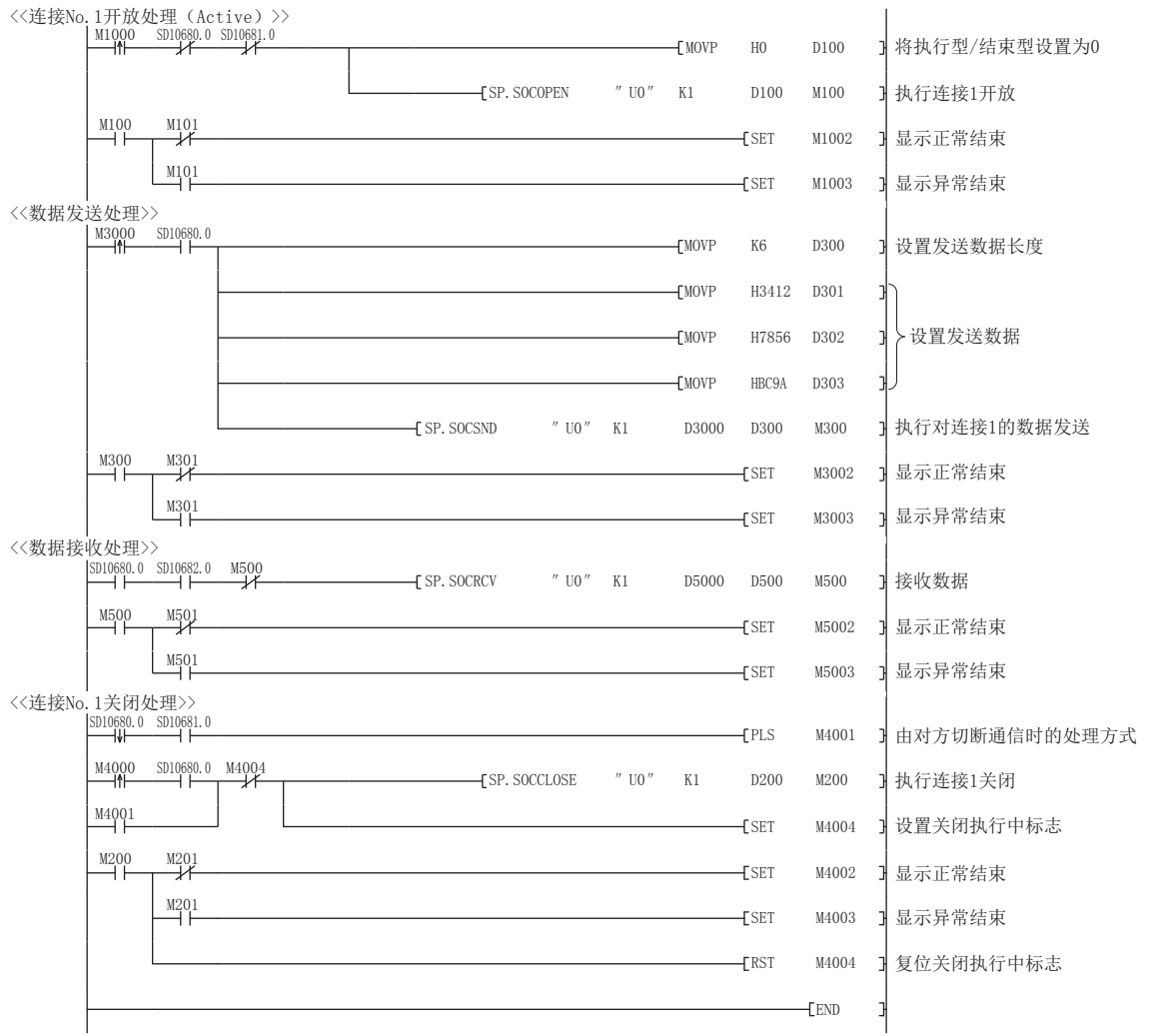

#### ■Active开放通信的注意事项

应在程序中使用开放结束信号 (SD10680.n)及开放请求信号 (SD10681.n),并配置互锁电路。 开放结束信号及开放请求信号ON/OFF的时间如下所示。

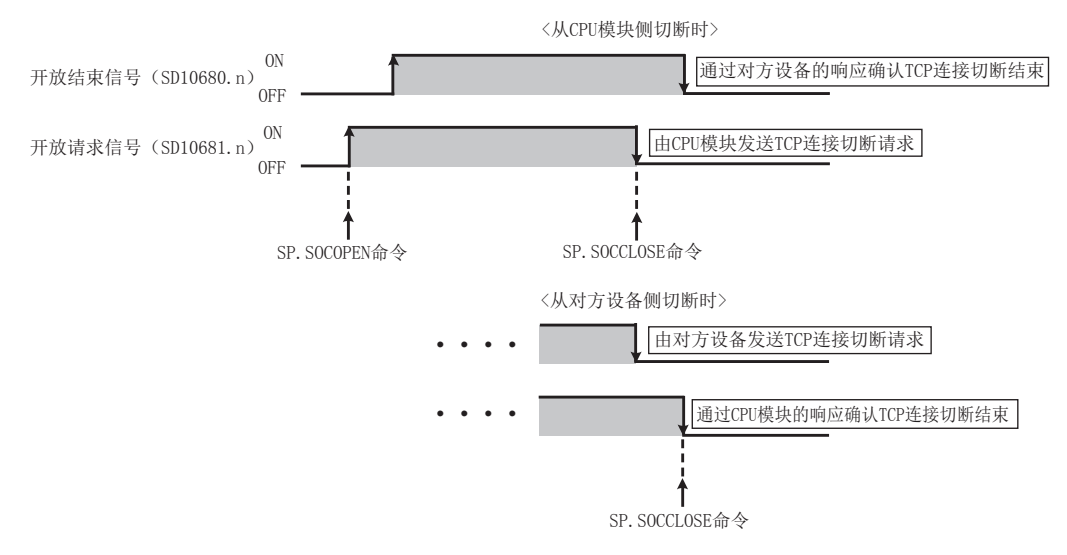

#### Passive开放的程序示例

Passive开放的通信流程如下所示。

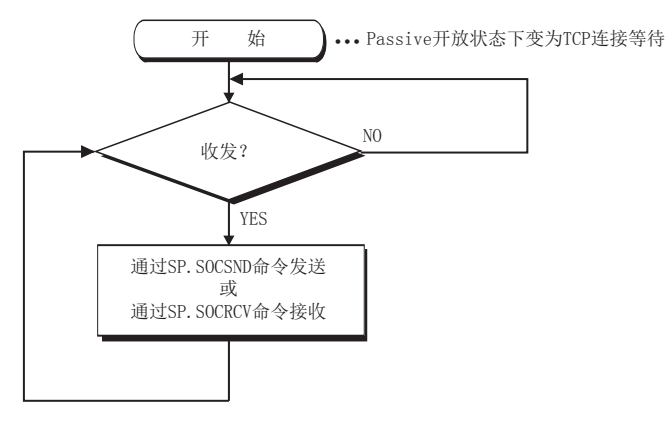

#### ■参数设置

示例程序中使用的参数设置如下所示。

导航窗口 [参数] [FX5UCPU] [模块参数] [以太网端口] [基本设置] [对象设备连接配置设置] [以太网配置 (内置以太网端口)]画面

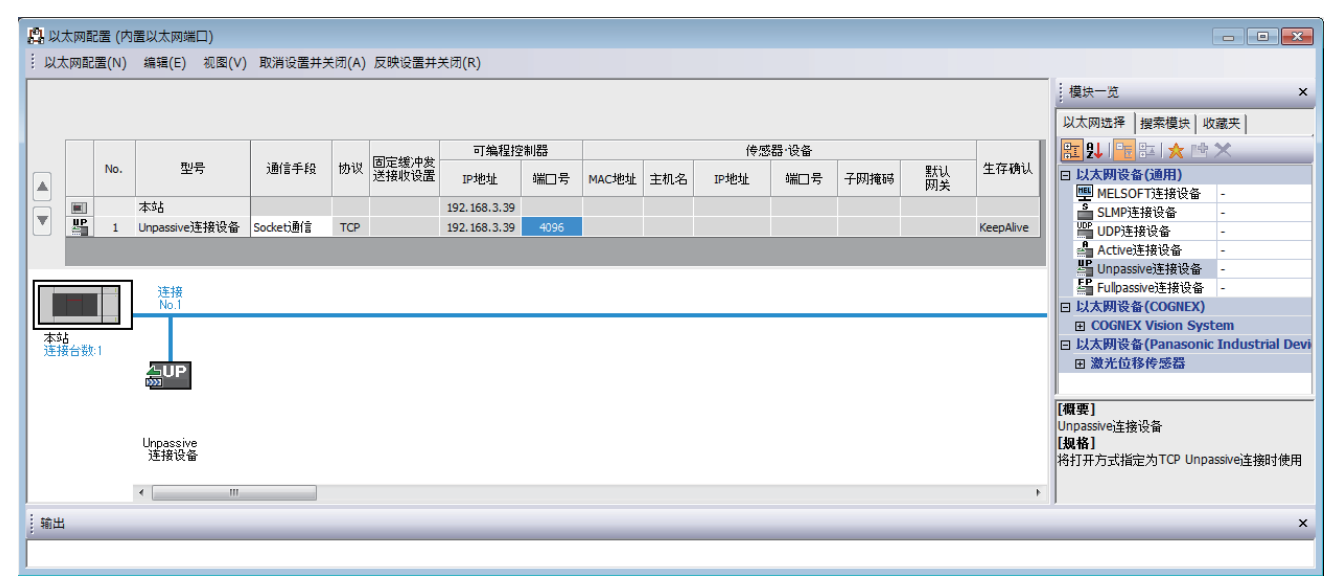

• 将"模块一览"的"Fullpassive连接设备"或"Unpassive连接设备"拖放到画面左侧,并进行如下设置。

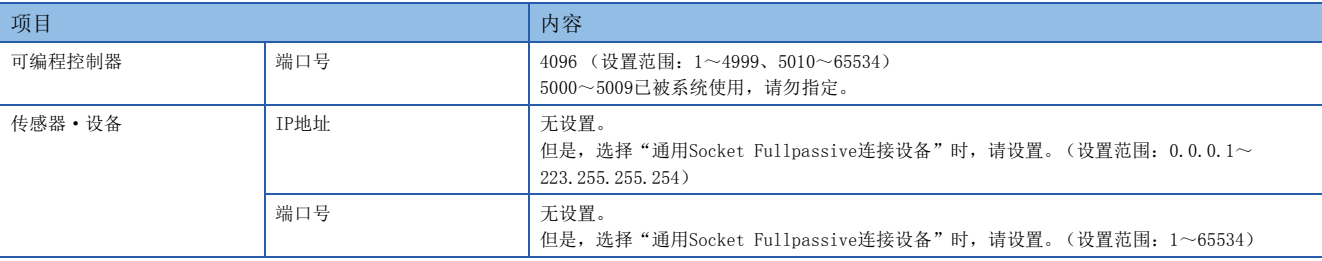

#### ■程序中使用的软元件

示例程序中使用的软元件编号和用途如下所示。

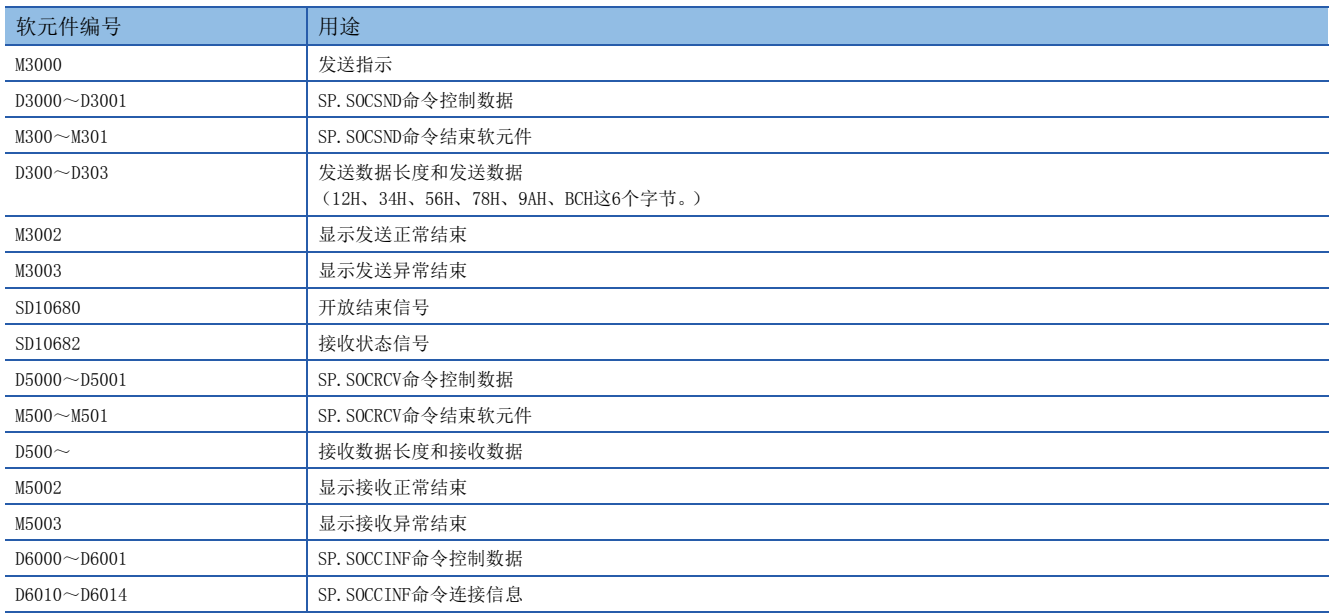

#### ■示例程序

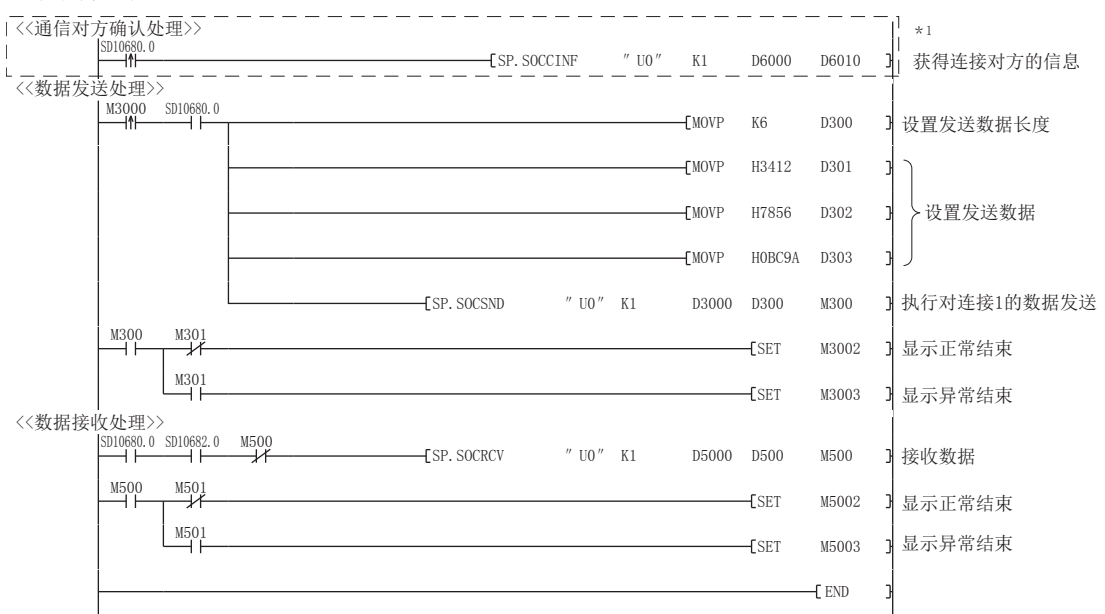

\*1 要获取TCP连接的对方设备的信息时,应执行虚线内的程序。 (不获取TCP连接的对方设备的信息时,可以省略。)

#### ■Passive开放通信的注意事项

 • 应在程序中使用开放结束信号 (SD10680.n)及开放请求信号 (SD10681.n),并配置互锁电路。开放结束信号及开放请求 信号ON/OFF的时间如下所示。

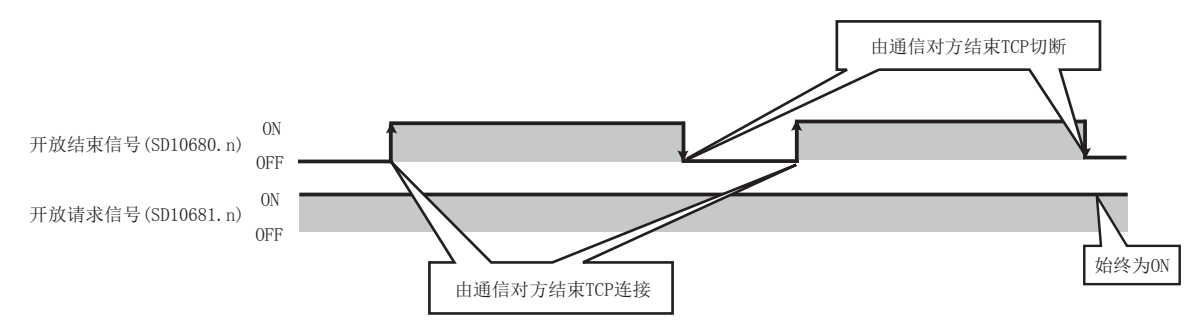

- 通信对方以Passive开放连接时,可通过SP.SOCCINF命令获取所连接的通信对方的IP地址或通信对方端口号。
- 在TCP中,一个连接中连接1台通信对方设备。通过同一个本站端口号连接多个通信对方时,应准备与通信对方设备台数相同 的连接。如果超出了所准备的连接数,将会被立刻切断。
- 应在CPU模块侧进入等待开放状态后,再从通信对方实施连接。CPU模块启动结束后到进入等待开放状态之前,从通信对方接 收到的TCP连接请求将发生出错,并向通信对方返回强制关闭连接。该情况下,应等待至CPU模块侧进入等待开放状态后,再 在通信对方侧重新尝试连接。
- 请勿在程序内执行SP.SOCCLOSE命令。如果执行SP.SOCCLOSE命令,相应连接的开放结束信号及开放请求信号将变为OFF,并 进行关闭处理,从而导致无法进行收发。要重新开放已关闭的连接时,应执行SP.SOCOPEN命令。

# 7.2 以UDP协议进行通信时

UDP通信是不进行顺序控制、重发控制的简单协议。 要以UDP协议进行Socket通信时,应确认以下项目后再进行通信。

- 通信对方侧的IP地址及端口号
- CPU模块侧的IP地址及端口号

#### 程序示例

UDP通信时的程序示例如下所示。

#### ■参数设置

℃) 导航窗口⇒ [参数] ⇒ [FX5UCPU] ⇒ [模块参数] ⇒ [以太网端口] ⇒ [基本设置] ⇒ [对象设备连接配置设置] [以太网配置 (内置以太网端口)]画面

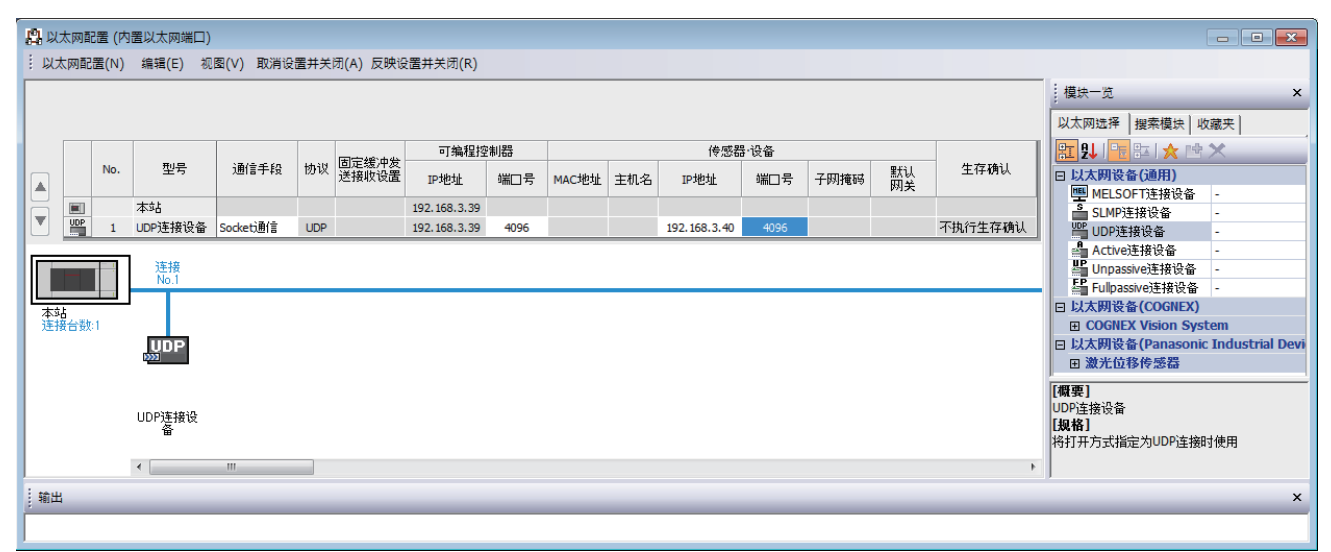

• 将"模块一览"的"UDP连接设备"拖放到画面左侧, 并进行如下设置。

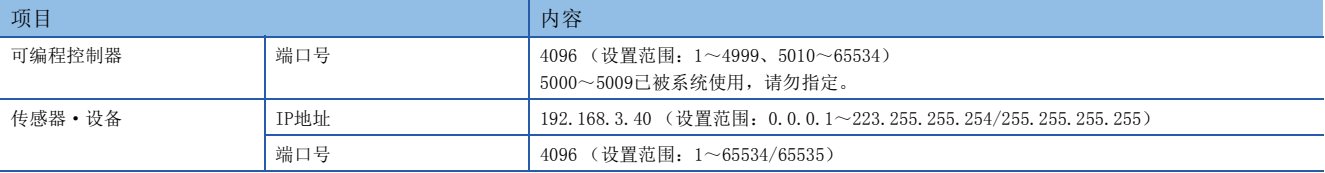

#### ■程序中使用的软元件

示例程序中使用的软元件编号和用途如下所示。

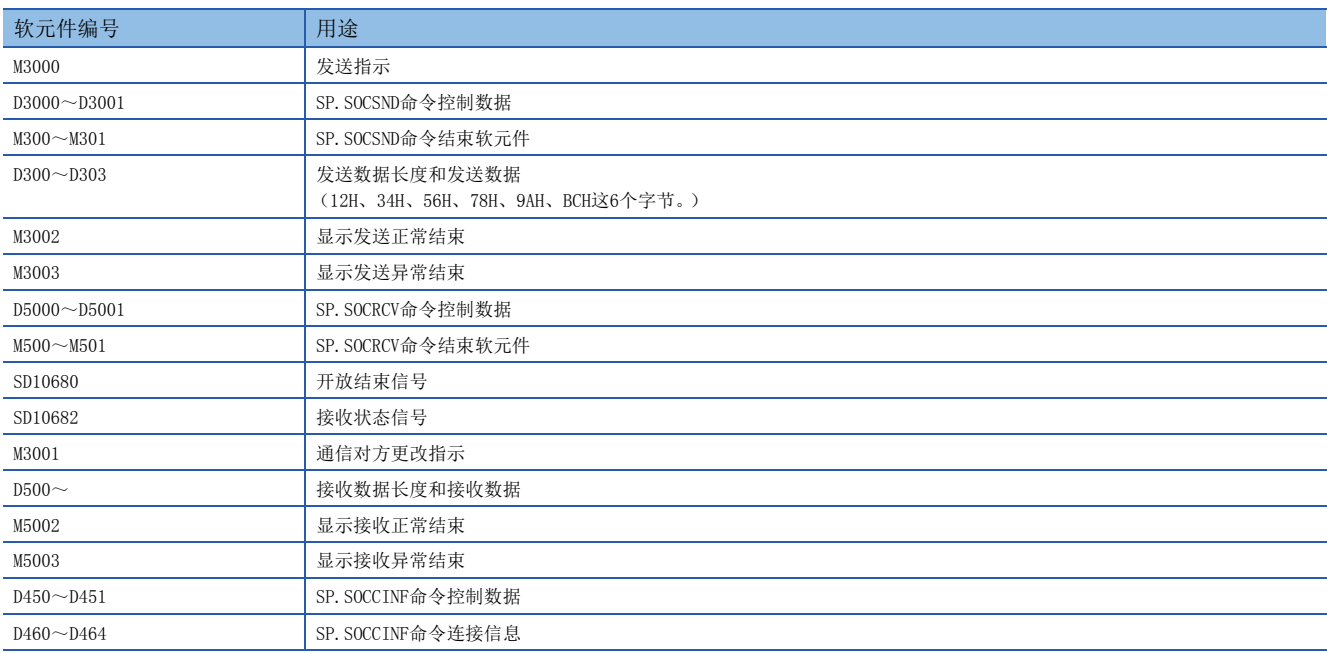

#### ■示例程序

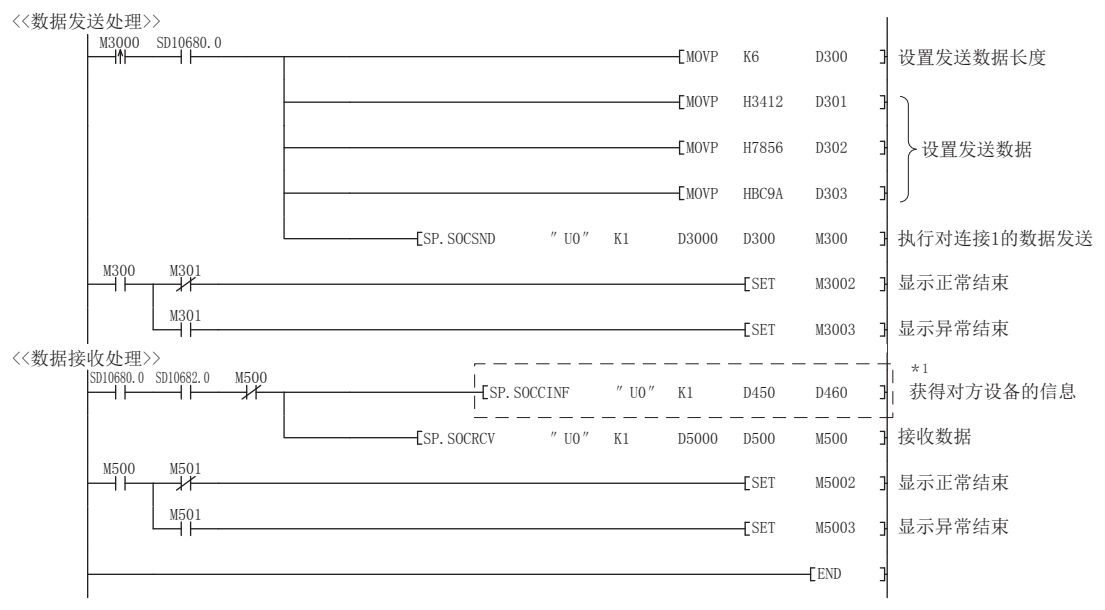

\*1 要获取UDP连接的对方设备的信息时,应执行虚线内的程序。 (不获取UDP连接的对方设备的信息时,可以省略。)

#### 关于广播通信

#### UDP广播通信时,应对参数设置的通信对方IP地址和通信对方端口号进行如下设置。

- 通信对方IP地址:255.255.255.255(FF.FF.FF.FFH)
- 通信对方端口号:65535(FFFFH)

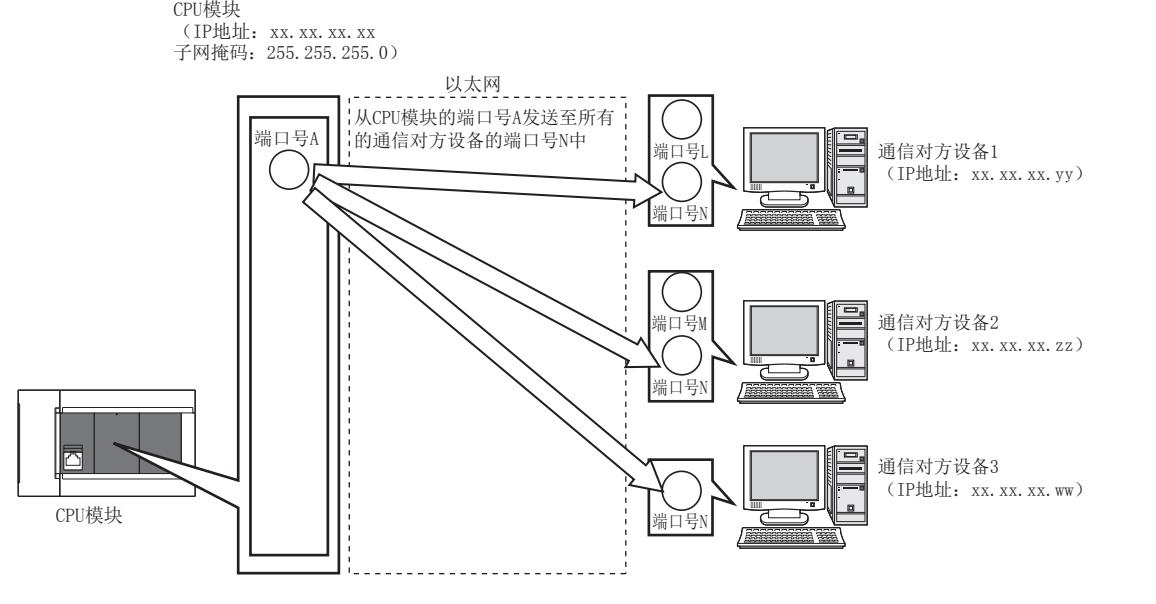

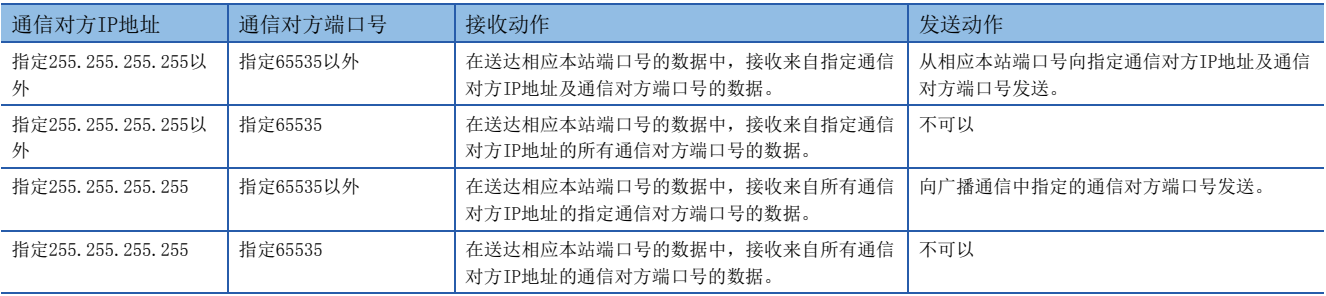
### 注意

#### ■关于UDP

有可能发生数据丢失、信息到达顺序颠倒等问题。出现问题时,应考虑使用TCP。

#### ■关于数据的发送及接收

即使由于连接电缆的断线等导致CPU模块与对方设备间的通信线路未连接时,数据发送处理也可能正常结束。因此,建议设置 用户通信步骤,进行数据的发送及接收。

### ■开放结束信号、开放请求信号

设置了UDP的连接的开放结束信号及开放请求信号始终为ON。

#### ■关于SP.SOCCLOSE命令

请勿在程序内执行SP.SOCCLOSE命令。 如果执行SP.SOCCLOSE命令,相应连接的开放结束信号及开放请求信号将变为OFF,并进行关闭处理,从而导致无法进行收发。 要重新开放已关闭的连接时,应执行SP.SOCOPEN命令。 关于SP. SOCOPEN命令,请参照 に [75页 连接的建立](#page-76-0)。

#### ■广播通信的通信对方

广播通信可发送至与CPU模块连接在同一集线器上的通信对方设备及连接在级联连接的集线器上的通信对方设备。不能接收来 自经由路由器连接的通信对方设备的数据。

#### ■接收广播通信信息时

通过广播通信连接接收了数据时,可通过SP.SOCCINF命令获取发送信息的通信对方的IP地址及通信对方端口号。 关于SP. SOCCINF命令,请参照に了88页连接信息的读取。

#### ■广播通信的连接

通信对方端口号指定为65535(FFFFH)的连接时,将无法发送。要发送时,应指定65535(FFFFH)以外的通信对方端口号。

#### ■以广播通信方式收发的报文的收件人IP地址

在CPU模块的IP地址中,使用将对应主机地址的位全部置为ON的IP地址。指定了子网掩码类型时,在应用子网掩码类型后,使 用将对应主机地址的位全部置为ON的IP地址。

# 例

CPU模块侧IP地址:64.168.3.39 子网掩码类型: 无 广播通信IP地址:64.255.255.255

#### 例

CPU模块侧IP地址:64.168.3.39 子网掩码类型:255.255.255.0 广播通信IP地址:64.168.3.255

# 7.3 注意事项

Socket通信功能的其他注意事项如下所示。

### 端口号

本站端口号的1~1023(0001H~03FFH)一般为保留端口号 (WELL KNOWN PORT NUMBERS),而61440~65534(F000H~FFFEH)则用 于其他通信功能,因此建议使用1024~5548、5570~61439(0400H~15ACH、15C2H~EFFFH)。

5549~5569(15ADH~15C1H)已被系统使用,请勿指定。

使用支持iQ Sensor Solution的功能时,请勿在Socket通信功能中指定45237(B0B5H)、61440~65534(F000H~FFFEH)。

### 接收数据的读取

在接收状态信号 (SD10682.n)变为ON时,执行接收数据的读取。 如果大量接收数据一直未被读取,可能会对内置以太网端口的通信产生影响。

# 关闭的条件

TCP通信中,除了来自通信对方的关闭请求以外,以下情况下开放结束信号将会OFF并关闭。

- 发生了生存确认功能超时
- 收到来自对方设备侧的强制关闭命令

### TCP的连接要素

TCP的连接通过以下4个要素进行管理,4个要素都相同的连接,同一时间内仅可建立一个。同一时间使用多个TCP连接时,应使 4个要素中的任意一个与其余3个要素不同。

- CPU模块侧的IP地址
- CPU模块侧的端口号
- 对方设备侧的IP地址
- 对方设备侧的端口号

# 与同一个连接重新连接

TCP通信中,连接关闭后,如果要对通信对方 (IP地址)、本站端口号、通信对方端口号均相同的连接进行重新连接,应在经 过500ms之后再进行连接。

如果无法等待,需要立即重新连接,则推荐更改Active开放侧的本站端口号以进行连接。

# 确认接收数据长度

TCP通信在通信数据上没有分隔段落的概念,因此有可能在接收侧对连续发来的数据进行整合,或在接收侧对批量发来的数据 进行分割。接收侧应根据需要确认接收数据的长度,并进行处理。

在对方设备侧接收时,应按照如下所示,确认接收数据的长度后再进行处理。

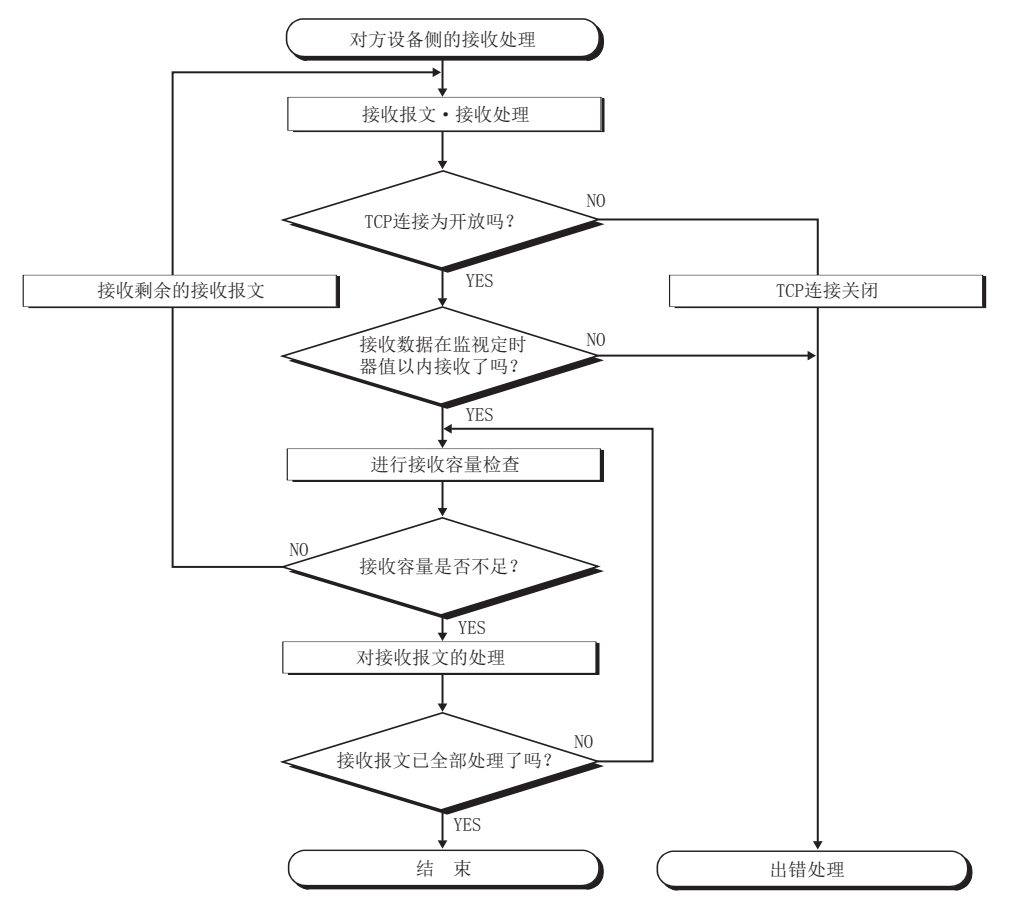

# 7.4 Socket通信功能命令

Socket通信功能命令是在CPU模块中使用Socket通信功能所需的命令。 本章节将对Socket通信功能命令进行说明。

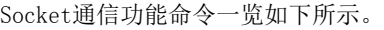

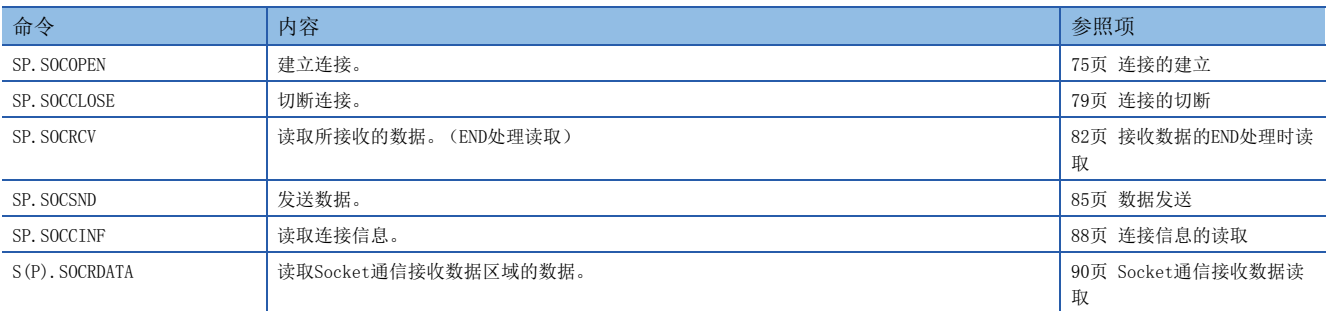

# 要点

- 关于使用Socket通信功能进行数据通信的设置方法, 请参照に了[61页 以TCP协议进行通信时](#page-62-0)、に了[68页 以](#page-69-0) [UDP协议进行通信时](#page-69-0)。
- 对于有结束软元件的命令,在命令执行结束前,请勿更改该执行命令所指定的各种数据 (控制数据、请求 数据等)。
- 请勿在中断程序中执行Socket通信功能命令。
- 关于出错代码, 请参照 [108页 出错代码](#page-109-0)或L MELSEC iQ-F FX5用户手册(应用篇)。

# <span id="page-76-0"></span>连接的建立

# SP. SOCOPEN

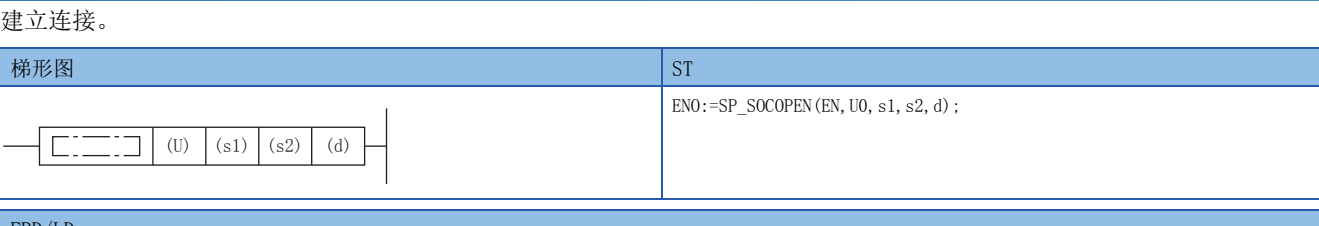

#### FBD/LD

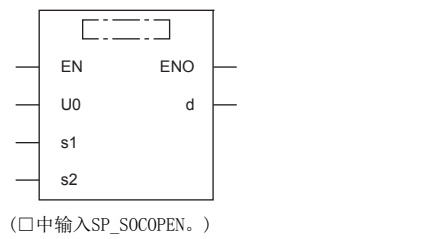

设置数据

# ■内容、范围、数据类型

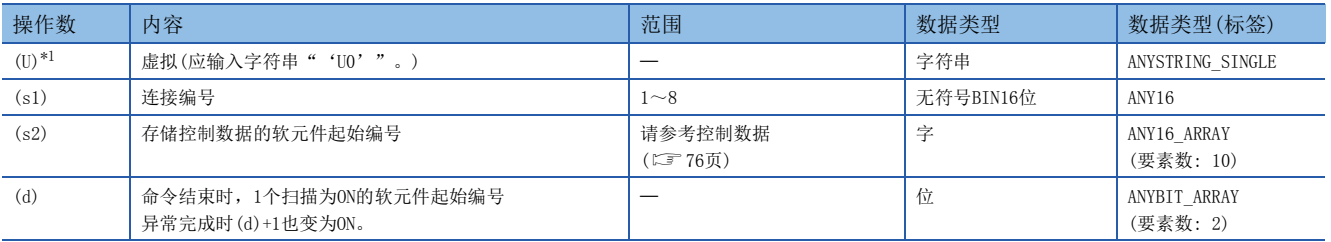

<span id="page-76-1"></span>\*1 ST语言、FBD/LD语言时显示为U0。

# ■可以使用的软元件

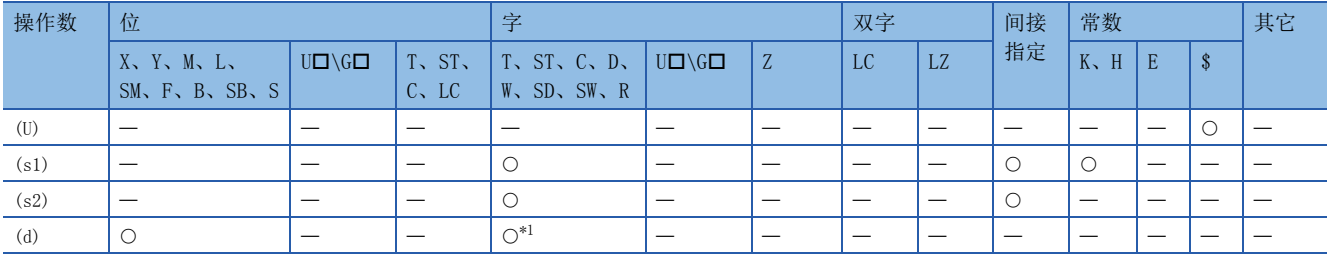

<span id="page-76-2"></span>\*1 不能使用T、ST、C。

# <span id="page-77-0"></span>■控制数据

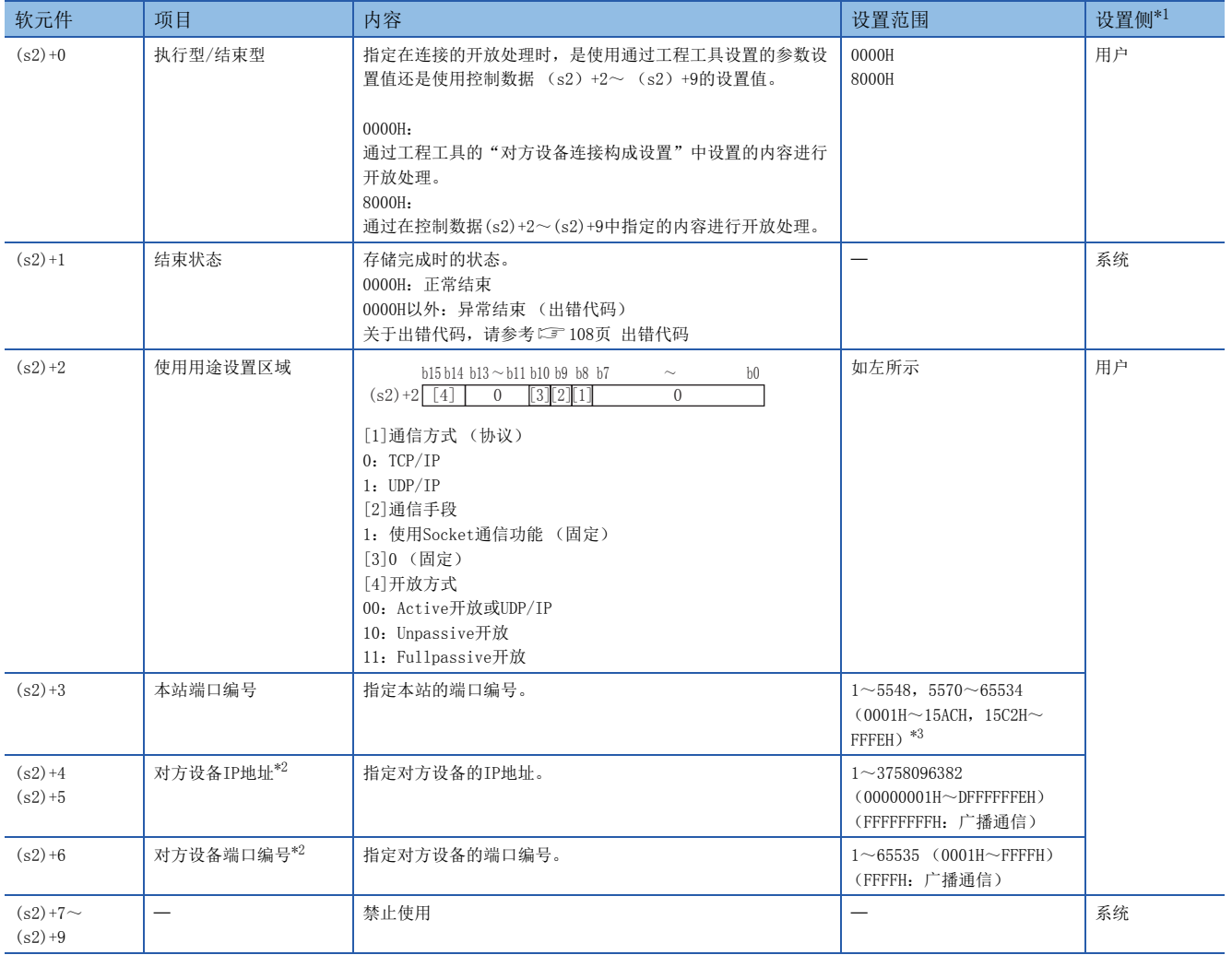

<span id="page-77-3"></span>\*1 用户:在命令执行前设置的数据。系统:由CPU模块存储命令的执行结果。

<span id="page-77-1"></span>\*2 Unpassive打开时对象设备IP地址、对象设备端口编号将被忽略。

<span id="page-77-2"></span>\*3 本站端口编号的1~1023 (0001H~03FFH)一般是保留的端口编号,而61440~65534 (F000H~FFFEH)则用于其他通信功能,因此建议 使用端口编号1024~5548,5570~61439 (0400H~15ACH、15C2H~EFFFH)。此外,5549~5569 (15ADH~15C1H)已被系统使用,请勿 指定。

功能

对 (s1)中指定的连接进行开放处理。

从 (s2)+0中选择在开放处理中使用的设置值。

可以通过结束软元件 (d)+0及 (d)+1进行SP.SOCOPEN命令结束的确认。

• 结束软元件 (d)+0:SP.SOCOPEN命令在结束的扫描END处理时ON,在下一个END处理时OFF。

• 结束软元件 (d)+1:根据SP.SOCOPEN命令结束时的状态ON或OFF。

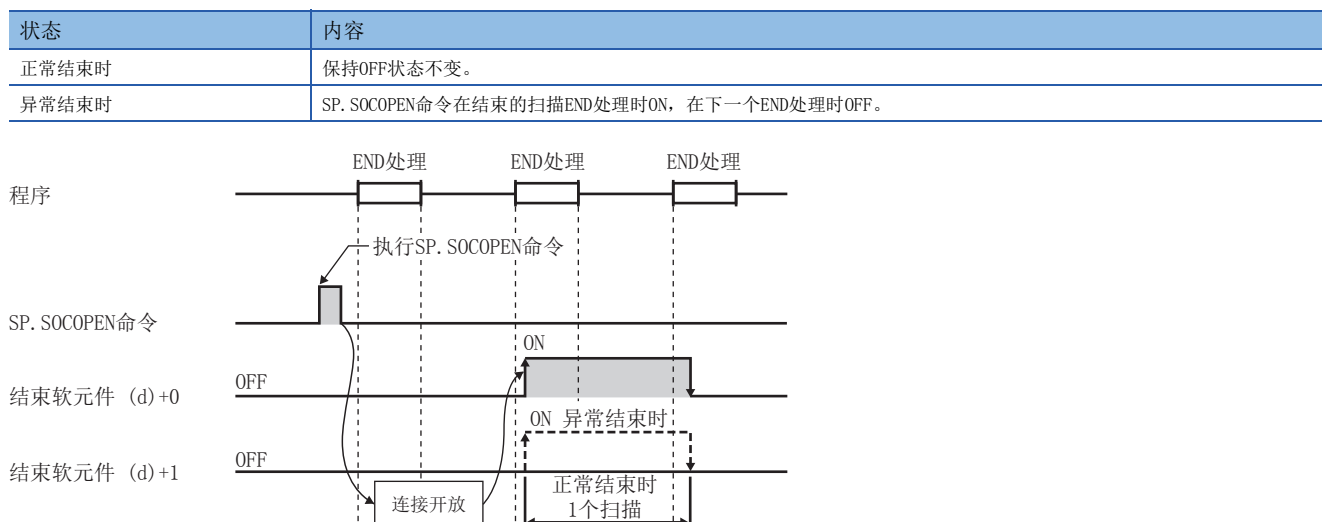

可以打开参数中无设置 (协议栏为空) 的连接以使用。该情况下, 应将 (s2) +0设为8000H, 在 (s2) +2~ (s2) +9中指定 开放处理的内容。

### 错误

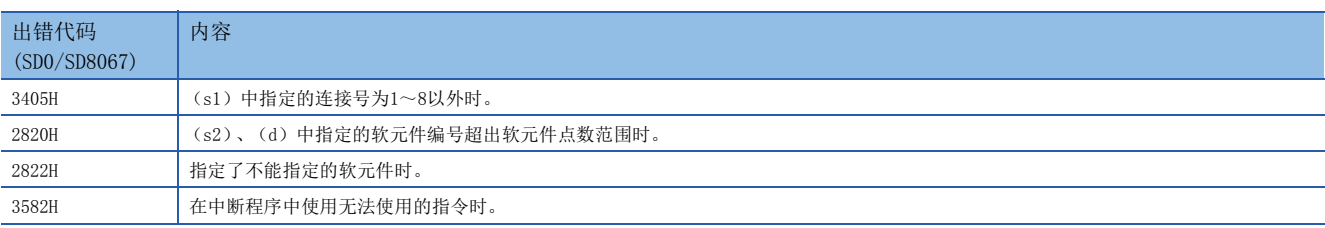

# ■使用参数设置值执行开放时

将M1000置ON时, 使用"对象设备连接配置设置"开放连接No.1的程序。

• 使用的软元件

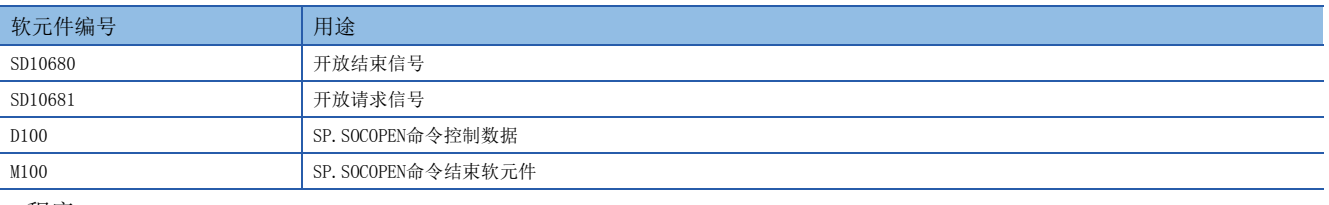

#### • 程序

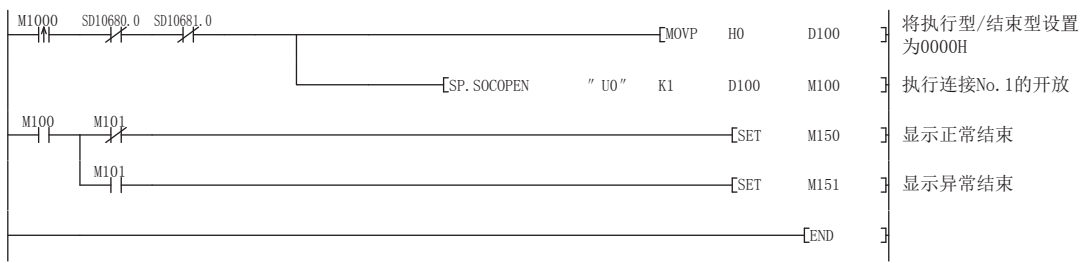

### ■使用控制数据的设置值执行开放时

将M1000置ON时,使用控制数据开放连接No.1的程序。

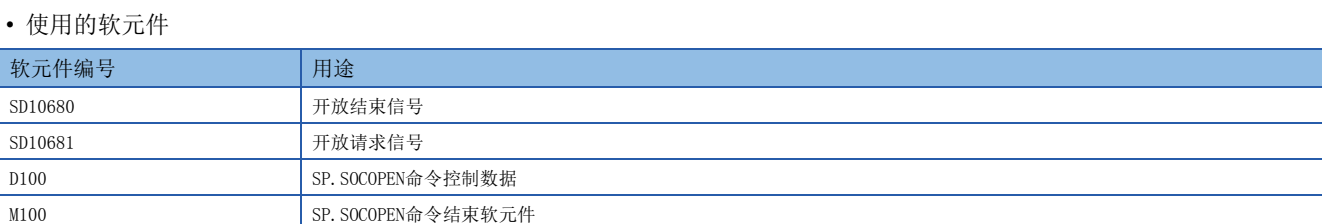

#### • 程序

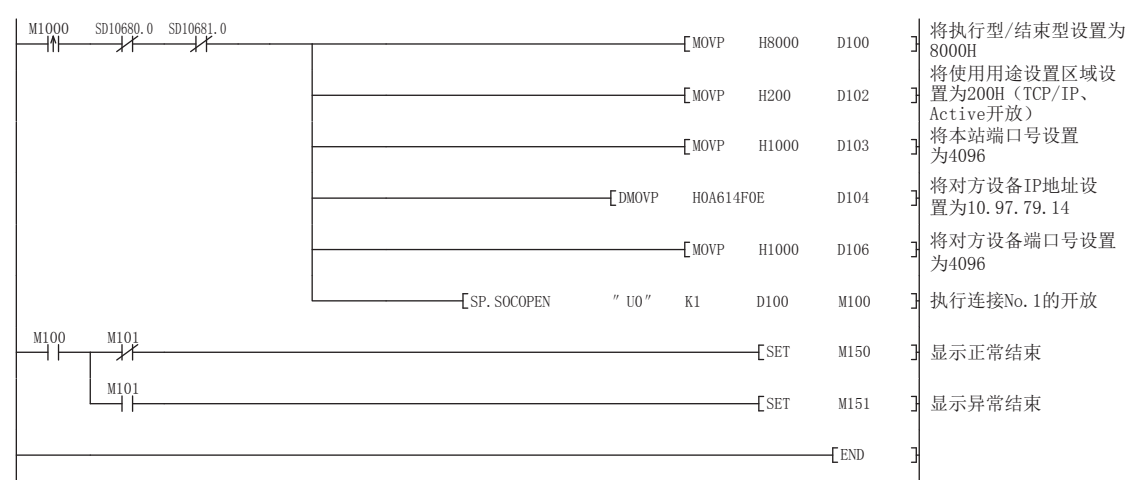

# <span id="page-80-0"></span>连接的切断

# SP. SOCCLOSE

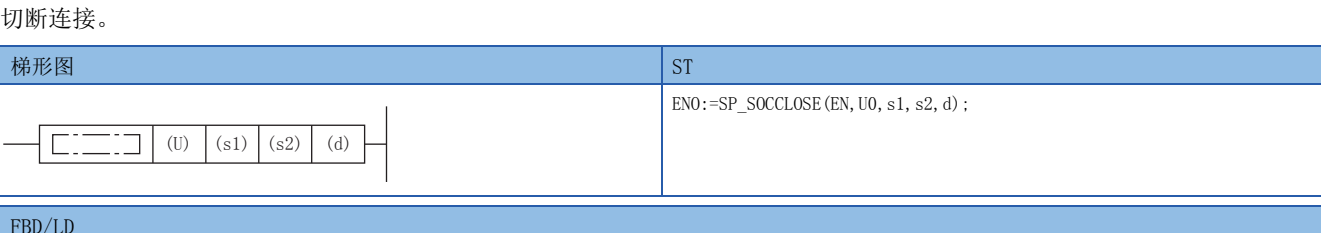

#### FBD/LD

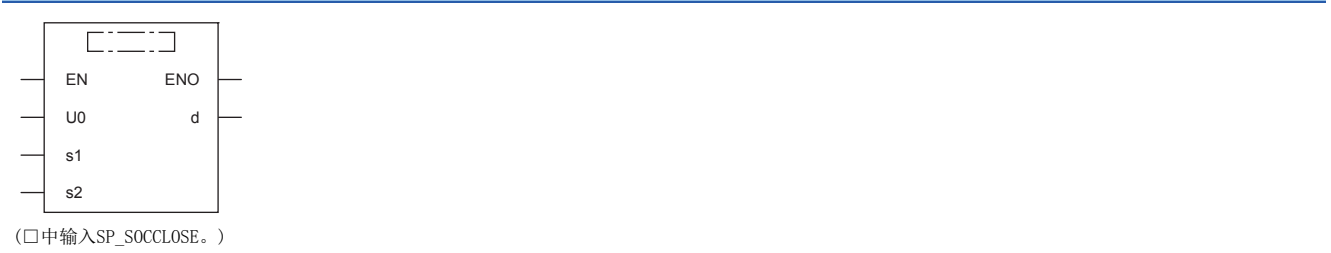

设置数据

# ■内容、范围、数据类型

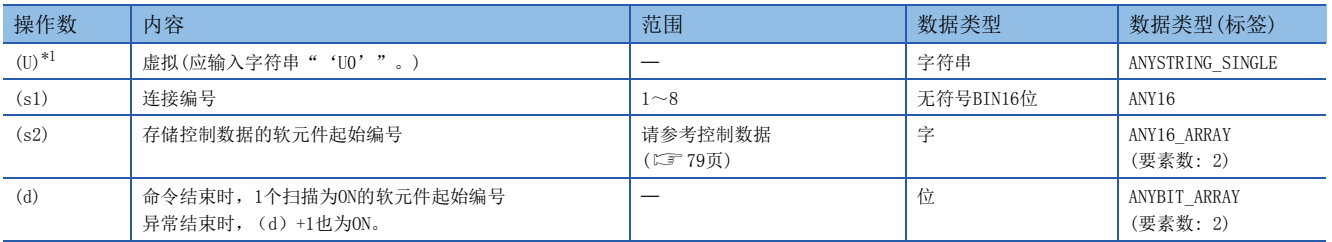

<span id="page-80-1"></span>\*1 ST语言、FBD/LD语言时显示为U0。

# ■可以使用的软元件

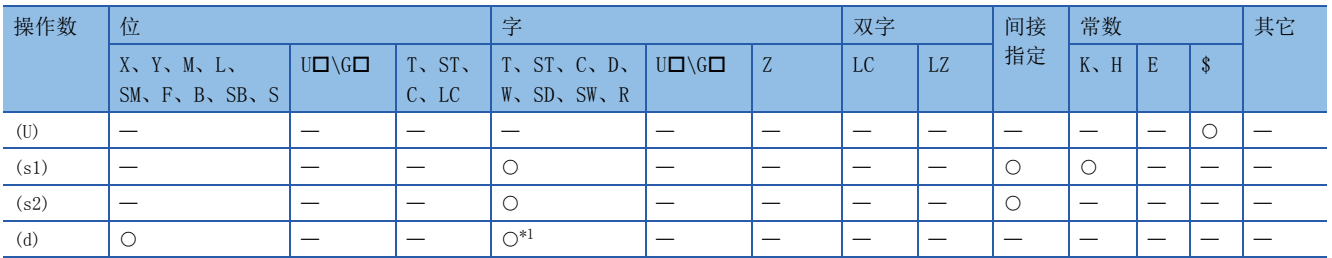

<span id="page-80-3"></span>\*1 不能使用T、ST、C。

### <span id="page-80-2"></span>■控制数据

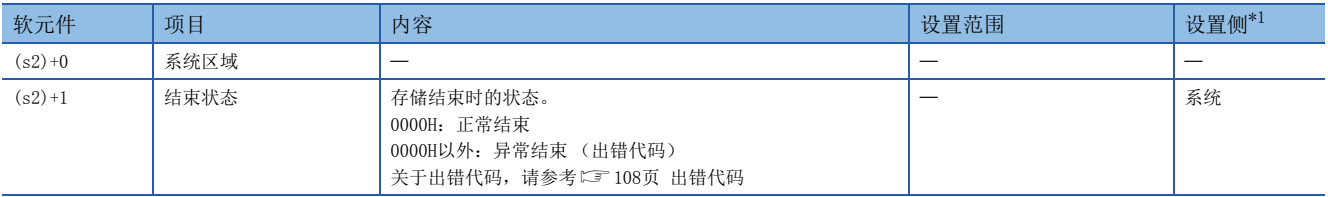

<span id="page-80-4"></span>\*1 设置侧如下所示。

系统:由CPU模块存储SP.SOCCLOSE命令的执行结果。

功能

对(s1)中指定的连接进行关闭处理(连接的切断)。

可以通过结束软元件 (d)+0及 (d)+1进行SP.SOCCLOSE命令结束的确认。

- 结束软元件 (d) +0: SP. SOCCLOSE命令在结束的扫描END处理时ON, 在下一个END处理时OFF。
- 结束软元件 (d)+1:根据SP.SOCCLOSE命令结束时的状态ON或OFF。

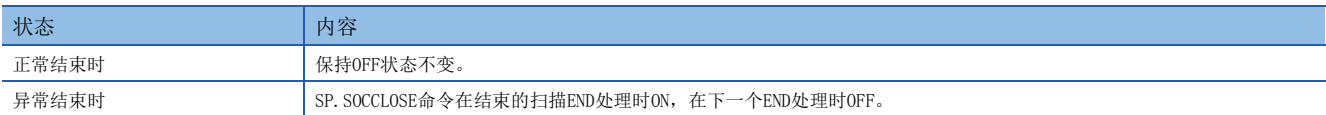

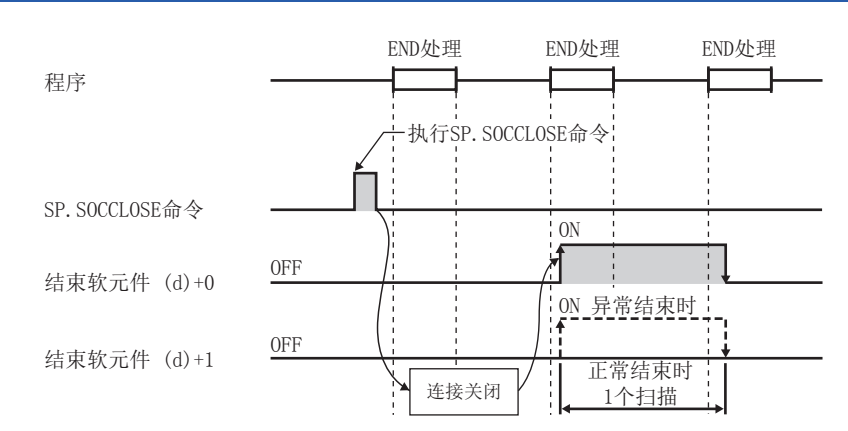

错误

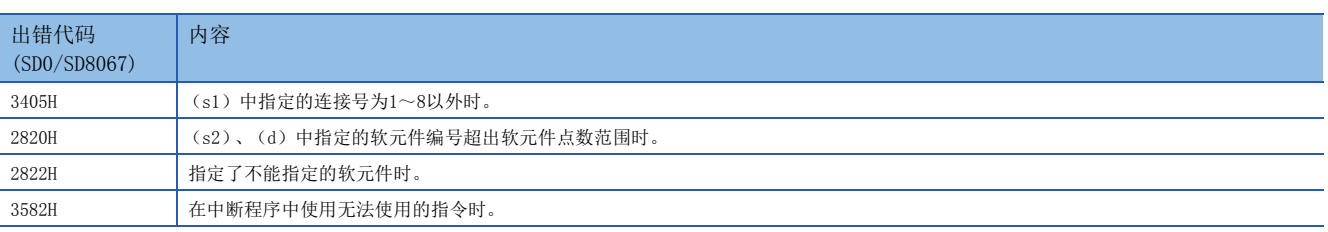

要点

请勿在Passive开放中执行SP.SOCCLOSE命令。相应连接的开放结束信号及开放请求信号将变为OFF,并进行关 闭处理,从而导致无法进行收发。

# 程序示例

### 在将M2000置ON或从对方设备切断了连接No.1时对连接No.1进行切断的程序。

### • 使用的软元件

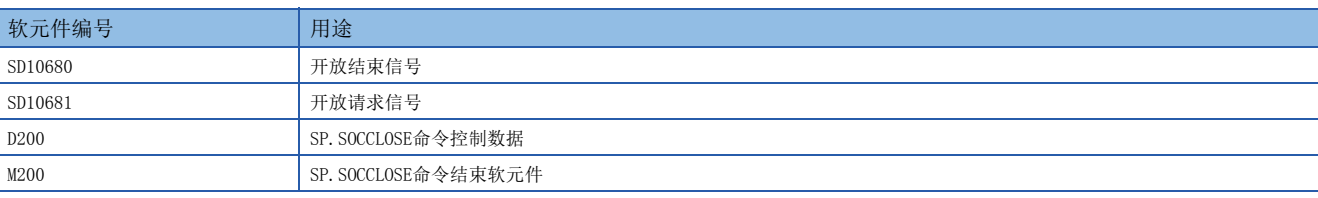

#### • 程序

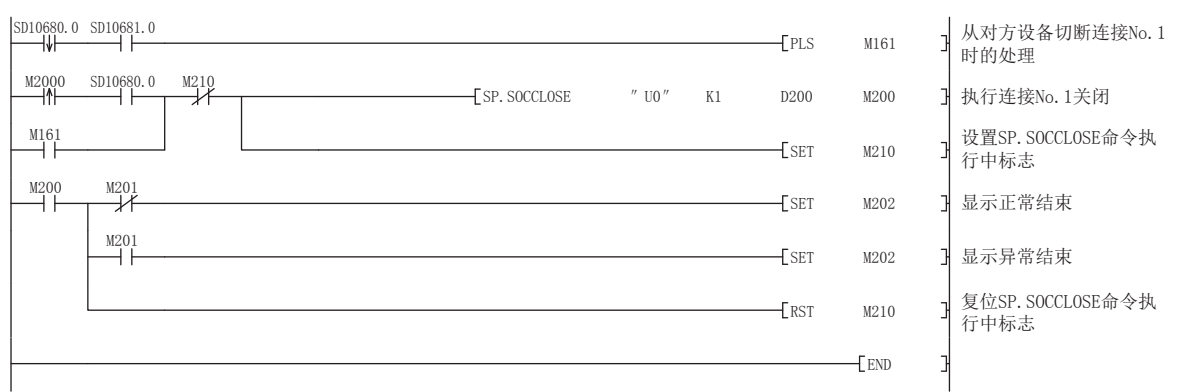

# <span id="page-83-0"></span>接收数据的END处理时读取

# SP. SOCRCV

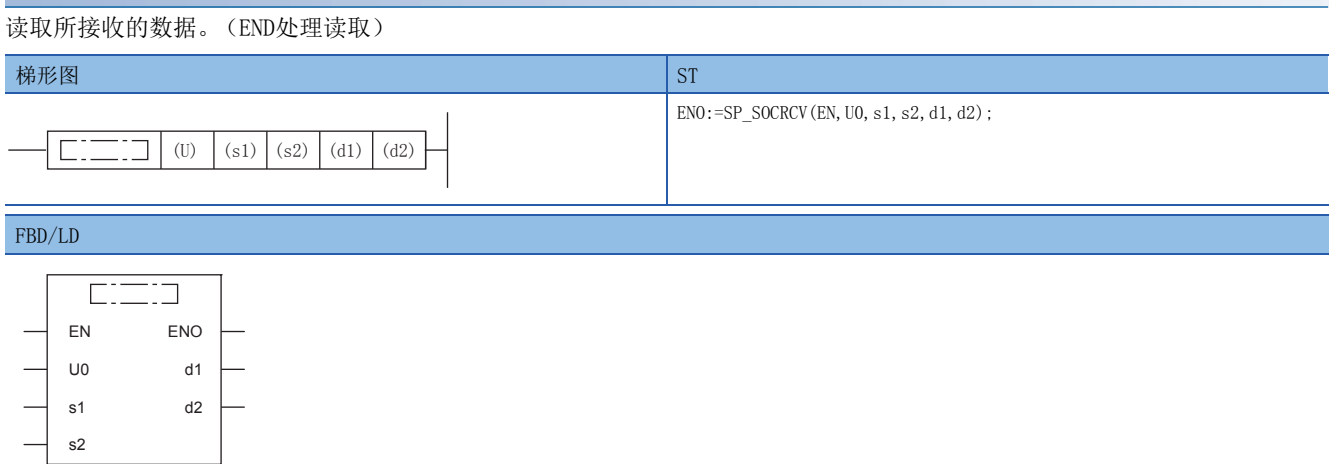

(□中输入SP\_SOCRCV。)

设置数据

# ■内容、范围、数据类型

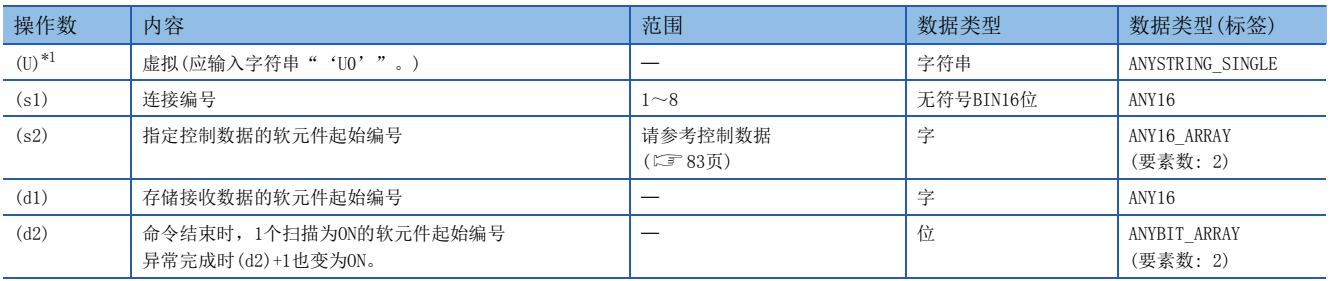

<span id="page-83-2"></span>\*1 ST语言、FBD/LD语言时显示为U0。

# ■可以使用的软元件

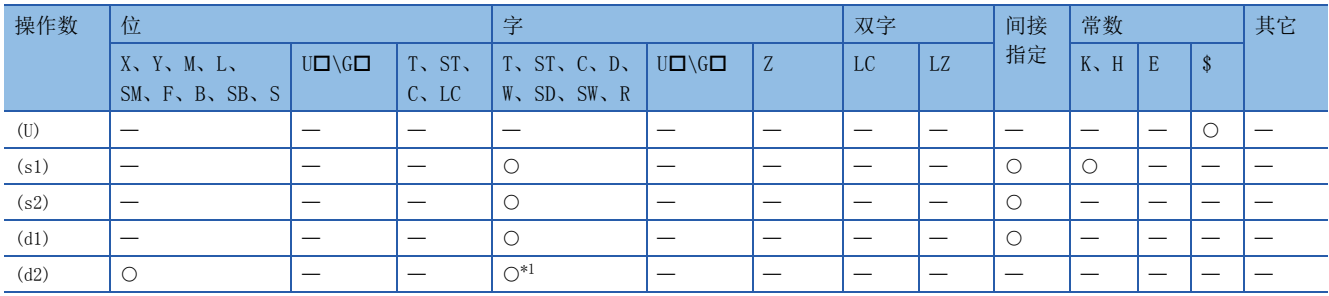

<span id="page-83-1"></span>\*1 不能使用T、ST、C。

### <span id="page-84-0"></span>■控制数据

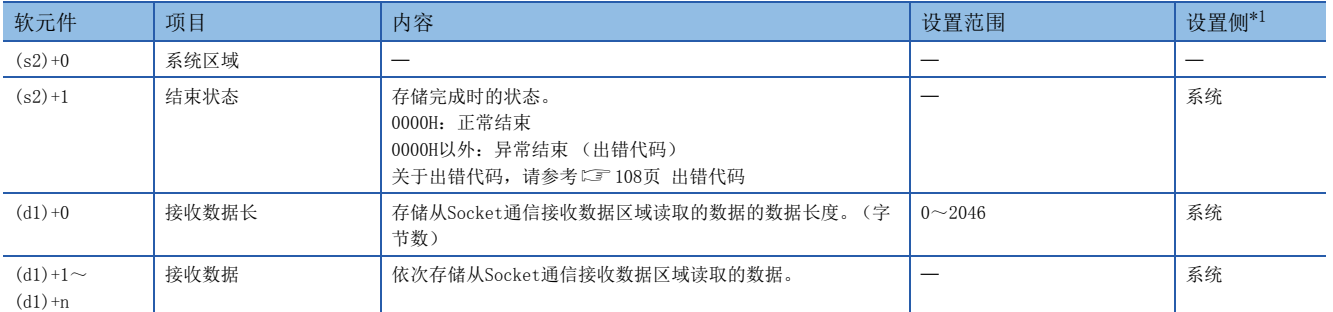

<span id="page-84-1"></span>\*1 设置侧如下所示。

系统: 由CPU模块存储SP. SOCRCV命令的执行结果。

 $\mathcal{P}$ 要点

- 执行SP.SOCRCV命令时,将在END处理时从Socket通信接收数据区域读取接收数据。因此,执行SP.SOCRCV指 令时扫描时间将延长。
- 接收了奇数字节数据的情况下,存储了最后接收数据的软元件的高位字节中将放入无效的数据。

#### 功能

在SP.SOCRCV命令执行后的END处理中,从Socket通信接收数据区域读取 (s1)中指定连接的接收数据。

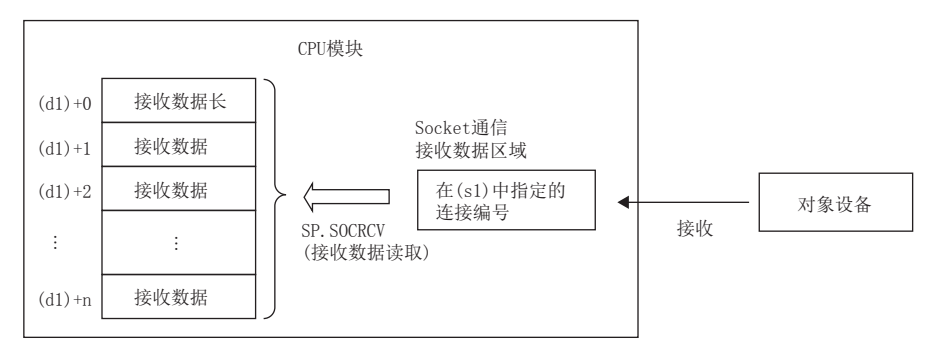

可以通过结束软元件 (d2)+0及 (d2)+1进行SP.SOCRCV命令结束的确认。

- 结束软元件 (d2) +0: SP. SOCRCV命令在结束的扫描END处理时ON, 在下一个END处理时OFF。
- 结束软元件 (d2)+1:根据SP.SOCRCV命令结束时的状态ON或OFF。

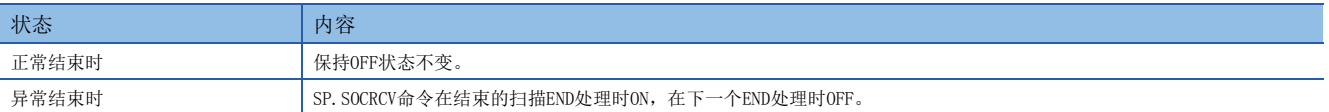

#### 使用了SP.SOCRCV命令的接收处理的时间如下所示。

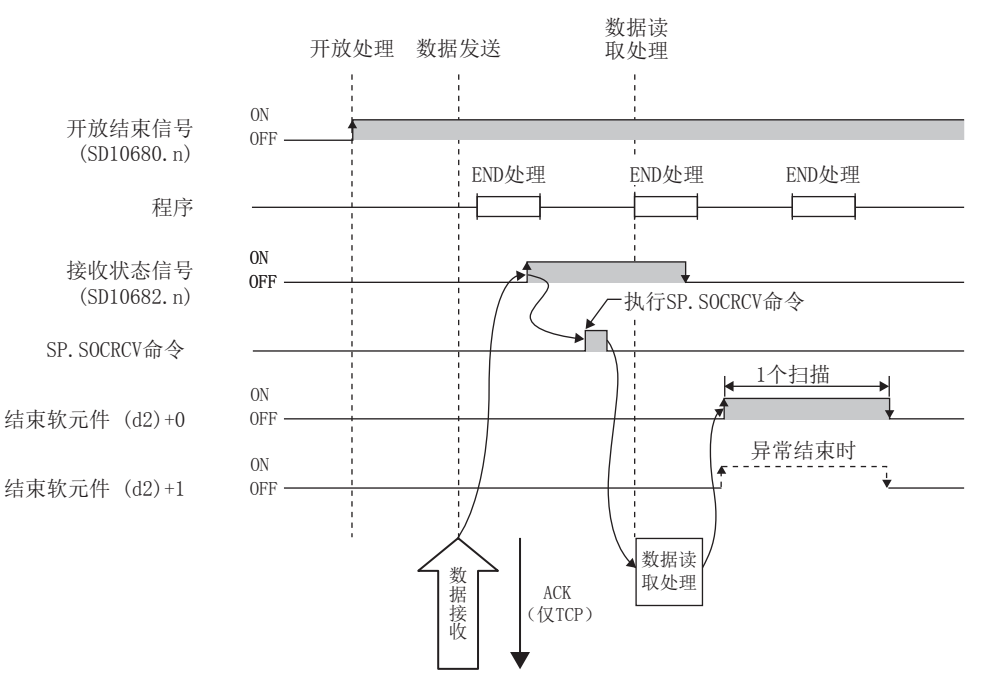

### 错误

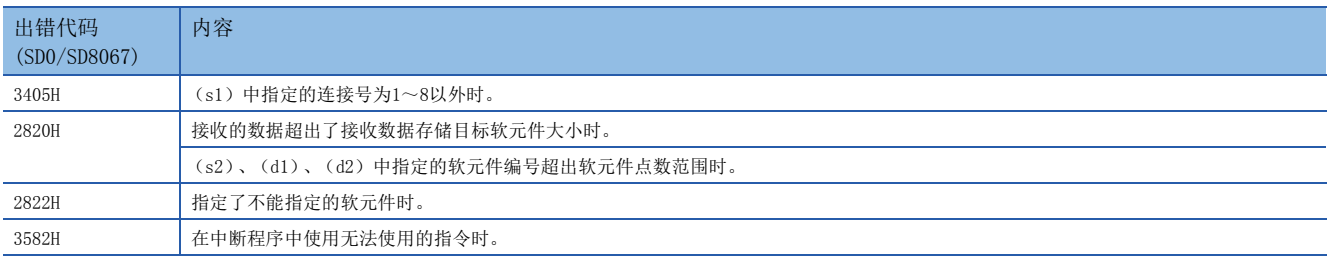

#### 程序示例

将M5000置ON时,从对方设备读取接收数据的程序。

#### • 使用的软元件

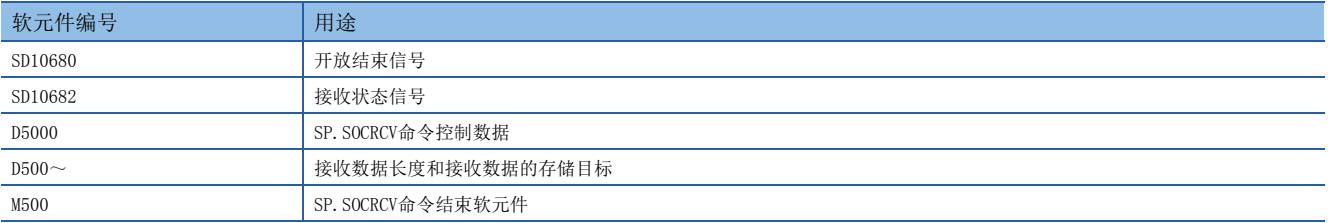

#### • 程序

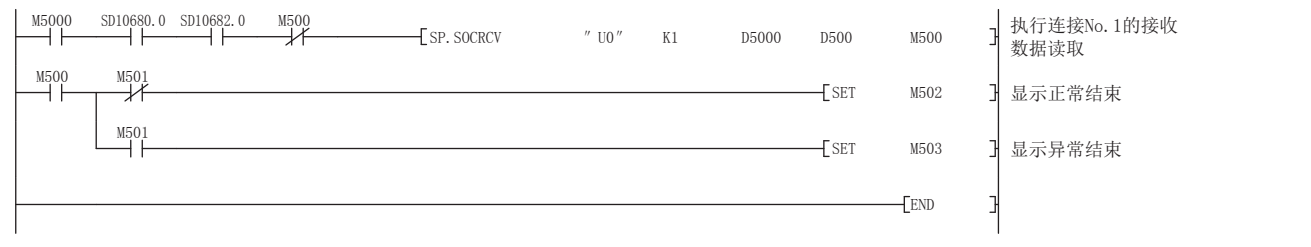

# 要点》

在b触点将SP.SOCRCV命令的结束软元件连接执行指示时,即使连续接收数据,也可以连续读取。

# <span id="page-86-0"></span>数据发送

SP. SOCSND

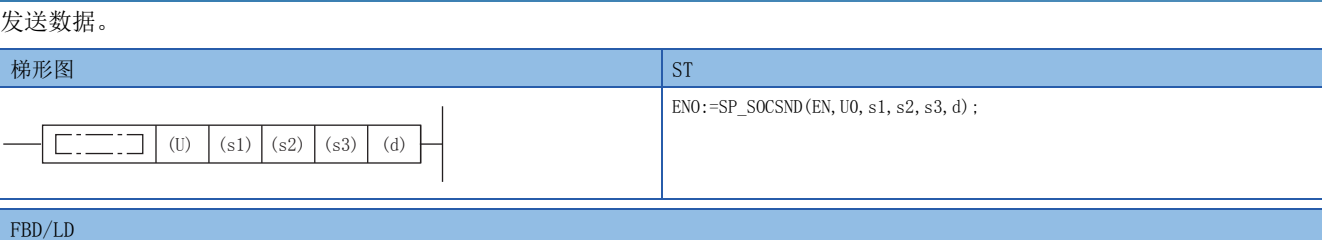

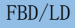

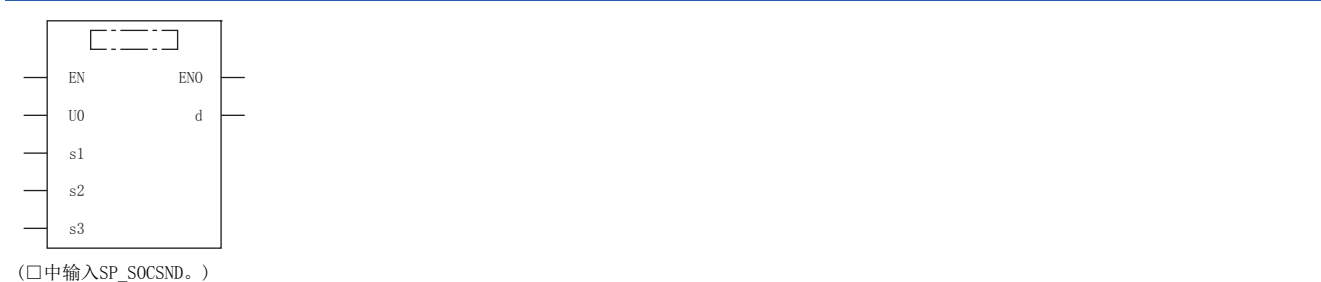

设置数据

# ■内容、范围、数据类型

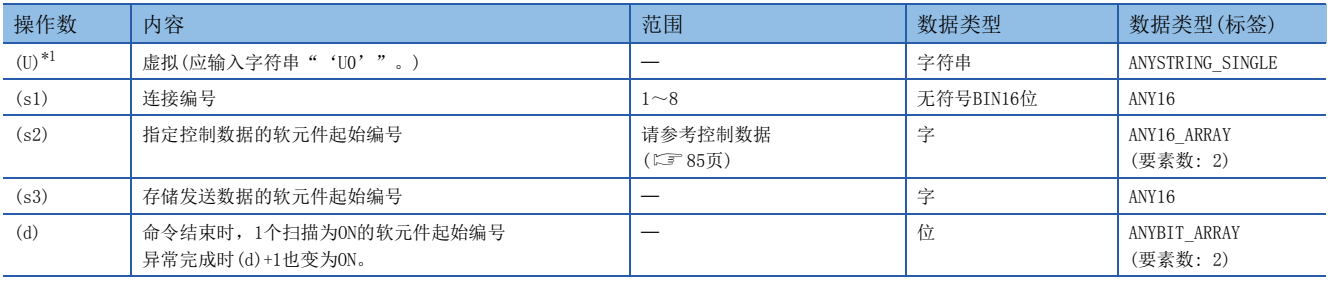

<span id="page-86-1"></span>\*1 ST语言、FBD/LD语言时显示为U0。

# ■可以使用的软元件

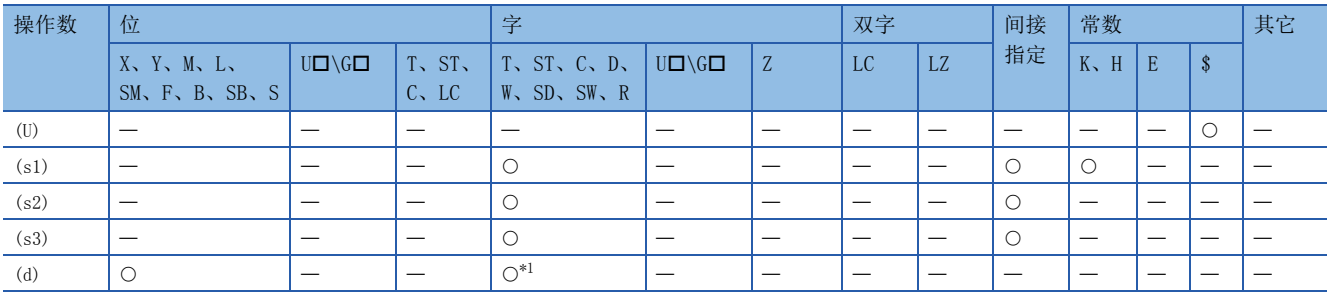

<span id="page-86-3"></span>\*1 不能使用T、ST、C。

# <span id="page-86-2"></span>■控制数据

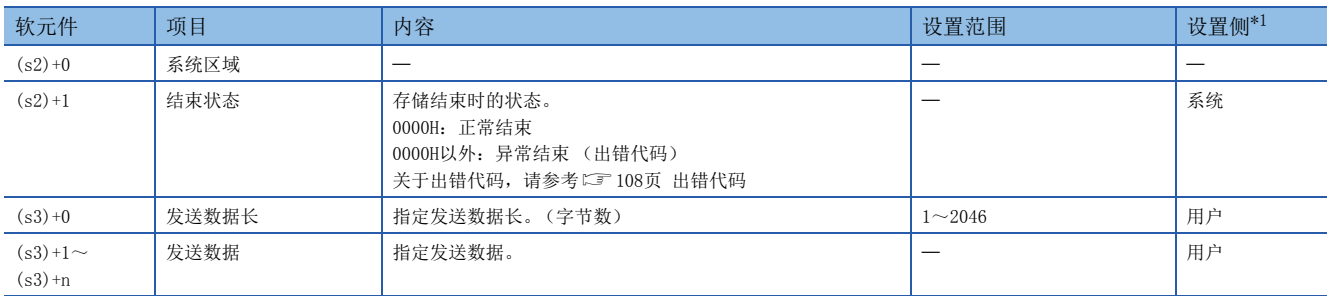

<span id="page-86-4"></span>\*1 用户:在命令执行前设置的数据。系统:由CPU模块存储命令的执行结果。

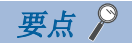

TCP时,请将发送数据长度控制在对方设备的最大窗口尺寸 (TCP的接收缓冲区)以下。超出对方设备的最大 窗口尺寸的数据,将无法发送。

### 功能

向 (s1)中指定连接的对方设备发送 (s3)中设置的数据。

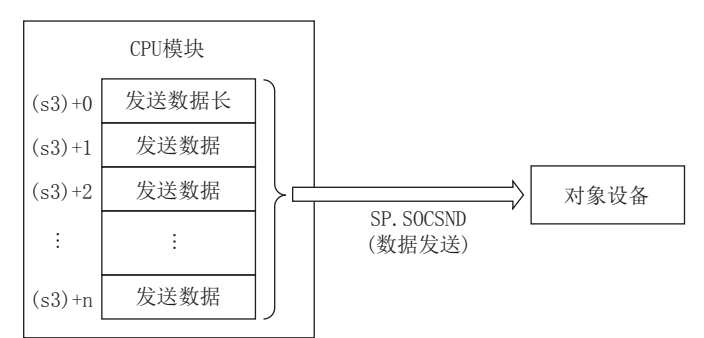

可以通过结束软元件 (d)+0及 (d)+1进行SP.SOCSND命令结束的确认。

- 结束软元件 (d)+0:SP.SOCSND命令在结束的扫描END处理时ON,在下一个END处理时OFF。
- 结束软元件 (d)+1:根据SP.SOCSND命令结束时的状态ON或OFF。

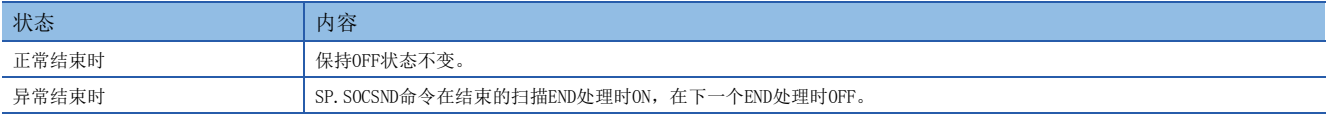

#### 使用了SP.SOCSND命令的发送处理的时间如下所示。

<发送控制方法>

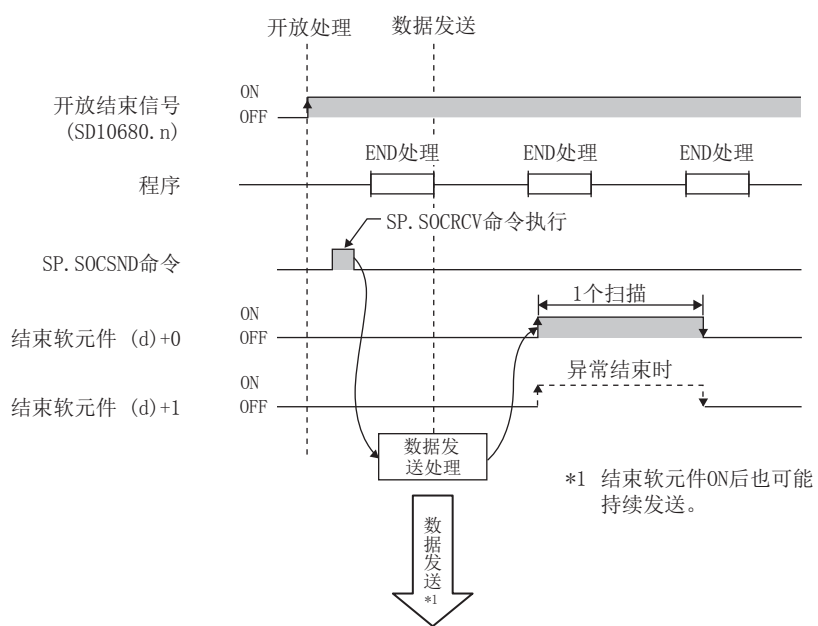

完成软元件ON后,发送也可能继续进行。

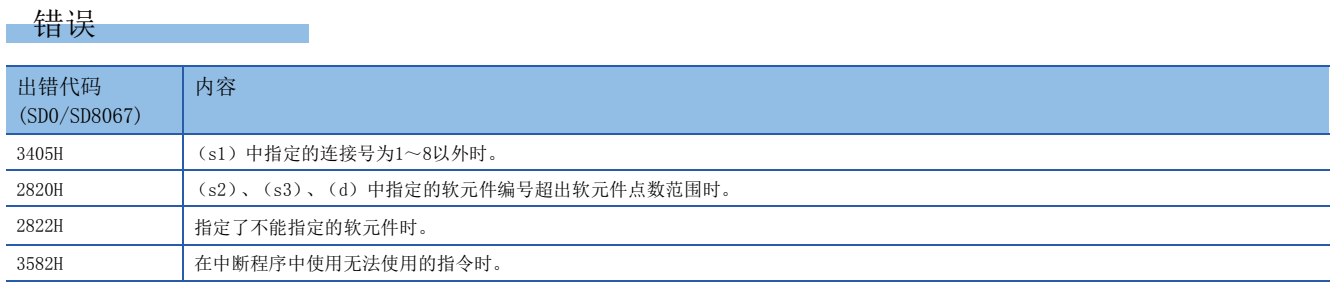

# 程序示例

将M3000置ON时, 通过Socket通信功能向对方设备发送数据 (1234、 5678、 8901) 的程序。

#### • 使用的软元件

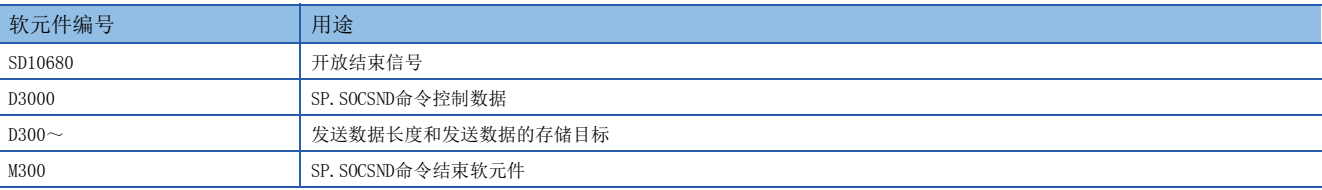

#### • 程序

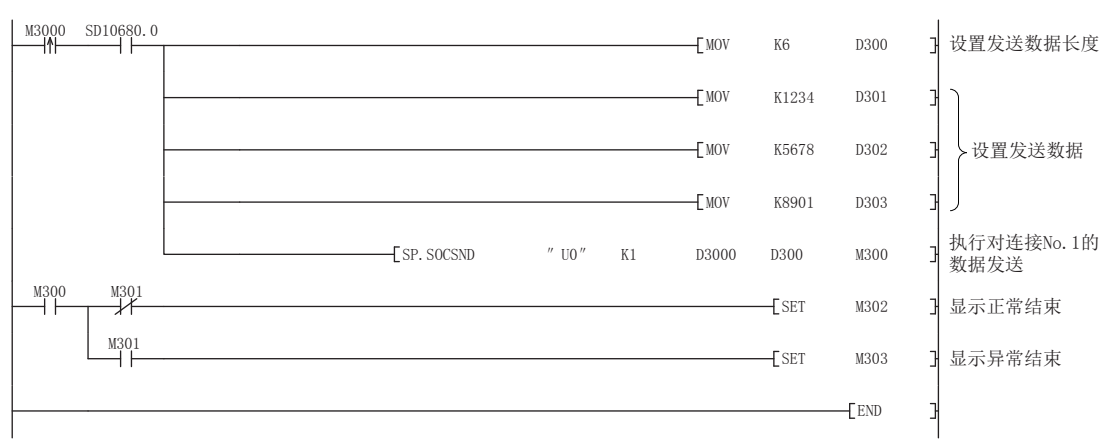

# <span id="page-89-0"></span>连接信息的读取

# SP. SOCCINF

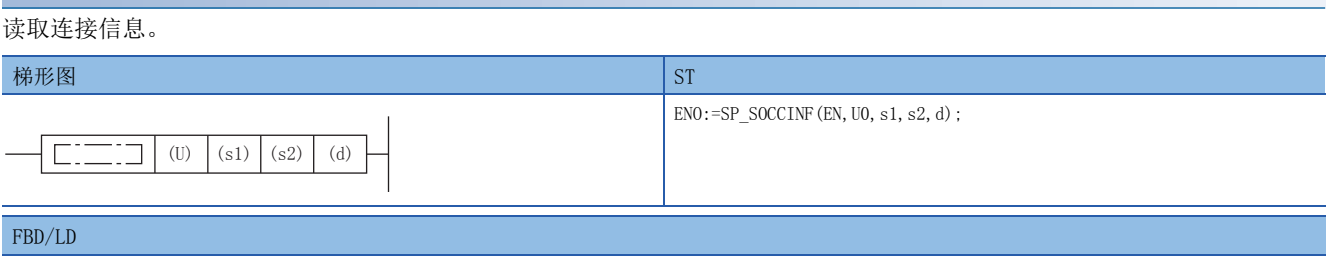

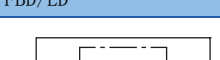

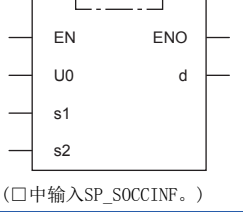

设置数据

# ■内容、范围、数据类型

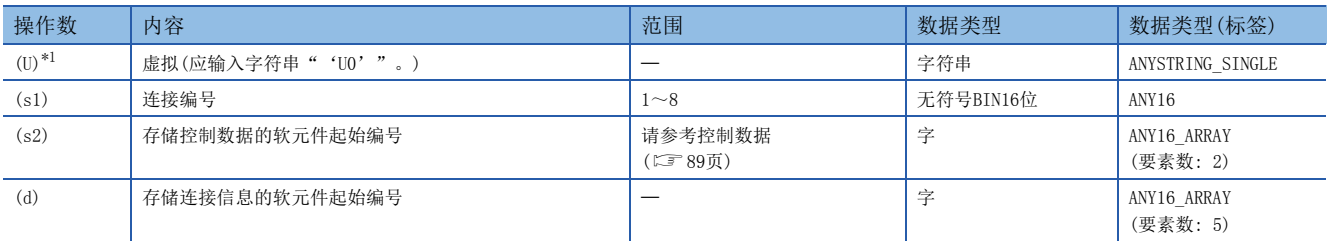

<span id="page-89-1"></span>\*1 ST语言、FBD/LD语言时显示为U0。

# ■可以使用的软元件

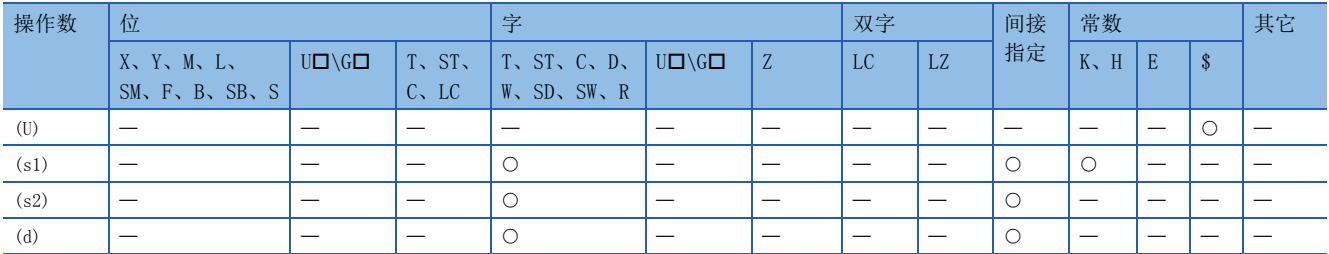

### <span id="page-90-0"></span>■控制数据

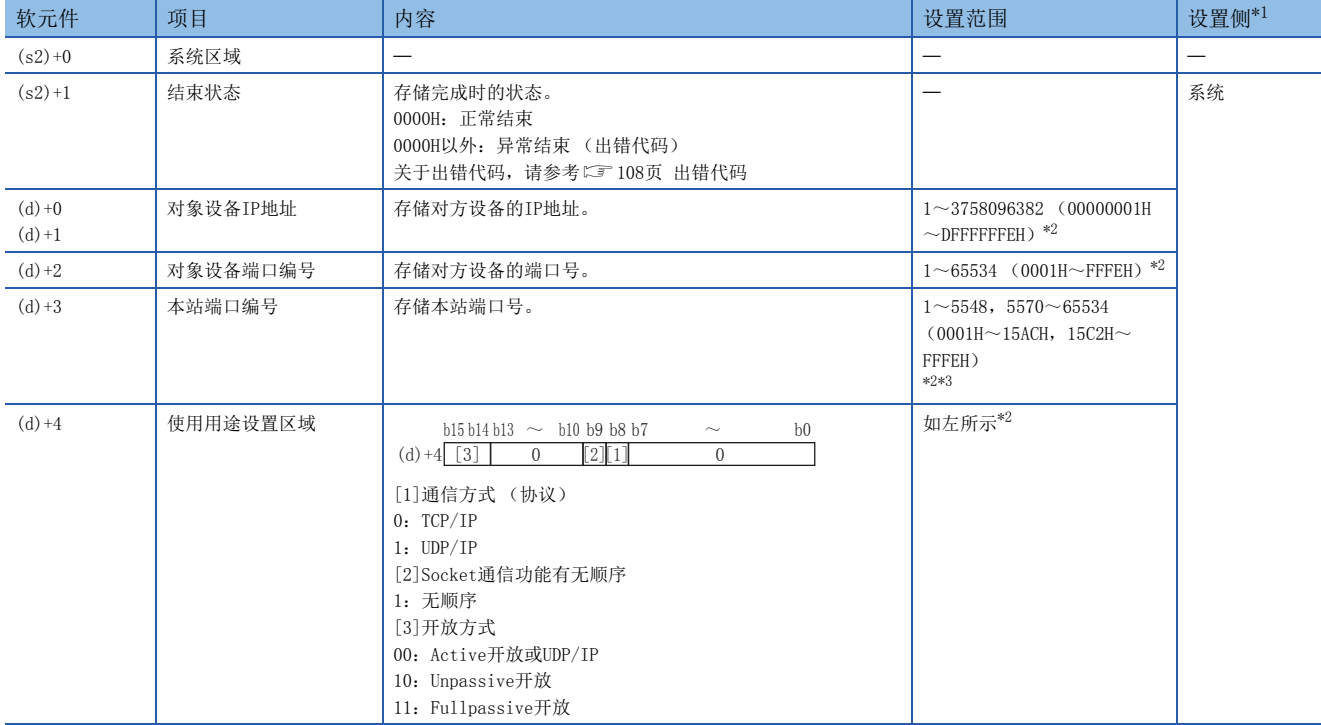

<span id="page-90-1"></span>\*1 系统:由CPU模块存储命令的执行结果。

<span id="page-90-2"></span>\*2 由未开放的连接执行时,将返回0H。

<span id="page-90-3"></span>\*3 本站端口编号的1~1023 (0001H~03FFH)一般是保留的端口编号,而61440~65534 (F000H~FFFEH)则用于其他通信功能,因此建议 使用端口编号1024~5548,5570~61439 (0400H~15ACH、15C2H~EFFFH)。此外,5549~5569 (15ADH~15C1H)已被系统使用,请勿 指定。

功能

读取 (s1)中指定连接的连接信息。

错误

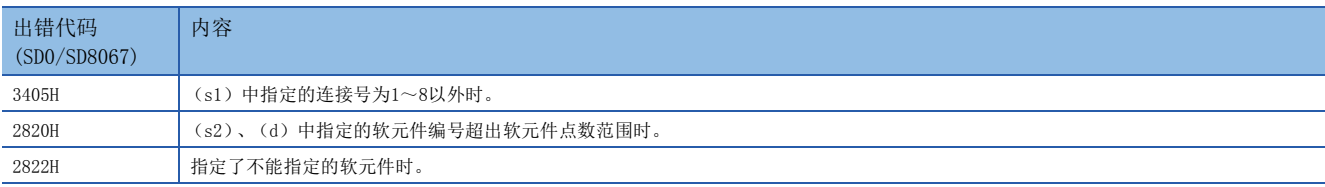

### 程序示例

将M5000置ON时, 读取连接No.1的连接信息的程序。

• 使用的软元件

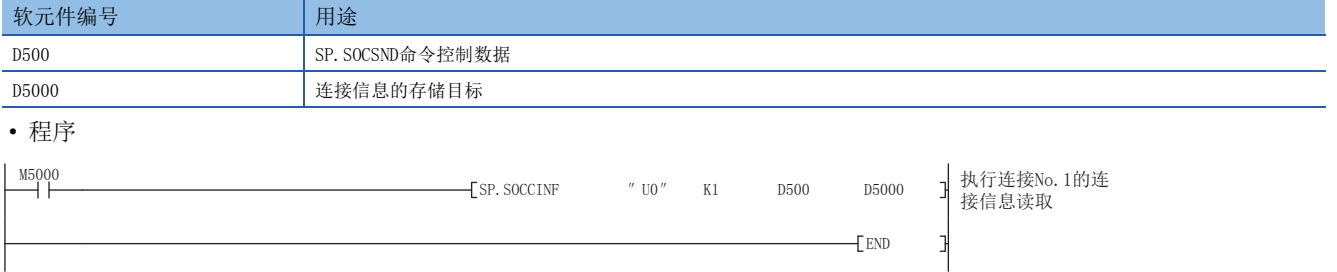

# <span id="page-91-0"></span>Socket通信接收数据读取

# S(P). SOCRDATA

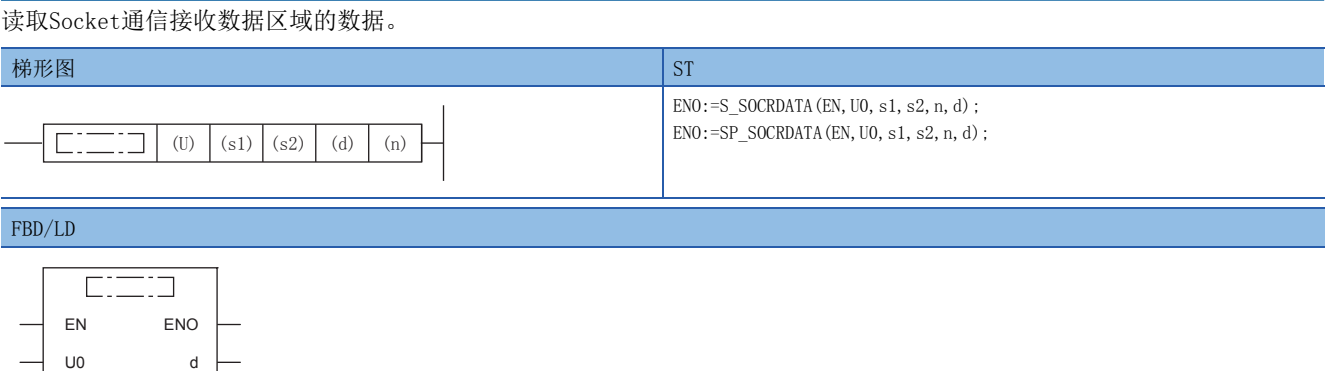

(□中输入S\_SOCRDATA、SP\_SOCRDATA。)

设置数据

s1 s2 n

# ■内容、范围、数据类型

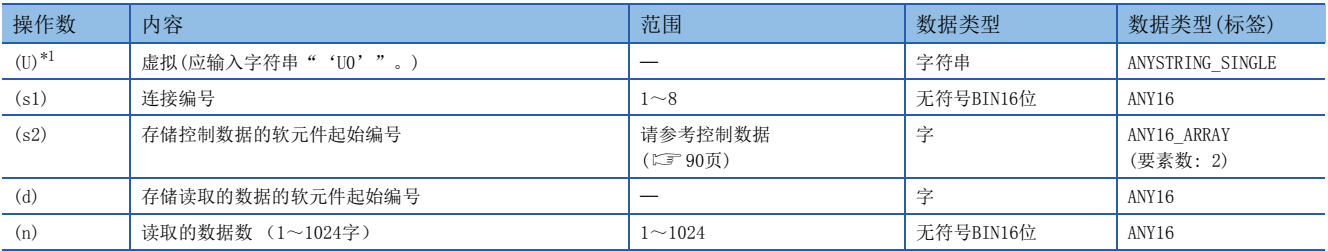

<span id="page-91-1"></span>\*1 ST语言、FBD/LD语言时显示为U0。

# ■可以使用的软元件

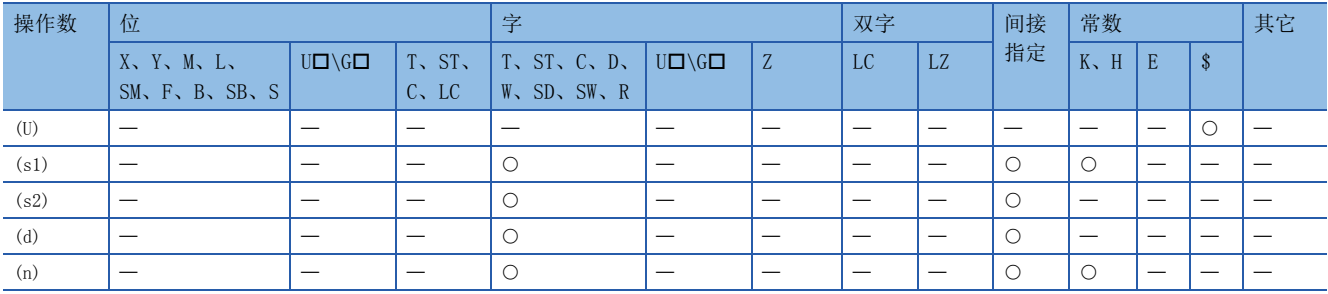

# <span id="page-91-2"></span>■控制数据

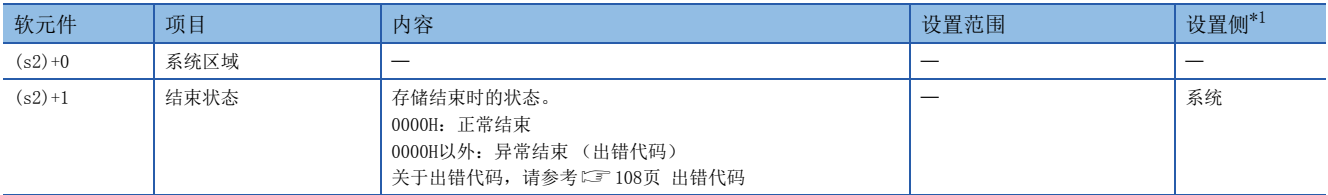

<span id="page-91-3"></span>\*1 设置侧如下所示。

系统:由CPU模块存储S(P).SOCRDATA命令的执行结果。

### 功能

从 (s1)中指定连接的Socket通信接收数据区域中读取n中指定字数的数据,并将其存储在 (d)中指定的软元件以后。读取 数据数 (n) 为0时, 不作处理。

#### $\mathcal{Q}$ 要点

 • 将读取数据数设置为1字时,可以读取接收数据长。由此,执行SP.SOCRCV命令时,可更改存储接收数据的软 元件。

#### 注意事项

- 即使执行S(P). SOCRDATA命令, Socket通信接收数据区域也不会被清除,接收状态信号不会发生变化,因此, 下一组接收数 据不会进入Socket通信接收数据区域。
- 要更新接收数据时,应使用SP.SOCRCV命令读取接收数据。

#### 错误

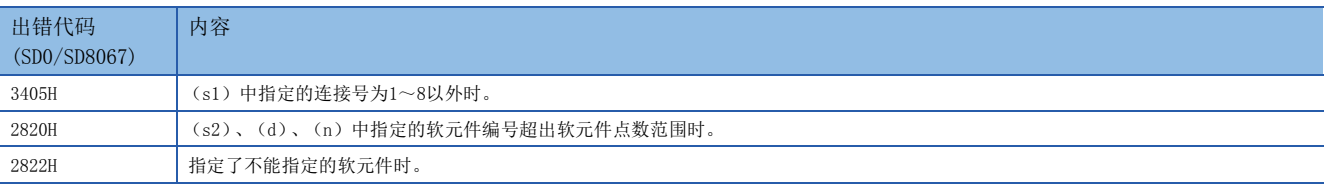

### 程序示例

将M4000置ON时, 读取连接No.1的接收数据长度的程序。

#### • 使用的软元件

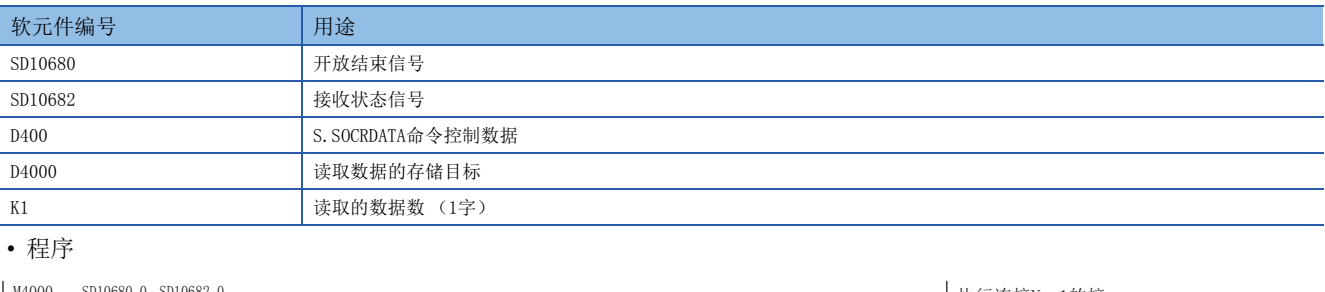

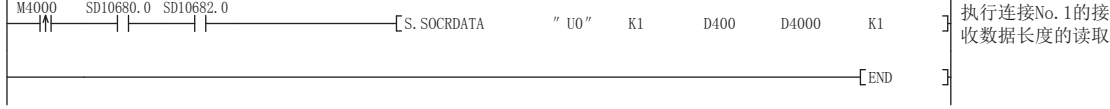

# 8 远程口令

使用远程口令时,如果有以下连接请求,将会进行远程口令检查。

• 工程工具通信

• SLMP通信

# 要点

远程口令功能是用于防止来自外部设备的非法访问 (程序或数据的破坏等)的手段之一。 但是,该远程口令功能并不能完全防止非法访问。

对于来自外部设备的非法访问,需要确保可编程控制器系统的安全时,用户也需要积极采取对策。对于因非法 访问而引发的任何问题,本公司不承担责任。

【非法访问的对策示例】

- 设置防火墙的方法
- 设置计算机作为中继站,通过应用程序对收发数据的中继进行控制的方法
- 设置可控制访问权的外部设备作为中继站的方法 (关于可控制访问权的外部设备,请咨询网络运营商、设 备销售公司。)

# 8.1 设置远程口令时的通信方法

按照以下顺序,与设置有远程口令的CPU模块进行通信。

*1.* 允许访问的处理 (解锁处理)

通信的对方设备 (计算机等)对CPU模块执行远程口令的解锁处理。

未进行解锁处理时,CPU模块会禁止访问,因此对方设备会出错。

*2.* 访问处理

远程口令的解锁处理正常结束后进行访问。

*3.* 禁止访问的处理 (锁定处理)

对方设备等的访问结束时,为禁止来自其他对方设备等的访问,会执行远程口令的锁定处理。

【访问CPU模块时】

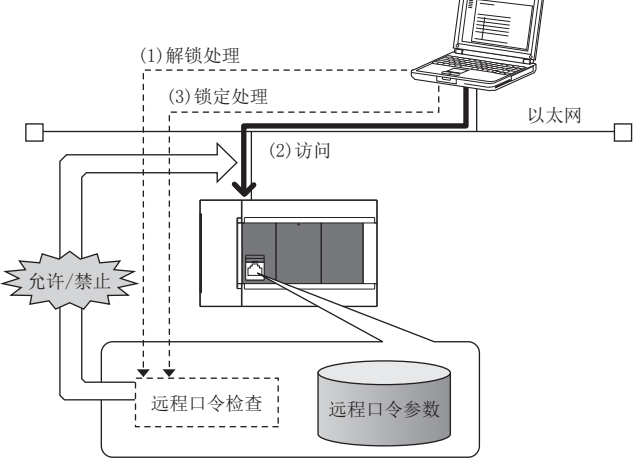

# 8.2 使用远程口令的设置

# 远程口令的设置

通过工程工具设置远程口令和对象连接,并写入CPU模块。

√ 导航窗口⇔[参数] ⇔[远程口令]⇒远程口令设置画面

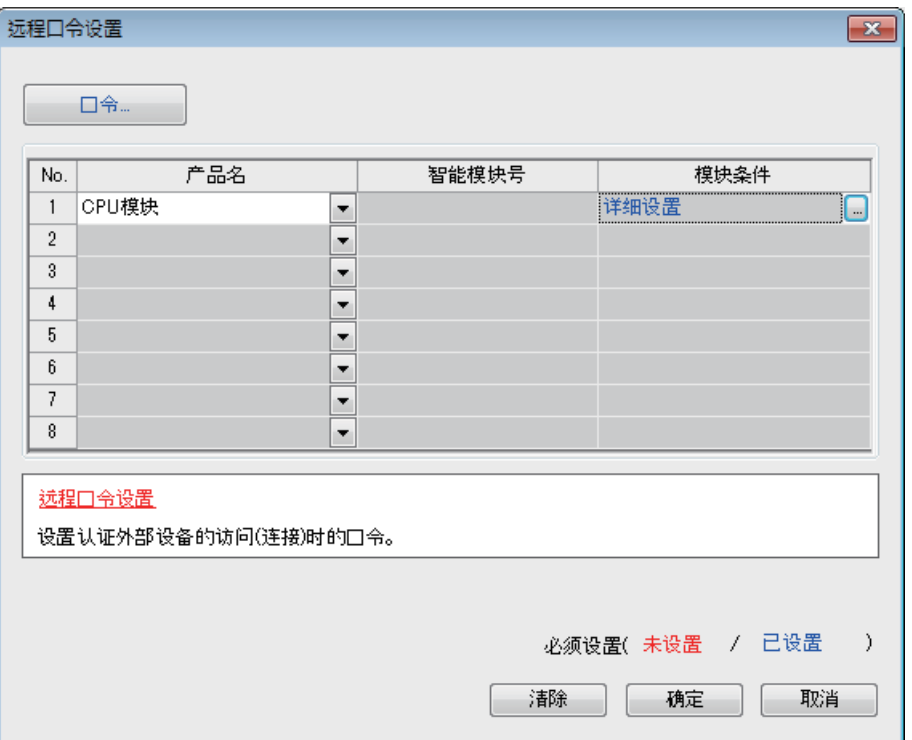

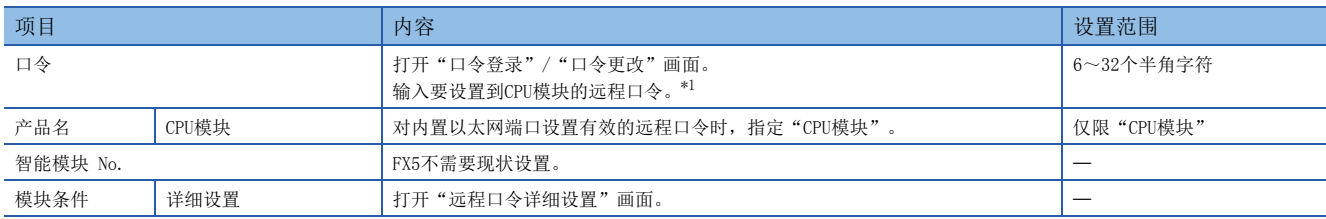

<span id="page-94-0"></span>\*1 远程口令可使用的字符为半角英文数字和半角特殊字符。(区分英文大小写。)

#### • 远程口令详细设置画面

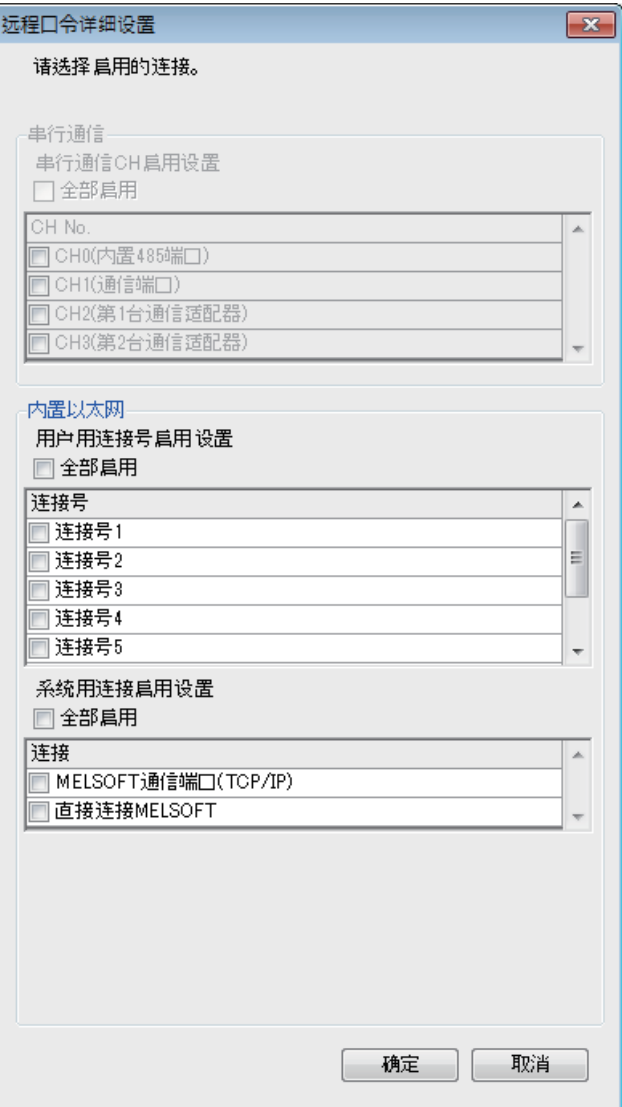

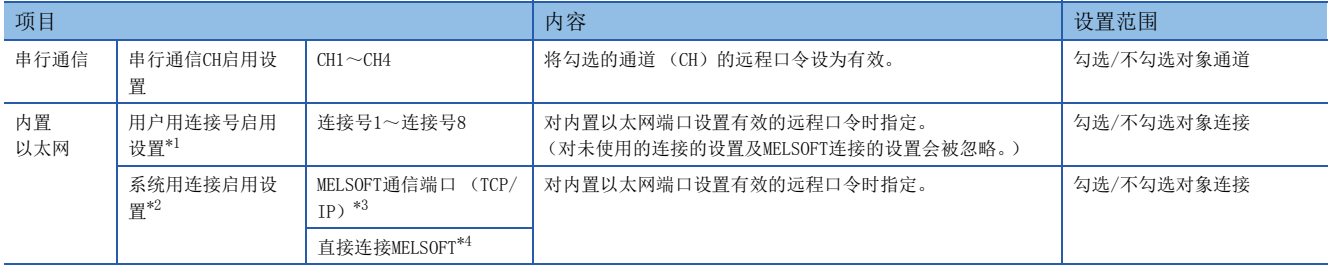

<span id="page-95-0"></span>\*1 用户用连接是指进行SLMP通信等时使用的用户用的连接。

<span id="page-95-1"></span>\*2 系统用连接是指进行MELSOFT通信 (TCP/IP)等时系统使用的连接。

<span id="page-95-2"></span>\*3 要对工程工具的通信手段设置为"MELSOFT连接"的端口设置有效的远程口令时,应指定本选项框。

<span id="page-95-3"></span>\*4 要对通过内置以太网端口与工程工具直接连接的CPU模块设置有效的远程口令时,应指定本选项框。(L= [14页 与工程工具的直接连接](#page-15-0))

# 写入至CPU模块

将已设置的远程口令通过"写入至可编程控制器"写入至CPU模块。

○ [在线] = [写入至可编程控制器]

向CPU模块写入参数后,通过电源OFF→ON或系统复位,将参数设为有效。

# 远程口令的解锁处理、锁定处理

根据以下所示,从对方设备 (计算机等)执行远程口令的解锁处理、锁定处理。

#### ■MELSOFT连接时

在通信时显示的以下画面中,输入远程口令。 输入远程口令后,工程工具在对CPU模块执行解锁处理后进行访问。

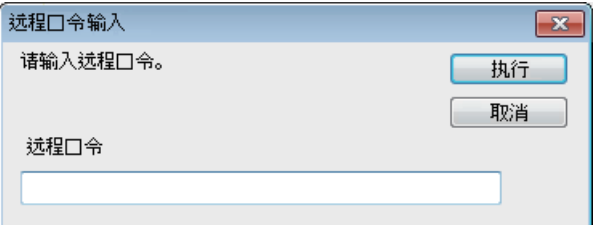

#### ■SLMP时

使用SLMP的专用命令。([28页 命令一览锁](#page-29-0)定/解锁)

# 8.3 注意事项

# 在UDP连接中设置了远程口令时

- 确定要通信的对方设备,进行数据通信。(设置SLMP时,应设置"本站端口号"、"通信对方IP地址"、"通信对方端口号 ",以限定通信对方。)
- 数据通信结束时,务必执行远程口令的锁定处理。(如果不执行锁定处理,在发生超时前都会保持解锁状态。如果10分钟内 没有通信,将会发生超时,CPU模块会自动执行锁定处理。)

要使用远程口令防止非法访问时,建议将连接的协议全部设为TCP/IP,并通过参数设置禁止直接连接。

### 在TCP/IP的锁定处理前已进行TCP/IP的关闭处理时

CPU模块将自动执行锁定处理。

此外,协议设置为TCP时,将通过KeepAlive进行确认。(对KeepAlive用ACK报文的响应)

从对方设备接收到最后的报文开始,5秒后发送生存确认用报文,确认对方设备中有无响应。无响应时,问隔5秒后再次发送生 存确认用报文。无法在45秒内确认响应时,则视为对方设备未处于生存状态,从而切断连接。 因此,连接切断的同时也会自动执行锁定处理。

# 远程口令的有效范围

远程口令仅对来自已设置参数的模块 (通信端口)的访问有效。 对于使用多个模块的系统配置,应对要设置远程口令的模块 (通信端口)分别设置远程口令。

# 8.4 关于非法访问的检测与处理

在远程口令的解锁处理中,如果不一致达到规定的次数,将会被闭锁。发生闭锁的原因可能是来自外部的非法访问。

根据需要执行以下处理。

- 1. 对解锁失败次数 (SD10320~SD10327)进行监视,确认是对哪一个连接的解锁处理不一致已达到规定的次数。在GX Works3的"以太网诊断"画面,也可以确认连续解锁失败次数。
- [诊断] = [以太网诊断] = "各连接状态"

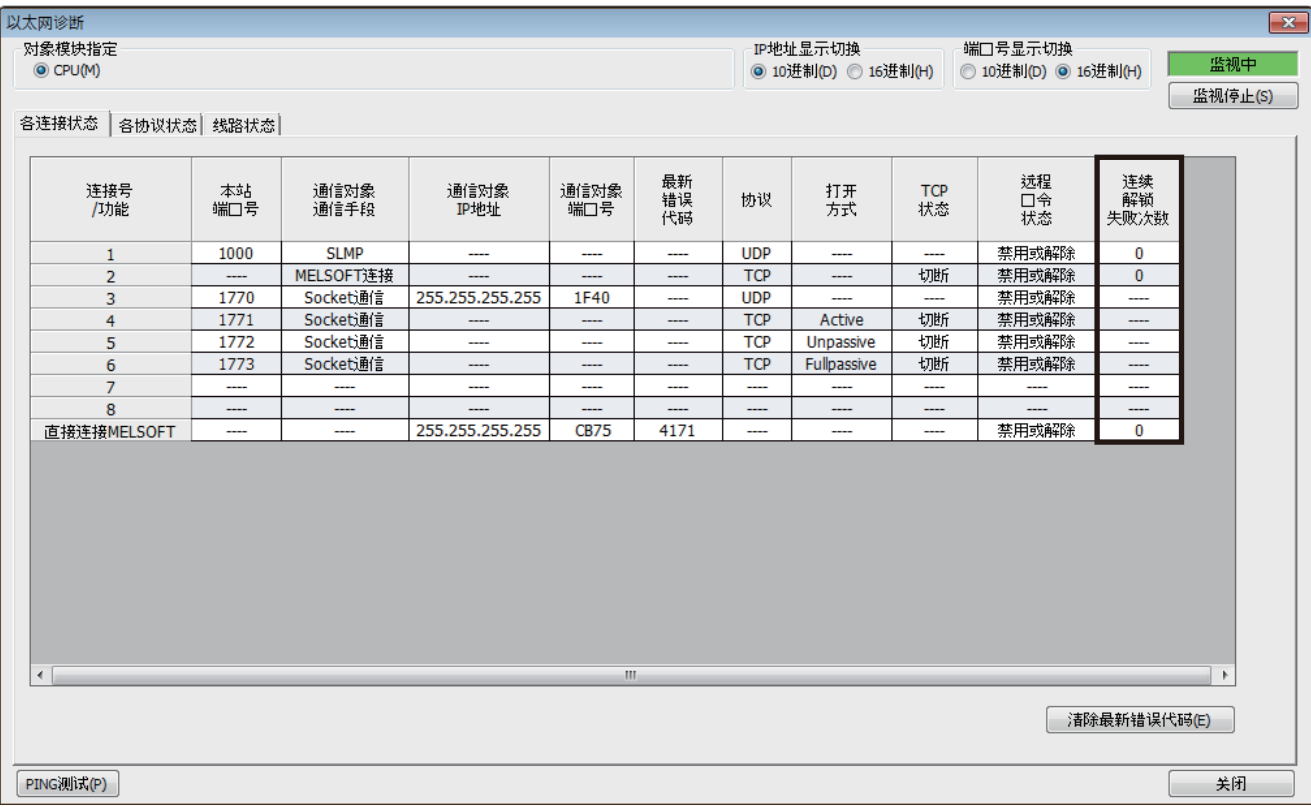

*2.* 向系统管理员说明解锁处理异常结束的发生次数超过了通知用累计次数,并采取对策。

# $9$  IP地址更改功能

# 9.1 IP地址更改功能的概要

本功能用于从外围设备等将IP地址设置至特殊寄存器,并通过将特殊继电器置为ON,从而更改CPU模块 (内置以太网端口)的 IP地址。

没有GX Works3也可以更改CPU模块的IP地址等信息。

使用IP地址更改功能时,设置到CPU模块的是存储在IP地址存储区域 (CPU模块内置FRAM)中的IP地址等,而不是GX Works3的 模块参数以太网端口中设置的IP地址。

通过本功能可以设置IP地址、子网掩码类型和默认网关IP地址这三种。

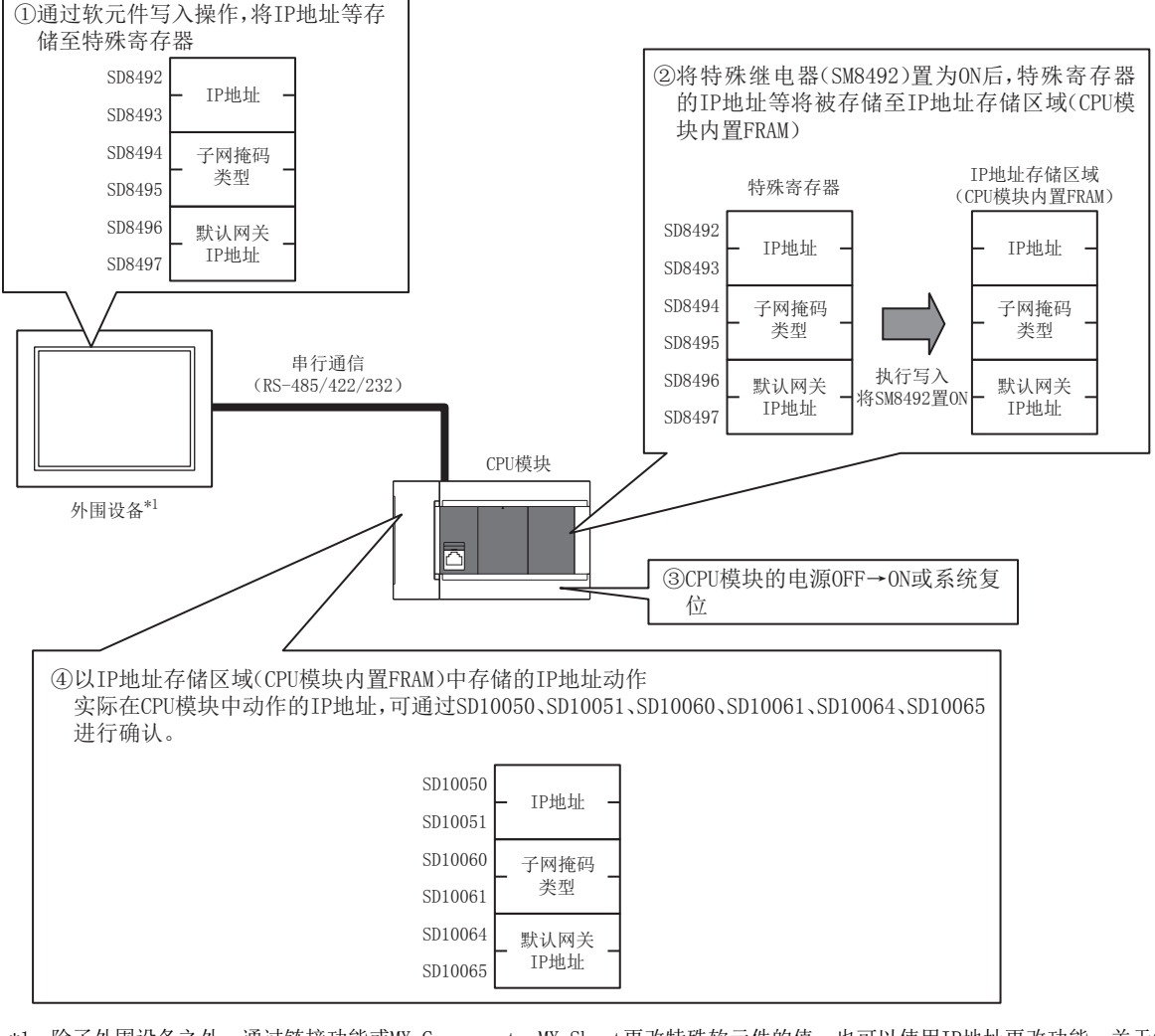

\*1 除了外围设备之外,通过链接功能或MX Component、MX Sheet更改特殊软元件的值,也可以使用IP地址更改功能。关于链接功能的详情, 请参照LIMELSEC iQ-F FX5用户手册(串行通信篇)。关于MX Component、MX Sheet的详情,请参照LIA产品的手册。

要点

- 关于IP地址更改功能中使用的特殊继电器、特殊寄存器的详情,请参照附录。
- IP地址存储区域与模块参数以太网端口设置的存储目标不同。
- IP地址存储区域位于CPU模块本体 (内置FRAM)中,即使安装SD存储卡也不会保存至SD存储卡中。即使更换 SD存储卡, IP地址存储区域的设置也不会被更改。

# 9.2 CPU模块中设置的IP地址

使用IP地址更改功能时,设置到CPU模块的是IP地址存储区域 (CPU模块内置FRAM) 的IP地址等,而不是GX Works3的模块参数 以太网端口设置中设置的IP地址等。

通过将CPU模块电源OFF→ON或进行系统复位,IP地址存储区域中的IP地址等信息将反映到CPU模块中,且IP地址更改功能动作 中标志 (SM8498) 为ON。

【使用IP地址更改功能时】

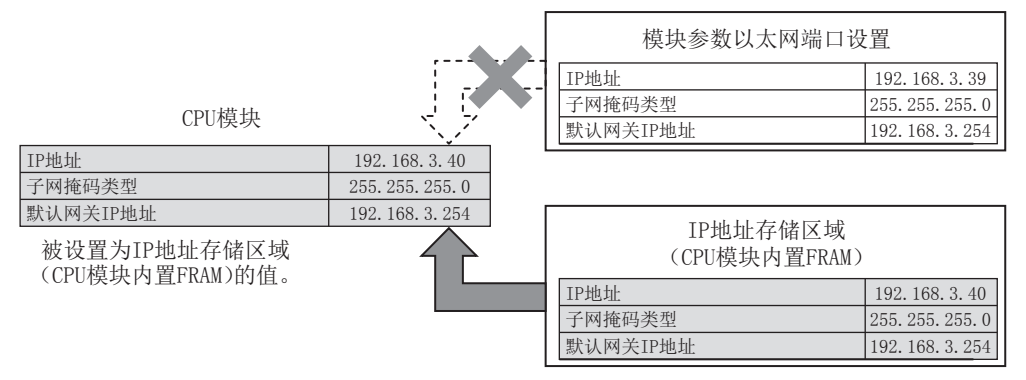

【使用模块参数以太网端口设置时(IP地址存储区域清除)】

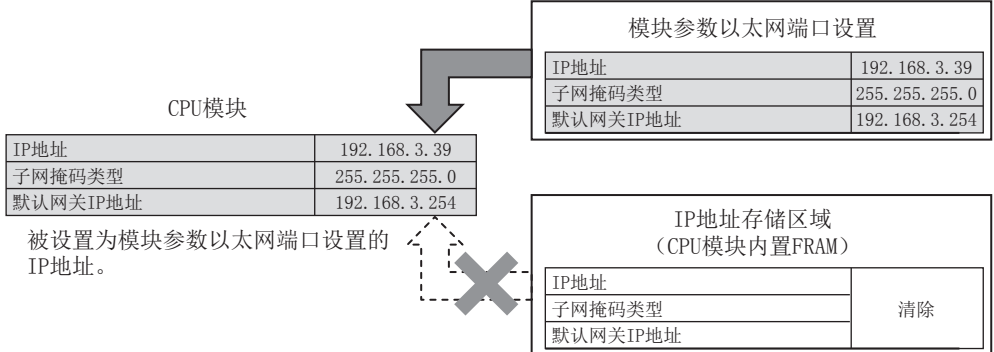

IP地址存储区域被清除 (IP地址更改功能动作中标志 (SM8498)为OFF)时,模块参数以太网端口设置变为有效。

# 9.3 向IP地址存储区域写入的操作

向特殊寄存器 (SD8492~SD8497)中设置要更改的IP地址等,并通过特殊继电器 (SM8492)的OFF→ON,将数据写入至IP地址 存储区域 (CPU模块内置FRAM)。

要设置在特殊寄存器 (SD8492~SD8497)中的IP地址等应以16进制数进行设置。

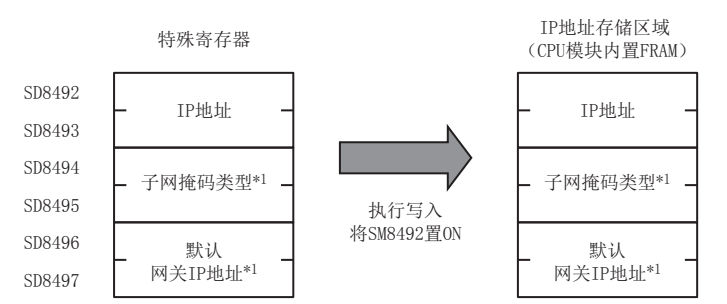

\*1 子网掩码类型和默认网关IP地址可以指定为无设置 (0.0.0.0)。但是,子网掩码类型、默认网关IP地址必须同时指定为无设置 (0.0.0.0)。只指定一方为无设置 (0.0.0.0)时会出错,且不会更改IP地址。

此外,CPU模块不论是在RUN中还是STOP中,都可以向IP地址存储区域进行写入。要在CPU模块中反映IP地址存储区域的设置 时,需要将电源OFF→ON或进行系统复位。

# 向IP地址存储区域写入的步骤

向IP地址存储区域写入数据、更改CPU模块IP地址的步骤如下所示。

# 写入操作

### ■操作步骤

- *1.* 在IP地址设置 (SD8492~SD8497)等中存储要更改的值。
- **2.** 将IP地址存储区域写入请求 (SM8492) OFF→ON。
- *3.* 通过以下特殊继电器、特殊寄存器确认写入结果。

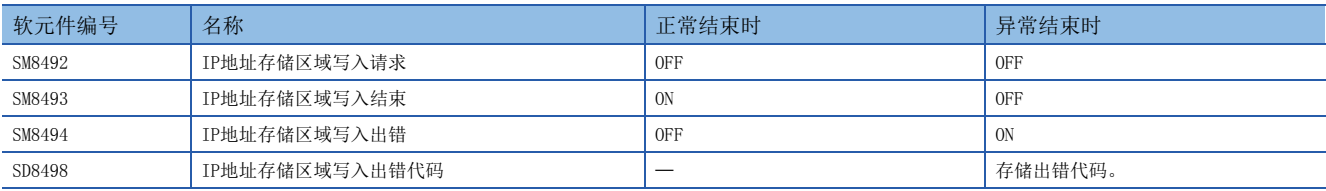

*4.* 写入正常结束时,将电源OFF→ON或进行系统复位。

*5.* 存储在IP地址存储区域 (CPU模块内置FRAM)中的IP地址为有效值时,存储的IP地址会被设置成CPU模块的IP地址。(IP 地址为无效值或未设置时,模块参数以太网端口中设置的值会被设置成CPU模块的IP地址)

*6.* 通过以下特殊寄存器,确认CPU模块的IP地址等信息。

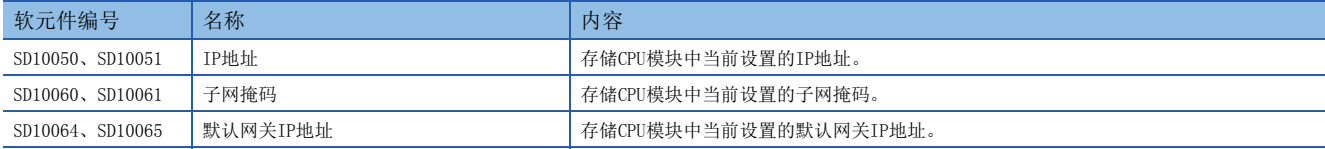

### ■发生异常时的出错代码

向IP地址存储区域 (CPU模块内置FRAM)的写入未正常结束时,会在IP地址存储区域写入出错代码 (SD8498)中存储出错代 码。

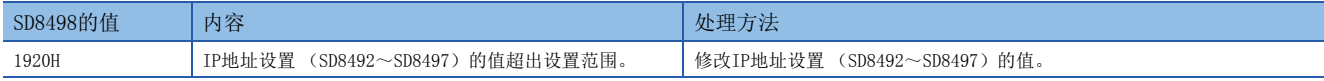

# 9.4 IP地址存储区域的清除操作

通过将特殊继电器 (SM8495)OFF→ON,可执行IP地址存储区域 (CPU模块内置FRAM)的清除操作 (将IP地址更改功能设为无 效)。

# IP地址存储区域的清除步骤

IP地址存储区域的清除步骤如下所示。

# 清除操作

# ■操作步骤

1. 将IP地址存储区域清除请求 (SM8495) OFF→ON。

*2.* 通过以下特殊继电器、特殊寄存器确认写入结果。

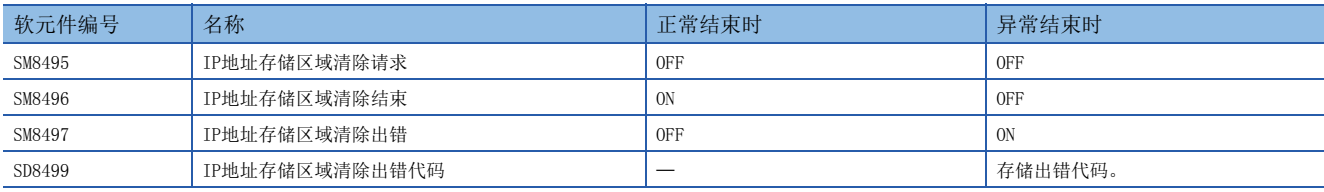

3. 正常结束时,将电源OFF→ON或进行系统复位。

*4.* 通过以下特殊寄存器,确认CPU模块的IP地址等信息。

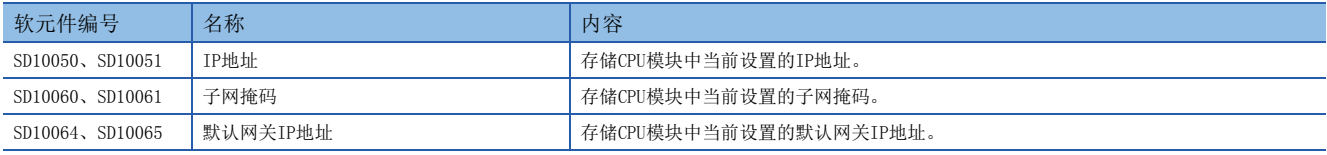

### ■发生异常时的出错代码

对IP地址存储区域 (CPU模块内置FRAM) 的清除未正常结束时, 会在IP地址存储区域清除出错代码 (SD8499) 中存储出错代 码。

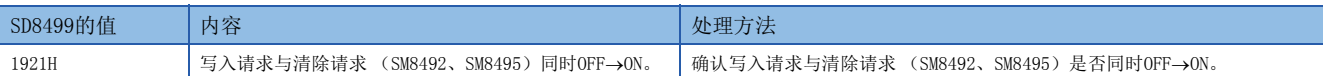

# 9.5 注意事项

IP地址更改功能的注意事项如下所示。

## 关于电源OFF及系统复位

在执行对IP地址存储区域 (CPU模块内置FRAM)的写入或清除过程中,请勿将CPU模块的电源OFF或进行系统复位。否则, 值可 能不会被反映到IP地址存储区域 (CPU模块内置FRAM)中。

在确认SM8492 (IP地址存储区域写入请求)、SM8495 (IP地址存储区域清除请求)OFF后,将CPU模块的电源OFF或进行系统复 位。

### 关于参数的IP地址

CPU模块的IP地址优先使用IP地址存储区域 (CPU模块内置FRAM)的值,而不是模块参数以太网端口的值。 IP地址更改功能是否有效,可以通过IP地址更改功能动作中标志 (SM8498)进行确认。 使用模块参数以太网端口中指定的IP地址时,应清除IP地址存储区域 (CPU模块内置FRAM)。

#### 写入处理及清除处理的执行时间

- 以较短间隔将SM8492 (IP地址存储区域写入请求)及SM8495 (IP地址存储区域清除请求)ON→OFF→ON、OFF→ON→OFF时, 可能会无法执行对IP地址存储区域 (CPU模块内置FRAM)的写入处理或清除处理。
- 执行对IP地址存储区域 (CPU模块内置FRAM)的写入处理时,如再次将SM8492 (IP地址存储区域写入请求) OFF→ON, 则先 执行的写入处理会正常结束,后面执行的写入操作将被忽略。(清除操作也与此相同)
- 执行对IP地址存储区域 (CPU模块内置FRAM)的写入处理时, 如果将SM8495 (IP地址存储区域清除请求) OFF→ON, 则清除 操作将会出错。(在清除处理的执行过程中进行写入操作时,也会出现同样的情况)
- 将SM8492 (IP地址存储区域写入请求)和SM8495 (IP地址存储区域清除请求) 双方都OFF→ON时, 会优先执行写入操作, 清 除操作则会出错。

# 10 故障排除

以下对内置以太网和对方设备之间的通信中发生的出错内容及故障排除进行说明。 确认内置以太网侧有无异常及异常内容的方法如下。 在用任一方法确认有无异常及异常内容后,执行对应的处理。

# 通过CPU模块前面的LED显示灯进行确认

可以根据LED显示灯的亮灯状态确认CPU模块 (内置以太网)侧当前有无异常。

# 通过GX Works3进行确认

可以通过GX Works3,对内置以太网侧的各种状态及当前发生的异常内容所对应的出错代码进行确认、测试。

# ■以太网诊断 [\(103页 以太网诊断](#page-104-0))

• 通过出错代码确认异常内容 [\(108页 以太网通信时的出错代码](#page-109-1))

要点

与多个制造商的设备连接中发生线路异常等情况时,用户应使用线路分析仪等,进行故障部位的区分。

# 10.1 通过LED确认异常的方法

以下对可以通过CPU模块前面的LED确认的异常进行说明。

# 异常显示的确认

以下内容可以通过CPU模块前面的LED确认。

<CPU模块LED>

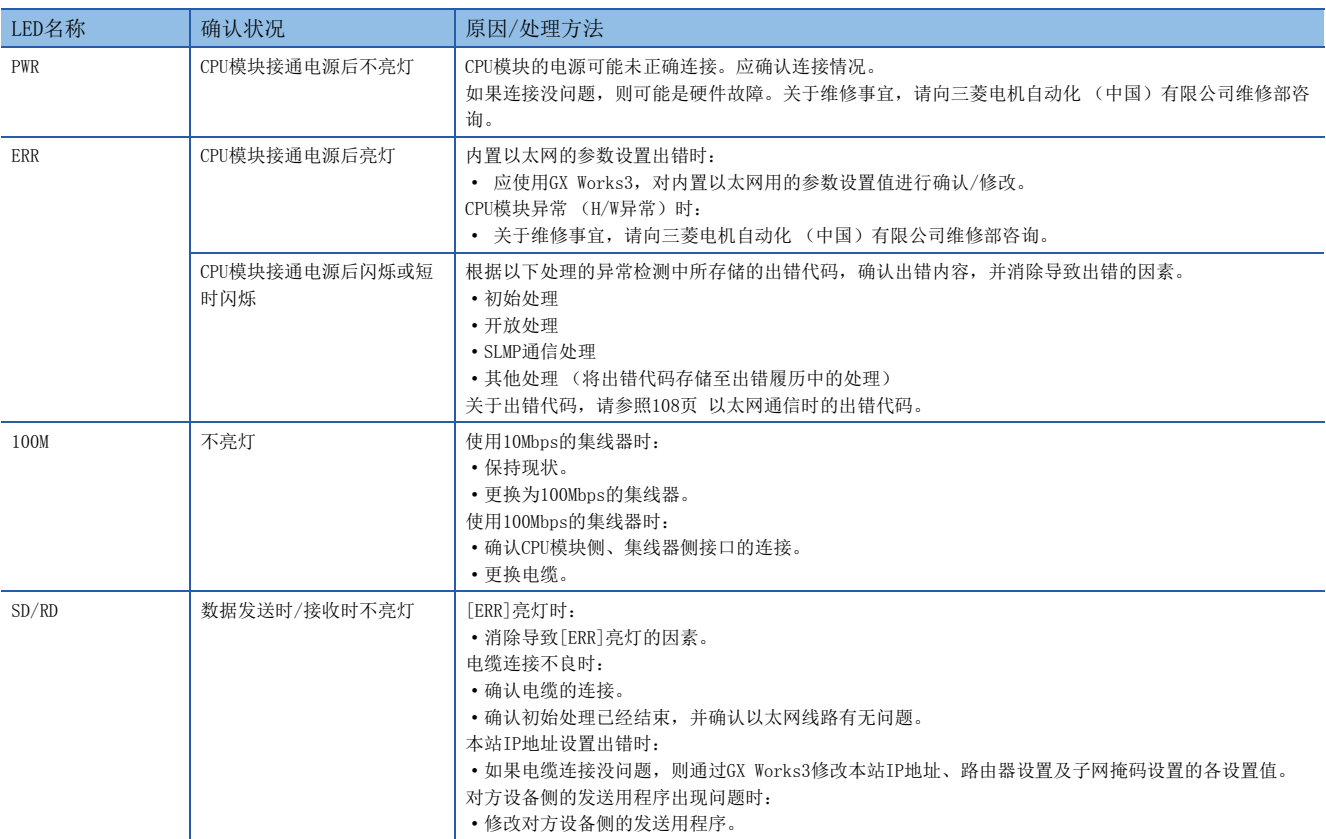

# 出错信息的读取、清除方法

通过GX Works3的以太网诊断,可以读取、清除出错信息。

关于GX Works3的以太网诊断的详情,请参照に了[103页 通过GX Works3确认异常的方法](#page-104-1)。

# <span id="page-104-1"></span>10.2 通过GX Works3确认异常的方法

可以使用GX Works3的以太网诊断功能,确认内置以太网的状态、参数设置、通信状态等。

# <span id="page-104-0"></span>以太网诊断

通过以太网诊断,可以确认CPU模块与对象设备的通信状态。

○ [诊断] =[以太网诊断]

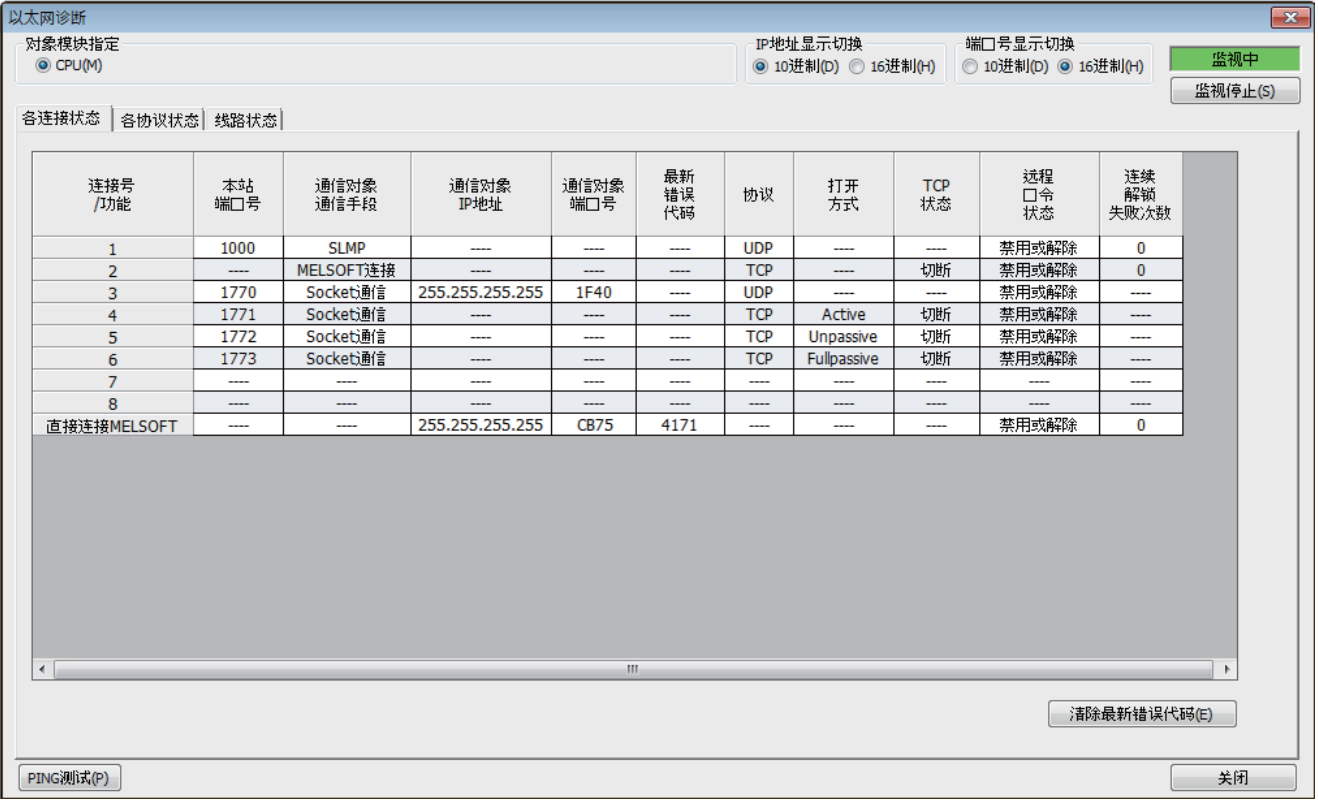

• 以太网诊断的项目

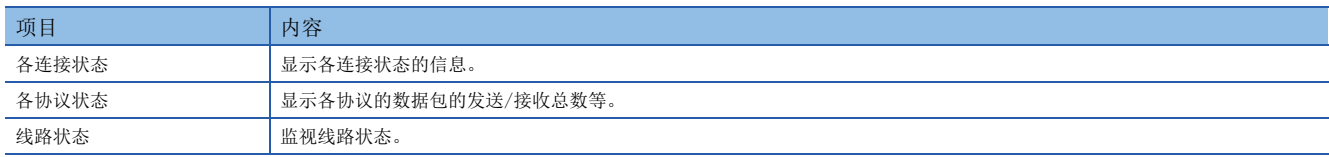

# 各连接状态

可以确认CPU模块的各连接状态。

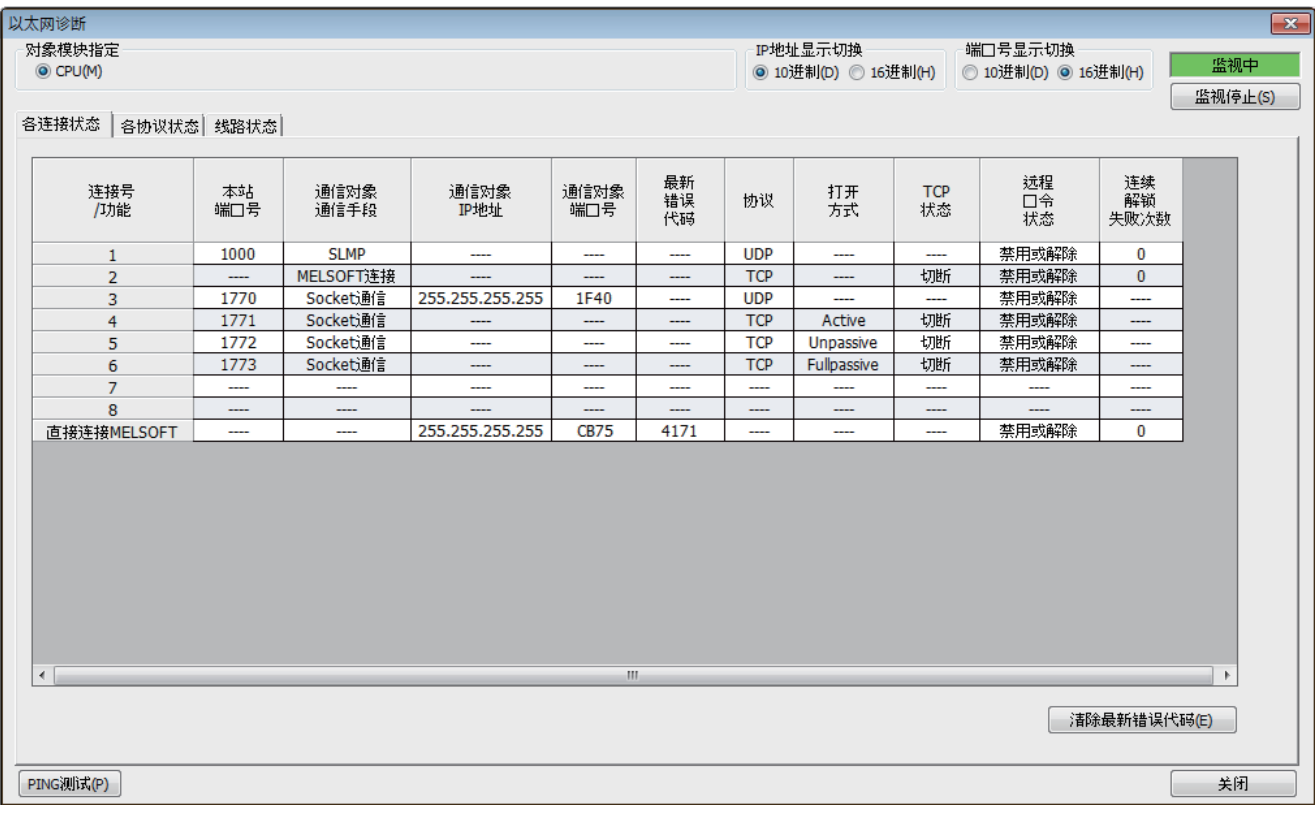

#### 各连接状态的显示项目如下所示。

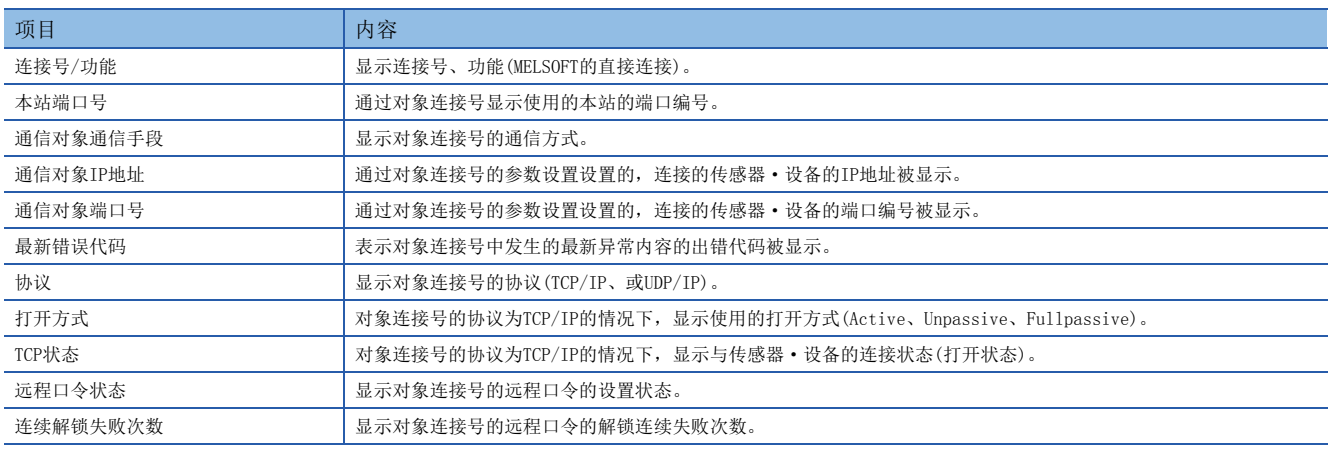

通过点击[清除最新错误代码]按钮,清除全部在各连接的"最新错误代码"中显示的出错。

# 各协议状态

### 可以确认CPU模块各协议已发送接收的数据包的总数。

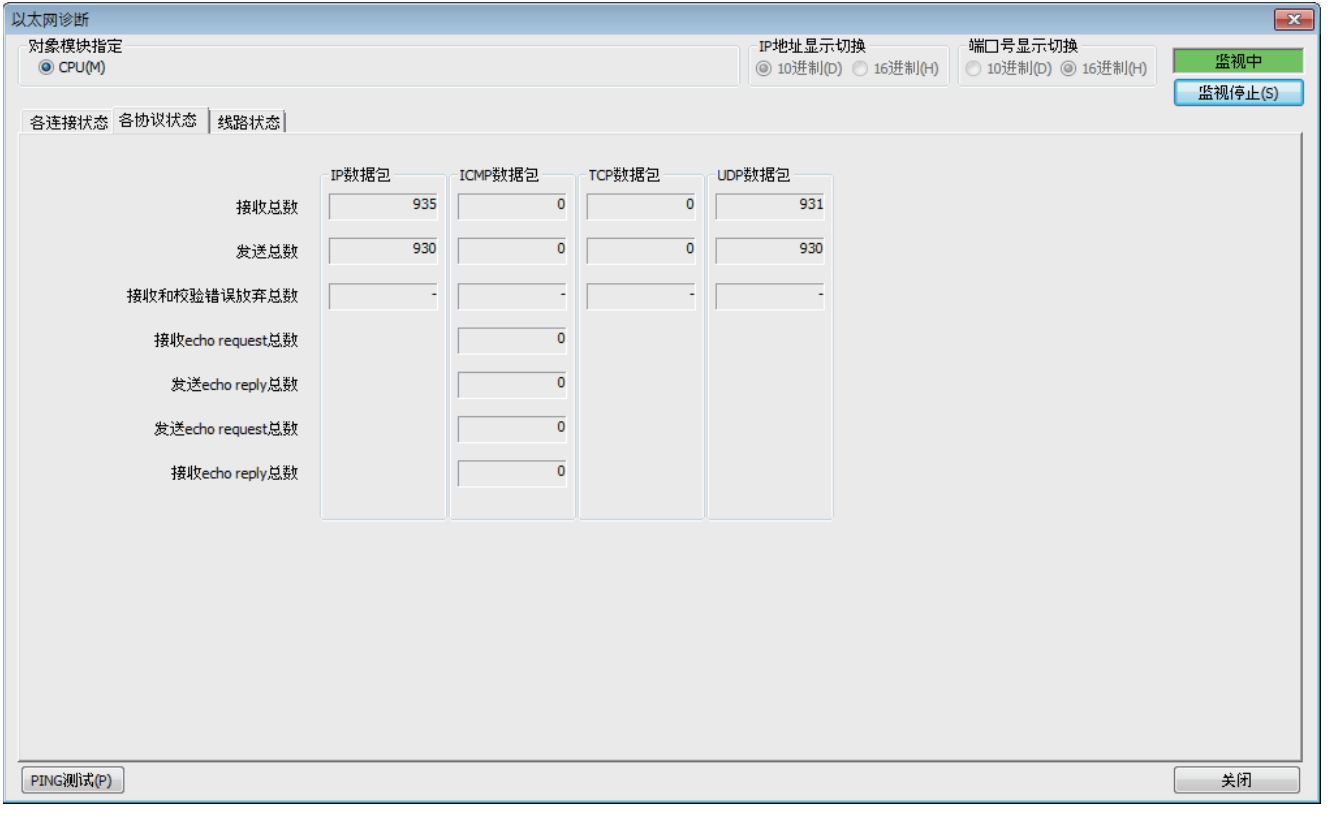

#### 各协议状态的显示项目如下所示。

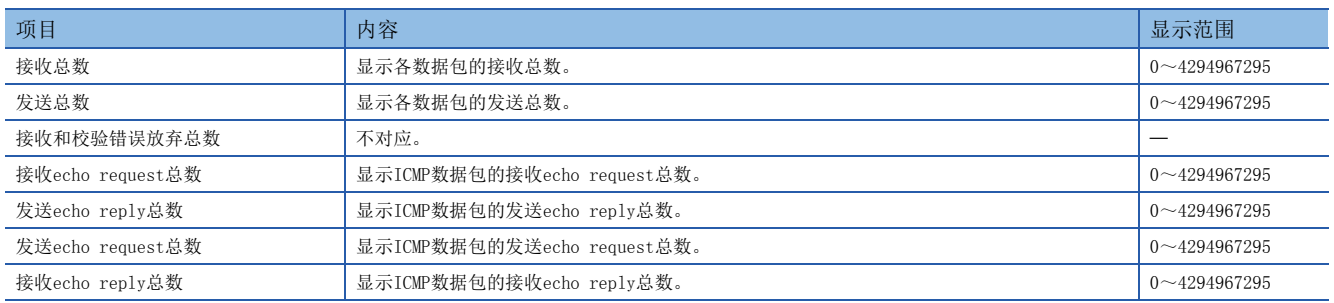

# 线路状态

### 可以确认CPU模块的线路的通信状态。

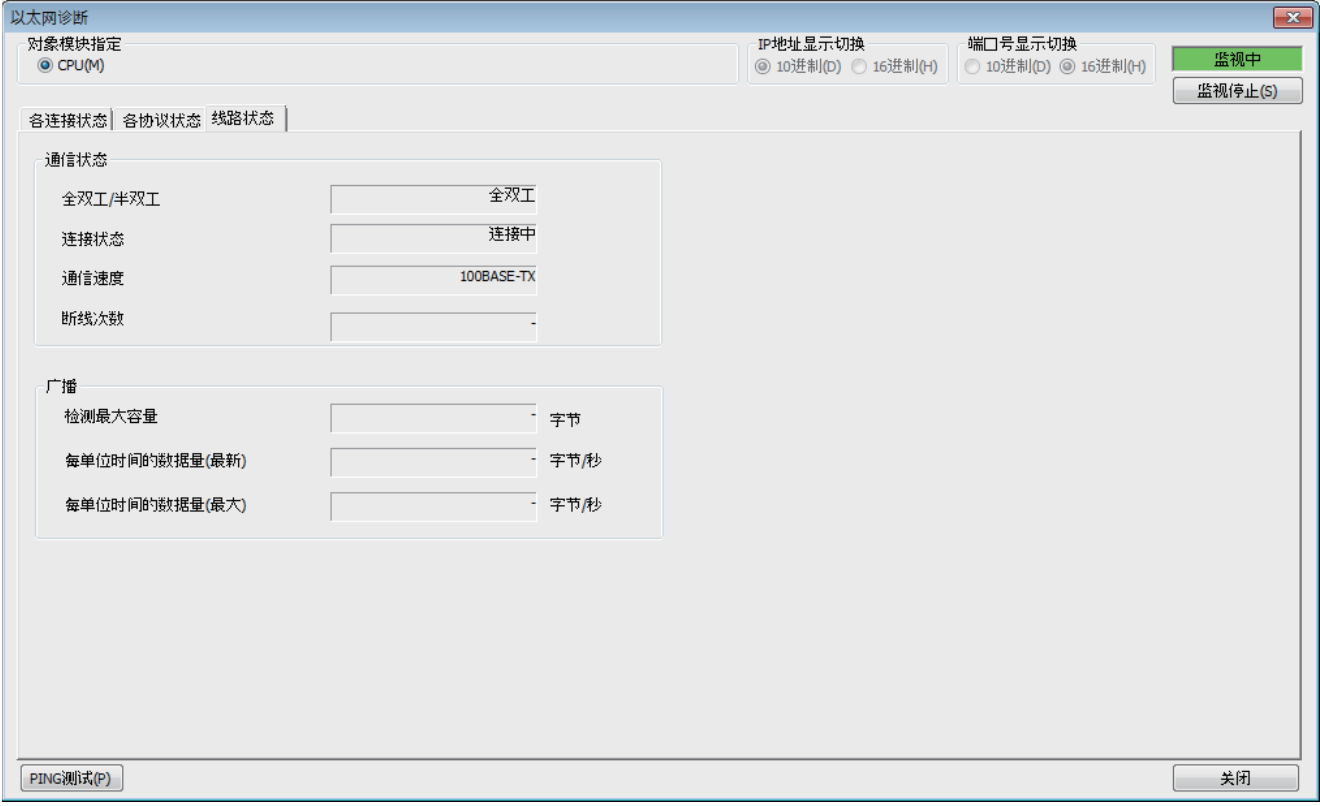

#### 线路状态的显示项目如下所示。

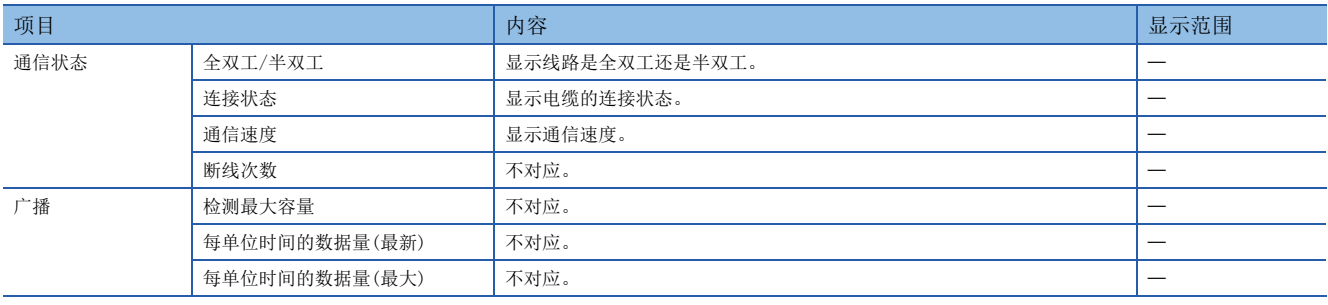
### PING测试

PING测试是在同一以太网上确认以太网设备存在的测试。

发送对于GX Works3的连接目标的网络的存在确认用的数据包,通过响应返回确认可否通信。

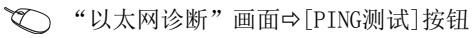

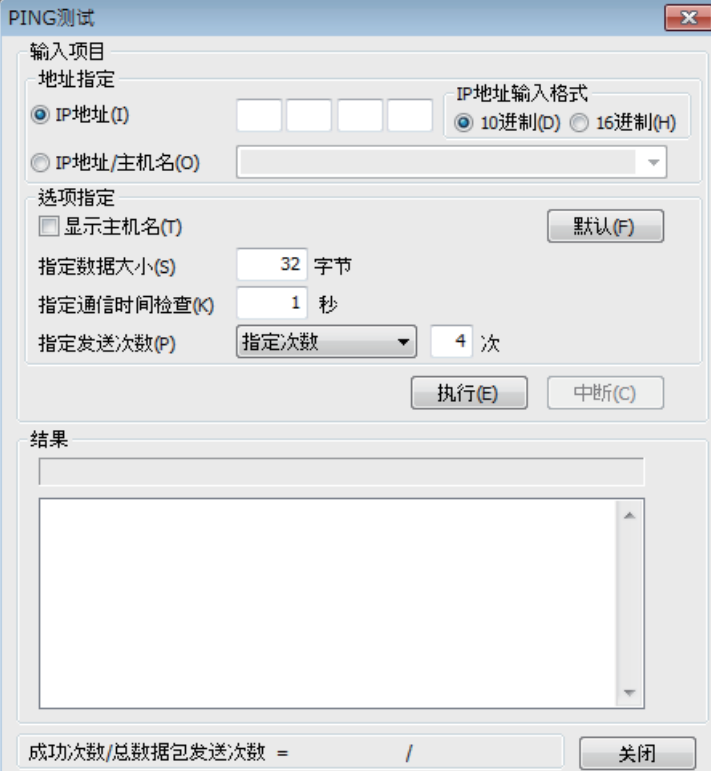

#### ■执行步骤

在"输入项目"中设置必要的项目,通过点击[执行]按钮,执行PING测试,并在结果栏里显示测试结果。

#### ■异常结束时的处理

异常的情况下,应确认下述内容后再次执行测试。

- 至以太网的连接状态
- 写入CPU模块的各参数的内容
- CPU模块的动作状态(是否发生异常)
- 在GX Works3与PING测试对象站中设置的各IP地址
- 更换了CPU模块时对象设备是否也复位

# <span id="page-109-1"></span>10.3 出错代码

关于CPU模块通用的出错代码(存储在SD0/SD8067), 请参照L MELSEC iQ-F FX5用户手册(应用篇)。

## IP地址更改功能时的出错代码

以下对在IP地址更改功能中出错时的出错代码 (异常代码)内容和处理方法进行说明。

出错代码将被存储在SD8498 (IP地址存储区域写入出错代码)、SD8499 (IP地址存储区域清除出错代码)中。

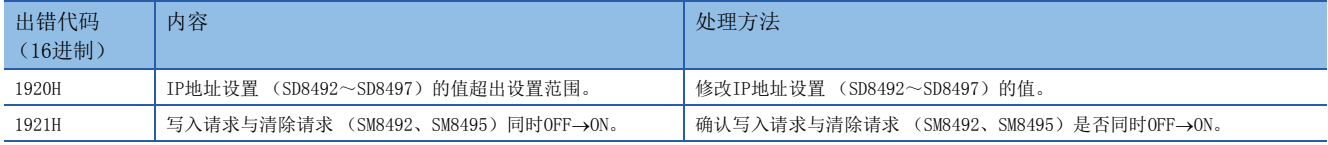

## <span id="page-109-0"></span>以太网通信时的出错代码

以下对CPU模块(内置以太网端口)和对方设备之间进行数据通信所需的各处理,以及本站(内置以太网)发出的处理请求中 出错时的出错代码(异常代码)的内容及处理方法进行说明。

出错代码将被存储在内置以太网的出错代码SD10130 (连接1) ~SD10137 (连接8)中。但是, 当发生多个出错时, SD10130 (连接1) ~SD10137 (连接8) 将存储最后出错的出错代码。

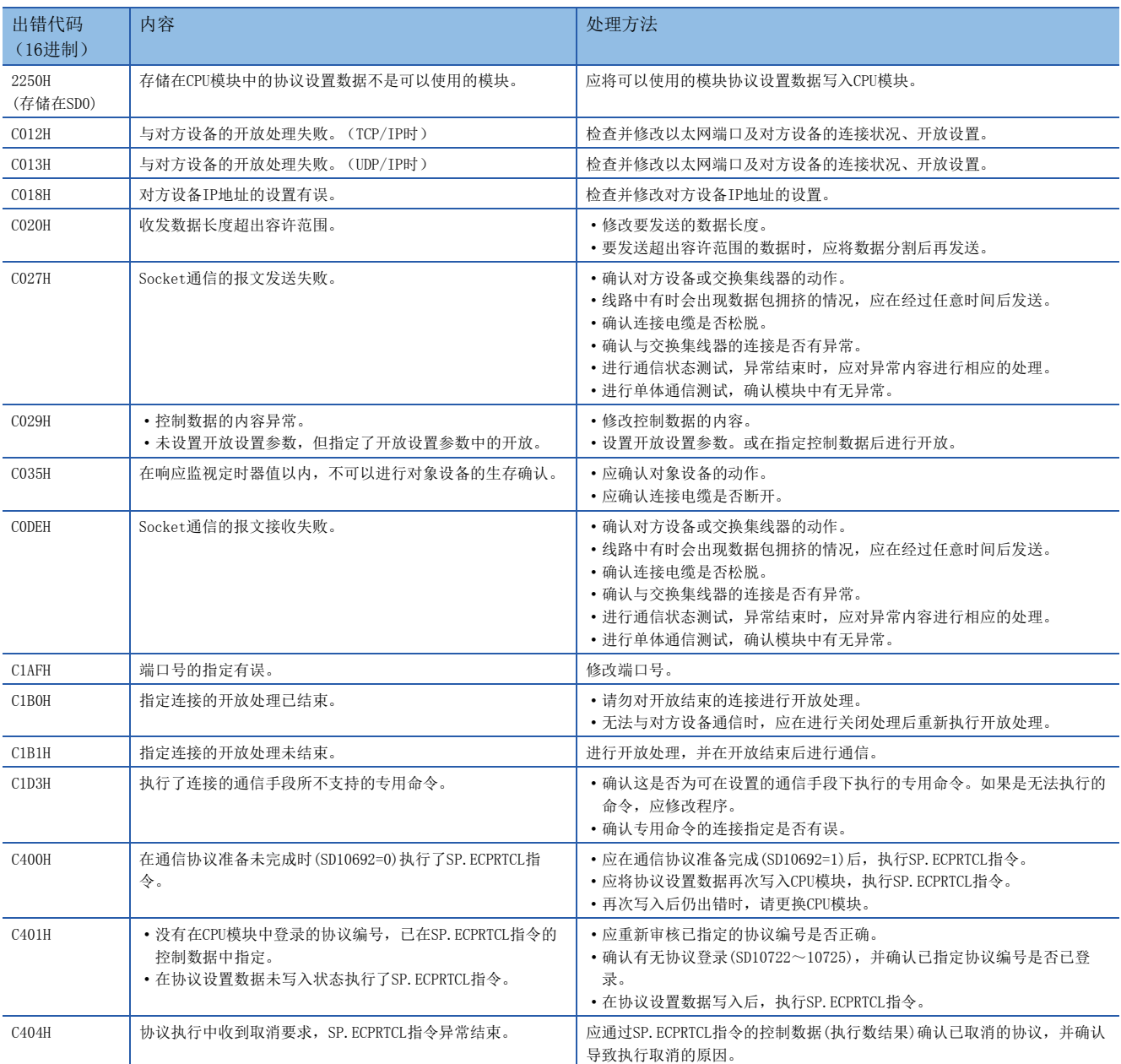

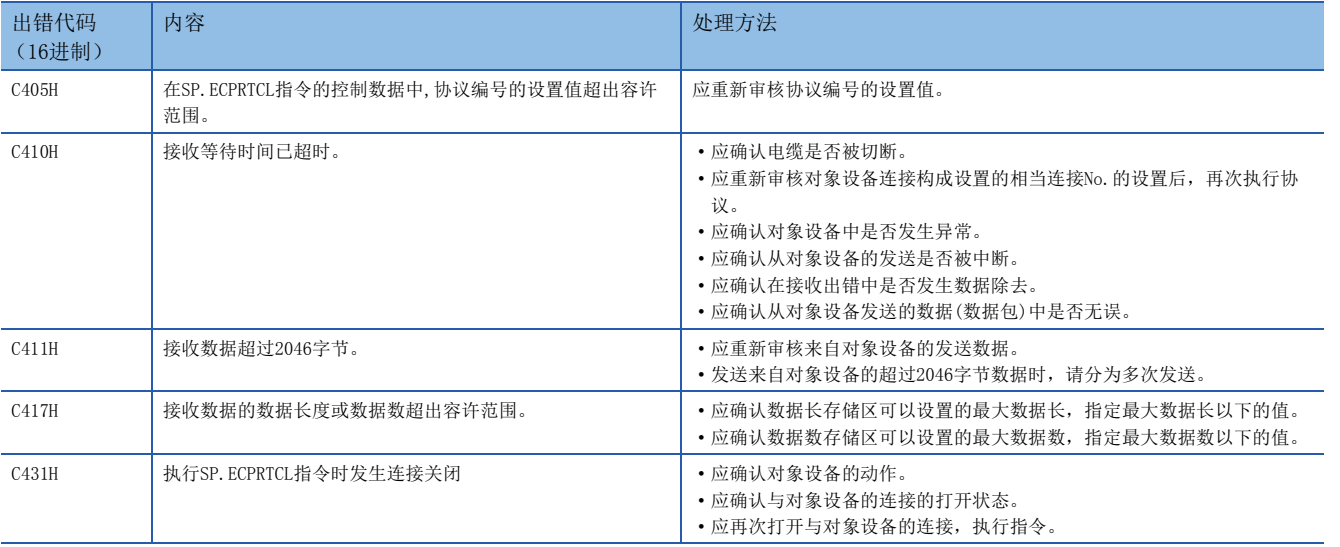

## 3E帧

### ■数据通信中返回至对方设备的出错代码

SLMP (3E帧)通信中,出现异常结束时存储在结束代码中的出错代码如下表所示。

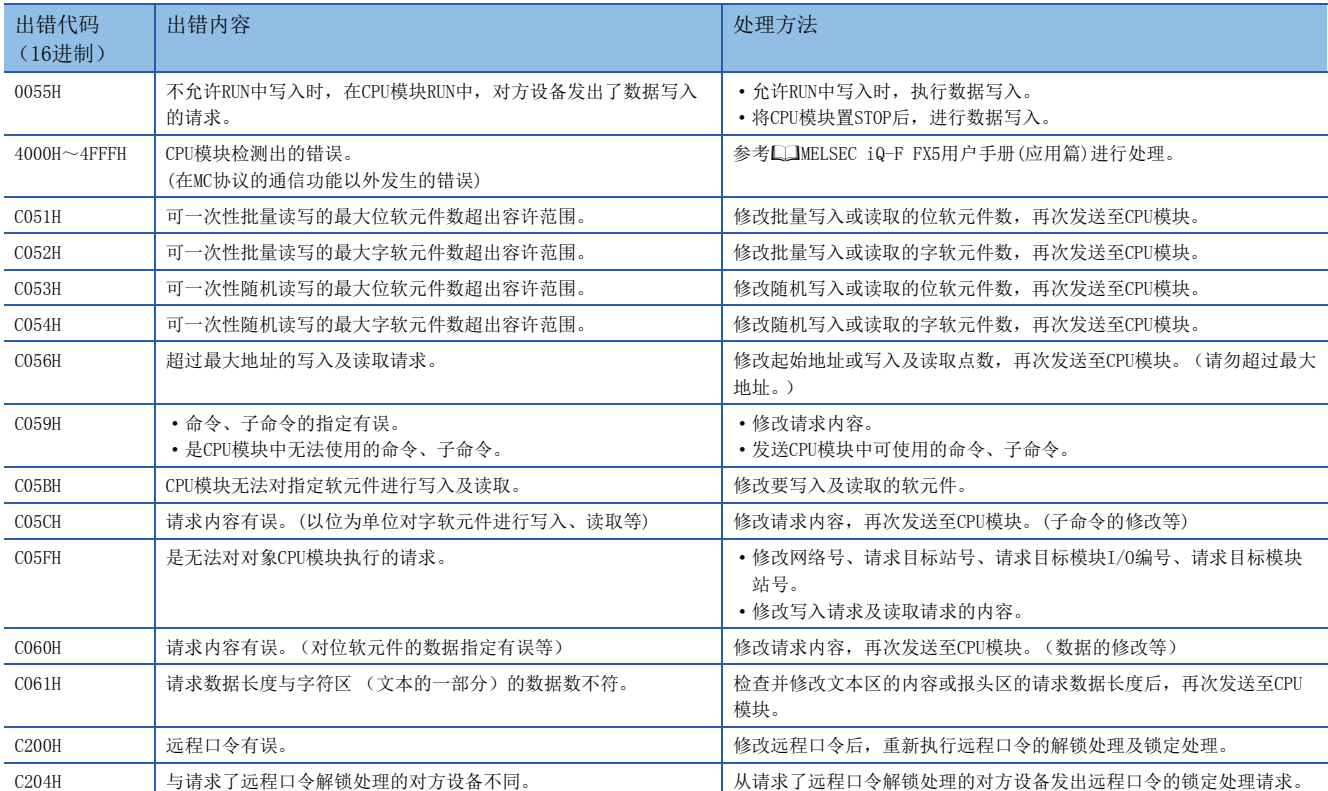

## 10.4 故障排除流程

以下用流程图形式表示内置以太网和对方设备间无法通信时的简单故障排除。

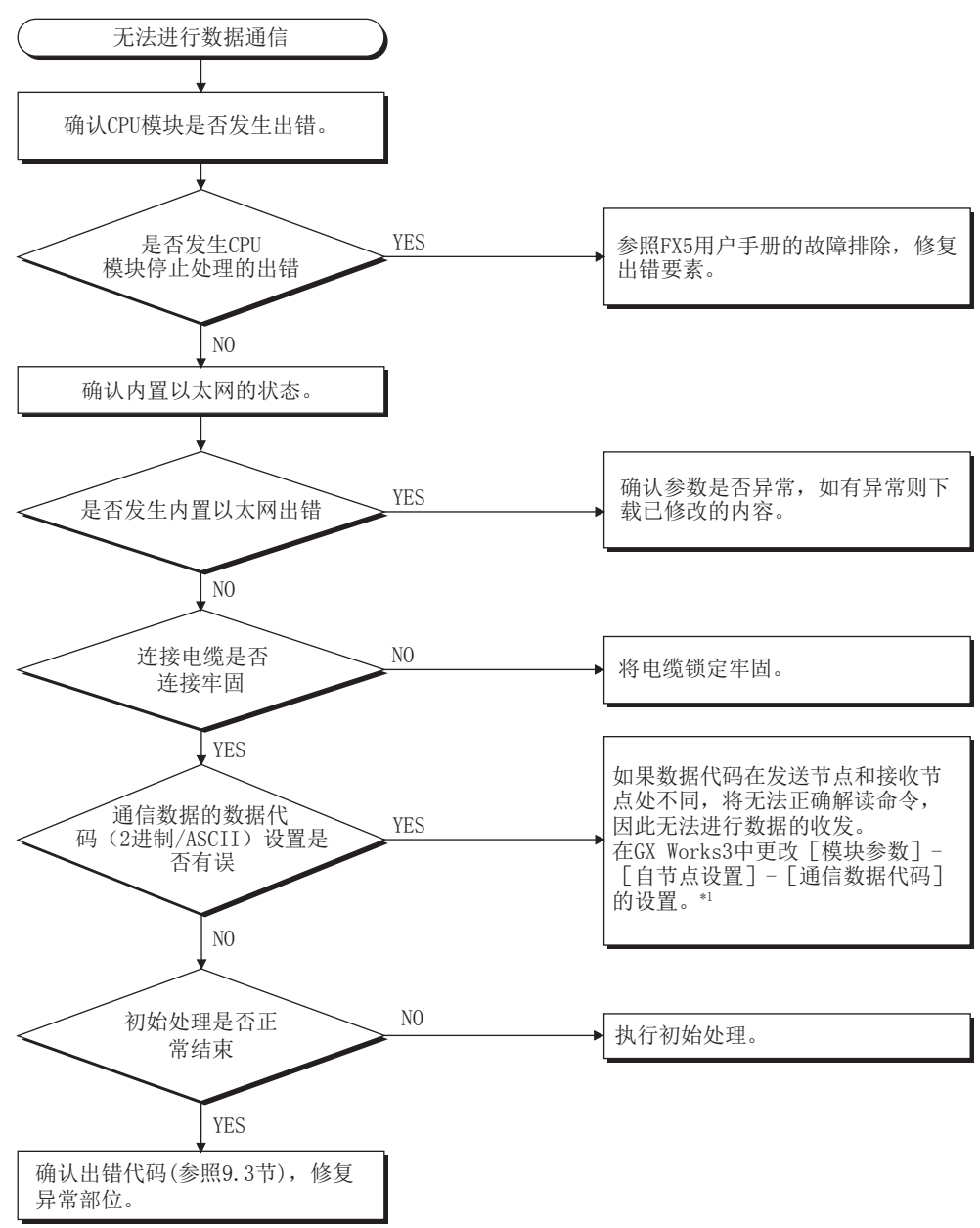

\*1 内置以太网的通信数据代码设置与对方设备的数据代码设置不同时,出错代码一览中没有的出错代码有可能会被返回至对方设备侧。 内置以太网接收到数据代码不同的数据时,无法正常解读命令。内置以太网会按照通信数据代码设置,返回出错响应。

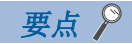

- 如果在使用内置以太网时发生故障,应通过GX Works3的以太网诊断功能,确认内置以太网的出错状态等信 息。出错内容请参照[108页 以太网通信时的出错代码](#page-109-0)。
- 关于LED的[ERR.]亮灯时的情况, 请参照に了[102页 通过LED确认异常的方法](#page-103-0)。
- 由于发生异常而更换CPU模块后,应重新启动所有正在通信的对方设备,重新开始数据通信。(如果对方设 备保持着通信对方的以太网地址,更换CPU模块时以太网地址 (也包括MAC地址等模块固有的地址)会改变, 可能无法继续通信。)
- 更换了对方设备(计算机等)时,还应将CPU模块的电源OFF→ON或进行系统复位。
- 来自对方设备的发送报文无法在内置以太网侧接收的情况多次发生 (出错履历较多)时,原因可能为各连 接设备间数据的发送接收造成以太网线路负荷过高。为了减轻以太网线路的负荷,需要采取分离网络·减少 数据发送次数等对策。请向网络管理员咨询,减轻以太网线路的负荷。
- CPU模块的接地端子未接地时,通信线路可能会因噪音影响而被关闭(切断),从而无法与对方设备进行通 信。

## SLMP通信时的异常

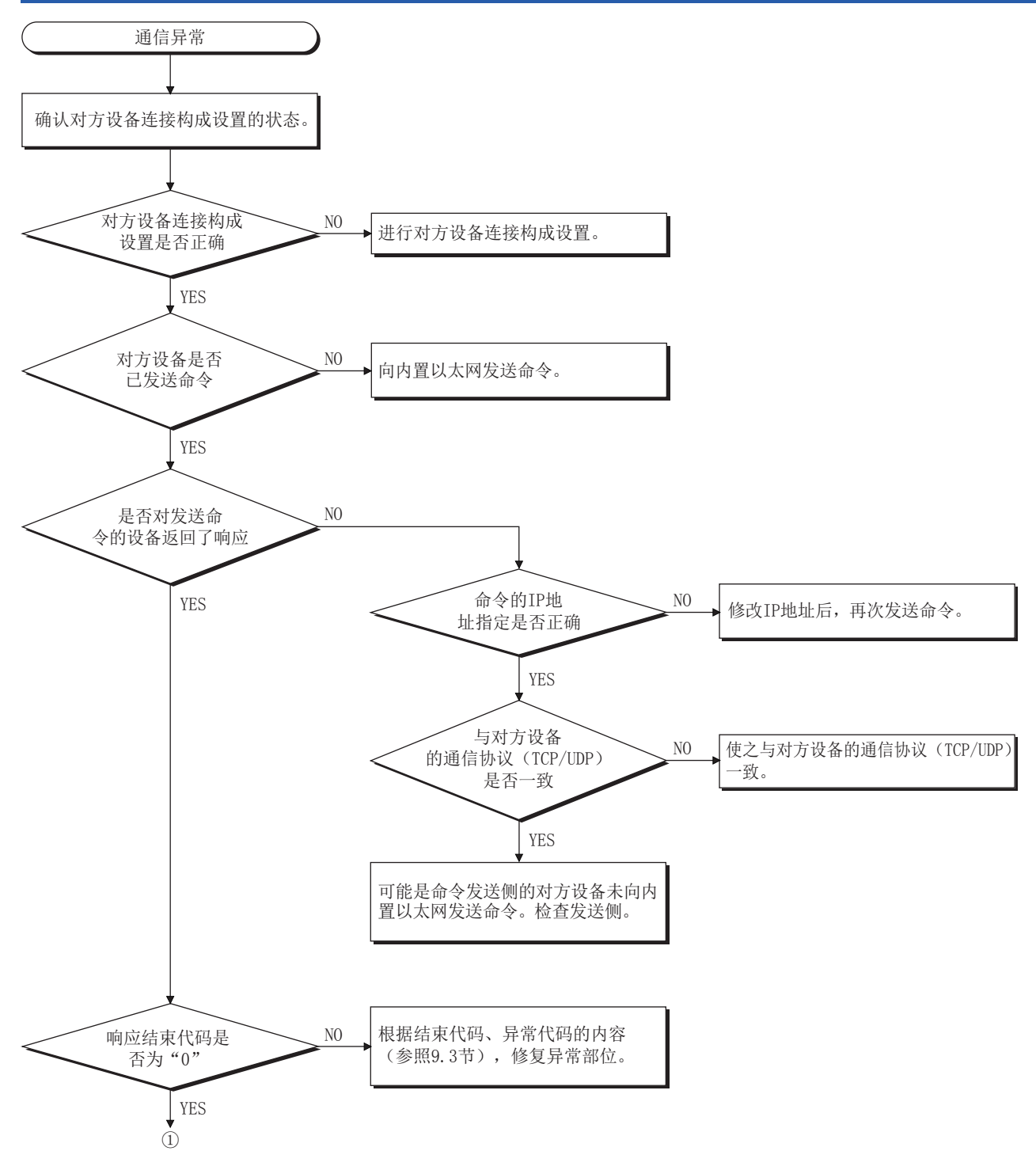

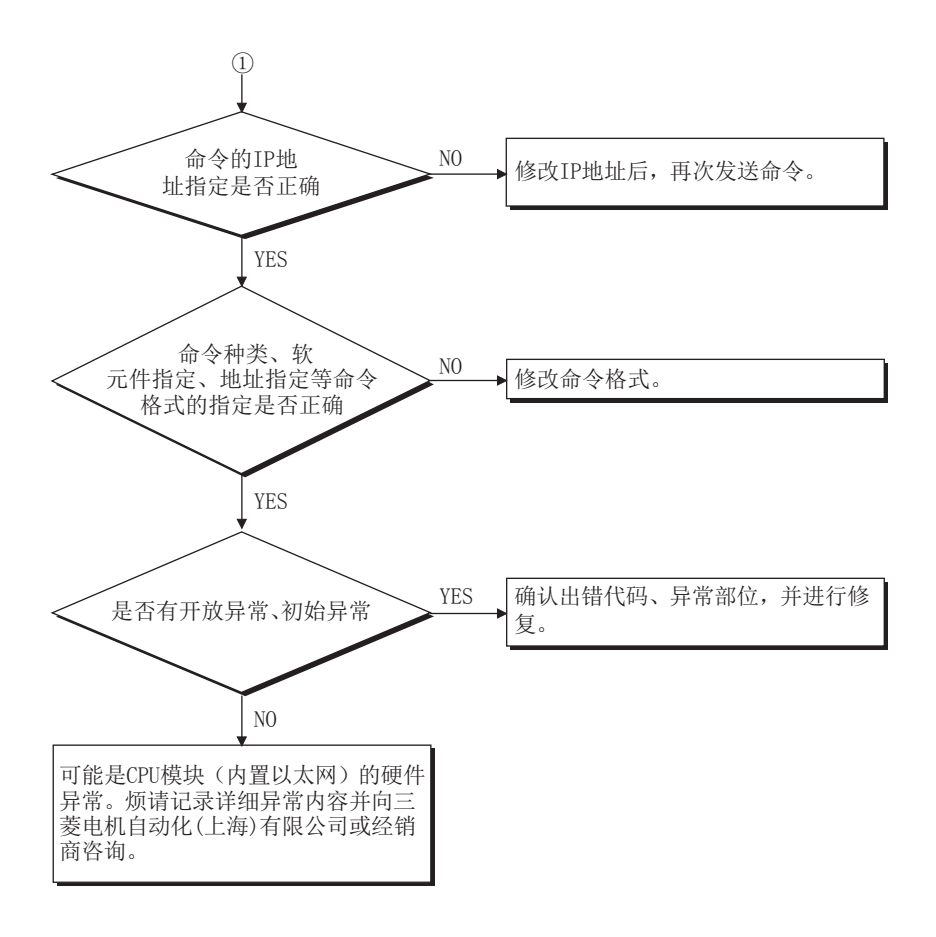

# 附1 特殊软元件的用途和分配一览

关于下表以外的特殊继电器、特殊寄存器,请参照LLIMELSEC iQ-F FX5用户手册(应用篇)。

### 特殊继电器

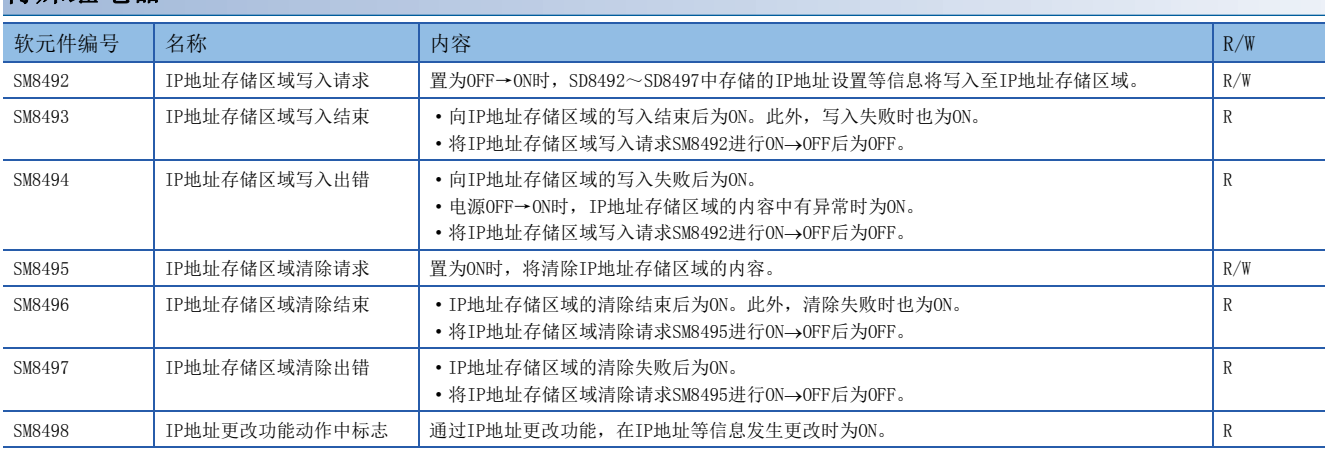

R:读取专用、R/W:读取/写入用

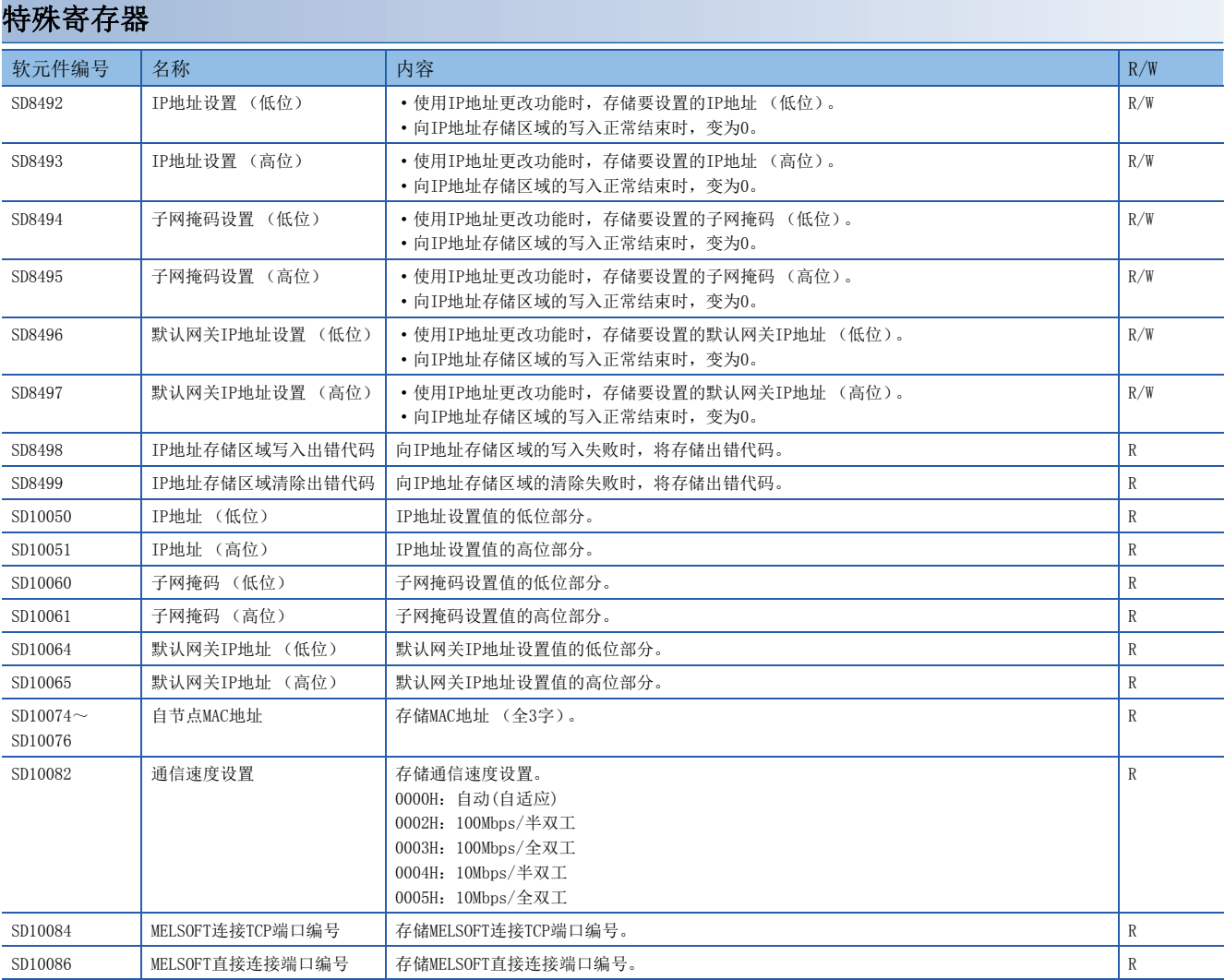

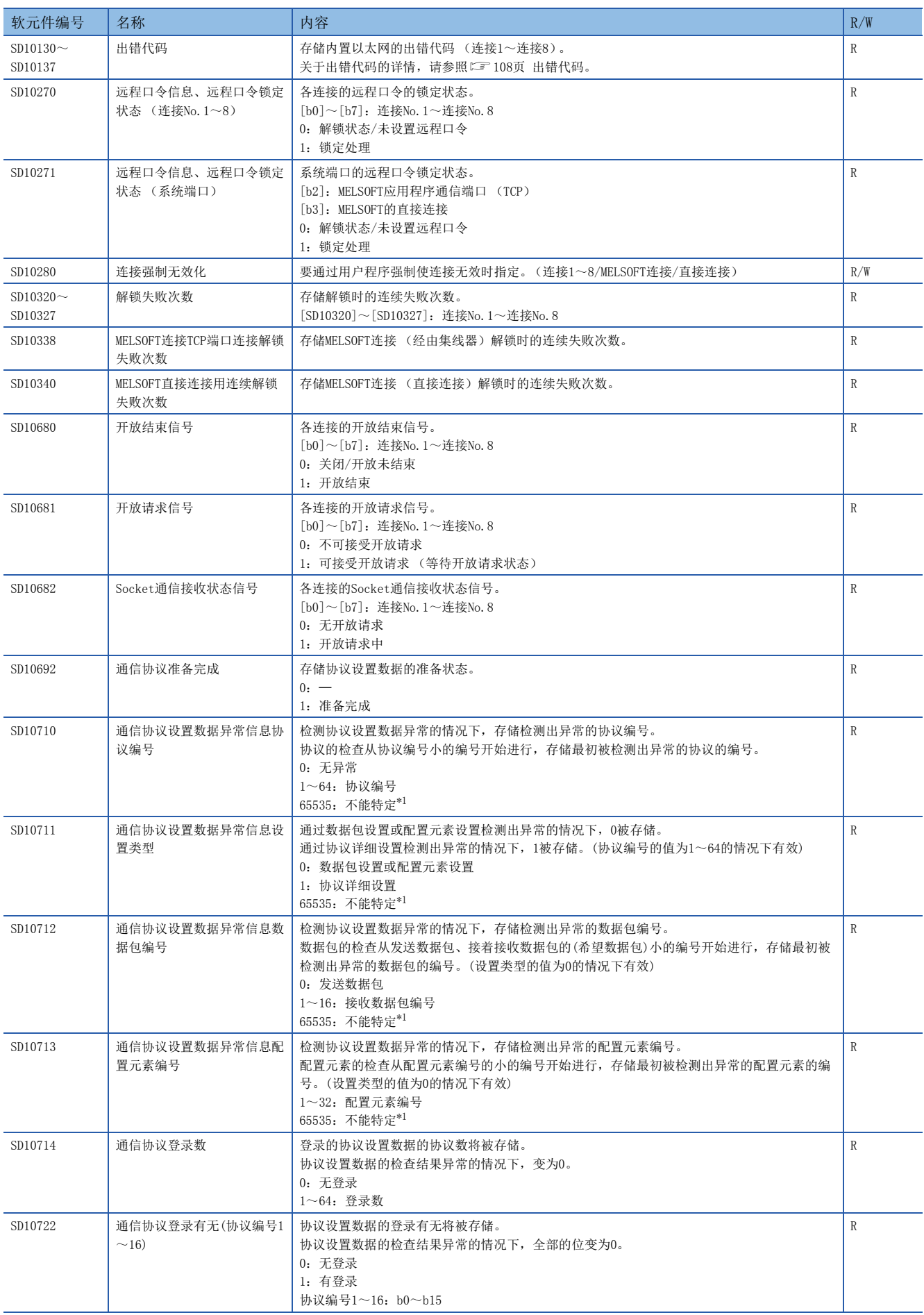

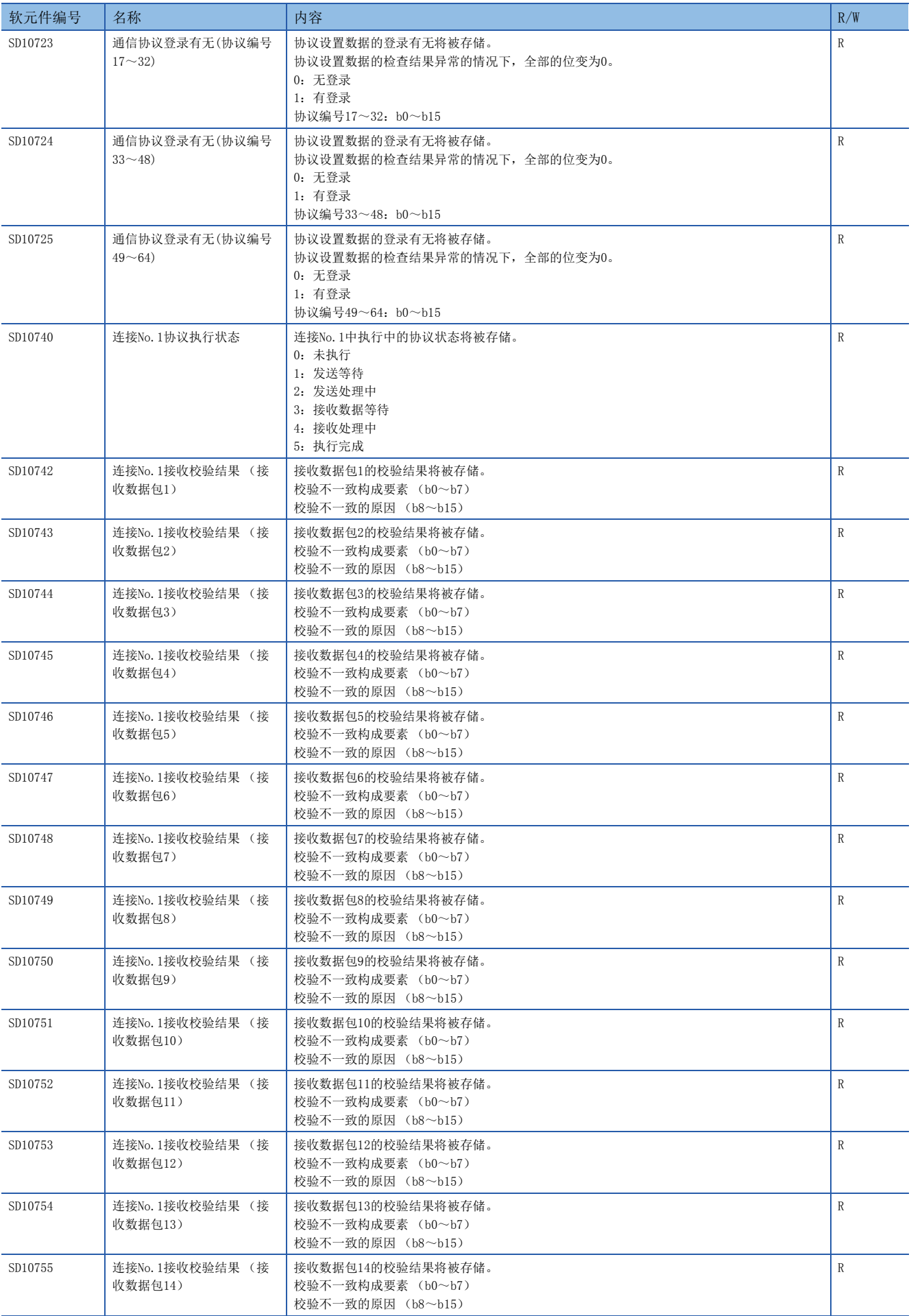

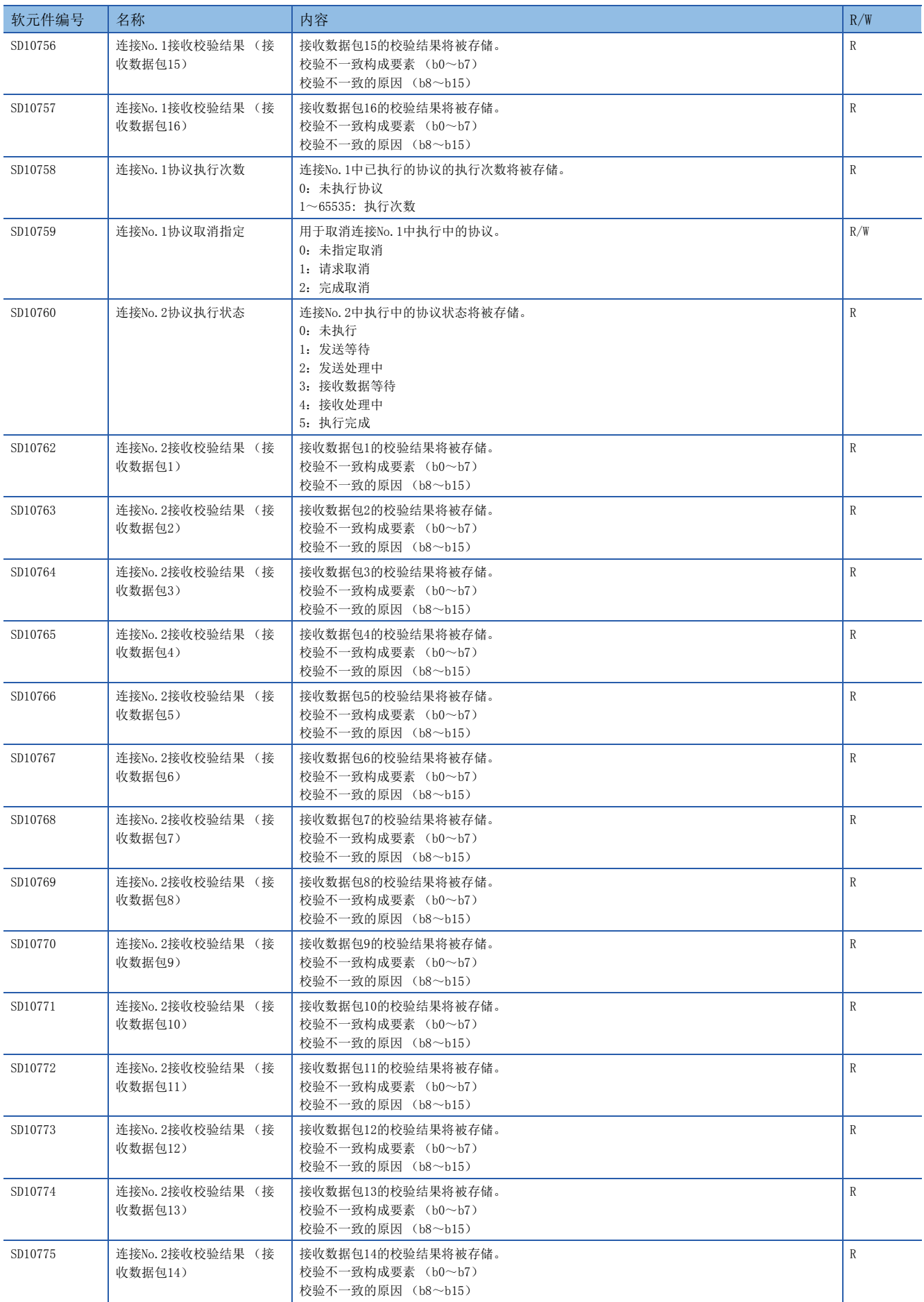

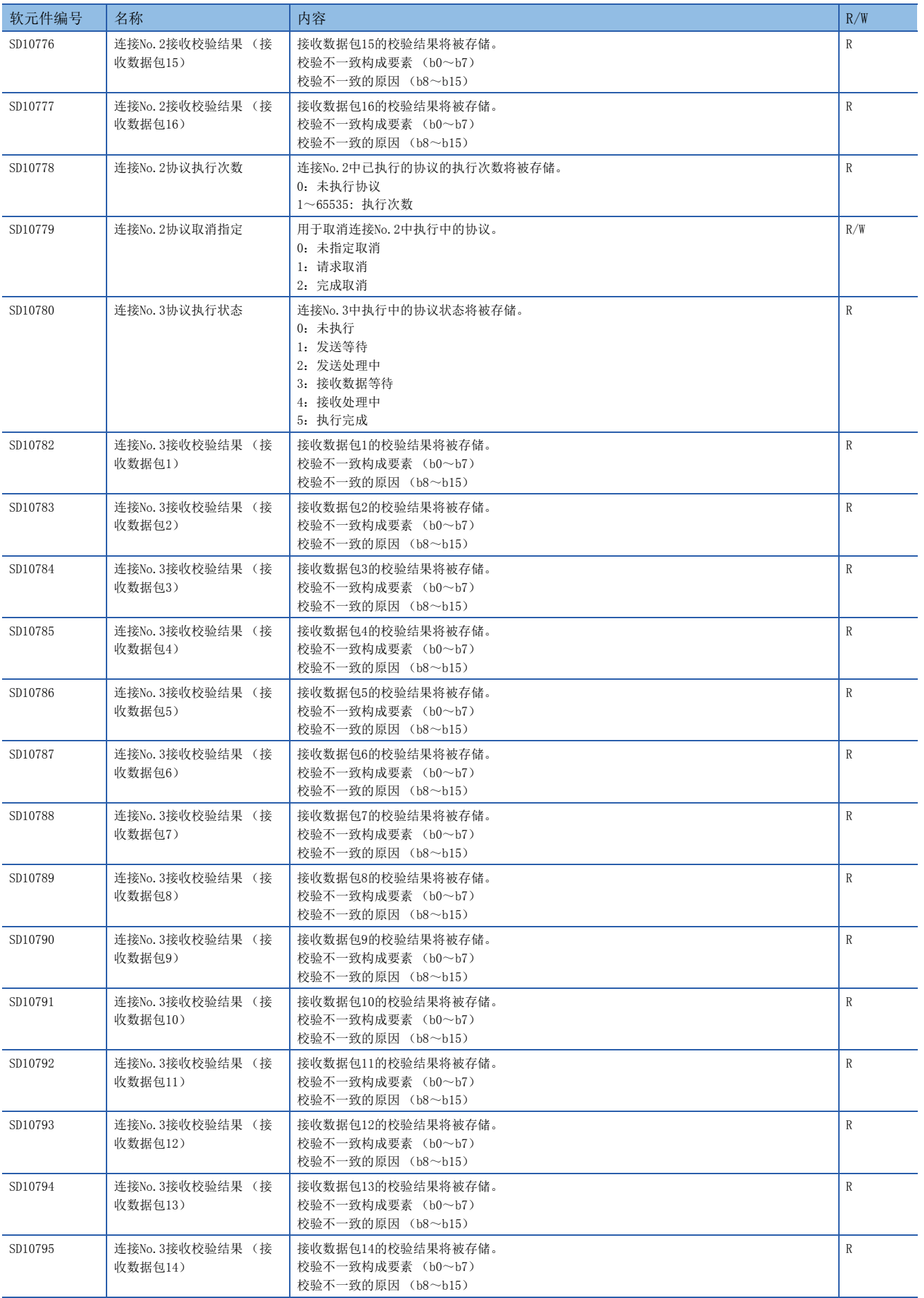

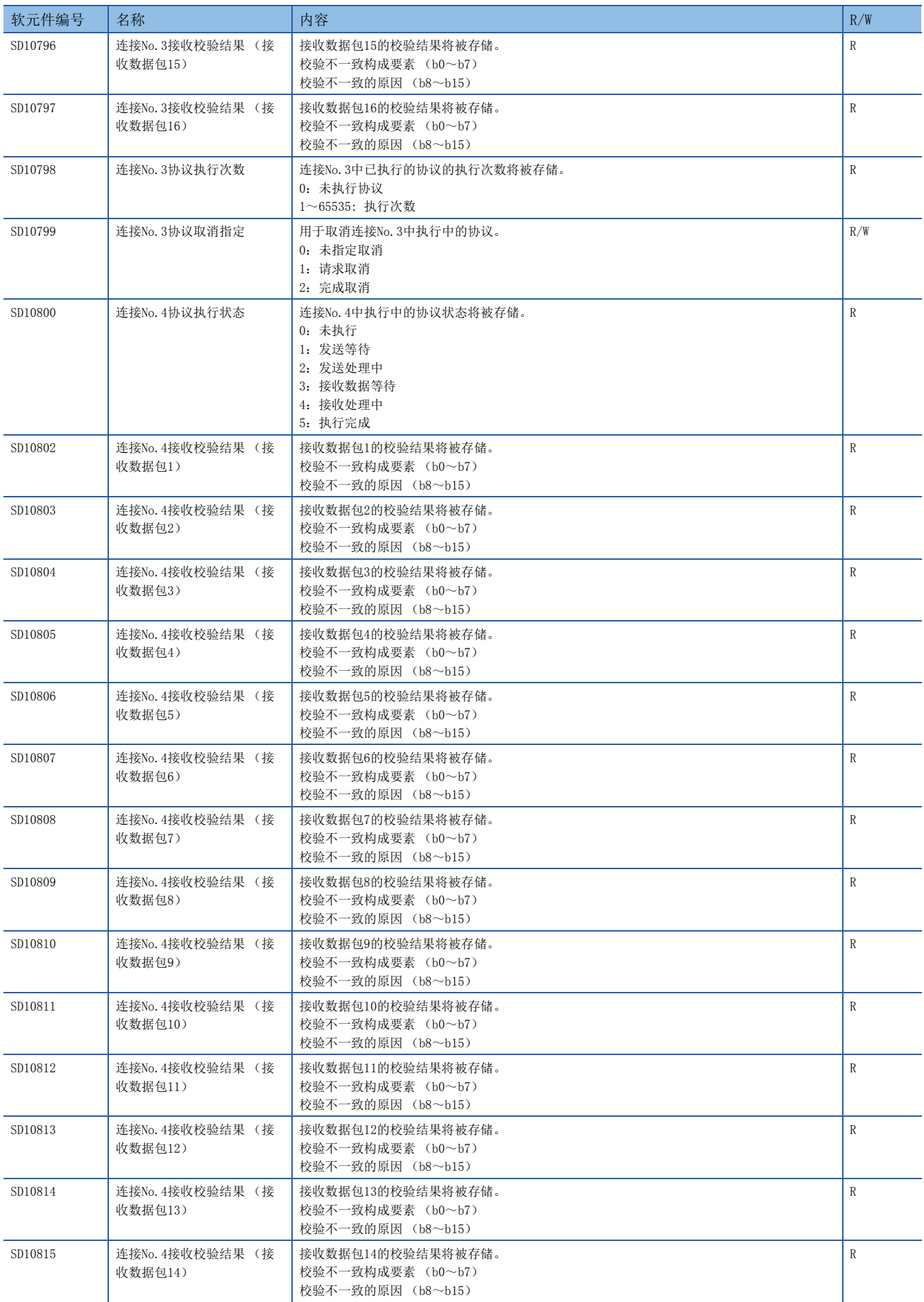

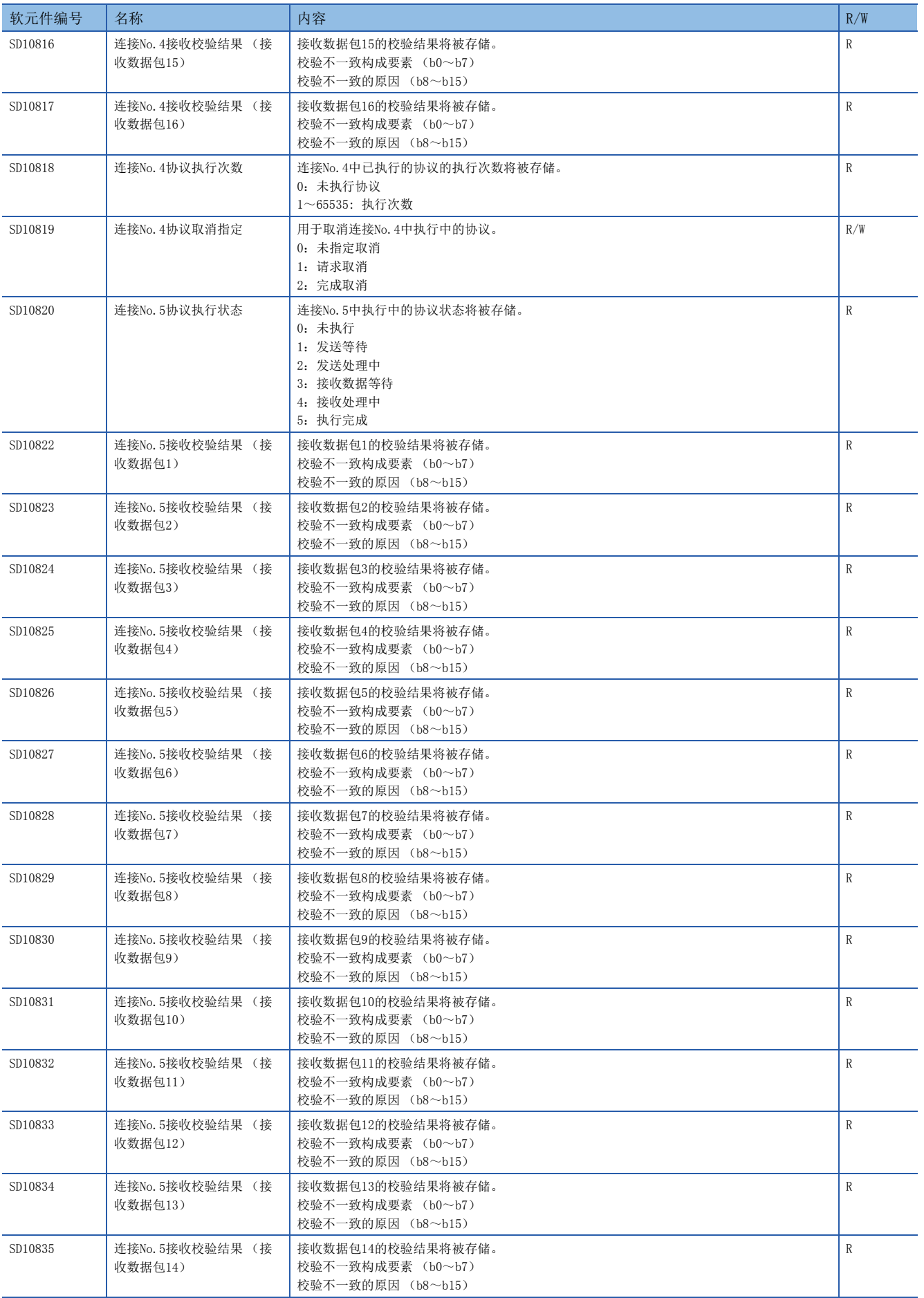

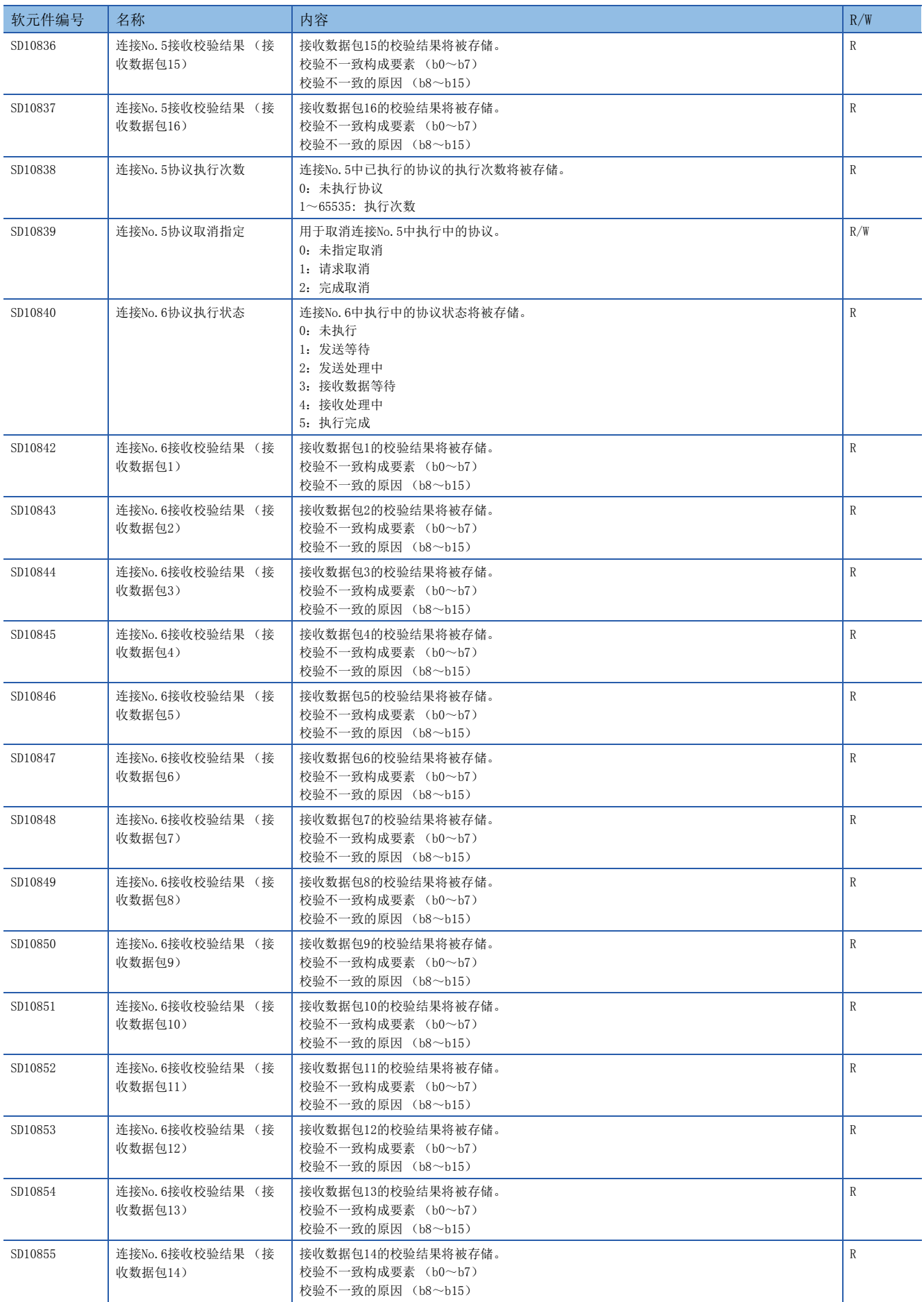

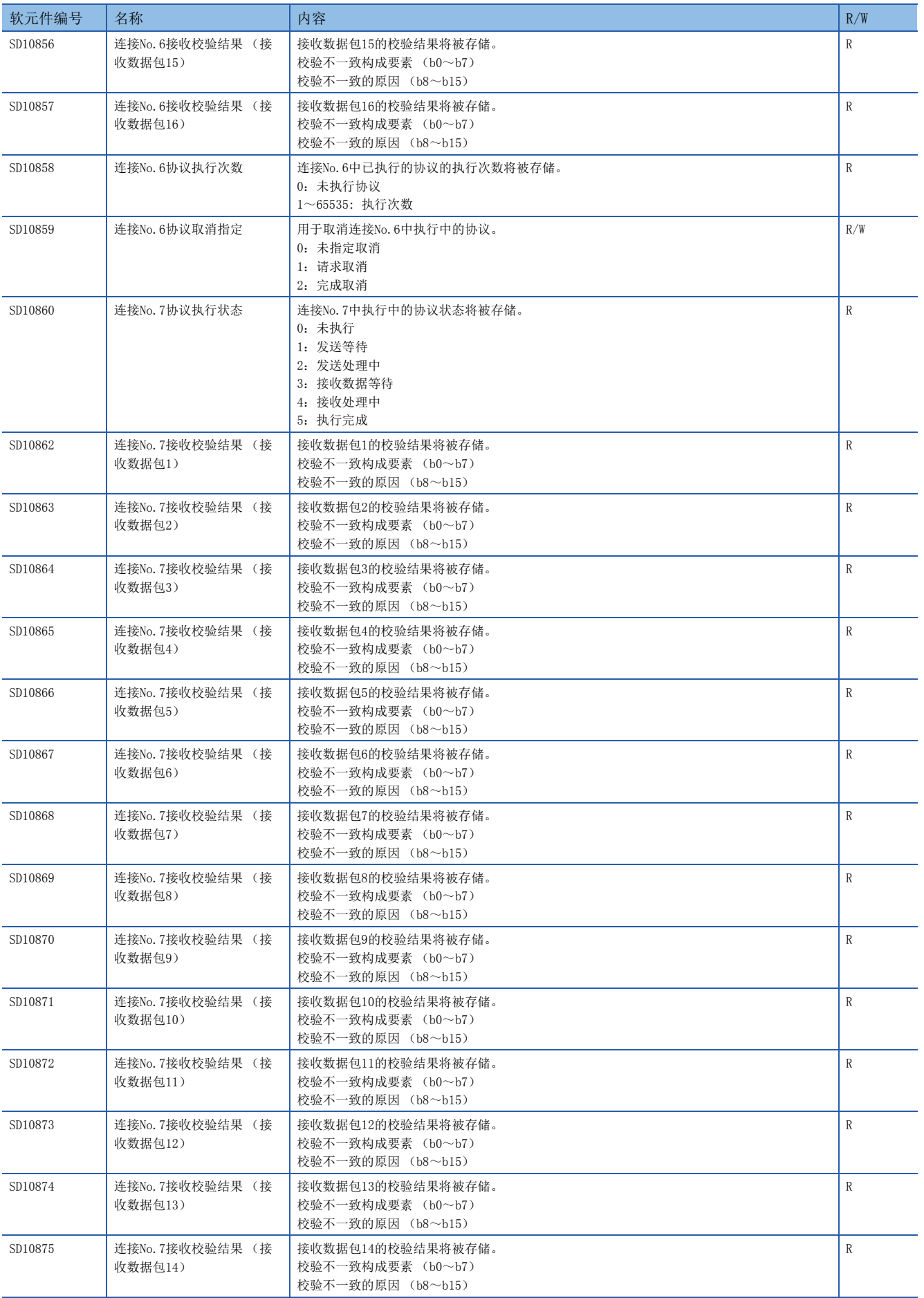

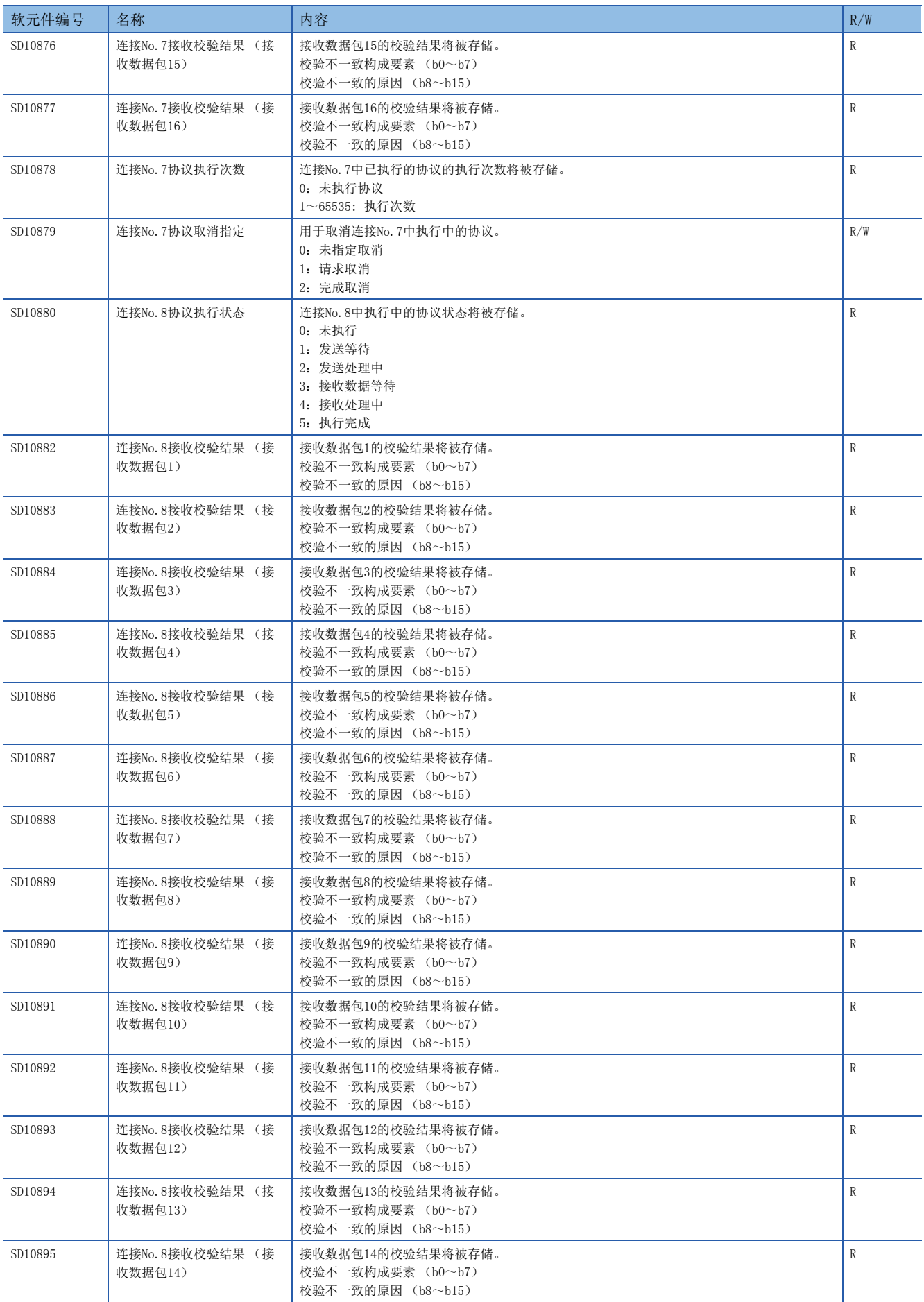

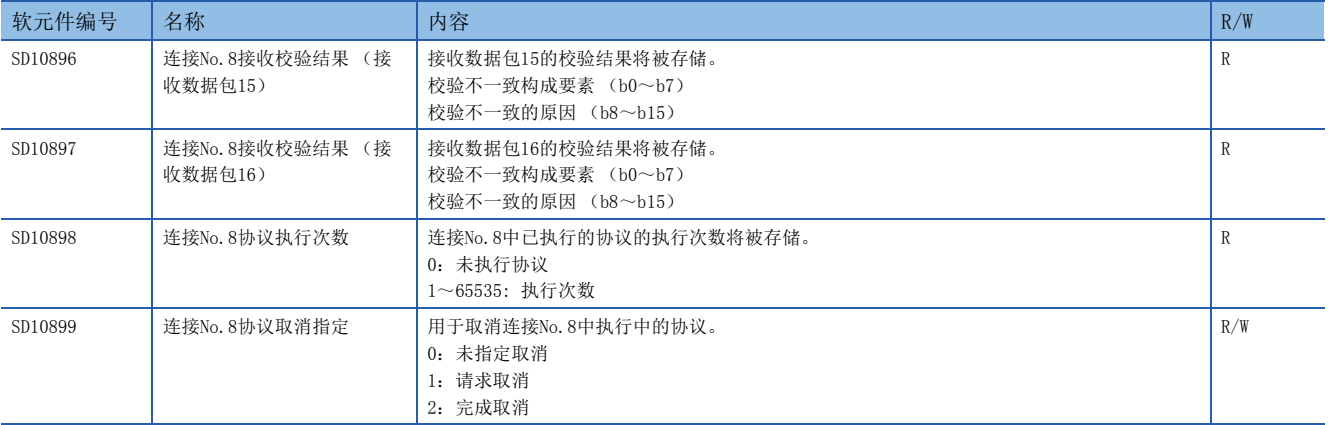

R:读取专用、R/W:读取/写入用

<span id="page-126-0"></span>\*1 由于设置值变为禁止特定(65535),可能会产生下述情况。 使用以太网搭载模块的版本写入不能检测的设置。 协议设置数据损坏的情况下(硬件故障)

# 索引

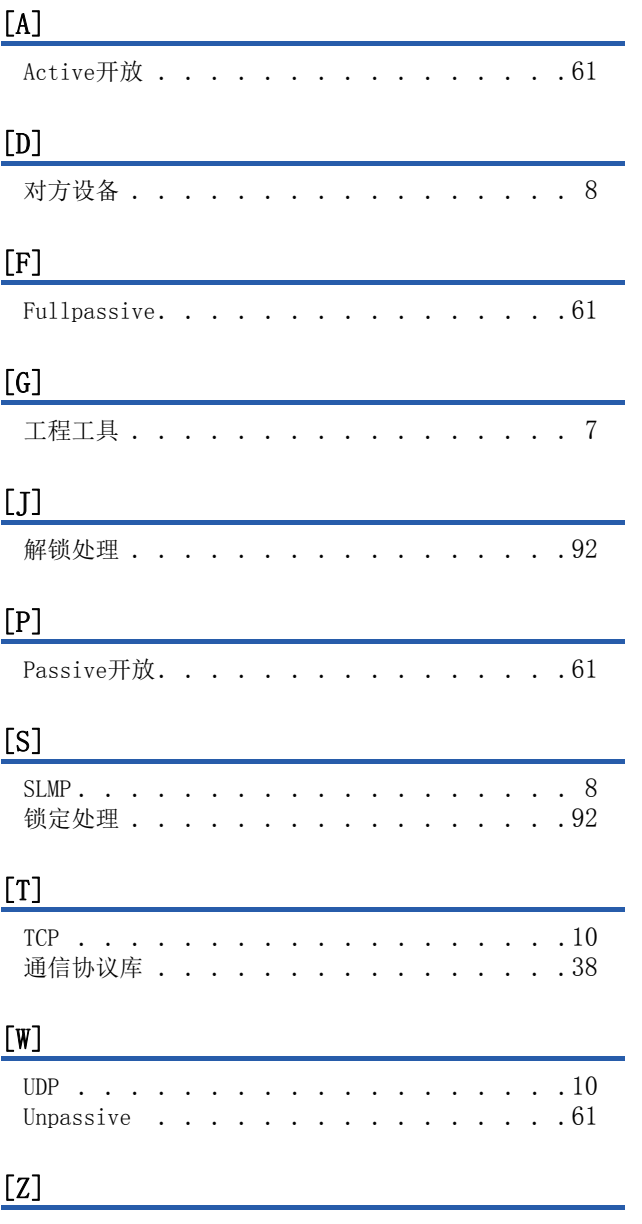

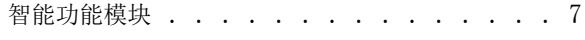

# 修订记录

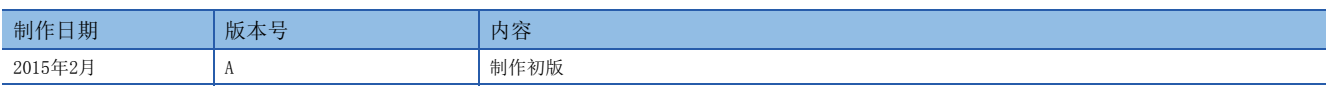

在本书中,并没有对工业知识产权及其它权利的执行进行保证,也没有对执行权进行承诺。对于因使用本书中所记载的内容而引起的工业知识产权上的各种问 题,本公司将不负任何责任。

2015 MITSUBISHI ELECTRIC CORPORATION

## 关于保修

在使用时,请务必确认一下以下的有关产品保证方面的内容。

1. 免费保修期和免费保修范围

在产品的免费保修期内,如是由于本公司的原因导致 产品发生故障和不良(以下统称为故障)时,用户可以 通过当初购买的代理店或是本公司的服务网络,提出 要求免费维修。

但是、如果要求去海外出差进行维修时,会收取派遣 技术人员所需的实际费用。

……………………………………<br>此外,由于更换故障模块而产生的现场的重新调试、 试运行等情况皆不属于本公司责任范围。

【免费保修期】

产品的免费保修期为用户买入后或是投入到指定的场 所后的12个月以内。但是,由于本公司的产品出厂后 一般的流通时间最长为6个月,所以从制造日期开始 算起的18个月为免费保修期的上限。 此外,维修品的免费保修期不得超过维修前的 保证时间而变得更长。

#### 【免费保修范围】

- (1)只限于使用状态、使用方法以及使用环境等都遵 照使用说明书、用户手册、产品上的注意事项等 中记载的条件、注意事项等,在正常的状态下使 用的情况。
- (2)即使是在免费保修期内,但是如果属于下列的 情况的话就变成收费的维修。
	- ①由于用户的保管和使用不当、不注意、过失等 等引起的故障以及用户的硬件或是软件设计不 当引起的故障。
	- ②由于用户擅自改动产品而引起的故障。
	- ③将本公司产品装入用户的设备中使用时,如果 根据用户设备所受的法规规定设置了安全装置 或是行业公认应该配备的功能构造等情况下, 视为应该可以避免的故障。
	- ④通过正常维护·更换使用说明书等中记载的易 耗品(电池、背光灯、保险丝等)可以预防的故 障。
	- ⑤即使按照正常的使用方法,但是继电器触点或 是触点到寿命的情况。
	- ⑥由于火灾、电压不正常等不可抗力导致的外部 原因,以及地震、雷电、洪水灾害等天灾引起 的故障。
	- ⑦在本公司产品出厂时的科学技术水平下不能预 见的原因引起的故障。
	- ⑧其他、认为非公司责任而引起的故障。

2. 停产后的收费保修期

(1)本公司接受的收费维修品为产品停产后的7年内。 有关停产的信息,都公布在本公司的技术新闻等 中。

(2)不提供停产后的产品(包括附属品)。

- 对于海外的用户,本公司的各个地域的海外FA中心都 接收维修。但是,各地的FA中心所具备的维修条件有 所不同,望用户谅解。 3. 在海外的服务
- 无论是否在保修期内,对于不是由于本公司的责任而 导致的损害;以及由于本公司产品的故障导致用户或 第三方的机会损失、利益损失,无论本公司是否可以 预见,由于特别的原因导致出现的损害、二次损害、 事故赔偿,损坏到本公司以外产品,以及对于用户的 更换产品工作,现场机械设备的重新调试、启动试运 行等其他业务的补偿,本公司都不承担责任。 4. 对于机会损失、二次损失等保证责任的免除
- 产品样本、手册或技术资料中所记载的规格有时会未 经通知就变更,还望用户能够预先询问了解。 5. 产品规格的变更
- 6. 关于产品的适用范围
	- (1)使用本公司MELSEC iQ-F/FX/F微型可编程控制器 时,要考虑到万一可编程控制器出现故障·不良 等情况时也不会导致重大事故的使用用途,以及 以在出现故障·不良时起到作用。将以上这些作 为条件加以考虑。在设备外部系统地做好后备或 是安全功能。
	- (2)本公司的可编程控制器是针对普通的工业用途而 设计和制造的产品。因此,在各电力公司的原子 能发电站以及用于其他发电站等对公众有很大影 响的用途中,以及用于各铁路公司以及政府部门 等要求特别的质量保证体系的用途中时,不适合 使用可编程控制器。 此外,对于航空、医疗、燃烧、燃料装置、人工

搬运装置、娱乐设备、安全机械等预计会对人身 性命和财产产生重大影响的用途,也不适用可编 程控制器。

但是,即使是上述的用途,用户只要事先与本公 司的营业窗口联系,并认可在其特定的用途下可 以不要求特别的质量时,还是可以通过交换必须 的资料后,选用可编程控制器的。

# 商标

Microsoft<sup>®</sup>、Windows<sup>®</sup>是美国Microsoft Corporation的美国以及其他国家中的注册商标或者商标。 Ethernet是美国Xerox Corporation的注册商标。 MODBUS是Schneider Electric SA的注册商标。 其他的公司名称、产品名称都是各个公司的商标或注册商标。

Manual number: JY997D59301A

## **MITSUBISHI ELECTRIC CORPORATION**

HEAD OFFICE: TOKYO BUILDING, 2-7-3 MARUNOUCHI, CHIYODA-KU, TOKYO 100-8310, JAPAN